## REPUBLIQUE ALGERIENNE DEMOCRATIQUE ET POPULAIRE

Ministère de l"Enseignement Supérieur et de la Recherche Scientifique

Ecole Nationale Polytechnique

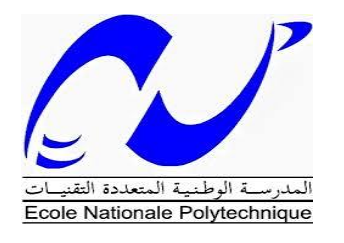

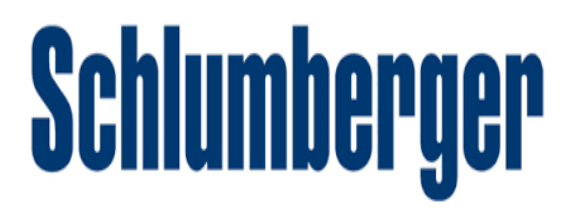

#### DEPARTEMENT : GENIE INDUSTRIEL

Schlumberger multinationale de service pétrolier

Mémoire de Projet de Fin d"Etudes pour l"obtention du diplôme d"ingénieur d"état en Management de l"innovation

# **Thème : Contribution à l'amélioration de la qualité de service de l'entrepôt MD1 de Schlumberger à l'aide du Design For Six Sigma (DFSS)**

Somia BELMADANI

Youcef DJEBBOUR

Sous la direction de Fatima NIBOUCHE Enseignant-Chercheur ENP

Présenté et soutenue publiquement le (23/06/2016)

#### **Composition du jury** :

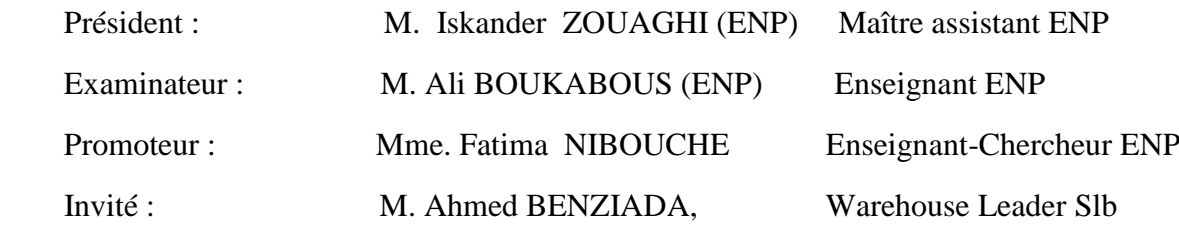

# *Dédicaces*

*Je dédie ce travail :*

 *A mon père et ma mère ; A mes frères et sœurs ; A tous mes amis.* 

 *Soumia* 

 *Je dédie ce travail :*

 *A mes parents ;*

 *A mes frères et sœurs ;*

 *Et à tous ceux qui sont dans mon cœur.* 

 *Youcef* 

# *Remerciements*

*Nous remercions Mme. NIBOUCHE, enseignante à l'Ecole Nationale Polytechnique. Pour son encadrement. Elle nous a guidé dans notre travail et nous a encouragé pendant la durée du projet, nous la remercions pour sa générosité en matière de formation et d'encadrement.* 

*Nous remercions vivement la société Schlumberger de nous avoir accueillis pour ce stage de fin d'étude et particulièrement, nous tenons à exprimer notre profonde gratitude et nos sincères remerciements à notre tuteur Mr. Ahmed BENZIADA qui nous a formé et accompagné tout au long de cette expérience professionnelle avec beaucoup de patience et de pédagogie.* 

*Nous remercions également Mr.Kheir Eddine OUAFI et Mr. Mohammed OUBACHA, membres de l'équipe Logistique, pour leurs collaborations et contributions à ce projet, pour leurs soutiens et leurs remarques durant toute la période du stage.* 

*Nous remercions aussi toute l'équipe de Materials Management de Schlumberger et particulièrement Mr. Abd Allah ATALEB et Mr. Yassine GUICHICHE pour tout le temps qu'ils nous ont consacré et pour leurs précieuses directives. Nous remercions également le manager de NAG Materials Management Mr. Abdellaziz ABADA et Mme. Fekirine Naima la responsable de NAG Recruiting coordinator, pour la qualité de leur suivi durant toute la période de notre stage.* 

*Enfin, nous remercions l'ensemble des employés de l'entreprise pour les conseils qu'ils ont pu nous prodiguer au cours de ces deux mois.*

ملخص ٠ الهدف من هذا العمل هو تطبيق منهجية « Design for six sigma » لتحسين أداء واحدة من ركائز سلسلة التوريد في Schlumberger North Africa Geomarket (NAG) والتي تدعي Materials Management أو وظيفة أدارة الموارد. من اجل تحديد مختلف أسباب الخلل٬ ثم من خلال اصوات المساهمين نقوم بتصميم عمليات Lean قادر ة على ارضاء عملائنا

الكلمات الدالة : التصميم ,تخزين,الابتكار ,ادار ة الموار د,Design for six sigma,Lean

#### **Abstract**:

This work presents the deployment of the Design For Six Sigma (DFSS) methodology in order to improve the performance of the MaterialsManagement function, one of the pillars of the supply chain Schlumberger North Africa Geomarket (NAG).

The implementation of the Design For Six Sigma (DFSS) needs at first to analyze the key processes of the Materials Management function in order to identify the causes of various dysfunctions. Then, from the voice of our stakeholders, we design a Lean process capable of satisfying our customers.

**Keywords:**Quality, Service, Storage, Innovation, Design For Six Sigma, Lean.

#### **Résumé**

Ce présent travail concerne le déploiement de la démarche « Design for six sigma » pour l"amélioration des performances de l"un des piliers de la chaîne logistique de Schlumberger North Africa Geomarket (NAG) : la fonction Materials Management.

La mise en place de cette démarche consiste tout d"abord à analyser les processus clés de cette fonction afin d"identifier les causes des différentes dysfonctionnements. Ensuite, à partir de la voix de nos parties prenantes, concevoir des processus Lean aptes à satisfaire nos clients.

**Mot clés :** Qualité, Service, Entreposage, Innovation, Design For Six Sigma, Lean.

# Table des matières

Liste des tableaux

Liste des figures

Liste des abréviations

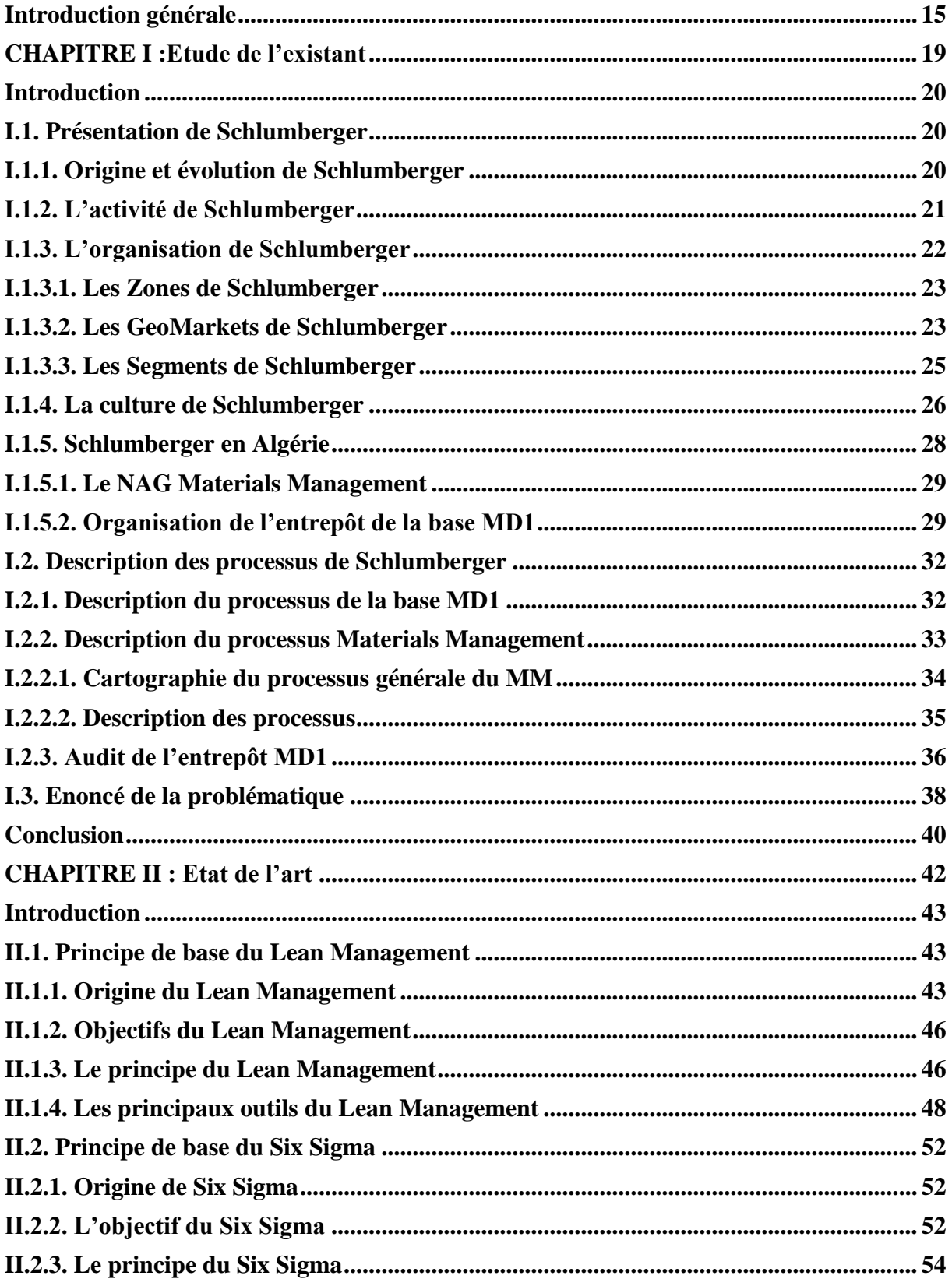

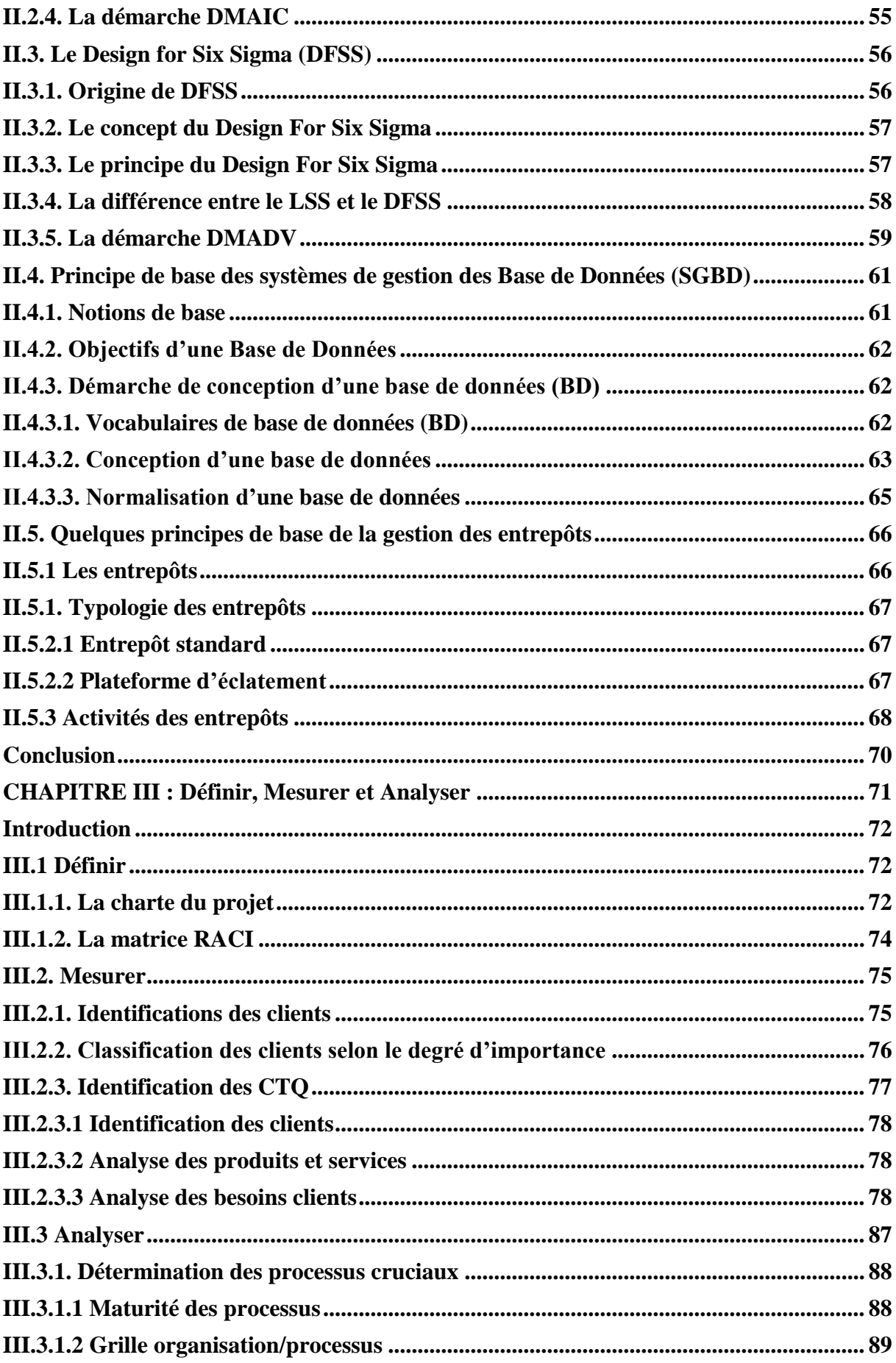

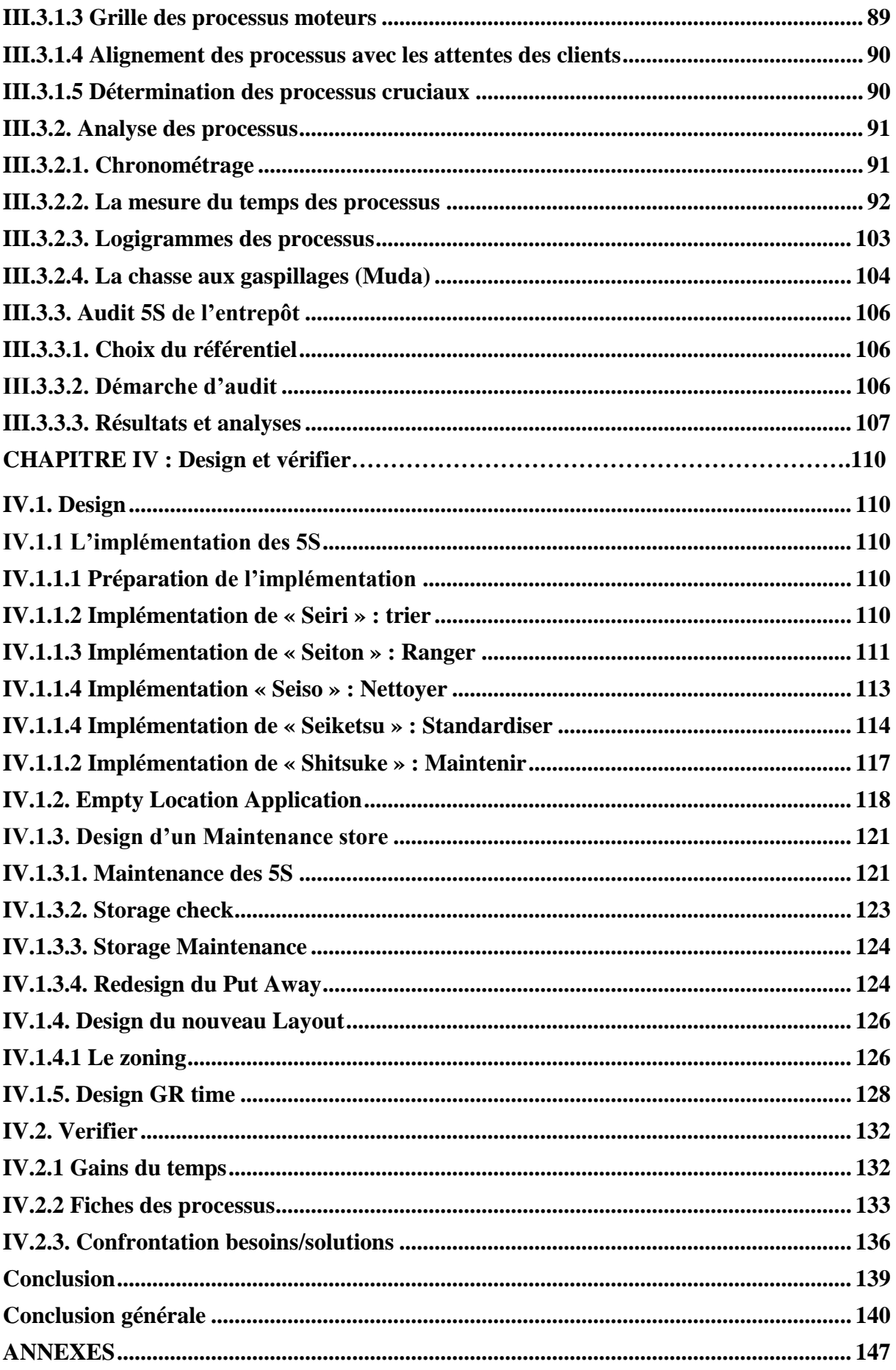

# **Liste des tableaux**

# **CHAPITRE I : ETUDE DE L'EXISTANT**

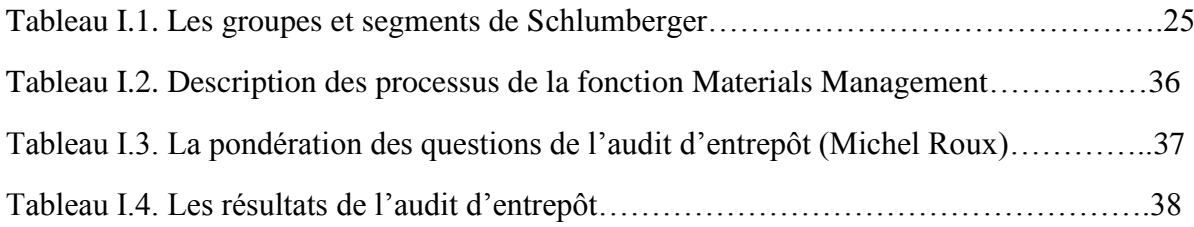

# **CHAPITRE II : ETA DE L'ART**

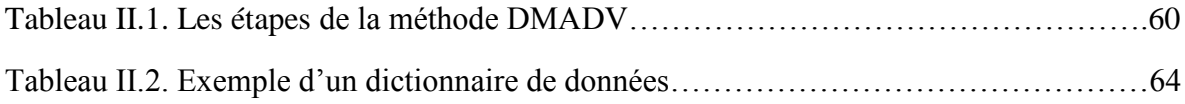

#### **CHAPITRE III : DEMARCHE DE RESOLUTION**

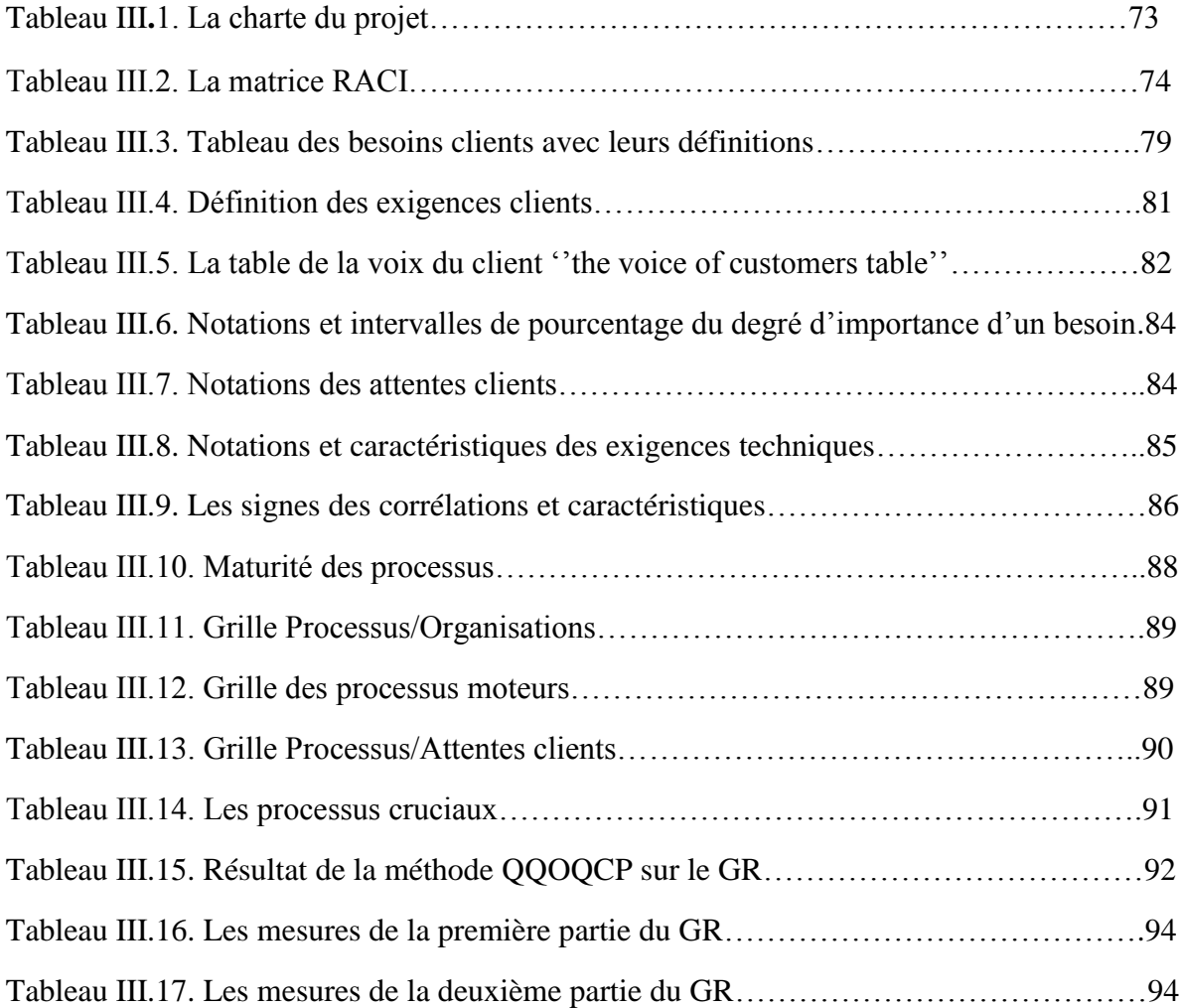

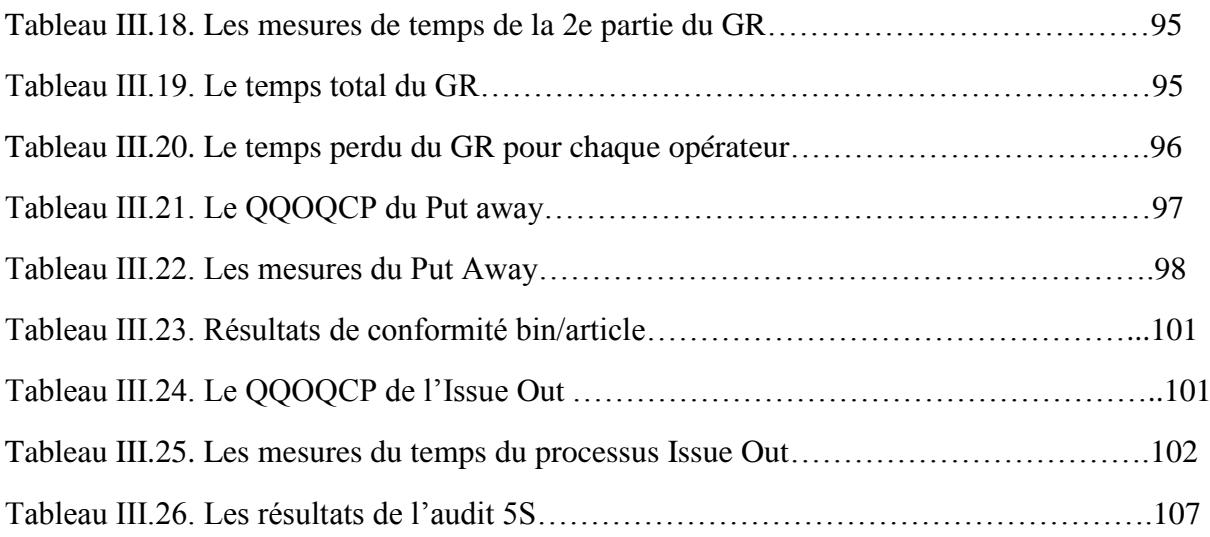

# **CHAPITRE IV : Design et Vérifier**

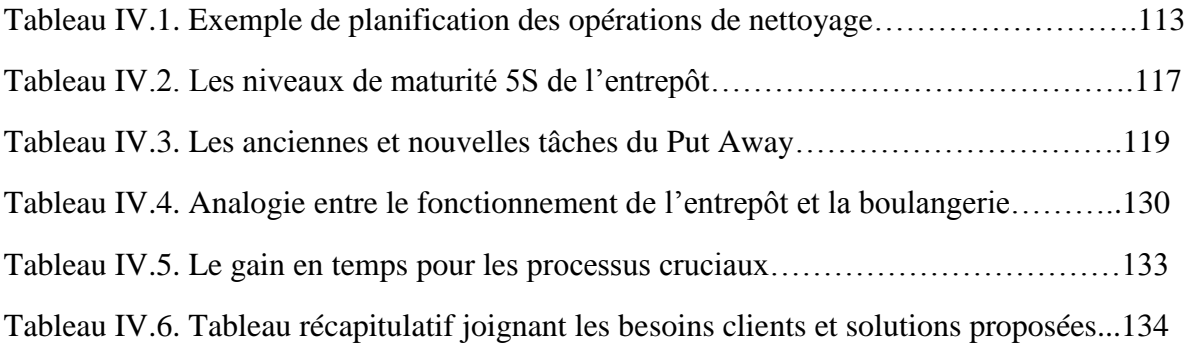

# **Listes des figures**

# **CHAPITRE I : Etude de l'existant**

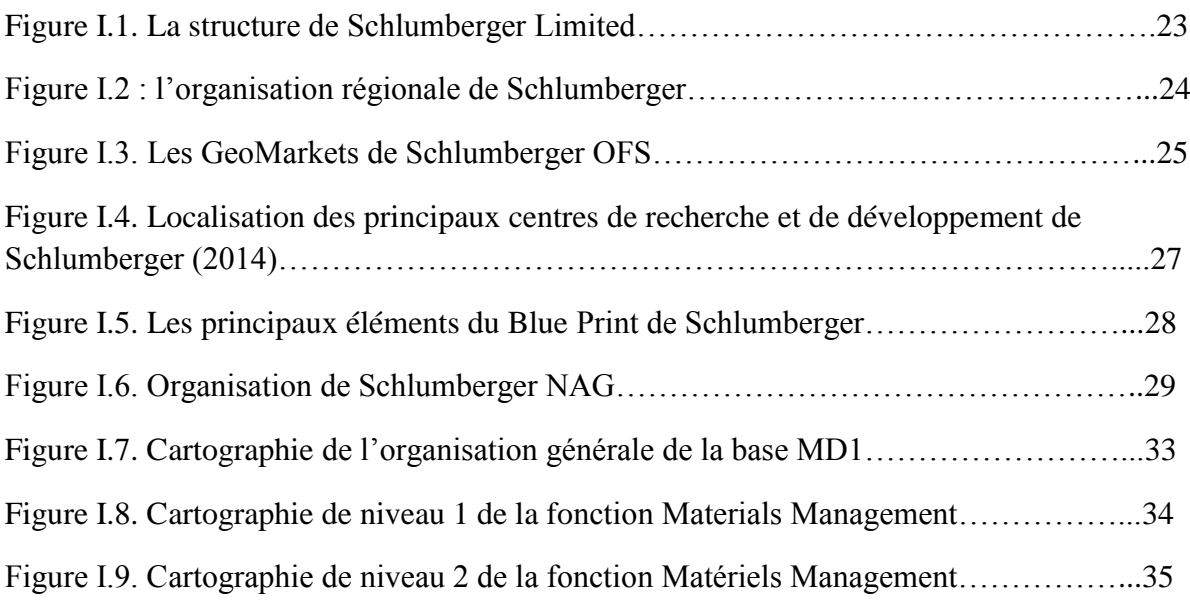

# **CHAPITRE II : Etat de l'art**

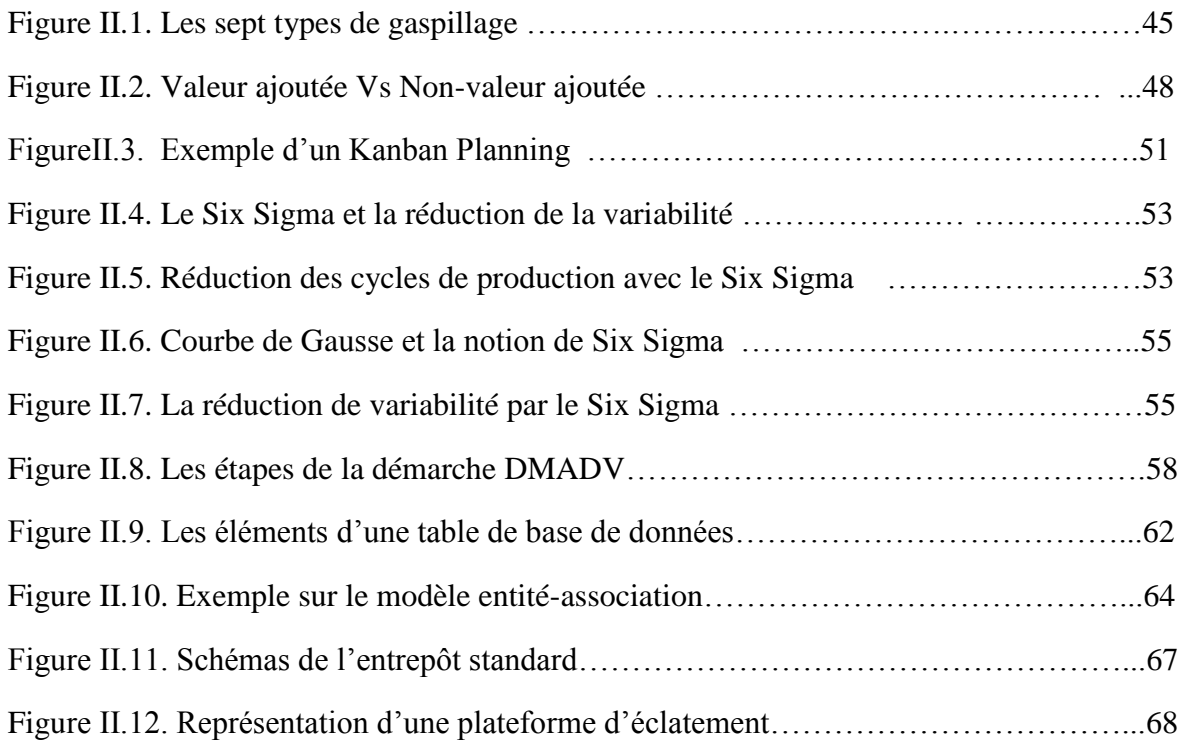

# **CHAPITRE III : Définir, Mesurer et Analyser**

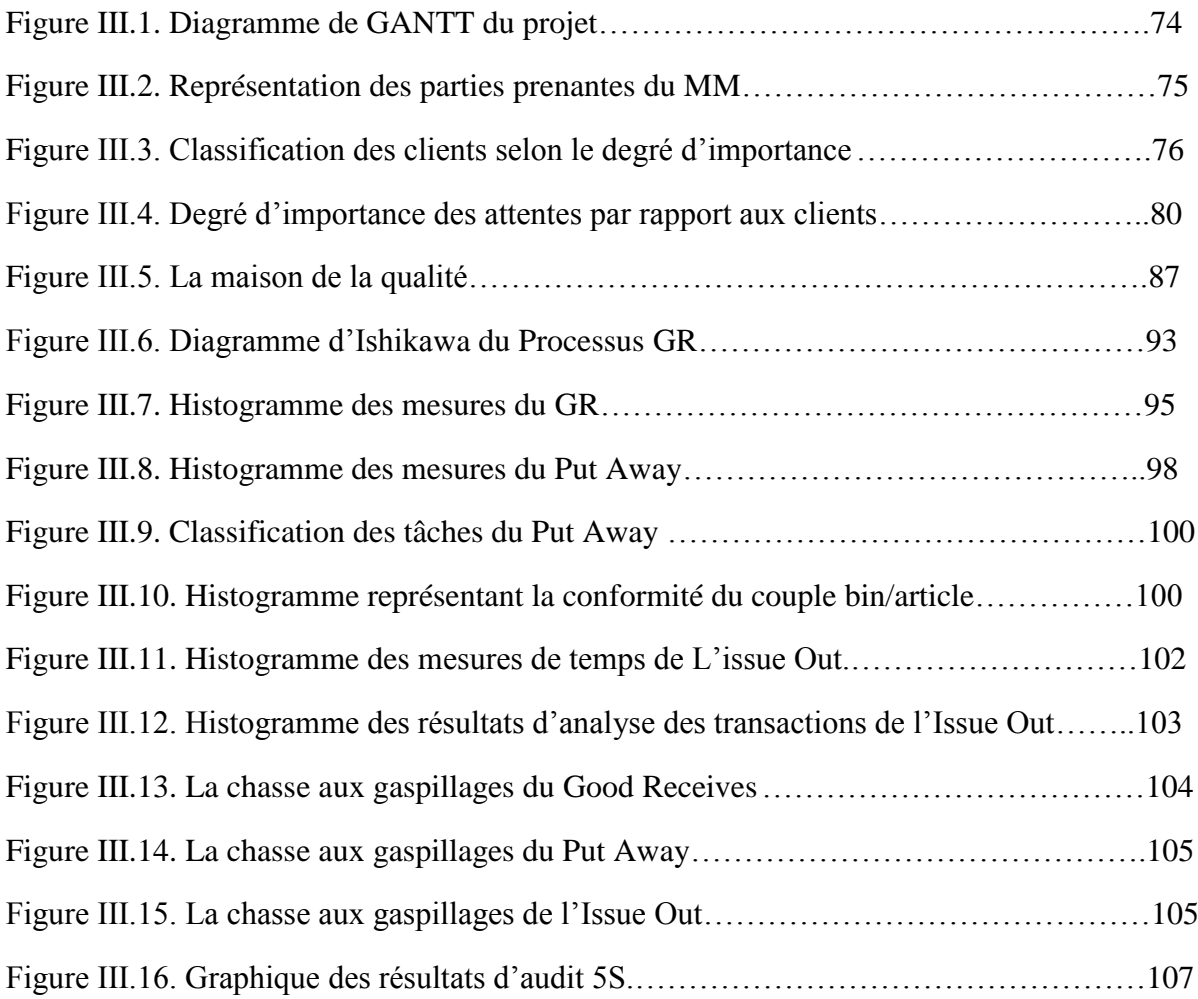

# **CHAPITRE IV : Design et vérifier**

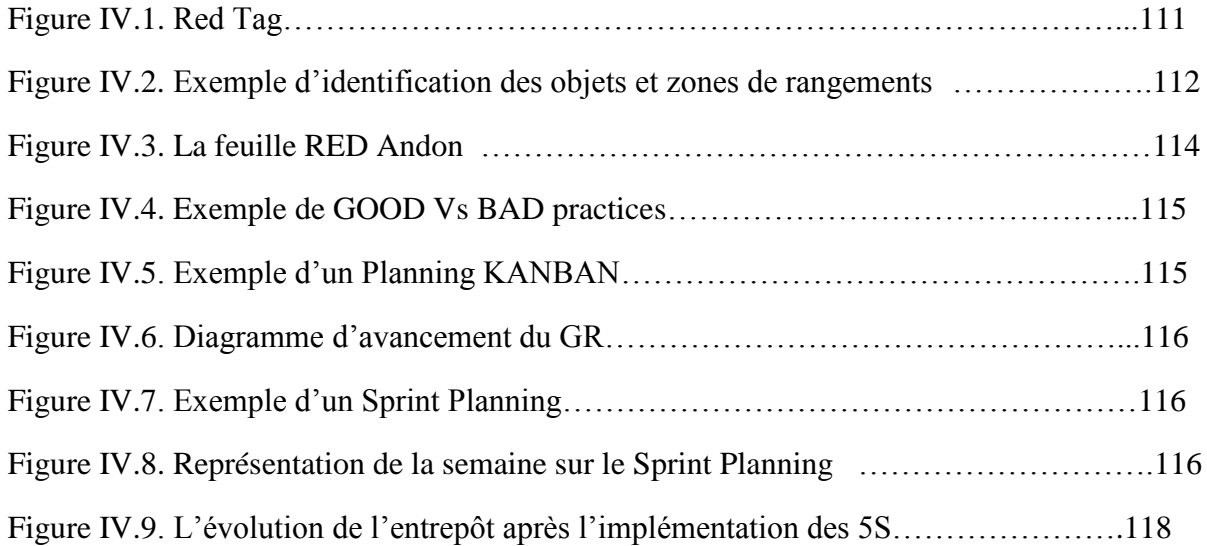

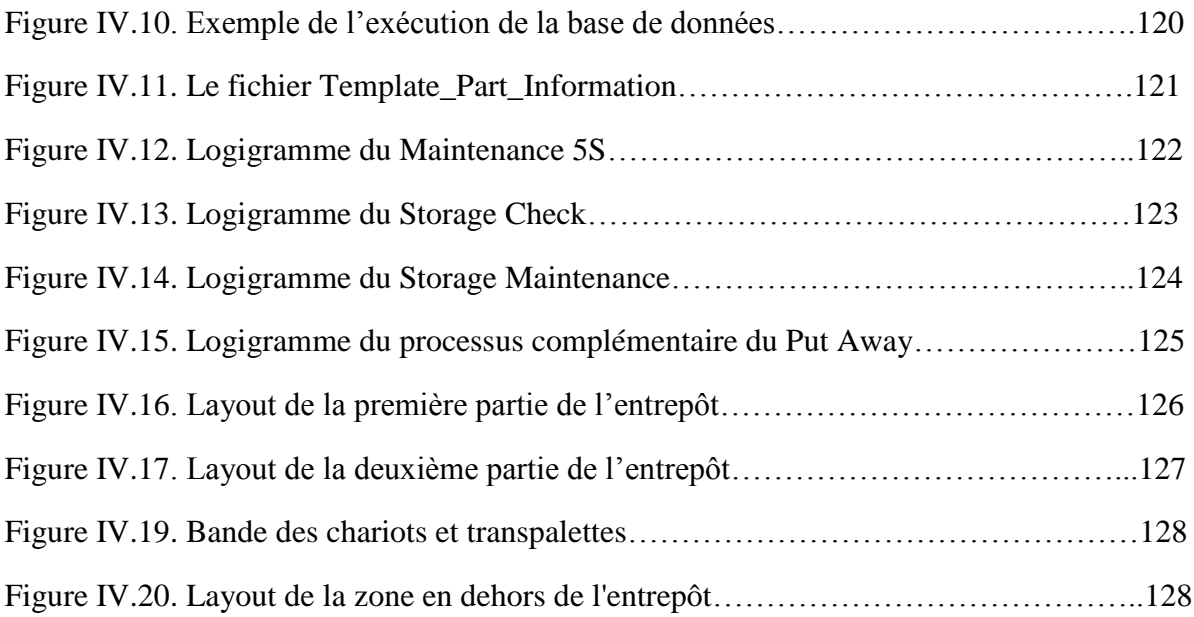

# **Liste des abréviations**

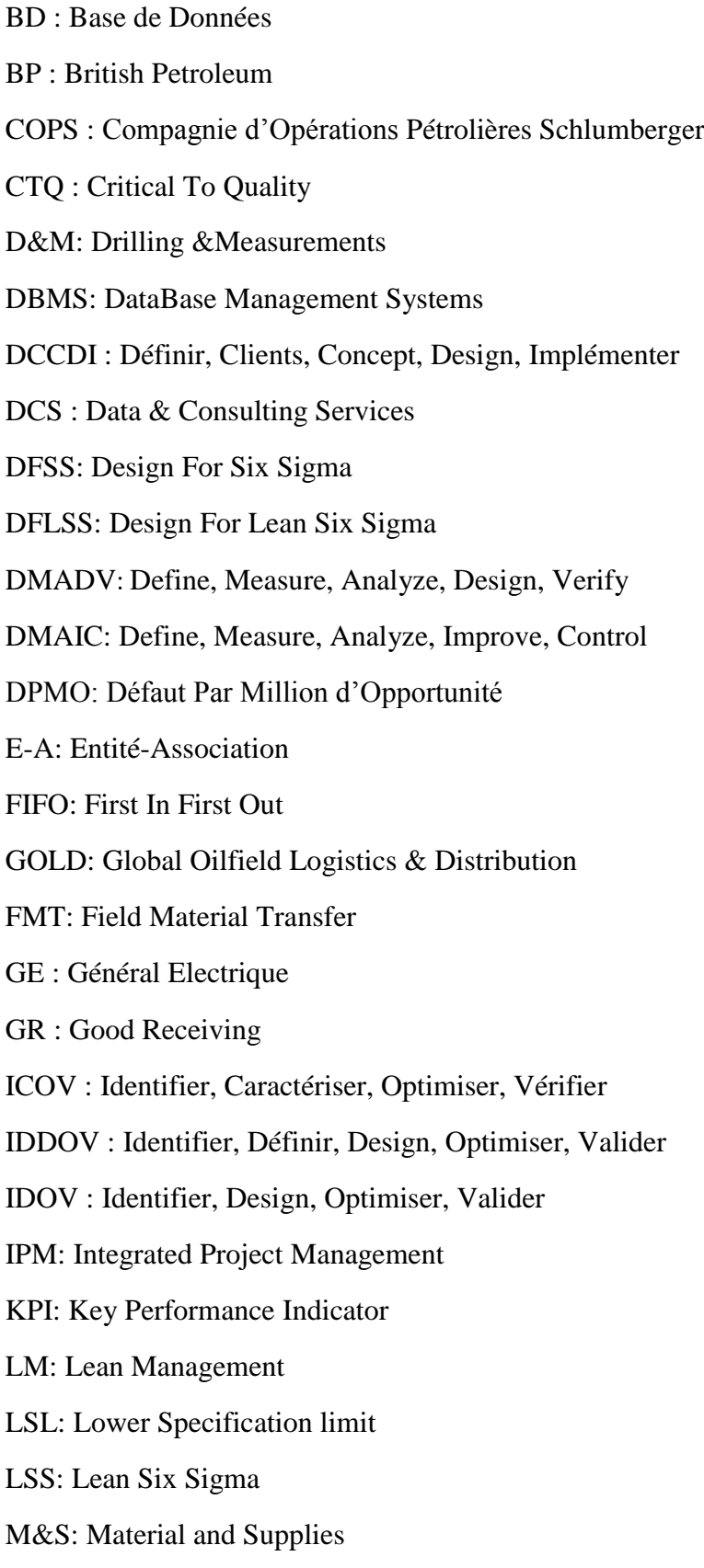

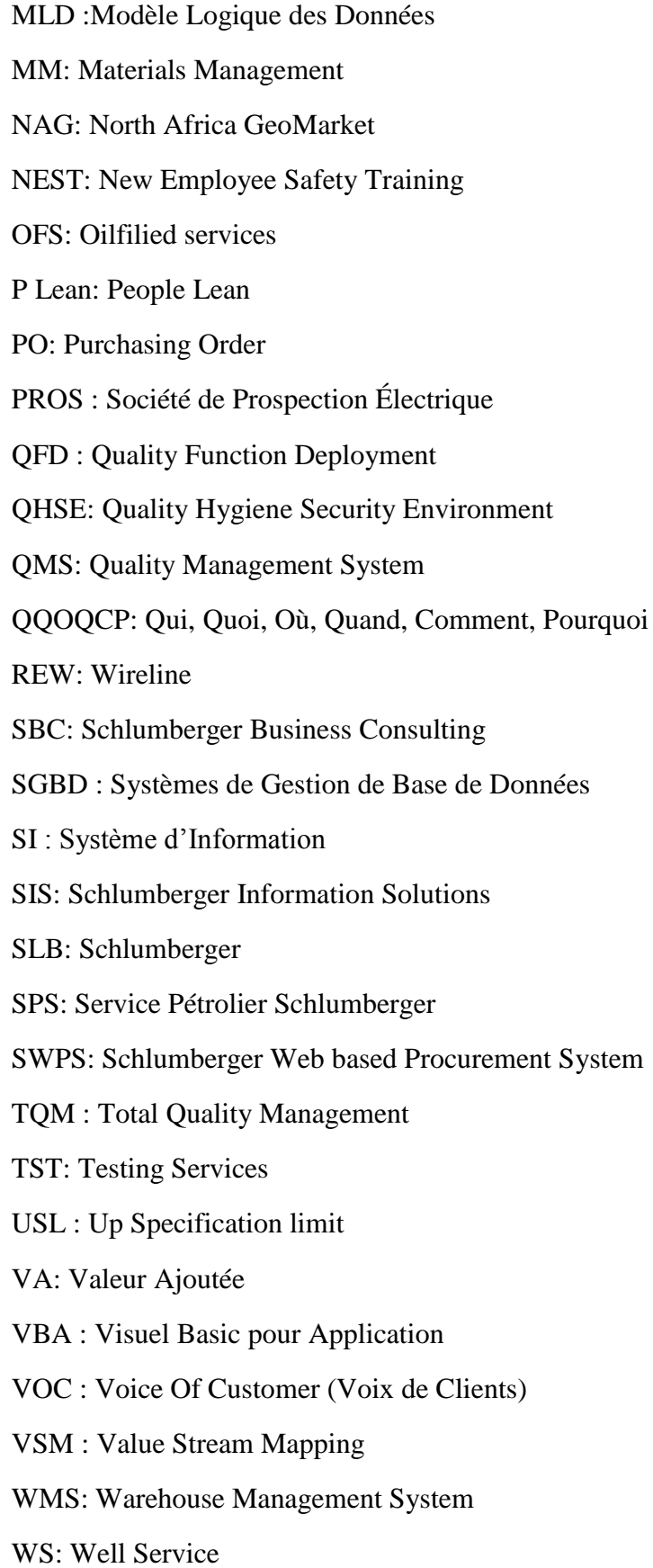

# <span id="page-14-0"></span>**Introduction générale**

# **Introduction Générale**

Dans un contexte de crise énergétique, caractérisé par l"intensification de la concurrence et la saturation de la technologie, les compagnies de services pétroliers ont tendance à œuvrer sur leurs fonctions supports par l"optimisation des processus industriels en termes de coûts, délais et satisfaction client, et ce dans l"objectif de préserver leurs places sur le marché.

Par conséquent, la gestion de la chaine logistique est devenue un élément essentiel et une fonction stratégique pour les entreprises, désirant se positionner dans un environnement en constante mutation et obtenir un avantage concurrentiel durable.

Nous nous sommes intéressés à l"entreprise Schlumberger, entreprise multinationale de services et équipements pétroliers, présente dans 100 pays, avec 105 000 employés et un chiffre d"affaires en 2013 de 45,27 milliards de dollars[1], présente en Algérie depuis 1953 et considérée comme géant du pétrole discret mais conquérant.

Au sein de Schlumberger, la chaine logistique comporte plusieurs entités, parmi elles la gestion d"entrepôt qui est devenue primordiale dans la stratégie de l"entreprise, et qui s"est imposée comme un réel facteur de performance et de succès.

Dans ce cadre, il est essentiel pour une entreprise comme Schlumberger, de définir une organisation claire qui assure un meilleur fonctionnement de ses entrepôts, ce qui nécessite l"optimisation de toutes les fonctions qui sont en relation avec cette organisation. L"une de ces fonctions que Schlumberger a récemment crée pour piloter l"activité d"entreposage, la planification et le contrôle du flux matériel, est la fonction « Materials Management ».

La fonction Materials Management, est l"un des piliers de la chaîne logistique North Africa GeoMarket, et le fruit de la nouvelle stratégie de centralisation des magasins des différents segments de l"entreprise. Aujourd"hui, les processus de cette fonction n"arrivent pas à atteindre leurs objectifs en termes de délais et de satisfaction des différentes parties prenantes. Cela provoque des dysfonctionnements au niveau de la gestion de l"entrepôt, où on rencontre des retards sur les mouvements d"entrée/sortie des stocks, des difficultés de stockage à cause de la capacité limitée du magasin.

En outre, lors de ces activités plus précisément les mouvements d"entrée, l"équipe Materials Management subit une grande charge de travail due à la quantité d"articles réceptionnée et au nombre du personnel assez restreint. Or si cette première approche du sujet permet de cerner le cadre du projet, le conflit entre les deux entités Materials Management et logistique caractérisé par une mauvaise communication demeure une problématique assez consistante qui n"a pas pu être traitée lors de cette étude et ceci car notre projet portait sur les processus internes à l"entrepôt. On peut donc ce niveau poser la question suivante : *Comment mettre en place des processus et procédures efficaces capable de remédier à une majeure partie de ces dysfonctionnements tout en assurant la satisfaction de différentes parties prenantes et le bienêtre de l'équipe Materials Management ?*

La méthodologie choisie pour améliorer le service de qualité de la fonction Materials Management est le Design for Six Sigma (DFSS), une méthodologie très bien structurée pour assurer la qualité et la fiabilité de l"implémentation de nouveaux processus à partir des besoins et exigences des clients. La démarche de cette méthodologie nous a permis d"identifier les processus clés de la fonction Materials Management et de les analyser de façon cohérente afin d"identifier les causes racines des dysfonctionnements. Nous avons ensuite, développé et optimisé des processus Lean capables de satisfaire les clients et parties prenantes. Et enfin, nous avons vérifié l"impact de ces nouveaux processus sur la performance de notre entité.

D"une vue globale, le présent travail s'articule autour de trois chapitres :

Le premier chapitre est consacré à « l"Etude de l"existant », où on procédera à une brève présentation de l"entreprise « Schlumberger » et son groupe North Africa GeoMarket (NAG), du mode de fonctionnement de la fonction Materials Management et de ses processus.

Le second chapitre « Etat de l'art » permet de comprendre les principaux fondements, utilisés lors de notre étude à savoir les fondements du Lean Management, de la méthode Six Sigma, du Design For Six Sigma, et la gestion des systèmes de Base de Données (GSBD).

Les deux derniers chapitres sont consacrés au Démarche de résolution de notre problématique selon le cycle DMADV (Define, Measure, Analyze, Design, Verify). Où le premier chapitre traite les trois étapes de la démarche (Define, Measure, Analyze), et le deuxième chapitre traite les deux étapes (Design et Verify).

Ce sujet n"étant pas un projet technique, mais la mise en place d"outils conformément aux attentes de Schlumberger, nous développerons notre réflexion chapitre après chapitre, en dégageant clairement les mises en place faites durant notre stage.

*Chapitre I : Etude de l'existant*

# <span id="page-18-0"></span>**Chapitre I : Etude de l'existant**

#### <span id="page-19-0"></span>**Introduction**

La clé du succès de toute résolution d"une problématique au sein d"une entreprise, est la bonne compréhension de la structure interne et de l"environnement dans lequel elle évolue.

Dans ce premier chapitre, nous commençons par présenter la plus grande multinationale dans les services pétroliers « Schlumberger », puis nous allons aborder l"unité Schlumberger Algérie, l"une des filiales du groupe North Africa GeoMarket (NAG).

Nous présenterons également une description du mode de fonctionnement de la Compagnie d"Opérations Pétrolières Schlumberger (COPS) de Hassi Messaoud. Cette dernière fera aussi l"objet d"une cartographie des processus, nécessaire pour la détection des dysfonctionnements, qui permettront une définition plus précise de la problématique.

En ce qui suit, les informations sur l"entreprise sont collectées à partir d"une formation NEST que nous avons effectué durant les trois premiers jours de notre stage<sup>1</sup>.

#### <span id="page-19-1"></span>**I.1. Présentation de Schlumberger**

Schlumberger est la plus grande société multinationale de services pétroliers et le premier fournisseur mondial de technologies dans ce domaine, de gestion intégrée de projets et de solutions d'information pour servir des clients de l'industrie du pétrole et gaz dans le monde entier

#### <span id="page-19-2"></span>**I.1.1. Origine et évolution de Schlumberger**

La société tire son nom de Conrad et Marcel Schlumberger, frères qui ont transformé l'industrie de l'énergie avec une idée révolutionnaire celle d'utiliser des mesures électriques à la carte sous-sol des formations rocheuses. C"était en 1912, lorsque les deux frères effectuent des mesures expérimentales sur la résistivité électrique de la « roche à huile » basées sur des formules géophysiques afin de déterminer la lithologie des sous-sols. Quinze ans plus tard, ils concrétisent les résultats de leur recherche sur un puit réel pétrolier pour le compte de "Pechelbronn Oil Company".

En 1926, ils ont créé la Société de Prospection Électrique ""PROS"", le prédécesseur de la société Schlumberger. Dans un premier temps, l'entreprise a effectué des travaux de prospection de surface pour l'industrie de l'extraction de minéraux métalliques, mais a progressivement étendu ses activités jusqu"à atteindre l'exploration des structures pétrolifères.

**.** 

<sup>1</sup> Formation NEST : de 31 Mars 2016 au 3 Avril 2016

 ${}^{2}$ Livre 100 questions pour comprendre et agir la gestion du temps, Laurent Hermel, AFNOR, 2009, 133p.

En Septembre 1927, Henri Doll, le fils de Conrad a enregistré le premier journal de puits de résistivité électrique à Pechelbronn, France. En 1929, les résultats des journaux sur le sous-sol ont été exécutés en Argentine, l'Equateur, l'Inde, le Japon, l'Union soviétique, le Venezuela et les Etats-Unis.

Aujourd"hui, La compagnie dispose de trois bureaux principaux dans trois villes différentes, Paris, Huston et La haye et un centre de recherche à Clamart, elle emploie plus de 108.000 personnes à travers le monde, représente plus de 140 nationalités et opère dans plus de 85 pays. Preuve de son identité multinationale, l"entreprise englobe 20 nationalités différentes. Elle fournit la plus large gamme de produits et services partant de l'exploration à la production dans l'industrie pétrolière. [1]

### <span id="page-20-0"></span>**I.1.2. L'activité de Schlumberger**

Schlumberger est une entreprise conçue pour le développement des produits pétroliers (pétrole et gaz) et services en collaboration avec des opérateurs producteurs, comme SONATRACH, British Petroleum (BP), AGIP, ANADARKO, TOTAL, le Ministère Algérien de l"Energie et des Mines…etc. dont le principal rôle est d"exploiter les puits d"hydrocarbures, en fournissant tous les équipements nécessaires utilisés par les sociétés d'hydrocarbures outre d'un ensemble de prestations de services innovants. [2]

Les produits et services de Schlumberger comprennent open-hole et cased-holede diagraphie par câble, des services de forage, ainsi que d"autres services, tels que le tubage enroulé, excitations et contrôle de sable, ainsi que les services d'achèvement, y compris les essais de puits et de levage artificiel mais aussi des services d'interprétation et de consultation et la gestion de projet intégrée.

L"entreprise fournit une large gamme de produits et services d'évaluation de la formation par le forage directionnel, la stimulation et cimentation des puits, la gestion de l'information et des services d'infrastructure et service IT qui soutiennent les processus opérationnels de l'industrie de base.

Parmi les outils et services les plus puissants appartenant à Schlumberger, on cite :

**InTouchsupport.com :** un outil de gestion des connaissances de l'entreprise, conçu pour améliorer l'accès sur le terrain pour les centres de technologie de Schlumberger grâce à des outils informatiques très avancés, opérant 24 heures par jour, sept jours par semaine.

- **Schlumberger Information Solutions (SIS) : c'est le service qui offre une gestion de** l'information, la technologie des logiciels et des services d'infrastructure. Combiné avec l'expérience disponible de domaine à travers les groupes Business Consulting, ces derniers offrent aux entreprises pétrolières et gazières la possibilité d'améliorer leurs flux de travail et d"atteindre leurs objectifs.
- **Integrated Project Management (IPM) :** est la zone de croissance pour Schlumberger. C"est une activité caractérisée par des relations à long terme entre le client et l"entreprise. Elle offre une combinaison de l'ingénierie, la gestion des processus et la compréhension des technologies des segments. Depuis sa création en 1995, l'IPM a réussi le forage et l'achèvement de plus de 8000 puits avec plus de 60 millions de pieds forés.

Les avantages pour le client sont inclus dans la production accélérée, les dépenses en capital réduites et une efficacité accrue. [1]

En plus de fournir la technologie et l'expertise, Schlumberger travaille souvent avec des soustraitants locaux pour exploiter les connaissances et l'expérience locales.

En effet, au sein de Schlumberger, le soutien technique et opérationnel solide sur terrain est essentiel à la réussite de toute opération mondiale complexe qui comprend des endroits éloignés. La clé est d'assurer la liaison et la coordination en temps réel avec des experts de classe mondiale et des connaisseurs du domaine, offrant les plus récentes et les meilleures capacités de résolution de problèmes partout, et à tout moment.[3]

## <span id="page-21-0"></span>**I.1.3. L'organisation de Schlumberger**

La structure organisationnelle de Schlumberger Limited (SLB) se divise en deux grandes entités :

- **WesternGeco** qui fournit les technologies et les techniques d'acquisition sismique terrestre et marine pour l'imagerie du sous-sol inégalée dans tout environnement. Elle offre des services et des produits géophysiques qui permettent d"effectuer des mesures précises pour la vision la plus détaillée de la géologie de sub-surface et de la propriété des roches.
- **OFS,** Oilfilied services se focalise sur l"étude des réservoirs de pointe et des solutions technologiques de puits (sous-sol), elle se compose en trois groupes, qui suivent toute la chaine d"exploitation des puits. [3]

La figure I.1 présente la structure de Schlumberger Limited (Slb).

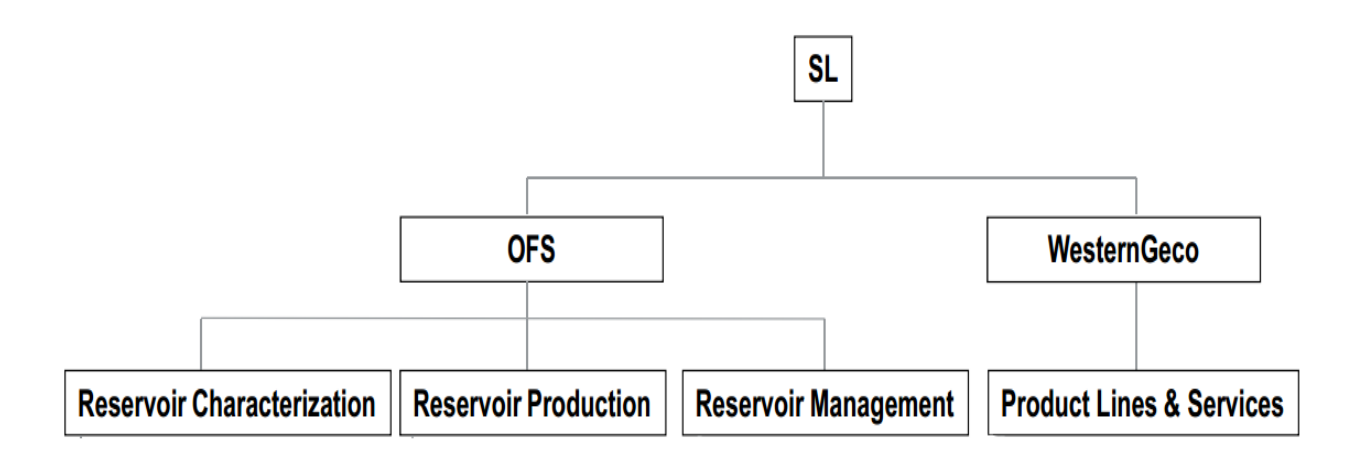

Figure I.1. La structure de Schlumberger Limited [4].

# <span id="page-22-0"></span>**I.1.3.1. Les Zones de Schlumberger**

Afin de fournir à ses clients un point de contact unique au niveau local et un excellent déploiement de la technologie pour les opérations sur terrain, l"organisation mondiale de Schlumberger se décompose par zones (Areas) et régions (GeoMarkets). Elle fournit des services et des produits dans huit différentes zones d'exploitation qui sont : [5]

- Amérique du Nord **(NOM, North America)**
- Mexique et Amérique centrale **(MCA)**
- Amérique du Sud **(SAM)**
- Europe et Afrique **(EAF)**
- Russie et Asie centrale **(RCA)**
- Moyen-Orient **(MEA)**
- Asie **ASA**et la Chine **CHI.**

# <span id="page-22-1"></span>**I.1.3.2. Les GeoMarkets de Schlumberger**

Chacun des segments est constitué d'un certain nombre de GeoMarkets. Une GeoMarkets est un pays ou un groupe de pays gérés dans le cadre d'une seule structure. Elles fournissent un soutien local et une expertise dont les segments ont réellement besoin afin de fonctionner correctement dans ces pays. L"entreprise gère ses activités à travers 41 régions GeoMarkets, qui sont regroupées en quatre zones géographiques:

- Amérique du Nord **(NAM : North America)** : regroupe Alaska, Canada, Golfe du Mexique et les Etats Unis.
- Amérique Latine ou **Latin America (LAM)** : regroupe l"Amérique du Sud, Amérique Centrale et les Caraïbes.
- Europe, C.I.S et Afrique **(EAF) :**Europe Continentale, Libye, North Africa Geomarket (Algérie,Tunisie et le Maroc), Nigeria, Mer du Nord, Ouest et Sud d"Afrique.
- Moyen-Orient et en Asie **(Middle East Area, MEA)**: regroupe l"Egypte & le Soudan, Moyen Orient et pays du Golfe Arabe. et **Asia Area (ASA)** regroupel"Australie, la Chine, l"Inde, l"Indonésie, Sud et Est de l"Asie. [5]

La figure I.2. Présente les quatre zones géographiques de l"organisation régionale de Schlumberger.

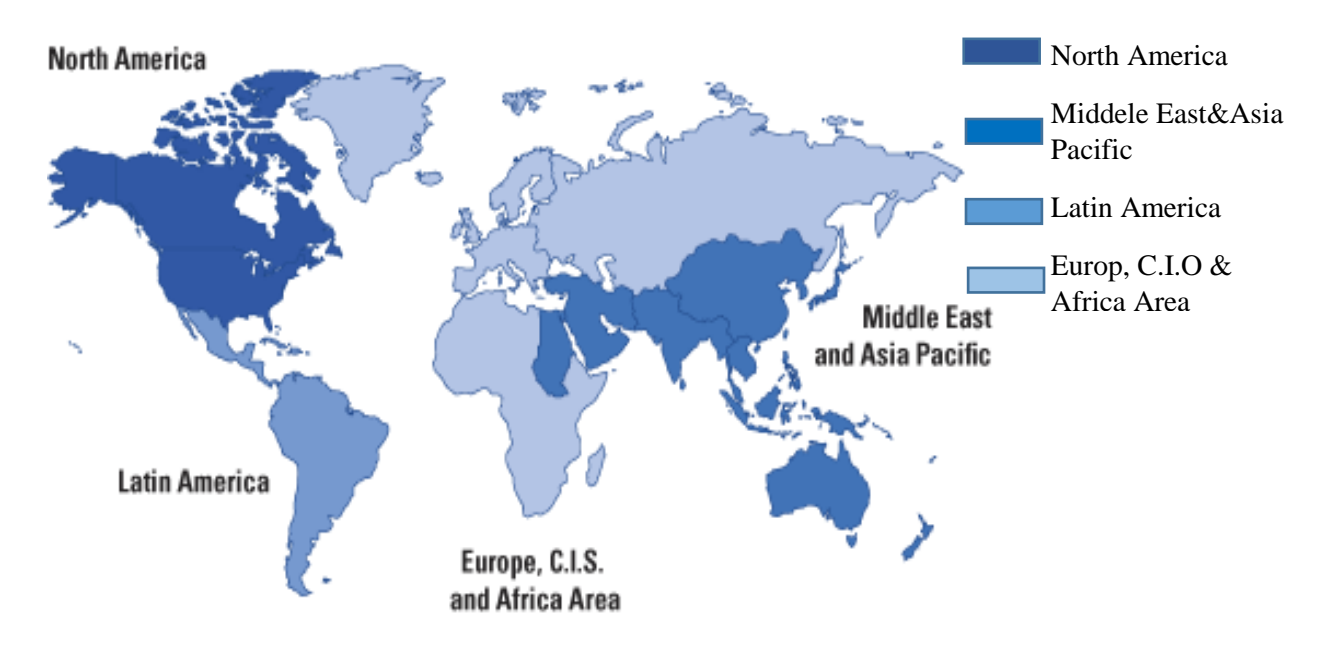

Figure I.2 : l"organisation régionale de Schlumberger [1].

En collaboration avec les segments technologiques de l"entreprise, les GeoMarkets fournissent une conduite puissante à travers laquelle l"information et le savoir-faire débitent aux clients, et à travers laquelle les ingénieurs et les géo-scientifiques de Schlumberger maximisent les synergies technologiques sur tous les secteurs de l"entreprise. La figure I.3 présente les différentes GeoMarkets de Schlumberger.

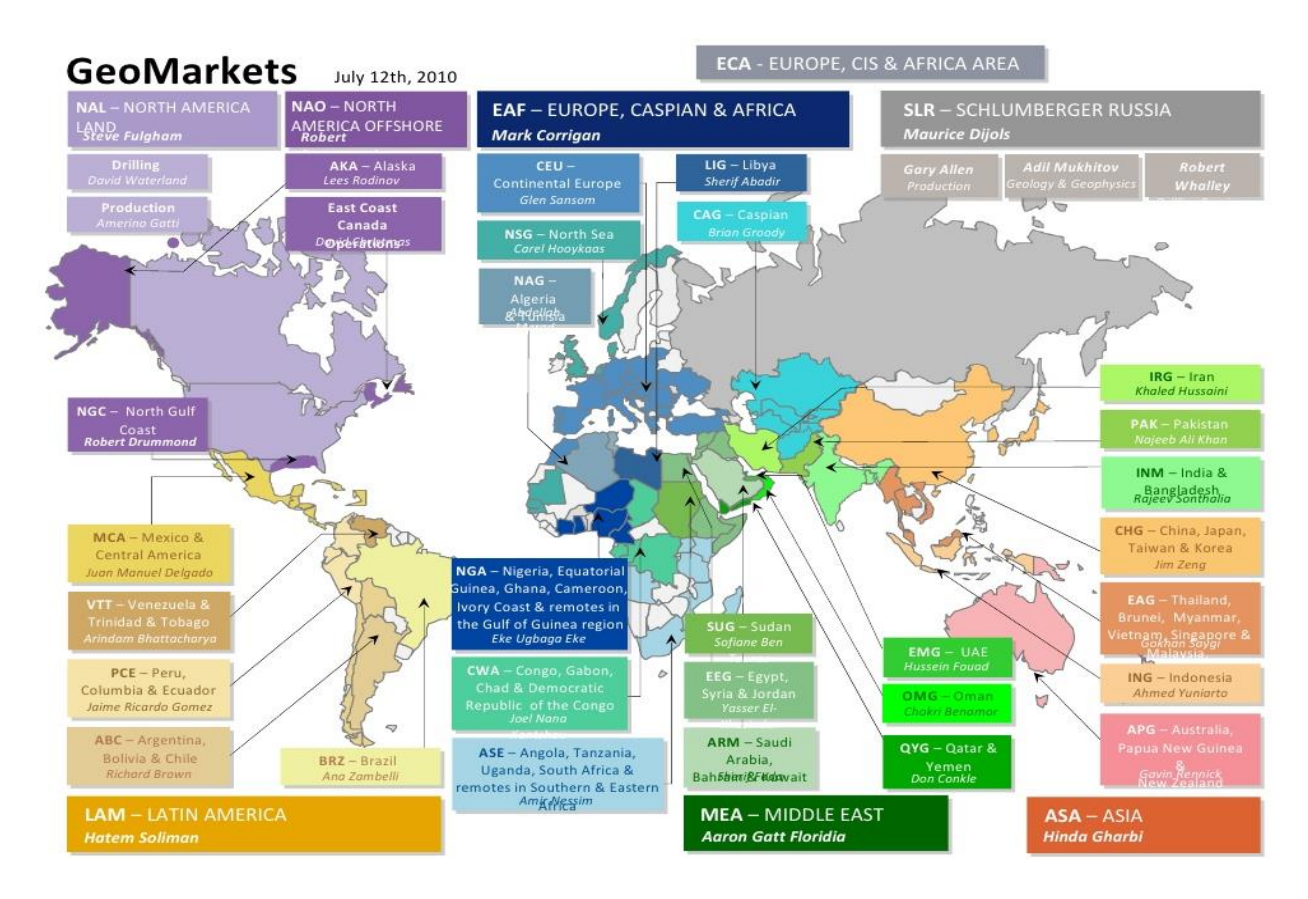

Figure I.3. Les GeoMarkets de Schlumberger OFS [1].

# <span id="page-24-0"></span>**I.1.3.3. Les Segments de Schlumberger**

Schlumberger développe des technologies et de l'expertise et forme du personnel hautement qualifié à travers 14 segments technologiques de base. Ces segments sont gérés en trois groupes : Characterization, Drilling et Production [3]. Le tableau I.1 montre les groupes et segments de Schlumberger.

| <b>Characterization</b>                       | <b>Drilling</b>                  |                         | <b>Production</b> |              |
|-----------------------------------------------|----------------------------------|-------------------------|-------------------|--------------|
| Wireline <b>REW</b><br>$\blacksquare$         | • Integrated                     | ProjectManagement       | ٠                 | Well         |
| Drilling<br>п                                 | <b>IPM</b>                       |                         |                   | Services WS  |
| $\&$ Measurements <b>D&amp;M</b>              | • Data & Consulting Services DCS |                         | $\blacksquare$    | Artificial   |
| <b>Testing Services TST</b><br>$\blacksquare$ | Schlumberger                     | Information             |                   | Lift         |
| Slickline<br>$\blacksquare$                   | <b>Solutions</b>                 | <b>SISS</b> chlumberger | ٠                 | Completions  |
| Subsea<br>п                                   | Business Consulting SBC          |                         |                   | Well         |
|                                               |                                  |                         |                   | Intervention |

Tableau I.1. Les groupes et segments de Schlumberger

Le rôle de ces groupes et segments est de fournir une technologie puissante et une qualité de service à tous les clients partout dans le monde, ce qui rend la plupart des systèmes de gestion de la qualité (QMS) de Schlumberger forts et qui accroit le nombre des personnes compétentes au niveau des GeoMarkets. Les segments technologiques de Schlumberger OFS sont structurés selon la figure ci-dessus.

# <span id="page-25-0"></span>**I.1.4. La culture de Schlumberger**

Chez Schlumberger, il existe trois valeurs fondamentales qui guident les employés au cours de leurs activités :

- Les ressources humaines : qui sont considérées comme la plus grande force de Schlumberger.
- La technologie : qui représente leur avantage concurrentiel.
- Le profit : est la pierre angulaire de leur future.

En fait, les racines de la valeur de l'entreprise peuvent être assimilées aux valeurs de la famille Schlumberger, qui insiste fermement sur l'importance de l'apprentissage et l'éducation.

Conard et Marcel Schlumberger croyait en l'idée d"assurer la réussite de leur entreprise en réinvestissant les bénéfices réalisés, en particulier dans la recherche et développement. Aujourd"hui, pour construire et développer ses technologies, Schlumberger possède un vaste réseau d'ingénierie et de centres de fabrication à travers le monde, dont le principal rôle est de produire et maintenir les produits les plus avancés et les plus fiables dans l'industrie, soutenue par des opérations et des normes de produit de classe mondiale.

Et grâce à un réseau de centres de technologie internationale, Schlumberger maintient les industries de services d'engagement le plus long dans la technologie et l'innovation. En outre, elle dispose de 25 installations de recherche et d'ingénierie dans le monde entier, et six centres de recherche et développement situés en : [5]

- Boston, USA
- Cambridge, UK
- Dhahran, Saudia Arabie
- Rio de Janeiro, Brasil
- Stavanger, Norvège
- Et Moscou, Russie

La figure I.4 visualise la localisation des principaux centres de recherches etde développement de Schlumberger.

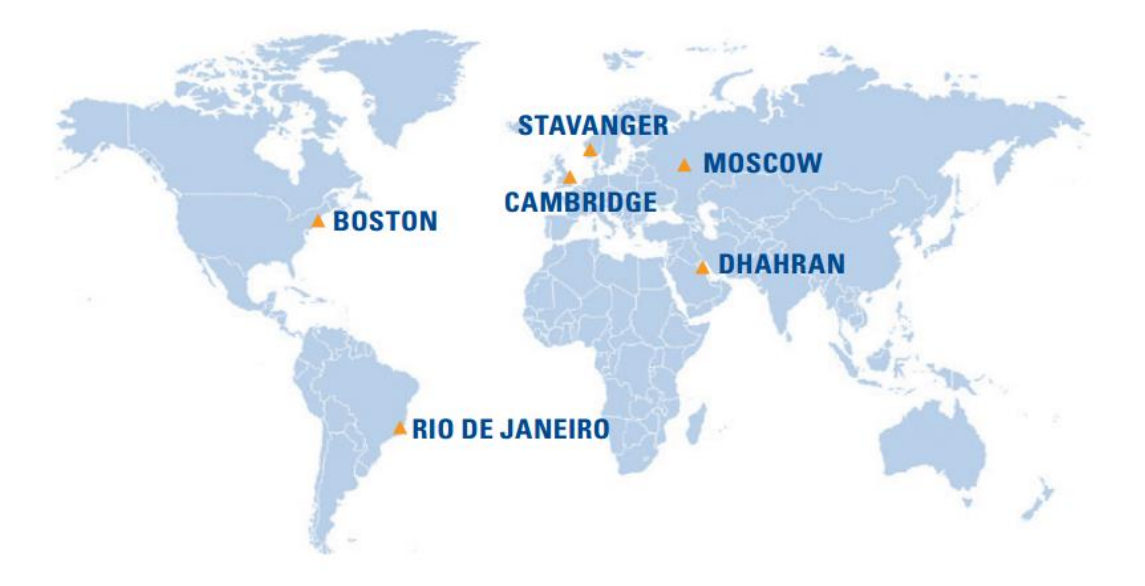

Figure I.4. Localisation des principaux centres de recherches etde développement de Schlumberger (2014).

La politique de Schlumberger vise à maintenir la confiance de ses clients et de ses actionnaires, ainsi que de toutes les parties prenantes. Elle se focalise sur l"amélioration de son image de marque, ce qui permet d"attirer et de fidéliser ses clients et ses employés. L'un des atouts de l"entreprise est la diversité de sa main-d'œuvre, avec des hommes et des femmes de plusieurs nationalités qui travaillent ensemble et partagent des objectifs et des valeurs communs. La principale devise de la société, énoncée comme suit : « Mindset of the Blue Print », comprend quatre types de comportement : l'engagement, l'intégrité, le travail d'équipe et l'entraînement, (**commitment, integrity, teamwork** and **drive)**. Tous les employés de Schlumberger sont tenus responsables de l'adoption de ce comportement à travers leurs attitudes, mots et actions lorsqu"ils sont en plein interaction entre eux mais aussi lorsqu"ils sont en contact avec les parties prenantes (clients, partenaires,…). [5]. La figure I.5 présente les principaux éléments du BluePrint de Schlumberger.

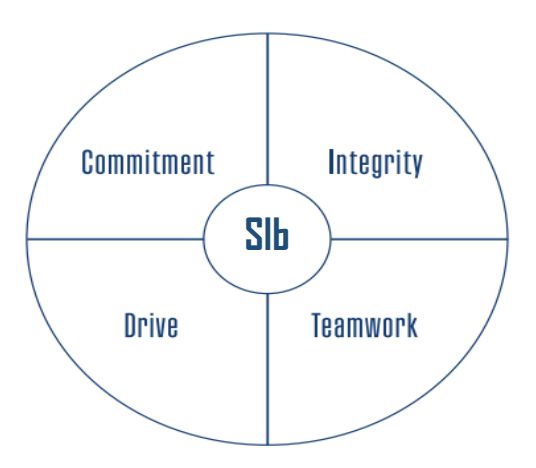

Figure I.5. Les principaux éléments du BluePrint de Schlumberger (2014, Guide de Schlumberger)

# <span id="page-27-0"></span>**I.1.5. Schlumberger en Algérie**

L"Algérie fait partie des pays du North africa GeoMarket «NAG» de Schlumberger, qui regroupe également le Maroc et la Tunisie. Son siège social est localisé à Alger, à la zone d"activité d"Amara de Cheraga, route d"Ouled-Fayet.

Schlumberger est présente sur le marché national algérien depuis plus de 50 ans. Elle possède plusieurs bases au sud Algérien, à Hassi Messaoud, Ain Amenas, Hassi Berkine et à Ain Salah. Les activités de l"entreprise en Algérie sont regroupées en deux catégoriestechnologiques :

- **La Compagnie d'Opérations Pétrolières Schlumberger (COPS)** :située à Hassi Messaoudcommune de la wilaya d"Ouargla, elle regroupe toutes les lignes de production et est placée sous l"autorité d"un directeur opérationnel.
- **Le Service Pétrolier Schlumberger (SPS)** : est le siège social de l"entreprise, situé à Alger. Il garantit la politique de gestion des ressources humaines dans toute la région NAG, et est chargé de la gestion financière, la gestion du personnel, Marketing…etc.

La figure I.6 montre les différentes fonctions supports des deux entités de Schlumberger en Algérie.

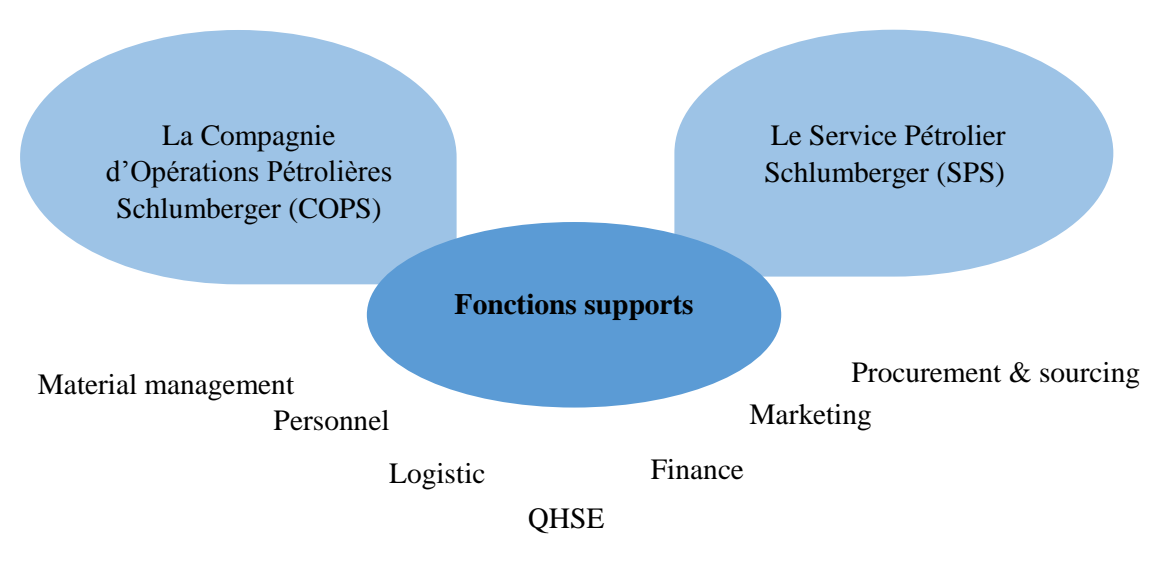

Figure I.6. Organisation de Schlumberger NAG

# <span id="page-28-0"></span>**I.1.5.1. Le NAG Materials Management**

Materials Management est la fonction responsable de la planification, l'organisation et le contrôle du flux en termes de matériel et de son achat initial grâce à des opérations internes et aussi des activités d"entreposage, de gestion d"inventaire et des centres d'exploitation et de distribution régionaux de Schlumberger.

Sa principale mission est d"optimiser les flux de matière, de réduire le coût total de possession des stocks et d"améliorer la productivité afin de répondre aux exigences des clients. Travaillant avec la logistique, cette dernière est responsable du transport du matériel depuis le fournisseur jusqu"à l"entrepôt de la fonction MM.

## <span id="page-28-1"></span>**I.1.5.2. Organisation de l'entrepôt de la base MD1**

Dans la base MD1, l"entrepôt est considéré comme la fonction principale dans les procédures du NAG Materials Management. Il contient plus de 70% de la totalité du matériel de cette région. En effet avant 2012, chaque segment de la base MD1 possédait son propre magasin, Aujourd"hui, suite à la centralisation de tout le matériel des segments de la base, tout est stocké dans l"entrepôt de MD1.

Le fonctionnement de l"entrepôt MD1 est assuré par un manager pour l"inventaire et un superviseur, pour les M&S. et deux équipes de magasiniers, qui ont comme missions :

- **Le front office :** qui est chargé du processus de réception, d"expédition et de l"inventaire tournant.
- **Le back office :** qui est chargé du processus de réapprovisionnement et du transfert de matériels entre les locations.

## **Les moyens de l'entrepôt MD1**

# **1. Les moyens matériels**

Les moyens nécessaires à l"entreposage sont les moyens de manutention et de stockage dont dispose l"entrepôt MD1 qui sont : les racks, les bacs, les armoires pour les pièces de faibles tailles, les bins, les chariots(4), les transpalettes(2), les échelles(5) et l"outillage mécanique.

L"entrepôt se décompose en zones de réception, de stockage, de mouvement, et d"expédition. En plus des zones citées, chaque segment du groupe Oil field services de Shlumberger (REW, TST, WTT, ALS, D&L, SLK, DT&R) possède sa propre zone de stockage.

- **Zone de réception** : zone d"entrée des marchandises, après l"opération de déchargement du conteneur, la marchandise est placée dans une zone de stockage du GR (Good Receiving) en attente d"être traitée.
- **Zone d'entreposage** : c'est l'aire de stockage des articles, chaque segment possède ses propres emplacements, qui sont identifiés dans des racks. De plus, on trouve une zone dédiée pour l"entreposage des produits chimiques et tout autre produit sensible aux conditions de température et d"humidité (HAZARDOUS).
- **Zone d'expédition** : est la zone de préparation de commandes. Après prélèvement des articles demandés, les commandes sont préparées dans cette zone puis expédiées.
- **Zone de transit** : sous forme d"une petite étagère, dédiée au stockage des articles qui sont uniquement en transit vers d"autres locations.
- **Zone de travail** : zone de travail hors entrepôt destinée aux membres de MM.

# **2. Warehouse Management système (WMS)**

Warehouse management system (**WMS)**, ou système de gestion d'entrepôts désigne la catégorie de progiciels destinés à gérer les opérations de l"entrepôt logistique.

Son objectif est de gérer les stocks afin de satisfaire les commandes des clients et de la Compagnie d"Opérations Pétrolières Schlumberger (COPS). Son principal rôle est d"optimiser les flux physiques qui lui sont imposés de l"extérieur, et de maîtriser les flux internes, tel que le réagencement et réapprovisionnement des zones de préparation à partir du stock de masse. En effet, le périmètre du WMS est limité et ne couvre pas toute la chaîne logistique, généralement le logiciel se limite à gérer l'entrepôt.

En résumé, le WMS représente l"entrepôt comme un assemblage de zones de stockage contenant des références articles des comptes clients (potentiellement différents).

Les flux (entrées / sorties) physiques d'un article dans l'entrepôt sont enregistrés dans le WMS pour permettre la réalisation à tout moment d'un inventaire. Concernant la zone de stockage, le WMS permet de distinguer les zones d"accumulation et les zones de stockage en palettiers (Racks à simple profondeur). Il permet de travailler avec des adresses de stockage banalisées et d"autres dédiées à une référence article. Les emplacements enregistrés dans le WMS de Schlumberger se caractérisent par :

- Part Number (code barre)
- Part location (Numéro de la localisation dans les étagères)
- On hand Quantity (Quantité disponible)
- Store Name
- Product Description (description du produit)
- **Last Purchase Price (prix)**
- Sub Sub Segment
- Comments (commentaires)
- $\blacksquare$

Dans l"entrepôt, le WMS représente un outil de planification des réceptions très fréquentes, de lancement des commandes de réapprovisionnement ou de réception des ordres de réception selon la méthode de gestion des stocks utilisée (Min-Max).

A ce stade, nous constatons déjà, que selon les besoins, le WMS permet d"émettre et d"intégrer différents formats de fichiers selon différents modes de communications (par Fax, e-mail, Excel,…).

Chaque entrée en stock est enregistrée dans le WMS par une lecture du code barre ou Part Number de la marchandise réceptionnée (ou par une saisie manuelle). Si l"entrée est

rapprochée d'une prévision d'entrée, le WMS est en mesure de générer un rapport d'arrivage permettant d"identifier les manquants et les excédents. Une fois la marchandise réceptionnée, elle est adressée dans le WMS par une lecture code barre de l"emplacement (ou une saisie manuelle). En résumé, le WMS est responsable du « où », du « comment » et du« quand » mais à très court terme.

L"organisation de l"entrepôt dépend toujours de la direction logistique, qui s"appelle GOLD Global Oilfield Logistics & Distribution. Elle s"intègre dans la Supply Chain, son rôle réside à établir le contact entre l"entreprise et le fournisseur international.

# **3. Les systèmes d'information**

Afin de bien gérer les stocks, et répondre aux besoins des différents segments, tout en restituant l"information aux segments concernés sous une forme appropriée et au moment opportun, l"organisation du MM dispose de deux types de systèmes d"information :

- **SWPS** (Schlumberger Web based Procurement System) : il permet d"assurer la gestion efficace des cycles de commandes relatifs aux produits et aux services, il est utilisé seulement pour l"approvisionnement des segments opérationnels.
- **OFS Stores** : ce système est dédié à la gestion des entrepôts c"est-à-dire le WMS. Pour les références stockées dans l"entrepôt, les commandes sont lancées à partir de ce système et passent ensuite automatiquement dans le SWPS. Il constitue une interface entre l"entrepôt et les segments (clients internes).

## <span id="page-31-0"></span>**I.2. Description des processus de Schlumberger**

Les processus de Schlumberger sont décrits et leurs cartographies sont présentées cidessous.

## <span id="page-31-1"></span>**I.2.1. Description du processus de la base MD1**

Il est plus que nécessaire de savoir où se situe MD1 par rapport à l"organisation de Schlumberger, et donc une cartographie de toute l"entité MD1 est essentielle à l"appréhension du positionnement de notre entrepôt par rapport aux différents segments de MD1.

La figure I.7 présente la cartographie de niveau 1 de l"organisation générale de la base MD1 de Schlumberger.

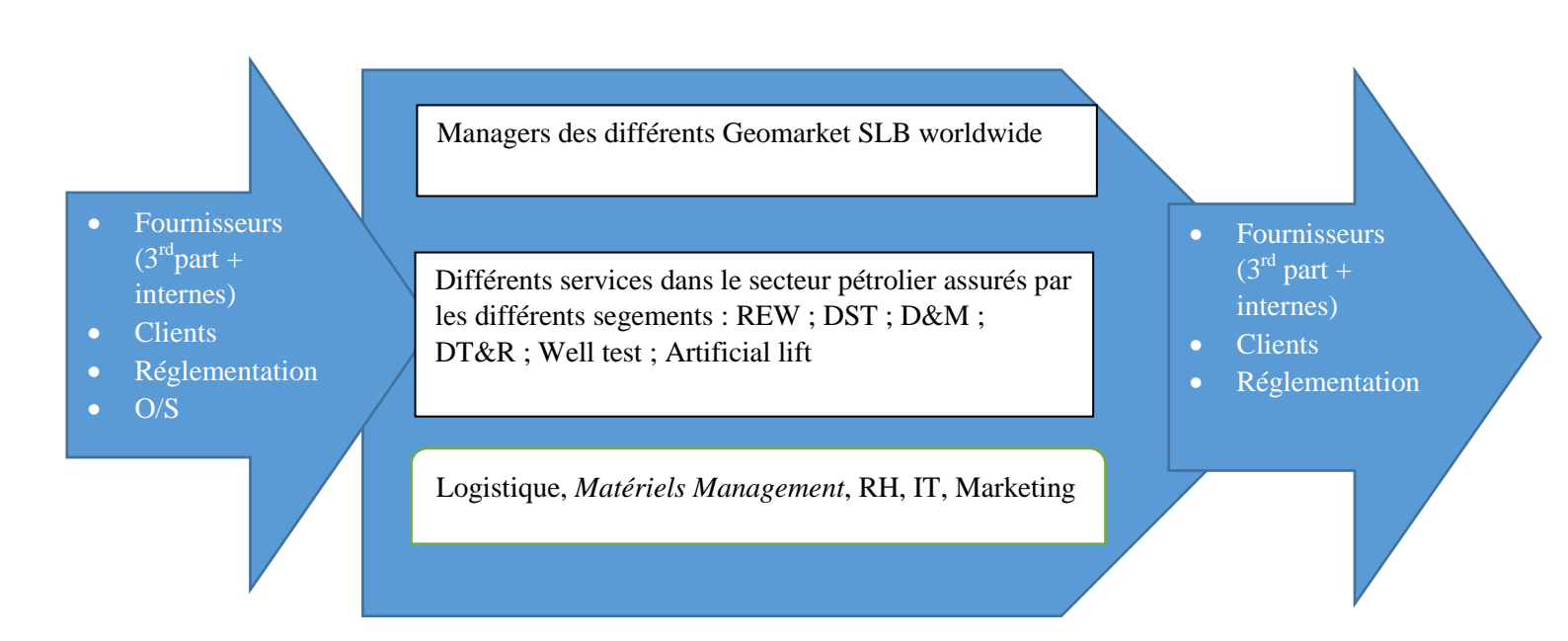

Figure I.7. Cartographie niveau 1 de l"organisation générale de la base MD1.

Matériels Management, comme présentée sur la cartographie est une fonction support. Sa principale mission est d"assurer la disponibilité des pièces pour les différents segments à tout moment. Elle s"occupe aussi de la quantité à commander pour chaque segment. Elle doit assurer le juste nécessaire et entretenir l"entrepôt afin d"assurer la traçabilité et la bonne gestion de ce dernier.

On remarque aussi qu"il existe deux types de fournisseurs « Third part » qui sont des fournisseurs qui n"appartiennent pas à SLB monde, et les fournisseurs internes qui sont les différentes entreprises de production des pièces appartenant à SLB monde, mais aussi les différents entrepôts qui peuvent fournir les différents segments de SLB monde et ceci par le biais du processus FMT out qu"on va détailler par la suite.

## <span id="page-32-0"></span>**I.2.2. Description du processus Materials Management**

L"objectif de cette phase est de formaliser grâce à une cartographie les caractéristiques du processus de la fonction MM. Cette description servira de base à l"analyse, l"affectation des moyens et au pilotage du processus.

### <span id="page-33-0"></span>**I.2.2.1. Cartographie du processus générale du MM**

Pour mieux détailler la fonction MM, on propose une cartographie détaillée du processus général :

 **Une cartographie du niveau 1** : pour comprendre la principale mission de la fonction Materials Mangement, il est important d"identifier le processus de pilotage qui sert à gérer notre entrepôt tout au long de la réalisation de ses activités et de l"atteinte de ses objectifs, ainsi que les processus de support qui supportent les activités de notre fonction.

La figure I.8 présente une cartographie de niveau 1 de la fonction Materials Management.

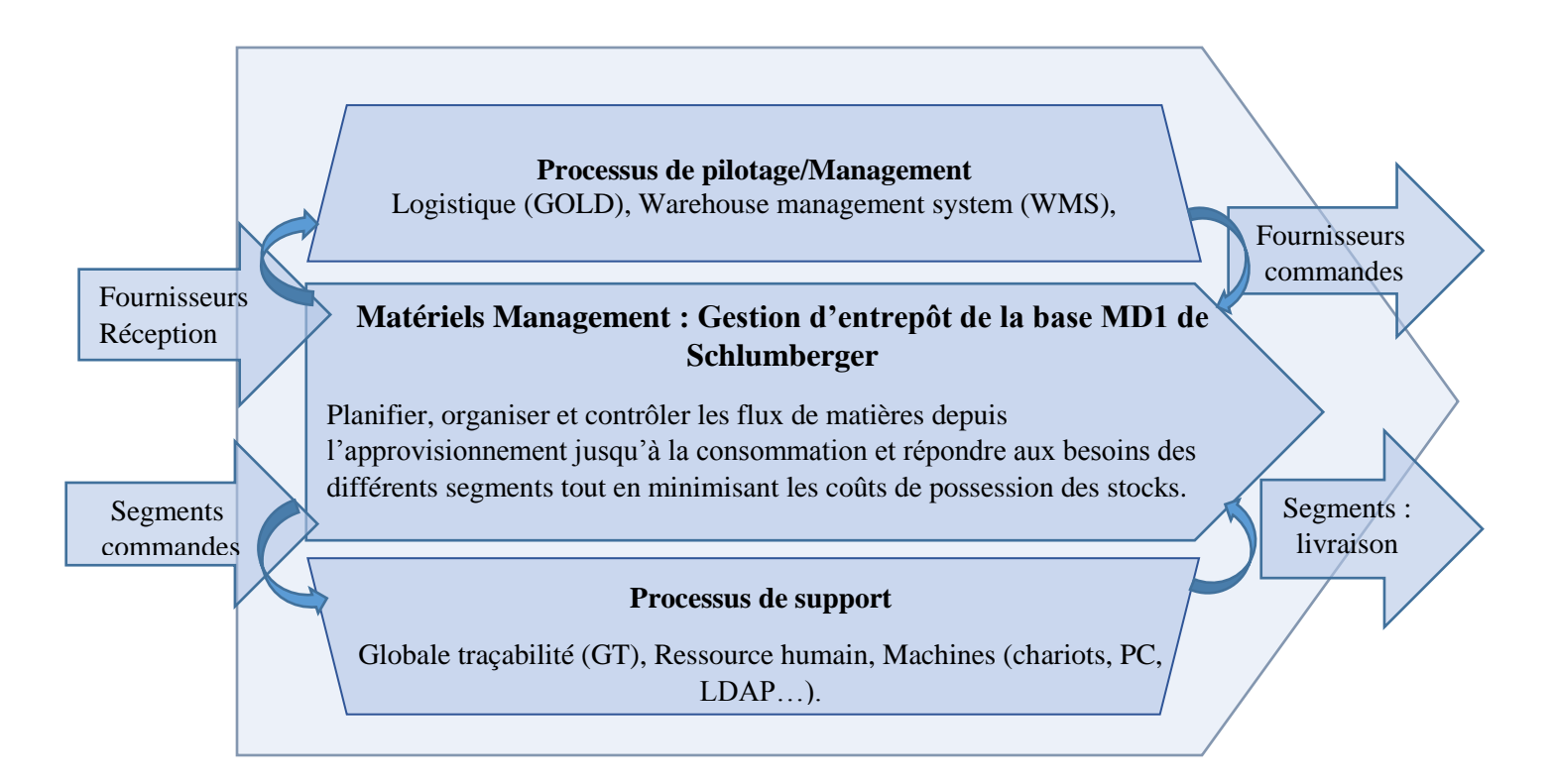

Figure I.8. Cartographie de niveau 1 de la fonction Materials Management

 **Une cartographie de niveau 2 :** qui sert à identifier les principaux processus qui se trouvent au sein de l"entrepôt, l"interaction entre ces processus ainsi que leur ordonnancement. La figure I.9 présente la cartographie de niveau 2 de la fonction Materials Management.

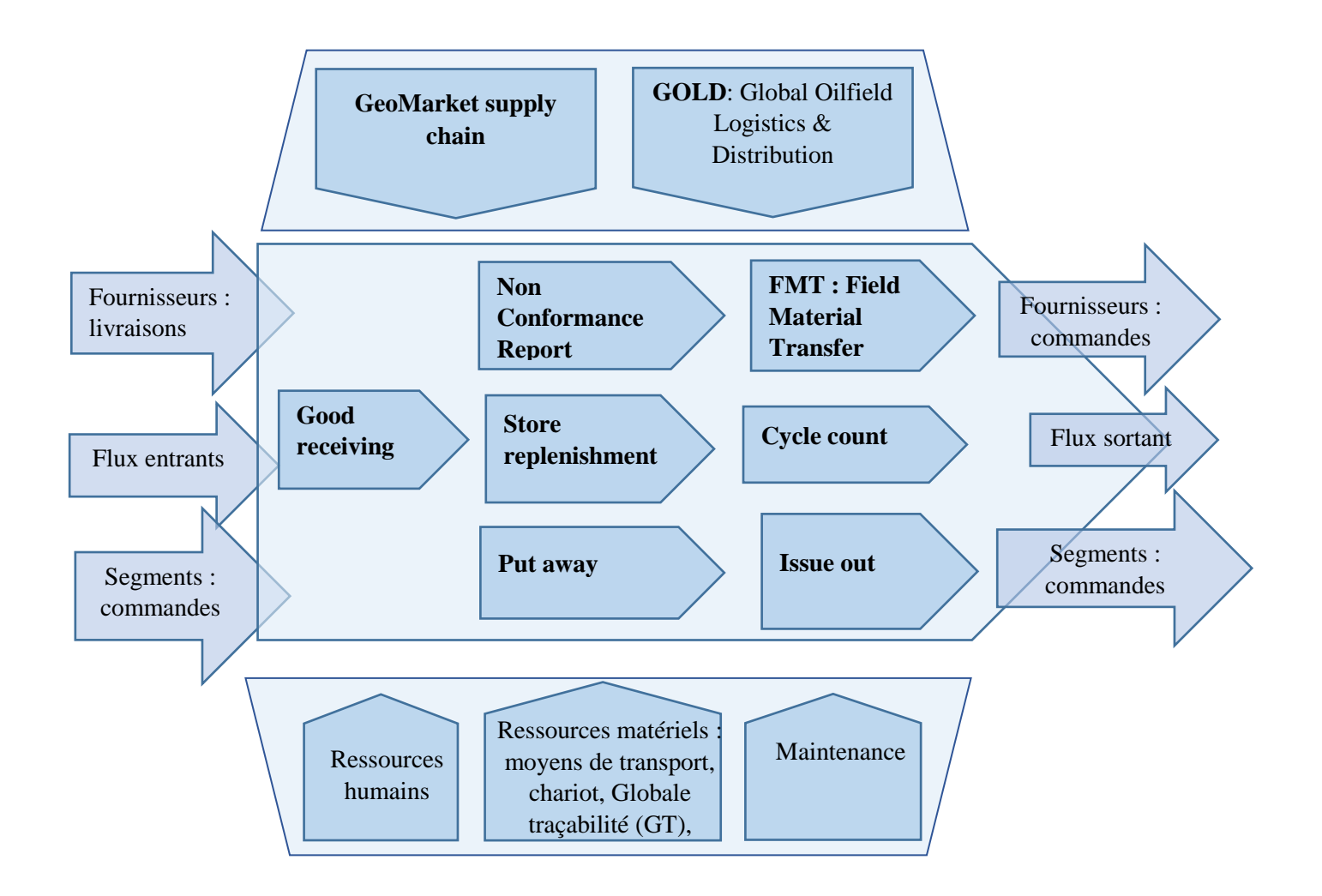

Figure I.9. Cartographie de niveau 2 de la fonction Matériels Management.

# <span id="page-34-0"></span>**I.2.2.2. Description des processus**

Le tableau I.2 présente une description des principaux processus de la fonction Materials Management.

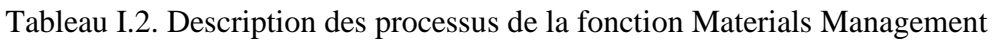

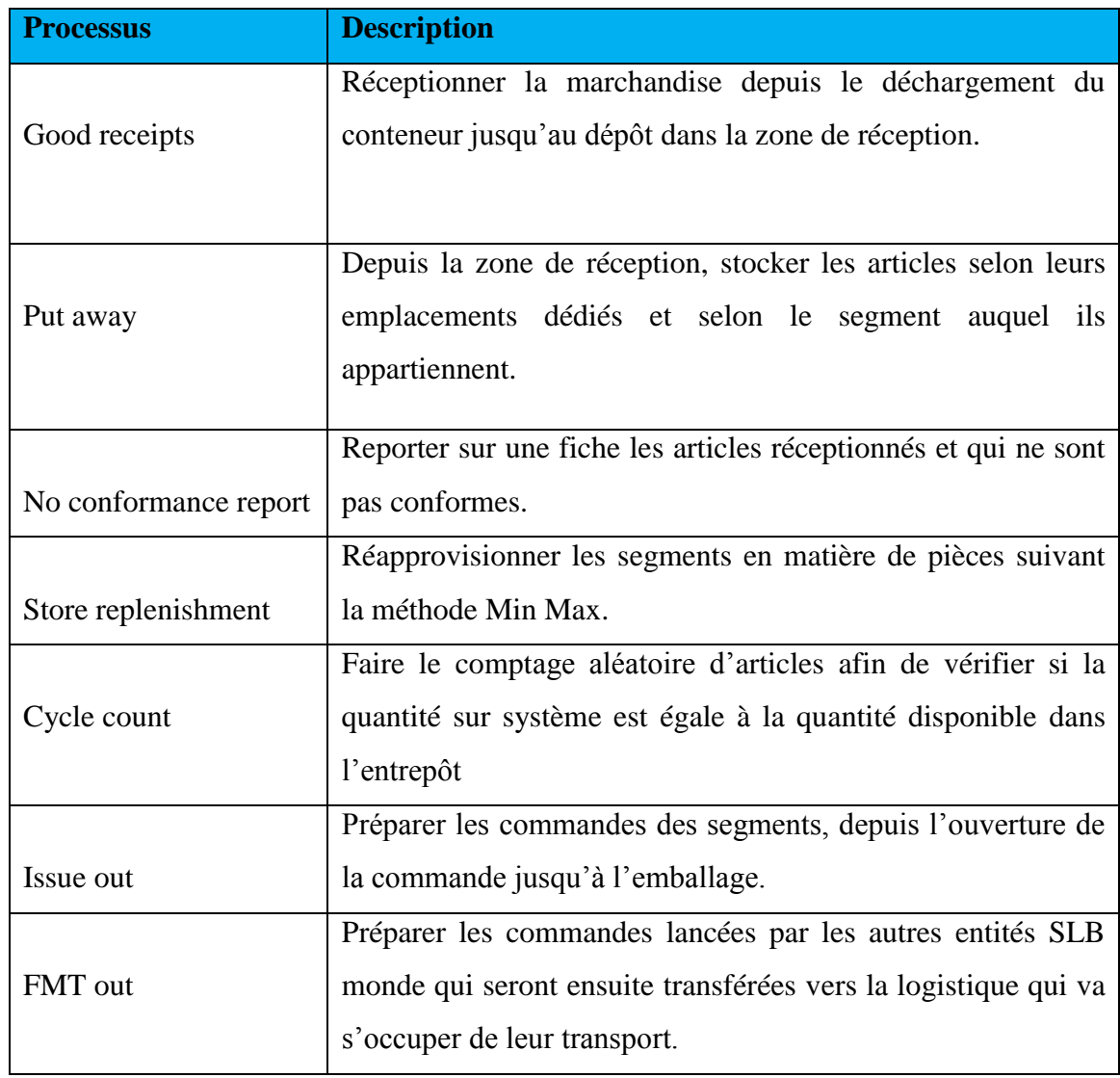

# <span id="page-35-0"></span>**I.2.3. Audit de l'entrepôt MD1**

Un audit est une procédure qui consiste à vérifier la qualité d'une fonction ou d'un service interne à l"entreprise par rapport à un référentiel.

Selon la norme ISO 8402 l"audit est défini comme étant « *Un examen méthodique et indépendant en vue de déterminer si les activités et les résultats relatifs à la qualité satisfont*
*aux dispositions préétablies et si ces dispositions sont mises en œuvre de façon efficace et aptes à atteindre les objectifs* ».

En s"inspirant de l"audit de Michel Roux sur les plateformes logistiques, et en l"adaptant à notre cas d"étude qui est l"amélioration de la qualité du service interne de l"entrepôt, on a pris le soin de traiter trois rubriques parmi les sept qui existent dans ce référentiel et qui sont :

- **La gestion d'équipe** : tout ce qui concerne la ressource humaine de la fonction MM, mais aussi l'organisation de l'équipe et l'ordonnancement des tâches.
- **L'organisation générale** : dans cette rubrique, nous nous sommes intéressés au mode de gestion appliqué dans cette entité, aux moyens dont elle dispose et à la préparation de commandes.
- **Le logiciel de gestion de l'entrepôt** : lorsqu"on parle d"entrepôt on fait souvent référence au logiciel WMS, et donc on va évaluer la performance de notre système d"information afin de déterminer son impact sur la gestion de l"entrepôt.

Parmi les trois sections que nous avons choisies, certaines questions étaient sans intérêt pour l"entrepôt et donc il s"avère inutile de les intégrer lors de notre démarche.

Les questions et l'analyse relatives à l'audit sont présentées dans l'annexe I.1.

La méthode de l"audit consiste à attribuer une pondération à chaque question si on juge que c"est nécessaire, ensuite répondre à chaque question par une grille de valeurs comprises entre 0 et 3 et enfin comparer chaque réponse à la note maximale. Le tableau I.3 montre la notation des questions de l"audit d"entrepôt de Michel Roux.

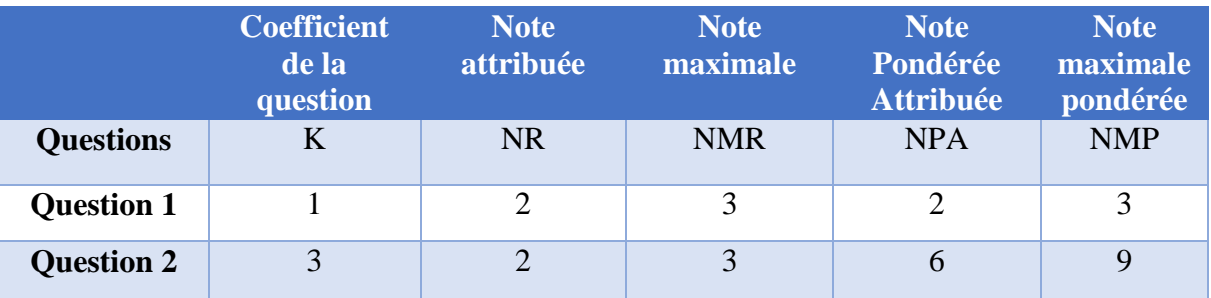

Tableau I.3. La notation des questions de l"audit d"entrepôt de Michel Roux

En analysant les rubriques qu"on a traitées lors de notre audit, on a constaté qu"elles étaient au même niveau d"importance en ce qui concerne la qualité de service interne de l"entrepôt et c"est pour cela que les coefficients attribués dans chaque rubrique sont les mêmes. Et pour simplifier le calcul chaque question reçoit une pondération de 1. Les résultats de notre audit sont représentés dans le tableau I.4.

| <b>Rubrique</b>      | <b>Gestion de</b> | <b>Organisation</b> | Logiciel de |
|----------------------|-------------------|---------------------|-------------|
|                      | l'équipe          | générale            | gestion     |
| Total de la rubrique | 11                | 17                  | 12          |
| Total maximum de la  |                   |                     |             |
| rubrique             | 21                | 45                  | 60          |
| Pourcentage          | 52%               | 38%                 | 20%         |

Tableau I.4. Les résultats de l"audit de l"entrepôt

L"audit nous a permis de mieux comprendre le fonctionnement de l"entrepôt MD1.A travers les sections traitées, on a pu identifier les différents dysfonctionnements et insuffisances internes à cette entité qui sont :

- Les postes ne sont pas définis de manière claire, ce qui engendre une mauvaise organisation du travail.
- Manque des moyens de stockage et de manutention adaptés aux opérations d"entreposage.
- Le WMS dont dispose l"entrepôt est très basique par rapport aux besoins ressentis, et donc sa contribution aux opérations internes à l"entrepôt est très minimale.

Cet audit démontre que l"organisation et les moyens dont dispose l"entrepôt ne sont pas adaptés aux situations auxquelles l"équipe fait face, ce qui se traduit par la baisse de performance des opérations d"entreposage en termes de délai et de satisfaction des clients. Toutefois, un entrepôt joue un rôle de régulateur des délais au sein de la chaine logistique ; réceptionner et stocker les marchandises puis les distribuer à nos clients, d"où la nécessité de suivre une démarche assez cohérente pour améliorer d"une façon majeure ces performances.

# **I.3. Enoncé de la problématique**

Lors de l"accomplissement de ses activités et dans la poursuite de ses objectifs, la fonction MM de la base MD1 fait face à de nombreux obstacles qui n"existaient pas avant la centralisation des magasins des différents segments. Des dysfonctionnements qui affectent la performance de ses processus. Cette fonction qui est dotée d"une renommée mondiale dans les autres GeoMarkets est en train de perdre sa crédibilité à MD1 auprès des différents segments.

En effet, au sein du Materials Management, l"écart d"inventaire est un dysfonctionnement critique. On peut se retrouver en sous ou en sur-stockages à cause de la mauvaise organisation de l"entrepôt.

En outre, les mouvements d"entrée et de sortie des stocks au niveau de ce dernier sont instables, à cause d"une communication presque inexistante avec l"organisation de la logistique.

Par conséquent, l"arrivée des marchandises (stock entrant) n"est pas clairement définie et parfois retardée. De même, la demande clients varie d"un segment à un autre (stock sortant), où on trouve plusieurs contraintes à respecter, telles que :

- Les commandes urgentes ;
- Les commandes qui nécessitent un travail physique, et donc un nombre suffisant de personnel, tandis que le nombre maximum du personnel qui peut être présent dans le magasin est de cinq Store-Men;
- Une grande quantité des marchandises dans une seule commande ;
- $\bullet$  …etc.

En contrepartie, l"entité logistique cherche toujours à optimiser ses coûts de transport, et donc elle fait des consolidations des marchandises, ce qui augmente la charge de travail sur les opérateurs de l"entrepôt. En même temps, il existe un problème d"espace où on n"arrive pas à stocker les nouvelles quantités de marchandise. En fait, toutes ces anomalies conduisent à une démotivation du personnel.

La fonction de l'entrepôt dans n'importe quelle entreprise, quelle que soit son activité, doit veiller à assurer une bonne gestion des stocks, ainsi qu'une efficacité dans la rotation des stocks et la gestion des approvisionnements pour être performante et éviter le sur-stockage ou la rupture des stocks. Dans notre cas les questions qui s"imposent et pour lesquelles, il faudrait trouver des réponses sont les suivantes : Comment étudier la meilleure organisation du personnel de l"entrepôt MD1, afin d"exécuter des opérations à un niveau acceptable de précision et d"efficacité ? Et quel processus, doit-on cibler afin de réduire l"écart d"inventaire?

En somme, le but de cette étude est de trouver un moyen pour remédier à une majeure partie de ces dysfonctionnements internes à partir des exigences et attentes des différentes parties prenantes et proposer et mettre en place des processus et procédures efficaces capables d"une part de satisfaire les parties prenantes et d"autres part d"alléger la charge de travail subie par l"équipe de MM.

Par conséquence, une méthodologie scientifique est plus que nécessaire pour nous orienter à résoudre ces dysfonctionnements.

## **Conclusion**

Ce chapitre nous a permis de comprendre l"organisation de la plus grande société multinationale de services pétroliers et gaziers, de connaitre sa structure, ses activités, ses forces, sa culture et ses valeurs dans le monde et dans notre pays.

Il nous a permis aussi, d"analyser le fonctionnement de l"organisation du Matériels Management de Schlumberger, de l"organisation de l"entrepôt de la base MD1, ses principales activités, et ses moyens matériels et informatiques.

*Chapitre I : Etude de l'existant*

# **Chapitre II : Etat de l'art**

#### **Introduction**

Ce chapitre décrit les principales méthodes et approches abordées dans ce travail. Bien qu"il cible le Design For Six Sigma (DFSS) et le Lean management, d"autres méthodes et outils ont été pris en considération et qui sont également présentées dans ce chapitre.

La première partie vise à traiter le Lean management et ses principaux outils qui seront utilisés lors de notre projet.

La deuxième partie est consacrée au thème Six Sigma. Il s'agit de souligner à la fois l"importance et les spécificités de ce concept dans les processus d"entreprise.

Dans la troisième partie, nous mettons en avant le principe de la méthode Design For Six Sigma, et la démarche à suivre pour appliquer cette dernière et montrer ainsi, sa grande utilité.

Une autre partie est consacrée aux notions des systèmes de gestion de base de données (SGBD) et à la démarche de conception d"une base de données (BD). Et une dernière partie a pour objet les entrepôts, et leurs principales activités.

#### **II.1. Principe de base du Lean Management**

A cette première étape, nous présentons les initiatives du Lean management et ses principaux outils employés lors de notre démarche de résolution.

#### **II.1.1. Origine du Lean Management**

 Le concept du Lean management a vu le jour lorsque Taiichi Ohno, un ingénieur industriel travaillait pour un petit constructeur automobile japonais au bord de la faillite «Toyota ». A cette époque, Toyota devait impérativement réduire ses coûts et améliorer son rendement et dans ce but-là T. Ohno s"est rendu aux Etats-Unis pour étudier les lignes de montage de Ford. Et c"est grâce à une visite à un supermarché qu"Ohno a été inspiré.

En effet, dans un supermarché, le client prend juste la quantité désirée de marchandises sur l'étagère. L"étagère est ensuite réapprovisionnée avec la quantité nécessaire afin de la compléter. De même un opérateur qui a besoin de pièces pour accomplir sa tâche va s"approvisionner au magasin de l"usine où il se procurera la quantité nécessaire à sa tâche. Le responsable du magasin va compléter son stock par la quantité suffisante pour remplacer les sorties de stock.

En analysant le principe du supermarché, Ohno a eu l"idée de la production juste-à-temps qui a été adoptée et lancée par KiichiroToyoda, fondateur de Toyota. Le défi était de concrétiser

l"idée dans ses usines. Il a défini ainsi sept catégories de gaspillages généralement connus en japonais sous l"appellation de « Muda ». Les sept gaspillages sont présentés sur Figure II.1 [6] et sont définis comme suit :

- **1. Surproduction** : la production excessive ou effectuée trop tôt par rapport aux besoins,
- **2. Le temps d'attente** : les pertes en terme de temps qui se concrétisent par l"attente des machines afin qu"elles puissent terminer leur travail, le temps d"attente pour changement d"outils…etc.
- **3. Transports et manutentions inutiles** : le déplacement inutile des objets, des personnes et des informations,
- **4. Les tâches inutiles** : le dépassement des spécifications du client qui provoque une augmentation des coûts et le ralentissement de la fabrication et toutes les opérations non strictement nécessaires contribuant à dépasser les attentes du client et mobilisant des ressources, certains les appellent les actions à non-valeur ajoutée
- **5. Stocks excessifs** : générant une utilisation d"espace ainsi qu"une gestion des stocks coûteuse (politique de stock, coût de possession..) et est consommatrice en termes de temps.
- **6. Mouvements inutiles** : tous les déplacements inutiles du personnel et les gestes de travail superflus qui ne contribuent pas à l'ajout de valeur.
- **7. Défauts et rebuts** : la fabrication des produits non-conformes entraîne la mise au rebut ou le retraitement de ces produits, gaspillant temps, main d"œuvre et matière première.[7]

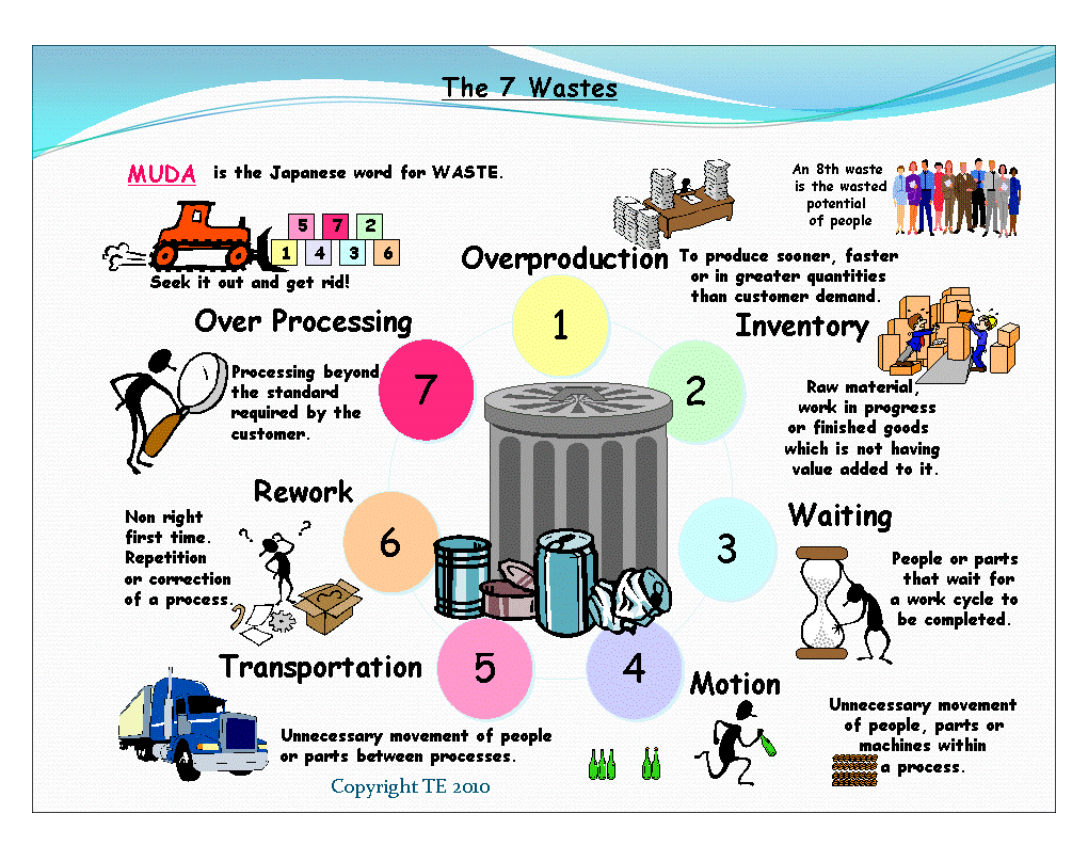

Figure II.1. Les sept types de gaspillage [11]

Tous ces gaspillages ont un impact direct sur les coûts. Ils constituent l"ensemble des opérations à non-valeur ajoutée, des opérations que les clients ne seraient pas prêts à payer vu qu"ils n"ajoutent pas de la valeur au produit ou au service fourni.

Bien que la réduction des niveaux de stocks soit un résultat clé du système de production Toyota, le plus important dans la philosophie du système Lean est de travailler intelligemment et d"éliminer les gaspillages de sorte à garder le stock minimal nécessaire.

Toyota avait pour objectif de surpasser Ford ainsi que les différentes compagnies d"automobiles aux USA, une ambition que l"entreprise a rapidement atteinte en dépit d'un manque de ressources et d"infrastructures et grâce à l'application des principes du Lean et ses nombreux outils. Aujourd"hui, Toyota est loin d'être parfaite de leur propre aveu, elle n"a exploré qu'une petite partie sur un voyage sans fin vers le Lean Management. [8]

De nombreuses entreprises occidentales qui donnent beaucoup d"importance au domaine de la stratégie et qui ont observé les usines de Toyota ont pu adopter le concept et s"adapter à cette philosophie avec succès. Ce n"était pas le cas de toutes les entreprises car l"acte d'imiter sans comprendre le concept sous-jacent et la motivation ont conduit à l'échec de nombreux projets.

#### **II.1.2. Objectifs du Lean Management**

Tout le Lean se concentre sur deux points principaux : la satisfaction du client et la réalisation du Profit. Tout ce que l"entreprise entreprend devrait fournir de la valeur à ses clients, et tout le reste est considéré comme un gaspillage.

Le concept du Lean vise constamment à satisfaire les clients, en diminuant l"investissement en production, en exploitant au maximum les ressources et en réduisant le stock et le cycle de production. L"approche flexible de l"organisation de la production dans la démarche Lean facilite la réaction rapide face aux fluctuations des commandes clients [7]. L"objectif principal est donc d"améliorer significativement la qualité, les coûts, et les délais de production et de livraison pour satisfaire les clients, tout en éliminant les sources de gaspillages (les opérations à non-valeur ajoutée) ou autrement dit les causes de performances opérationnelles médiocres à travers une amélioration continue.

Le Lean cherche également à supprimer la surcharge de travail engendrée par des processus mal adaptés « Muri » et la variabilité « Mura ». En conséquence, le but du concept Lean consiste à augmenter la proportion de valeur ajoutée dans le prix de vente du produit afin d"atteindre l"excellence industrielle. [7]

#### **II.1.3. Le principe du Lean Management**

Le mot anglais « Lean » signifie minceur, un terme moins préféré à celui d'agile qui signifie qu"une entreprise s"est décidée de s"alléger de tous les superflus pour devenir plus réactive et apte à faire face aux différentes contraintes et moins résistante au changement dans un environnement économique caractérisé par le changement et l"instabilité. Le Lean management est considéré comme étant le facteur clés de succès de plusieurs entreprises. Parmi ces entreprises on peut citer Toyota qui est un exemple vivant de la réussite d'une démarche Lean et ceci durant les 3 dernières décennies.

Avant d"être une philosophie d"entreprise, Le lean Management représente une boîte à outils et un ensemble de principes directeurs accessibles à toutes les entreprises et les ateliers technologiques sans qu"il soit nécessaire de produire en série des articles standards. Ceci a pour objectif d"optimiser le temps, les ressources humaines, les actifs et la productivité, tout en améliorant le niveau de qualité des produits et des services aux clients.

Bien qu"il soit initialement développé dans le secteur manufacturier, le Lean est également présent dans les fonctions administratives ou au sein des entreprises de services comme dans le domaine de la santé qui requiert un très grand intérêt [9].

Aujourd"hui, une nouvelle tendance du Lean est apparue dans le domaine des ressources humaines et connue sous le nom du « P Lean » qui est une abréviation du terme « People Lean ».

Le Lean management est la version occidentale du système de production de Toyota. Il est défini comme étant la participation de l'ensemble des employés d'une entreprise à la lutte contre le gaspillage en chassant tout ce qui produit de la "non-valeur ajoutée" pour le client et en cherchant à identifier les temps de valeur ajoutée dans un processus de fabrication ou de production, et même dans la prestation de service.

Pour Jean Mercier, gérant d'Alliance Conseil Management : « les opérations à valeur ajoutée permettent au produit de subir une transformation selon une spécification demandée par le client. Toute autre opération est un gaspillage au sens du Lean management. ». « En fait, y compris l'Alliance Conseil Management, de nombreuses études ont montré que le temps à valeur ajoutée ne représente qu"environ 5% du temps au sein de nos opérations par rapport au temps total de défilement. Les 95% restants sont des gaspillages ! Imaginez si nous pouvions supprimer ce gaspillage de temps et d'efforts estimés à 95%; Imaginez-vous le profit réalisé ? ». [10]

En résumé, Le concept Lean, qui vise à augmenter le profit en satisfaisant les clients, utilise deux concepts élémentaires « la valeur ajoutée » et « le gaspillage ». Selon Taiichi Ohno, le gaspillage est défini comme étant « ce qui peut exister en dehors du minimum de l'équipement, des matériaux, des pièces et du temps de travail absolument essentiels à la production. La valeur ajoutée représente «une activité qui change physiquement la forme ou le caractère d'un produit ou d'un assemblage et qui peut ajouter de la valeur… et toute activité qui ne change pas le produit ou l'assemblage est un gaspillage ».

Généralement, la valeur ajoutée représente la valeur du bien ou du service perçue par le client. C"est parce que le produit satisfait exactement les besoins, que le client accepte de payer le prix réclamé. Les opérations, telles que l"exploitation du temps, de l"espace et des ressources, augmentent la valeur ajoutée. A l"inverse, les opérations sans valeur ajoutée augmentent les coûts sans plus-value pour le client : les coûts de production, de stock, du transport et du capital. Dans la majorité des entreprises, la valeur ajoutée est estimée à environ 10% du prix de vente du produit [11].

#### *Chapitre II : Etat de l'art*

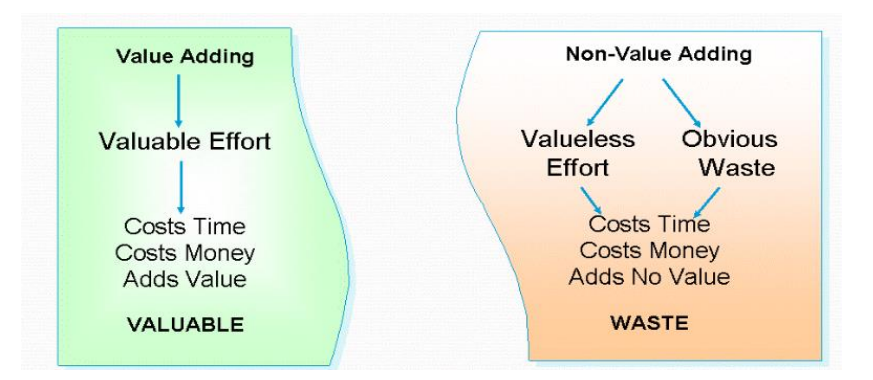

Figure II.2. Valeur ajoutée Vs Non-valeur ajoutée [11]

## **II.1.4. Les principaux outils du Lean Management**

La difficulté dans la démarche Lean, est de traduire concrètement les temps de non-valeur ajoutée et les mesurer, d"identifier les différents gestes inadéquats, les déplacements inutiles, les outils inadaptés, les positions de travail non optimales,…etc. et les conséquences de ces anomalies. Le Lean utilise différents outils pour atteindre ses objectifs, parmi elles on peut citer :

## **1. L'outil Andon**

"Andon" est un signal visuel, généralement une lumière qui indique qu'il y a un problème sur un processus. Il n"interrompe pas le déroulement du processus, ce dernier peut continuer pendant que les gens résolvent le problème. L'objectif est de faire en sorte que le produit défectueux ne soit pas produit, et s'il y a un problème qui pourrait se traduire par des défauts, ce problème est résolu avant qu"un produit additionnel soit produit [12].

## **2. La méthode des 5S**

La méthode des 5 S (initiales qui correspondent à 5 mots japonais) est un outil dont la signification peut se résumer par la mise en ordre d"un poste ou d"un environnement de travail. C"est l"un des outils de base de la mise en œuvre du Lean. Son application aboutit à une organisation de l"espace de travail que les acteurs locaux s"approprient et à un climat de rigueur propice à l"atteinte et à l"amélioration continue des résultats. C"est un outil qui s"applique quel que soit le domaine d"activité (production, bureau, magasin, hôpital, etc.).

Cet outil vise principalement l"amélioration de la sécurité et l"élimination d"un maximum de gaspillages. Ainsi, son but est de réduire le besoin en espaces, à minimiser les transports, les temps de recherche et à diminuer les stocks et les rebuts [12]. Tout est agencé pour rendre immédiatement visibles les écarts par rapport aux règles définies en facilitant ainsi le management. La signification des cinq lettres S, peut se résumer comme suit :

- **Seiri (Trier)** : garder seulement ce qui est utile,
- **Seiton (Ranger ou Stabiliser)**: instaurer l'ordre et maintenir les conditions qui facilitent l'accès aux choses utiles,
- Seiso (Nettoyer): nettoyer et inspecter le lieu de travail à fond de sorte qu'il n'y ait pas de saleté et d'éliminer les causes des goulots d'étranglement,
- **Seiketsu (Standardiser)**: établir des standards pour maintenir l'amélioration des 5S,
- **Shitsuke (Soutenir ou respecter)**: pratiquer le système 5S en continu de sorte qu'il devient habituel et enraciné dans la culture de l'organisation [13].

## **3. Le management visuel**

Le management visuel est un outil présent dans toutes les composantes du Lean Management. Il sert à comprendre l"entreprise, son organisation, ses performances et ses règles, au moyen d"images, schémas, graphiques, en privilégiant les visuels aux textes. Le management visuel est basé sur le principe que l"homme enregistre 83 % des informations récoltées par la vue.

La communication visuelle est au service de l"action. Elle permet d"éviter les ambiguïtés, de gagner du temps et de rendre les dérives évidentes [12].

L"objectif de cet outil est de renforcer l"adhésion et de favoriser la participation par un accès facile et rapide à l"information. Il permet aussi de rendre visibles les écarts par rapport aux règles pour faciliter leur correction. Parmi des nombreux outils de management visuel, on peut citer :

 **Indicateurs et tableaux de bord** : Les indicateurs et tableaux de bord sont des outils indispensables au pilotage d"une entité, d"une équipe ou d"un processus pour atteindre les objectifs visés. Ces indicateurs de performance, aussi appelés KPI (Key Performance Indicator), permettent d'avoir une vue d'ensemble sur la performance du processus, l"efficacité des ressources et la satisfaction du client.

Dans la zone de travail, ces indicateurs et tableaux de bord peuvent être mis en place à l"aide de ce qu"on appelle les panneaux d"affichage. Nous distinguons trois types de panneaux :

#### o **Le panneau flash**

Le panneau flash est un panneau se trouvant au niveau du poste de travail, à proximité des opérateurs afin de ne pas générer de gaspillage sous forme de déplacement. Il peut y avoir autant de panneaux flash que de postes de travail.

#### o **Le panneau central** :

Le panneau central est conçu pour consolider les performances relevées chaque jour et les performances ou informations au rythme hebdomadaire, ou mensuel. Il reprend essentiellement la consolidation des informations contenues dans les relevés opérateurs.

#### o **Classeur « tout savoir »**

Dans le classeur « tout savoir », peuvent figurer des comptes rendus de réunions, des plans d"actions à l"issue de réunion de progrès, un historique avec son analyse détaillée…etc.[9]

- **GOOD Vs BAD practices** : un tableau qui affiche tous les standards et les normes de travail, de façon à mettre les bonnes pratiques contre les mauvaises pratiques. Il conditionne tout d"abord des standards de comportement, ou de réaction face à des situations prédéfinies. Il permet donc de déployer les bonnes pratiques, mais aussi d"améliorer le respect des procédures [13].
- **Planning Kanban** : est un outil qui offre un moyen de gérer visuellement le travail. Il permet aux équipes de voir les travaux en cours et comprennent les informations complexes comme les processus, les relations entre les tâches et les risques liés à la capacité d'une équipe à achever les travaux dans un temps bien défini. Globalement, le Kanban Planning consiste à faire avancer le post-it. Chaque post-it représente une tâche et le planning visualise au fur et à mesure sa progression. Et cela facilite aussi l'intégration d'un nouvel arrivant [14]. La figure II.6 présente un planning Kanban.

*Chapitre II : Etat de l'art* 

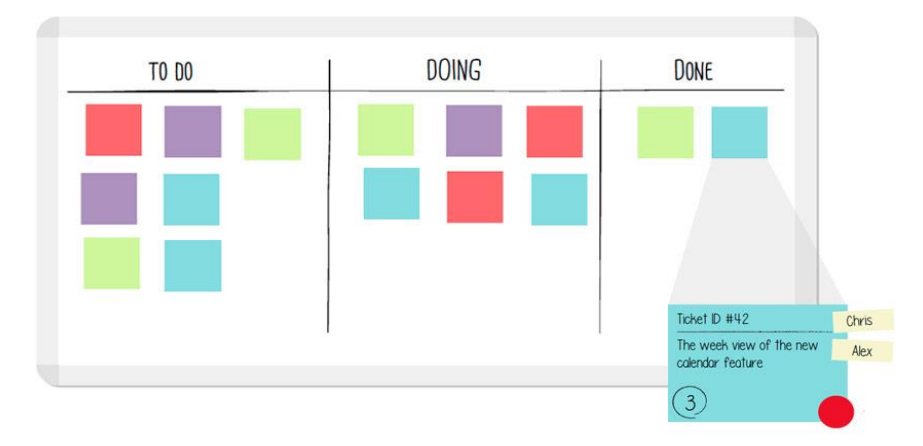

FigureII.3. Exemple d"un Kanban Planning

 **Red Tag** : une étiquette de couleur rouge, qui est utilisée pour classer quelque chose dans un but précis. Généralement, le Red Tag est utilisé comme un outil de Lean dans l"application des 5S, où est signalé qu"un objet par exemple est jugé comme inutile ou nécessite une réparation [13].

## **4. La chasse aux gaspillages**

La chasse aux gaspillages est la recherche, dans tous types de processus, des activités qui consomment des ressources sans apporter de la valeur. La valeur perçue par le client correspond au bien ou service qu"il est prêt à payer. Les Muda, même si elles sont parfois nécessaires, n"ont pas de valeur pour l"acheteur. Il faut donc les identifier pour les éliminer ou les réduire.

La chasse aux gaspillages est une activité centrale du Lean Management. Elle se fait par observation sur le terrain (production) et/ou débat en groupe (office). C"est un préalable à l"identification des opportunités d"amélioration des processus. Cette activité sert aussi à s"entraîner pour « voir » les gaspillages avec un regard différent, en prenant du recul, de préférence au sein d'un groupe [12].

# **5. Le Kitting**

Le Kitting est un mode d"approvisionnement qui consiste à livrer au point d"assemblage un «kit» de pièces spécifiques pour un modèle donné. Le « kit » est préparé en amont par les opérateurs logistiques et livré en bord de ligne au rythme des fabrications, selon FIFO, suivant

le Takt Time. Cet outil du Lean, permet d'améliorer la qualité des produits en évitant les erreurs et diminue les manipulations des opérateurs d"assemblage. En outre, il permet de réduire le lead time d"assemblage des produits finis [12].

#### **II.2. Principe de base du Six Sigma**

Le Six Sigma est considéré comme une approche d"amélioration des processus de travail, cette partie présente les principales initiatives de cet outil.

#### **II.2.1. Origine de Six Sigma**

Les racines du Six Sigma remontent à Carl Friedrich Gauss (1777-1855) qui a introduit le concept de la courbe normale. Elle remonte aussi aux années 1920 quand Walter Shewhart a montré que trois sigma de la moyenne est le point où un processus nécessite une correction. Plus tard de nombreuses normes de mesure (CPK, zéro défaut, etc.) ont fait leur apparition, mais le mérite revient à un ingénieur de Motorola ""Bill Smith"" qui a proposé l"appellation « Six sigma ».

Le concept a été initié aux États-Unis dans les années 1980, avec le président Bob Galvin, les ingénieurs de Motorola ont décidé que le niveau de qualité traditionnel et les défauts de mesure dans des milliers de possibilités ne fournissent pas suffisamment de granularité. Au lieu de cela, ils ont voulu mesurer les défauts par million d'opportunités.

Motorola a développé cette nouvelle norme et a créé la méthodologie et le changement culturel nécessaire qui lui est associé. Le Six Sigma a aidé Motorola à réaliser des résultats financiers importants (bottom-line) dans leur organisation. En fait, ils sont parvenus à faire plus de 16 milliards de dollars d'économies à la suite des efforts de Six Sigma et deux milliards de dollars sur une période de quatre ans.

Six Sigma a évolué au fil du temps et aujourd"hui, il est devenu plus qu"un système de qualité comme TQM ou ISO. Comme le décrit Geoff Tennant dans son livre Six Sigma: "Six Sigma is many things, and it would perhaps be easier to list all the things that Six Sigma quality is not. Six Sigma can be seen as: a vision; a philosophy; a symbol; a metric; a goal; a methodology [15].

## **II.2.2. L'objectif du Six Sigma**

La méthode Six Sigma cherche à réduire la variabilité des produits finis afin d"atteindre une amélioration de la performance du processus. Elle se focalise sur l'identification et l'élimination des principales causes d'erreurs dans le processus mais aussi sur la compréhension des vrais besoins du client.

L"objectif principal de la méthode Six Sigma n"est autre que de concentrer les caractéristiques du produit vendu autour de la cible attendue par le client et permet donc de réduire la variabilité des processus les plus importants du point de vue du client [16]. La figure II.4 présente la relation entre le Six Sigma et la réduction de la variabilité.

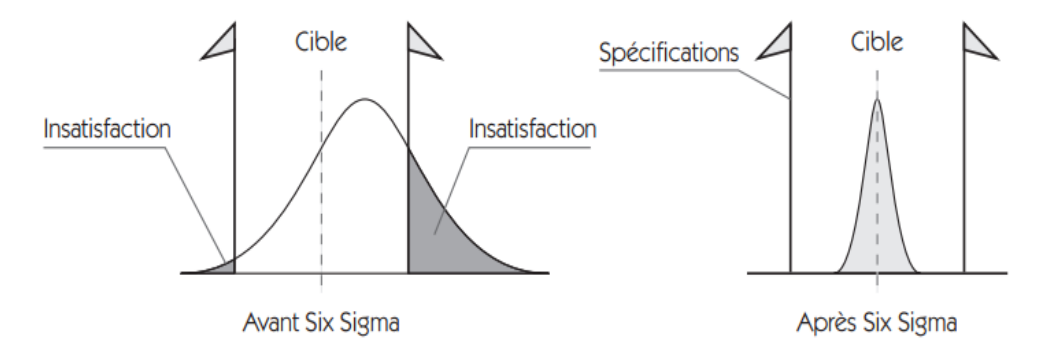

Figure II.4. Le Six Sigma et la réduction de la variabilité [16]

En outre, le Six Sigma permet la réduction des sept principales sources de gaspillage. Ce qui se traduit par une réduction considérable des cycles de production. « *L'approche Six Sigma apporte sa méthodologie rigoureuse dans l'approche de l'amélioration des délais de production et de réduction des gaspillages. Elle apporte également une structure managériale qui fait toute sa force* » [16]. La figure II.5 montre la réduction des cycles de production avec le Six Sigma.

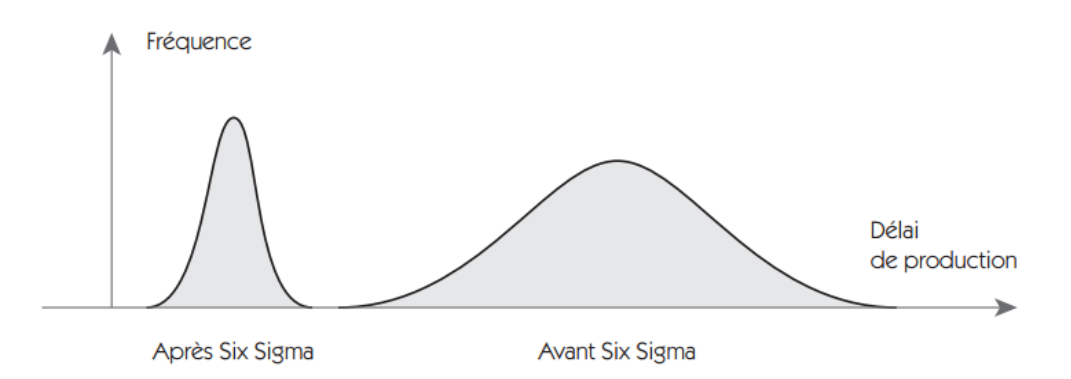

Figure II.5. Réduction des cycles de production avec le Six Sigma [16]

#### **II.2.3. Le principe du Six Sigma**

Le Six Sigma est une approche d"amélioration des processus de travail, de la qualité et de la profitabilité reposant sur la maîtrise statistique des procédés. C"est aussi un mode de management qui repose sur une organisation très encadrée dédiée à la conduite de projet. L'application de Six Sigma peut prendre plusieurs dimensions, à partir d'une simple approche de résolution de problèmes à une réelle stratégie d'entreprise. Et cela réside dans la démultiplication de la démarche et la structure qui sont mises en place pour organiser et piloter les processus.

Cette notion fait intervenir une grandeur appelée « sigma », une lettre grecque qui est utilisée en statistique pour mesurer à quel point un processus donné dévie de la perfection. Elle représente la quantité de variations observées dans un processus (sigma = écart type, six sigma = six fois l'écart type). Il s'agit d'une méthode ou d'une technique essentiellement fondée sur la notion de mesure et d"analyses statistiques de données permettant de comparer la distribution des résultats obtenus à celle des résultats souhaités. L'idée centrale est de mesurer combien de défauts nous avons dans un processus, nous pouvons systématiquement comprendre comment les éliminer et se rapprocher le plus possible de "zéro défaut".

En fait, les caractéristiques des produits dans chaque processus suivent la loi normale ou de Gauss présentée sur la figure II.3, où les mesures sont concentrées autour d"une moyenne d"une façon symétrique. La lettre sigma représente la distance entre la valeur centrale et le point d"inflexion de la courbe. Elle représente la dispersion des produits autour de la moyenne, c"est-à-dire leur variabilité. Plus sigma est faible, plus la production est homogène, avec des valeurs proches de la moyenne [16].

Dans la figure II.6, USL (Up Specification limit) et LSL (Lower Specification limit) représentent les limites de tolérances supérieures et inférieures qui matérialisent les exigences client. Et si un produit se situe hors de ces spécifications, il sera éliminé, car il est considéré comme défectueux [17].

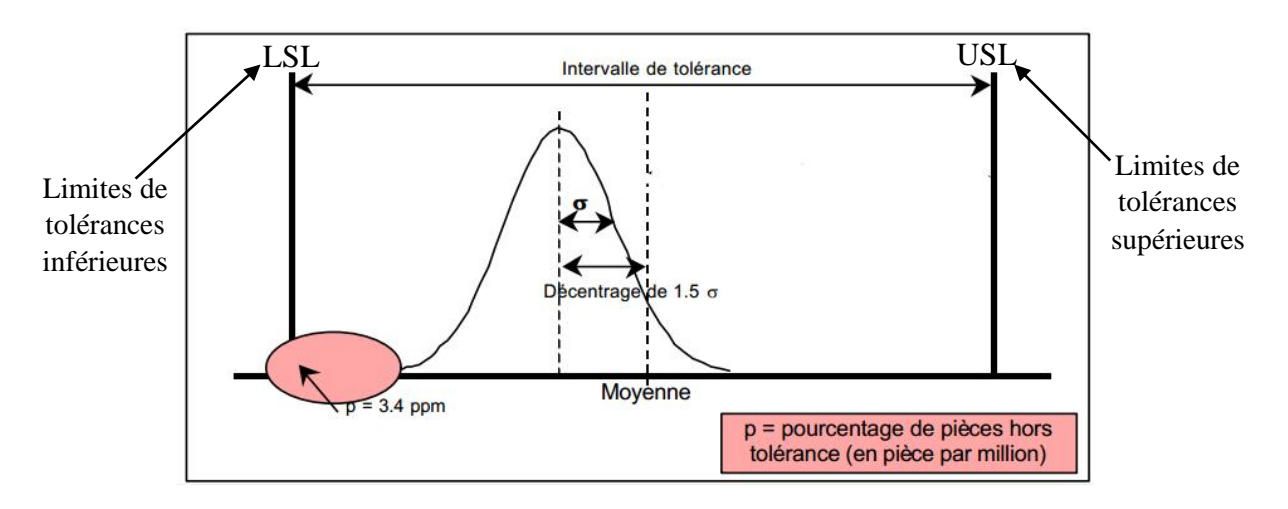

Figure II.6. Courbe de Gausse et la notion de Six Sigma [17].

Comme nous avons pu le souligner au début de ce chapitre, l'approche Six Sigma est axée sur la réduction de la variabilité, la figure II.7 montre la réduction de la variabilité lors un projet Six Sigma, plus précisément à la réduction du nombre de défauts de produits manufacturés à moins de 3,4 par million d'opportunités (DPMO).

Il met l'accent sur le fait que l"insatisfaction d"un client résulte toujours d"un écart entre une situation attendue et une situation réelle. Dans cette méthodologie, la poursuite du niveau de qualité correspondant à 3,4 défauts (ou erreurs) par million d"opportunités se déroule selon l"un des deux principaux modèles d'amélioration continue associés au Six Sigma : soit DMAIC, soit DFSS.

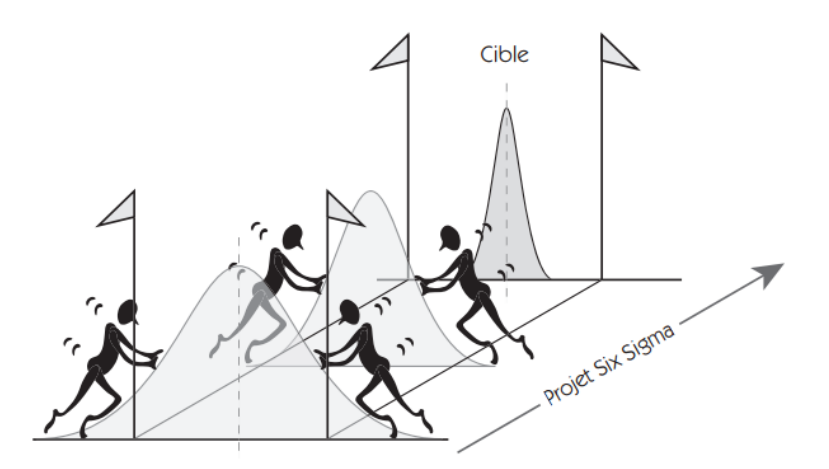

Figure II.7. La réduction de variabilité par le Six Sigma [16]

#### **II.2.4. La démarche DMAIC**

Le Six Sigma propose d"utiliser le DMAIC comme une méthode de résolution des problèmes pour piloter les projets. La démarche se compose de cinq étapes successives, qui

constituent l"acronyme DMAIC, et à chaque étape on utilise des outils rigoureux qui permettent d"identifier les paramètres et les variables d"un processus. En résumé, le DMAIC constitue une feuille de route pour la résolution des problèmes qui affectent la qualité et la productivité de l"entreprise. L"objectif de chaque étape de l"acronyme est :

- **D**, Définir : à cette étape on définit le projet et son périmètre, on identifie les clients ainsi que les gains attendus pour le client et pour l"entreprise, on précise les enjeux et on décrit le processus à étudier.
- **M**, Mesurer : la deuxième étape consiste à définir et valider les moyens de mesure. Puis mesurer les variables de sortie, les variables d"état et les variables d"entrée du processus.
- **A**, Analyser : la troisième étape vise à analyser les données et établir les relations entre les variables d"entrée et de sortie du processus afin d"identifier les variables clés du processus.
- **I**, Improve en français Améliorer : cette étape consiste à chercher des solutions et sélectionner les pistes de progrès les plus prometteuses afin de tester les améliorations.
- **C**, Control en français Maitriser : la dernière étape vise à mettre sous contrôle la solution retenue et formaliser le processus [16].

#### **II.3. Le Design for Six Sigma (DFSS)**

L"approche Six Sigma est généralement considérée comme une méthodologie permettant d"améliorer à postériori un produit ou une prestation. Après l"approche DMAIC(S), se développe l"approche proactive du « Design For Six Sigma » basée sur le même principe mais intervenant dès le développement de produit, de technologie ou de service. Cette démarche permet de palier directement aux causes de variations par rapport à la capabilité du processus, gagnant encore davantage en qualité et efficacité.

## **II.3.1. Origine de DFSS**

Exactement comme pour le Six Sigma, ce fut Motorola, qui avait développé la première Road Map d'outils pour étendre les Six Sigma à la conception du produit dans les années 80-90. Le DFSS a été introduit afin d"améliorer un facteur que la plupart des managers ont qualifié d"élément unique d"avantage durable face à la compétitivité qui est l"innovation. Le DFSS illustre aux managers la façon de développer la créativité de leurs équipes ce qui renforcera toute l"entreprise et ceci par les bonnes idées d"employés heureux mais aussi un environnement qui favorise la croissance et l"innovation.

L'approche proposée a permis à General Electric d"introduire sur le marché un scanner 9 fois plus rapide et 10 fois plus fiable que les scanners de l"époque. Après ce succès, GE a déployé le DFSS dans toute son organisation comme une méthodologie systémique pour le design des produits, services et processus. Le DFSS fournit les moyens d'accélérer l'innovation, ce qui explique pourquoi GE, Caterpillar, Delphi Automotive Systems, Dow Chemical, et d'autres compagnies sont passées au Design for Six Sigma.

# **II.3.2. Le concept du Design For Six Sigma**

Le DFSS est une méthode basée sur un ensemble d"outils et décomposée en plusieurs étapes afin d"aboutir à un résultat satisfaisant qui se résume dans une nouvelle conception des produits, services ou bien des processus, Le DFSS est un état d"esprit, une attitude et un ensemble d"outils assurant la conception de nouveaux processus, produits et services qui rencontrent les exigences et les attentes des clients d"une manière assez proche de la perfection.

C"est aussi une méthode basée sur des hypothèses, des expériences et des essais afin d"aboutir à la création de processus qui opèrent d"une manière beaucoup plus efficace que celles déjà existantes.

# **II.3.3. Le principe du Design For Six Sigma**

Le DFSS est avant tout le deuxième fruit de la philosophie Six sigma. Il a pour objectif de :

- Se focaliser sur la satisfaction des clients,
- Concevoir un bien sans défauts.
- Changer la façon des managers en ce qui concerne la gestion des équipes et ceci en impliquant et habilitant la ressource humaine dans les projets DFSS,
- Mise en place de la valeur des flux et identification des gaspillages et pertes,
- Spécifier la valeur du bien aux yeux des clients.

Il existe différentes approches pour réaliser un projet DFSS, on peut citer :

- DMADV : « Définir, Mesurer, Analyser, Design, Vérifier », c'est la plus répandue dans les projets DFSS avec un pourcentage de 47%.
- IDOV/IDDOV : « Identifier, Design, Optimiser, Valider/ Identifier, Définir, Design, Optimiser, Valider », c'est la plus adaptée pour les améliorations liées à

des produits ou à de nouvelles technologies et plus particulièrement lors de l'introduction sur un nouveau marché.

- ICOV : « Identifier, Caractériser, Optimiser, Vérifier » est plus orientée produit que service.
- DCCDI : « Définir, Clients, Concept, Design, implémenter », permet de créer un bien destiné à un nouveau marché et ceci par le biais de son étape Clients qui vise à étudier en profondeur les besoins des clients.

Voici les étapes de l"approche choisie DMADV représentées par une carte mentale. Cet outil de l"innovation et de la créativité a été choisi car le DFSS est une méthodologie qui favorise l'innovation, donc on a jugé bon de représenter ses étapes par un outil de créativité qui est présenté dans la figure II.7.

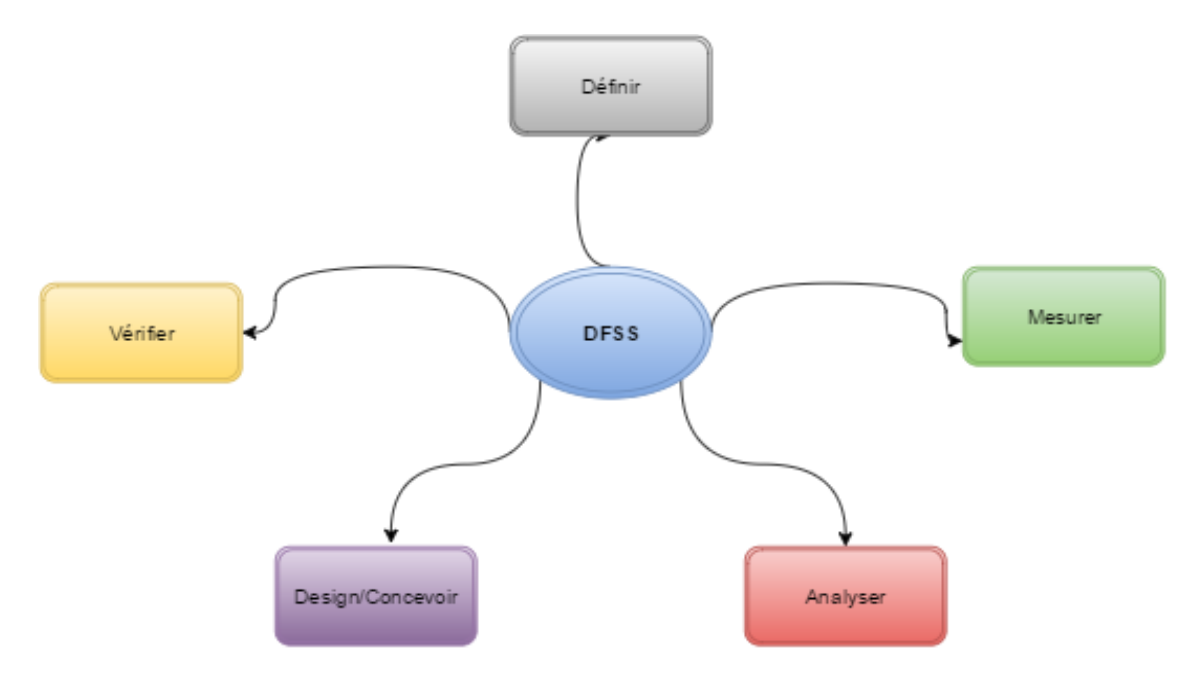

Figure II.8. Les étapes de la démarche DMADV

## **II.3.4. La différence entre le LSS et le DFSS**

Le Design For Six Sigma est le complément logique du Lean Six Sigma. D'une manière générale, le Lean Six Sigma, se concentre sur la résolution des problèmes et l"optimisation des processus existants. Le Design For Six Sigma se focalise quant à lui sur les nouveaux processus et produits, de la conception à la mise en route en production [18].

En résumé, le DFSS est une approche structurée destinée à la conception de nouveaux produits, services ou processus, à partir des besoins des clients. Contrairement au DMAIC, il n"existe pas d"acronyme utilisé de manière quasiment universelle pour les projets d"innovation… Le DFSS représente souvent une étape de maturité supplémentaire dans les déploiements du Lean Six Sigma, une fois que l"organisation ait atteint un certain degré de maîtrise des projets DMAIC.

Outre les aspects de brainstorming et de génération de nouvelles idées que l"on va retrouver dans les phases de recherche des causes et des solutions dans les projets DMAIC, le DFSS montre que la réduction de la variabilité que sous-tend le lean Six Sigma n"est pas incompatible avec la créativité et l"innovation dans l"organisation [19].

Bien que ces deux méthodes soient issues de la même philosophie, chacune d"entre elles à un ou plusieurs objectifs qui diffèrent par rapport à l"autre. De plus chacune d"entre elles a sa propre démarche. Beaucoup de gens se trompent en disant que les deux méthodes ont une démarche presque similaire chose qui est loin d"être juste. Même si les étapes des deux démarches possèdent presque les mêmes noms, la signification de chacun d"elle diffère.

## **II.3.5. La démarche DMADV**

Le cycle DMADV est une démarche rigoureuse et précise pour appliquer des outils classiques ou spécifiques pour atteindre la satisfaction client. Il permet de structurer via une démarche rigoureuse et logique tout un panel d"outils pour résoudre un problème, nous présentons dans le tableau II.1 la procédure d"application qui définit la Road Map de la démarche DMADV.

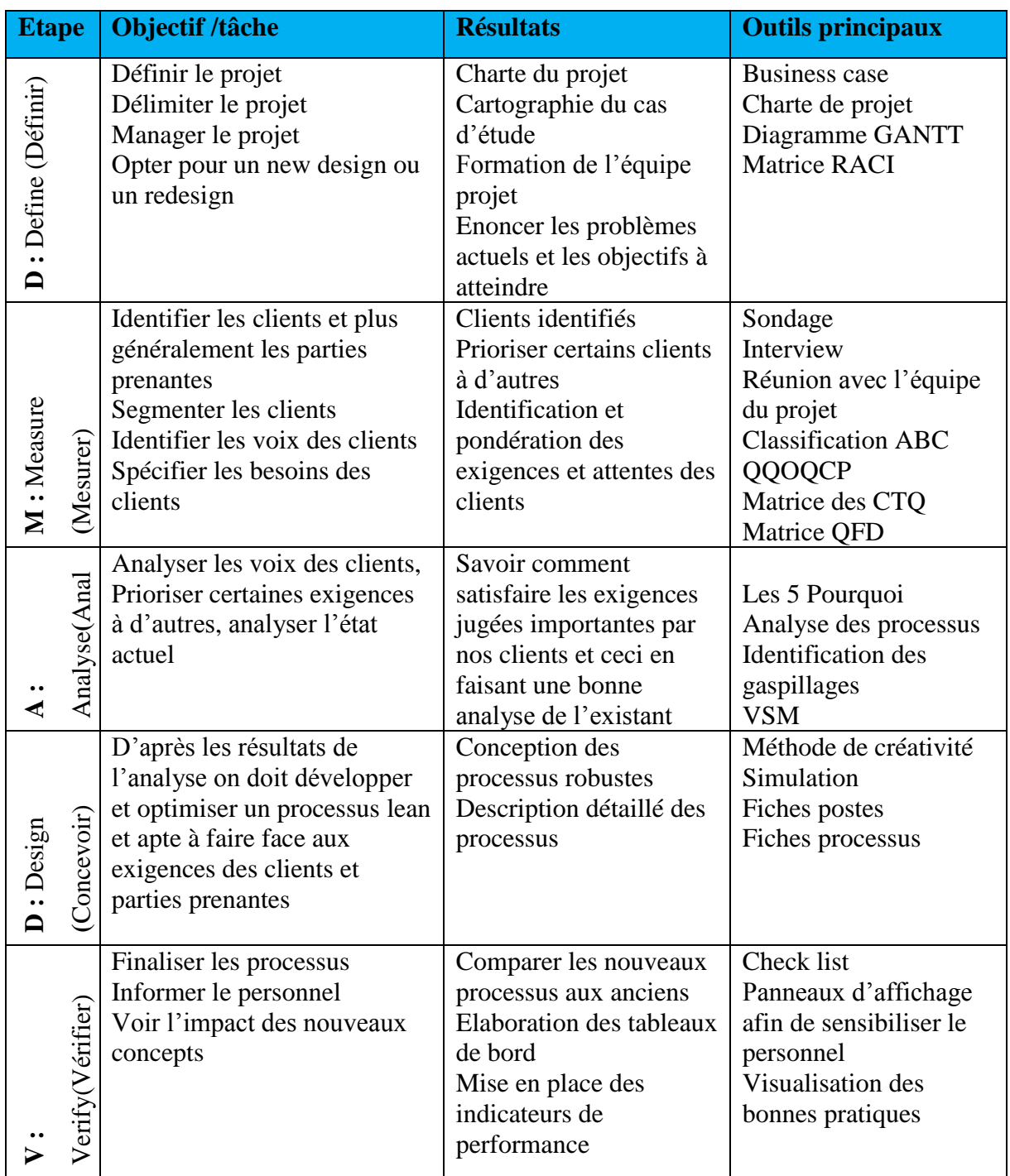

# Tableau II.1. Les étapes de la méthode DMADV

#### **II.4. Principe de base des systèmes de gestion des Base de Données (SGBD)**

Les entreprises utilisent des bases de données pour stocker des informations telles que leurs listes d"adresses, leur comptabilité, leurs commandes, leurs dépenses, leurs stocks et la gestion de la paie. Il existe de nombreux logiciels qui permettent de revoir, d"actualiser et d"analyser efficacement des informations en constante évolution.

Dans cette partie du rapport, nous présentons la démarche pour construire une base de données sous Access. Avant de commencer à construire la base de données sous Access, il est indispensable de créer le modèle logique des données (MLD), ce qui demande de connaitre les notions de base qui vont suivre.

#### **II.4.1. Notions de base**

- 1. **Une base de données** : c'est essentiellement une collection structurée d'informations non nécessairement du même type (format). C"est la pièce centrale des dispositifs informatiques qui servent à la collecte, au stockage et à l"utilisation des informations. Une base de données est usuellement localisée en un seul lieu et un seul support qui est généralement informatique (numérique) [20].
- **2. Systèmes de Gestion de Bases de Données :** (en anglais: Data Base Management Systems (DBMS)) : Ensemble de logiciels systèmes permettant aux utilisateurs d'insérer, de modifier, et de rechercher efficacement des données spécifiques dans une grande masse d'informations (pouvant atteindre plusieurs milliards d'octets) partagée par de multiples utilisateurs. A titre exemple : MySQL, Postgre SQL, Oracle, Microsoft SQL Server, Microsoft Access…etc. [21]
- **3. Microsoft Access :** Microsoft Access est un système de gestion de base de données (SGBD) qui permet de stocker et de gérer de vastes ensembles d"informations.
- **4. Microsoft Visual Basic pour Application (VBA) :** Un langage de programmation informatique qui permet le développement des fonctions définies par l'utilisateur et l'automatisation de certains processus et calculs. VBA permet à l'utilisateur un niveau de personnalisation au-delà de ce qui est généralement disponible dans les produits Microsoft Office, comme Excel, Word et Power Point. Un utilisateur tape les commandes dans un module d'édition pour créer une macro. Les macros peuvent permettre à l'utilisateur de générer automatiquement des rapports personnalisés, des graphiques et d'effectuer d'autres fonctions de traitement de données [23].

## **II.4.2. Objectifs d'une Base de Données**

On peut résumer les objectifs d"une construction d"une Base de Données (BD) dans les points suivants :

- Stockage d"informations : Une base de données stocke et gère un ensemble d"informations relatives à un but ou à un sujet particulier. Elle nous permet d"ajouter, mettre à jour, revoir et organiser avec efficacité ces informations.
- Recherche d"informations : Il est facile de retrouver instantanément des données recherchées dans une base de données, et même de mener des recherches plus poussées, telle que identifier l"ensemble des clients ayant acheté un tel type de marchandises l"année précédente.
- Analyser et imprimer des informations : une Base de Données nous permet aussi d"effectuer des calculs sur les données contenues dans la base de données, afin de prendre plus facilement des décisions rapides, précises et fiables. Les informations peuvent être imprimées sous la forme d"états de qualité professionnelle (Excel, Word…etc) [22].

## **II.4.3. Démarche de conception d'une base de données (BD)**

Afin d"étudier les principales étapes de conception d"une base de données, il s"agit tout d"abord de connaitre quelques vocabulaire de base.

## **II.4.3.1. Vocabulaires de base de données (BD)**

Généralement, la construction d"une base de données fait intervenir cinq notions importantes :

 **Les tables** : Généralement, la construction d"une base de données fait intervenir cinq notions importantes : La figure II.8 visualise les éléments d"une table de base de données (enregistrement, champ, et la clé d"accès).

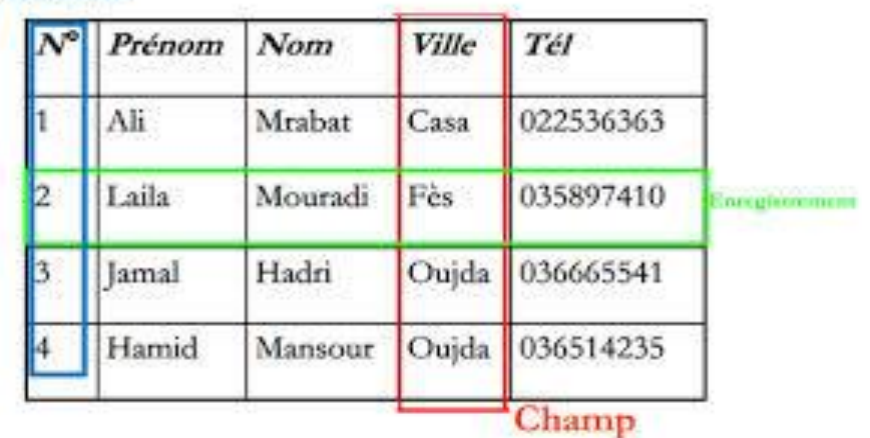

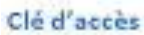

Figure II.9. Les éléments d"une table de base de données

- Champ : Il correspond à une catégorie précise d"informations dans une table, telle que les prénoms de tous vos clients [22].
- Enregistrement : correspond à une série d'informations concernant une même personne, un même endroit ou un même article, comme le nom et l"adresse d"un client [22].
- Clé primaire : est formée d'un ou plusieurs champs d'une base de données qui identifient de manière unique un enregistrement dans une table. Elle permet ainsi d'éviter les doublons. Par exemple, le numéro d'étudiant permet d'identifier un étudiant de manière unique.
- **Requête** : Elle permet d"extraire de la base de données des informations dont nous avons besoin, selon des critères destinés à spécifier le type d"informations recherchées.
- **Formulaire** : Il permet de consulter, saisir et modifier rapidement les informations d"une base de données, en les présentant sous un format attrayant et pratique. Il affiche généralement un enregistrement à la fois et propose des zones de saisie indiquant clairement où placer les données [22].
- **Etat** : c"est un document d"aspect professionnel qui synthétise les informations d"une base de données.
- **Macros** : est une suite de commandes qui permet d'automatiser certaines tâches que l'on est amené à effectuer de manière répétitive, éventuellement avec des données différentes (ex. : mise en forme d'un tableau, recherche ou formatage de données, ...). Il nous permet de créer des commandes complexes, de nouvelles fonctions, des interfaces graphiques avec menus, boîtes de dialogue, boutons personnalisés, …etc.

## **II.4.3.2. Conception d'une base de données**

La conception et la réalisation d'une Base de Données passe généralement par les étapes suivantes :

**A) Dictionnaire des données et graphes de dépendance fonctionnelle** : La première étape consiste à définir les données à utiliser, leur mode d"évolution dans le temps et les relations entre elles. Et donc, il faut réaliser un dictionnaire des données et un graphe de dépendance fonctionnelle

-

- *Dictionnaire des données* : un tableau à trois colonnes où on met seulement les données élémentaires, c"est-à-dire les attributs ne pouvant pas être obtenus par calcul. Le tableau II.2 donne un exemple de dictionnaire de données.

| <b>Attribut</b> | <b>Signification</b>    | <b>Domaine</b> |
|-----------------|-------------------------|----------------|
| <b>REFPROD</b>  | Référence du produit    | Chaîne(12)     |
| <b>DESIGN</b>   | Désignation du produit  | Chaîne(30)     |
| <b>PRIXHT</b>   | <b>Prix unitaire HT</b> | réel           |
| <b>NUMFACT</b>  | Numéro de la facture.   | entier         |
| <b>DATFACT</b>  | Date de la facture.     | Date/heure     |
| QTE             | Quantité facturée       | entier         |
|                 |                         |                |

Tableau II.2. Exemple d"un dictionnaire de données

- *Graphe de dépendance fonctionnelle* : une représentation graphique des relations de dépendance fonctionnelle entre les attributs (Dépendance fonctionnelle d'un attribut A vers un attribut B : la connaissance de la valeur de A détermine une valeur unique de B).
- **B) Conception de la base de données, le modèle entité-association (E/A)** : L"idée force du modèle entité-association est de représenter, par un schéma standardisé, les différents éléments constitutifs du système d"information, et les relations qui les unissent, appelées associations [24].

Une manière simple de modéliser est de décrire la réalité par une phrase : Le sujet et le complément représentent des entités, et le verbe l"association.

Exemple : un utilisateur (entité) poste (association) un news (entité). La figure II.9 présente un exemple d"un modèle entité-association.

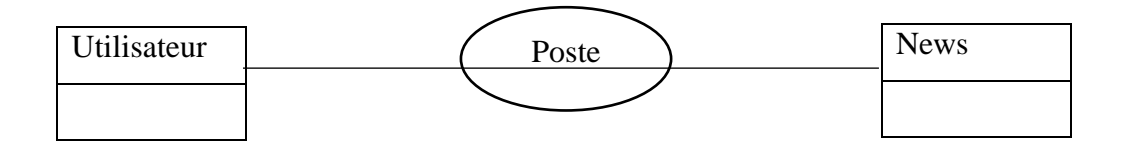

Figure II.10. Exemple sur le modèle entité-association

## **C) Passage du modèle entité-association au modèle relationnel**

Le modèle relationnel représente la base de données comme un ensemble de tables, sans préjuger de la façon dont les informations sont stockées dans la machine. Les tables constituent donc la structure logique du modèle relationnel. Pour traduire un modèle entitésassociations vers un modèle relationnel, il faut appliquer les règles suivantes :

- La normalisation devrait toujours être effectuée avant le passage au modèle relationnel.
- Chaque type-entité donne naissance à un schéma de relation. Chaque attribut de ce type-entité devient un attribut du schéma de relation. L"identifiant est conservé en tant que clé du schéma de relation.
- Chaque type-association maillé donne naissance à un schéma de relation. Chaque attribut de ce type association devient un attribut du schéma de relation. L"identifiant est formé par l"ensemble des identifiants des types-entités qui interviennent dans le type association. Chacun de ces identifiants devient une clé étrangère faisant référence au schéma de relation correspondant au type-entité d"où l'identifiant provient.
- Un type-association dont une patte a une cardinalité maximale égale à 1 (il ne doit donc pas posséder d"attribut) ne devient pas un schéma de relation. Il décrit en effet une dépendance fonctionnelle. Le schéma de relation correspondant au typeentité dont la patte vers le type-association a une cardinalité maximale valant 1, se voit ajouter comme attribut (et donc comme clé étrangère) l"identifiant de l"autre type-entité [25].

## **II.4.3.3. Normalisation d'une base de données**

Normaliser une base, c'est imposer des règles de construction à sa structure afin de respecter la cohérence des données et éviter toute redondance d'informations.

Il existe cinq formes normales mais, en pratique, on estime qu'une base est normalisée si elle respecte les trois premières formes. Ces règles reposent sur la structure des tables utilisées.

- *1ère forme normale*

Toute intersection de ligne (enregistrement) et de colonne (champ) ne doit contenir qu'une seule information. Par exemple, on ne peut pas avoir René Du pont dans un champ Client. Il faut décomposer en deux champs Nom et Prénom.

## - *2ème forme normale*

Un champ non clé primaire ne doit pas dépendre d'une partie de la clé primaire. Il doit en dépendre entièrement.

Ces deux premières formes ont pour but principal de garantir la cohérence des données.

- *3ème forme normale*

Un champ non clé primaire ne doit pas dépendre d'un autre champ non clé primaire. Dans ce cas, on peut décomposer la table en deux tables afin d'éviter une redondance d'informations dans la base [26].

## **II.5. Quelques principes de base de la gestion des entrepôts**

Cette partie présente quelques notions sur les entrepôts et quelques standards communs à la plupart des entrepôts et plateformes logistiques.

Le domaine des entrepôts est qualifié comme étant un domaine vaste dans lequel chaque entrepôt possède ses propres particularités en termes de stratégies employées dans les différentes activités, les moyens dont il possède mais aussi sa capacité de stockage et sa conception globale.

# **II.5.1 Les entrepôts**

Un entrepôt est avant tout un lieu géographique, point nodal d"un système logistique. Il est équipé de structures physiques. C"est à partir de ces structures qu"il va être possible de : recevoir, stocker, préparer et livrer des marchandises. C"est aussi un élément appartenant à la chaine logistique, mis en place afin d"atteindre les objectifs suivants :

- La coordination des flux et des besoins entre les différents acteurs et éléments de la chaine logistique.
- Faire face aux aléas dus à des événements exceptionnels (grève, arrêt de production, journée fériée, catastrophe naturelle…)
- Amortir les coûts de transport et ceci par le biais des consolidations.
- Constituer des stocks d"anticipation.

C"est aussi un emplacement physique planifié pour ranger, maintenir et manipuler des articles et matériaux selon le type du secteur sur lequel l"entreprise opère.

## **II.5.1. Typologie des entrepôts**

On peut distinguer deux typologies des entrepôts, plates-formes et entrepôt selon leurs rôles dans la supply-chain.

## **II.5.2.1 Entrepôt standard**

Ce genre d"entrepôt est connu par sa fonction et ses méthodes d"emmagasinage, caractérisé par plusieurs zones comme le montre le schéma sur la figure II.10.

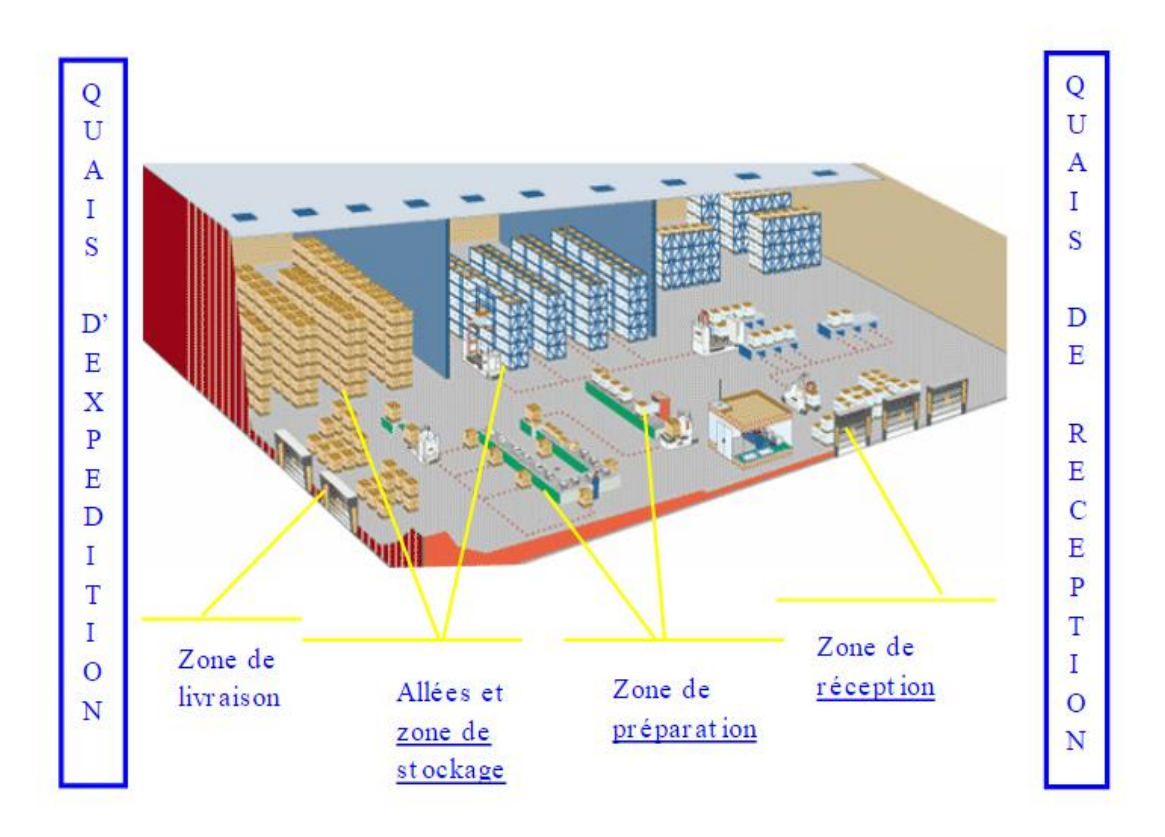

Figure II.11. Schémas de l"entrepôt standard

# **II.5.2.2 Plateforme d'éclatement**

Ce type d"entrepôt est constitué uniquement pour le *dispatching* de marchandises arrivant d"un point A dans un camion (ou tout autre moyen de transport) et dont une partie de la marchandise est tout de suite transférée dans un autre camion (ou d'un autre moyen de transport) à destination d"un point géographique B.

C"est le principe du *Cross Docking* qui peut être défini comme une opération logistique ne s'appuyant en aucun cas sur le stock de l'entrepôt. L'opération s'effectue de quai à quai. Il faut des installations particulières telles qu"un nombre important de quais, un espace au sol important pour une fluidité maximale, une intégration poussée au niveau des systèmes d"information entre le fournisseur, le prestataire logistique, le transporteur et le distributeur ou client final. La figure II.11 montre une représentation d"une plateforme d"éclatement.

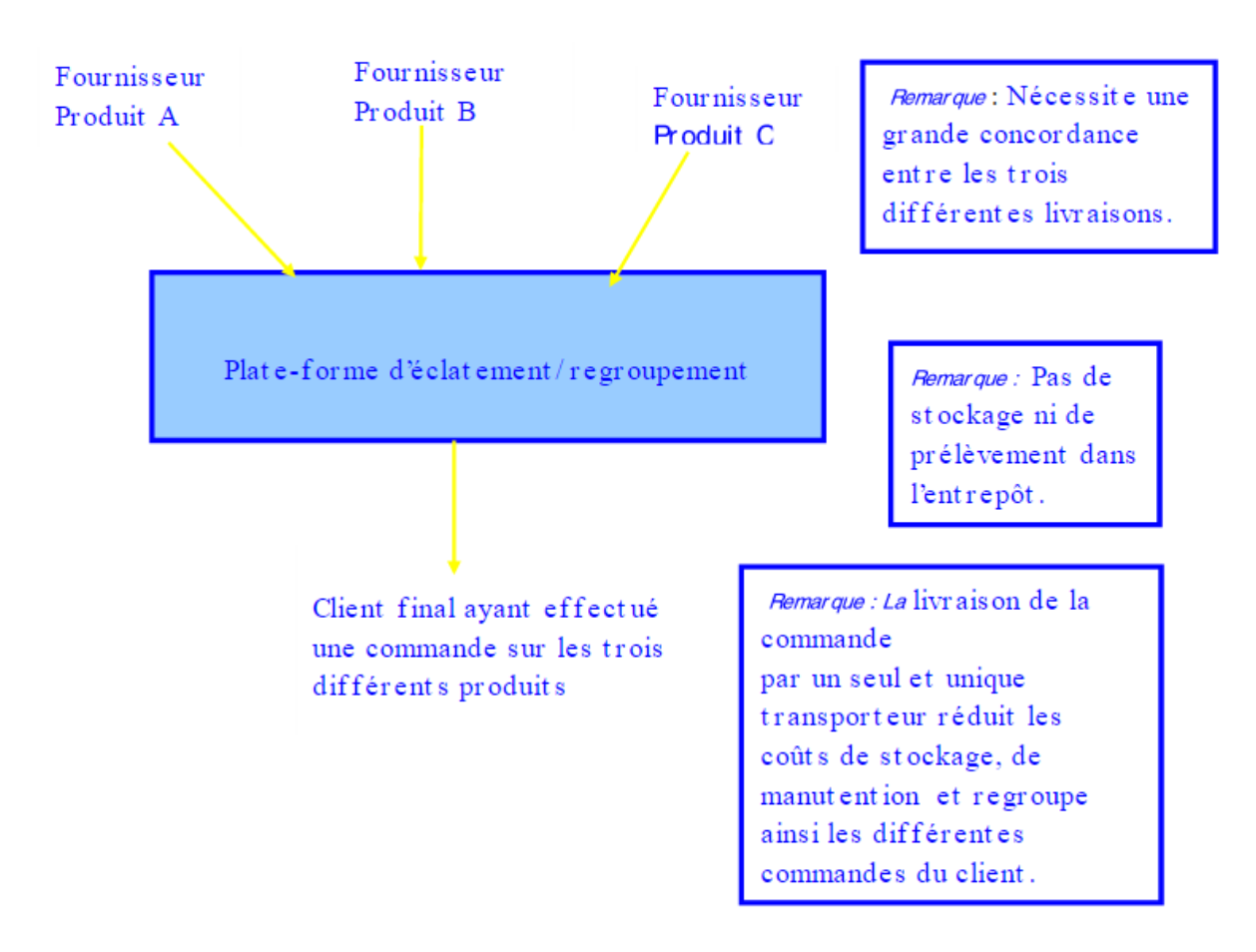

Figure II.12. Représentation d"une plateforme d"éclatement

Ce type d"activité est généralement connu chez les entreprises de prestation logistique (Fedex,  $DHL$ <sub>...</sub>...).

## **II.5.3 Activités des entrepôts**

Le lieu de stockage assure de nombreuses activités essentielles à son bon fonctionnement, le découpage de celles-ci en fonctions bien distinctes prouve que l"entrepôt est considéré de nos jours comme étant un élément indispensable au bien être de la chaine logistique. Parmi ces activités on peut citer :

1. **La réception de la marchandise** : cette étape débute lorsque le livreur amène sa marchandise. Avant d"être réceptionnée celle-ci est déchargée et contrôlée pour assurer la cohérence entre la commande et la réception. Au poste de réception la marchandise

est contrôlée suivant les procédures de l"entrepôt. Trois types de contrôles sont appliqués à la marchandise :

- Un contrôle des documents qui sont réceptionnés avec la marchandise qui indique un numéro adéquat avec celui du bon de commande lors du lancement de la commande. Ce numéro est appelé généralement le purchasing order (PO) Cet indice sert à prouver que ce qui se trouve dans les containeurs correspond bien la marchandise commandée par l"entrepôt.
- Un contrôle quantitatif qui sert à vérifier si la quantité demandée est présente et ceci se fait soit par décompte ou par pesage.
- Un contrôle qualitatif qui vise à assurer que la marchandise réceptionnée est dans un bon état. Si ce n"est pas le cas, elle doit être renvoyée immédiatement vers le fournisseur
- 2. **Le stockage** : Le stockage est l"étape intermédiaire entre la réception et la préparation. Il peut arriver qu"il n"y en ait pas, notamment lorsque les marchandises sont préparées immédiatement après réception (Ventilation) ou sont réexpédiées directement comme dans le cas du *Cross-docking*. Parmi les nombreux modes de stockage on peut citer :
	- **Stockage banalisé** : Cette méthode consiste à affecter un produit en stock de façon aléatoire au moment de la réception en fonction des emplacements disponibles. L"avantage majeur de ce système est l"optimisation de la surface de stockage dans la mesure où les emplacements sont utilisés en fonction des pièces présentes en stock.
	- **Emplacement dédié** : Cette méthode consiste à attribuer à un produit le même emplacement. Son point fort réside dans le fait que lors de la préparation de la commande, le magasinier n"aura pas de mal à retrouver le produit.
	- **Affectation par famille logistique** : cette méthode est une généralisation de la précédente car on reconnaitra le produit non pas par son emplacement mais par l"emplacement de la famille logistique à laquelle il appartient.
- 3. **La préparation de commande** : Avant livraison, les marchandises en stock doivent passer par une étape de préparation. Cette étape intègre différentes tâches :
	- a. Recherche des disponibilités dans le stock,
	- b. Réapprovisionnement des zones de picking si la gestion le nécessite,
	- c. Edition des documents de préparation : bons de préparation, labels, etc.
- d. Déstockage des marchandises,
- e. Conception des supports.
- 4. **La livraison** : cette étape représente la dernière étape dans le processus interne lié à l"entrepôt. Elle consiste à emballer la commande du client et à la lui livrer soit par les transporteurs propres de l"entreprise ou bien par les transporteurs envoyés par le client, ou par le biais de prestataires logistiques.

#### **Conclusion**

Dans ce chapitre, nous avons pu montrer que la méthodologie Design For Six Sigma est une démarche pertinente qui s"adapte à notre démarche de résolution. Ce choix se justifie par le faite que cette méthode se base sur la voix des parties prenantes, et elle favorise l'innovation et l'emploi des méthodes innovantes. De plus, contrairement au LSS le DFSS s'oriente vers la nouveauté et ne s'arrête pas uniquement à l'été actuel.

Lors de ce chapitre, nous avons explicité la conception des bases de données relationnelles auxquelles nous avons fait appel lors de notre démarche de résolution.

Ce qui nous a permis de bien cerner la problématique suivant différents axes, adapter la méthodologie employée à la situation actuelle et ainsi mettre en place une démarche de résolution qui sera illustrée au cour du chapitre suivant.

# **Chapitre III : Définir, Mesurer et Analyser**

#### **Introduction**

Après avoir abordé les principaux processus de la fonction Materials ainsi que les outils qui ont été utilisés pour résoudre les dysfonctionnements au niveau de cette fonction, ce chapitre présente les résultats obtenus suite au déploiement de la méthodologie Design For Six Sigma et de quelques principes du Lean au sein de l"entrepôt de la base MD1.

Comme la méthode DFSS est constituée de cinq étapes dans son cycle « DMADV », ce chapitre sera composé de trois sous parties, où chaque partie traite un des trois premières étapes du DMADV (Définir, Mesurer, Analyser). La première consiste à définir et délimiter le projet. La seconde consiste à identifier les attentes clients et leurs exigences. La troisième partie est consacrée à l"analyse des résultats obtenus lors de l"étape précédente et à l"analyse des différents processus clés de l"entrepôt.

# **III.1 Définir**

Il s"agit dans cette partie de définir le projet ainsi que sa charte, d"identifier les parties prenantes et de délimiter le projet. Dans le cas de cette étude, il est question d"un projet de reconception des processus existants au sein de l"entrepôt de Schlumberger MD1. Dans cette étape les deux outils suivants ont été déployés.

## **III.1.1. La charte du projet**

Afin de décrire les objectifs et la portée du projet, la charte du projet a été réalisée. Elle est présentée dans le tableau III.1.
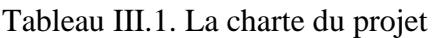

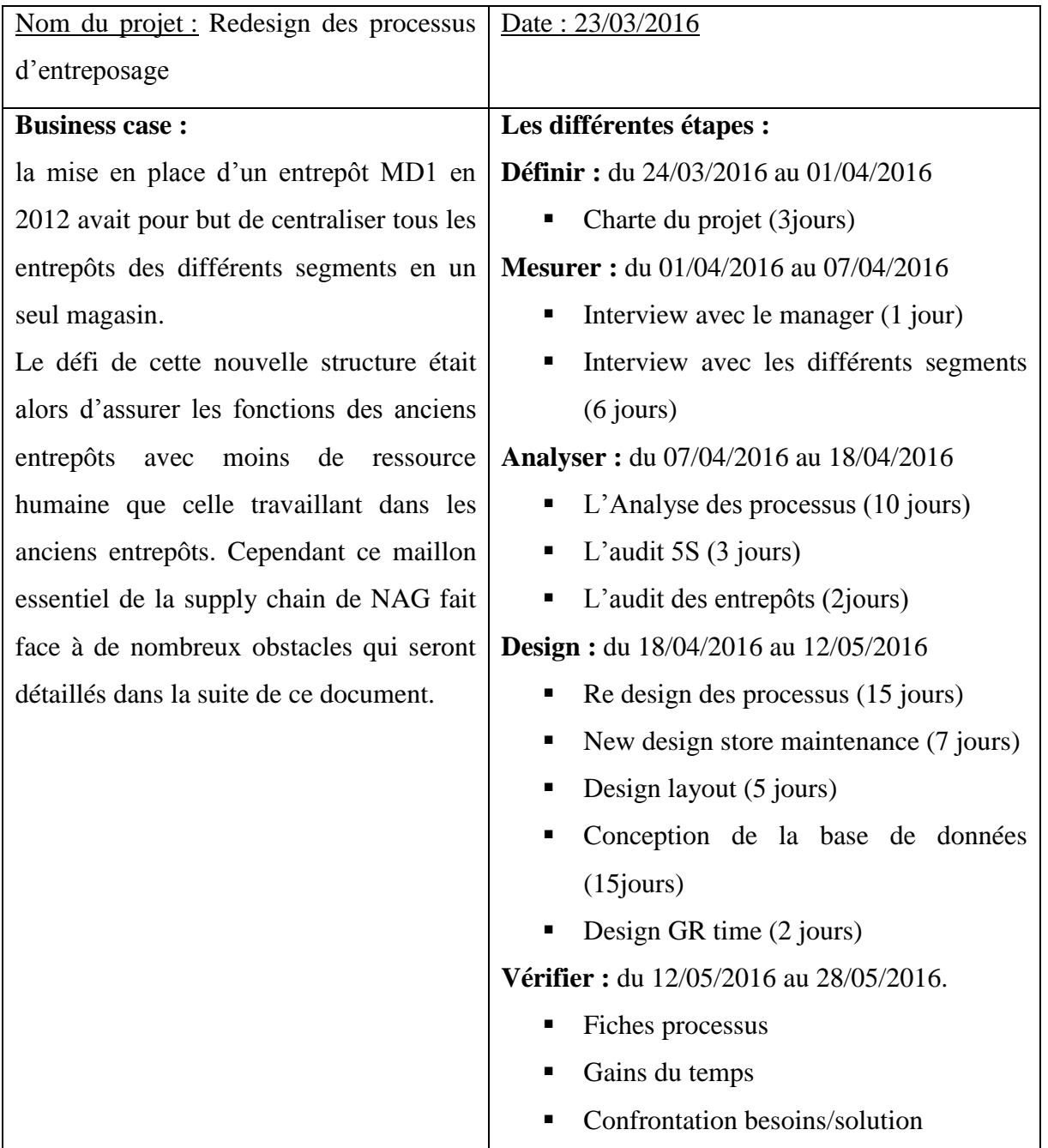

La figure III.1. Présente le diagramme de GANTT du déroulement de notre projet sous le logiciel MS Project.

|                    |                | Nom de la tâche<br>÷<br>÷            | Durée<br>٠         | Début                    | $-$ Fin                   |
|--------------------|----------------|--------------------------------------|--------------------|--------------------------|---------------------------|
| $\bf{0}$           |                | <sup>4</sup> Projet PFE              | 75 jours           |                          | Jeu 24/03/16 Sam 28/05/16 |
|                    | <b>Section</b> | ▲ Phase1: Define                     | 10 jours           | Jeu 24/03/16             | Ven 01/04/16              |
| $\overline{2}$     |                | Charte de projet                     | 10 jours           | Jeu 24/03/16             | Ven 01/04/16              |
| 3                  |                | 4 Phase2: Measure                    | 7 jours            | Ven 01/04/16             | Jeu 07/04/16              |
| 4                  | ×              | Interview avec la Manager            | 1 jour             | Ven 01/04/16             | Ven 01/04/16              |
| 5                  |                | Interview avec les segments          | 5 jours            | Sam 02/04/16             | Mer 06/04/16              |
| GANIT<br>6         |                | 4 Phase3: Analyze                    |                    | 13,57 jours Jeu 07/04/16 | Lun 18/04/16              |
|                    |                | L'analyse des processus              | 10 jours           | Jeu 07/04/16             | Ven 15/04/16              |
| 8                  |                | L'audit 5S                           | 3 jours            | Ven 15/04/16             | Dim 17/04/16              |
| 9                  |                | L'audit des entrepôts                | 2 jours            | Dim 17/04/16             | Lun 18/04/16              |
| DIAGRAMME DE<br>10 |                | ▲ Phase4: Design                     | <b>28,43 jours</b> | Lun 18/04/16             | Jeu 12/05/16              |
| 11                 |                | Re-design des processus              | 15 jours           | Lun 18/04/16             | Dim 01/05/16              |
| 12                 |                | New design Maintenance Sto 7 jours   |                    | Dim 01/05/16             | Sam 07/05/16              |
| 13                 | ×              | Design Layout                        | 5 jours            | Sam 07/05/16             | Mer 11/05/16              |
| 14                 | ₩              | Conception de BD (EMPTY LOI 15 jours |                    | Lun 18/04/16             | Dim 01/05/16              |
| 15                 | ж              | Design GR time                       | 2 jours            | Mer 11/05/16             | Jeu 12/05/16              |
| 16                 |                | ▲ Phase5: Verify                     | 19 jours           | Jeu 12/05/16             | Sam 28/05/16              |
| 17                 | ×              | Verify                               | 15 jours           | Dim 15/05/16             | Sam 28/05/16              |

Figure III.1. Diagramme de GANTT du projet

# **III.1.2. La matrice RACI**

Cette matrice a pour but d"identifier les différents acteurs du projet. Ils sont présentés cidessous :

- Responsable : A.BENZAIDA au sein de MM, et K.OUAFI pour la logistique car ces deux corps sont en étroite relation
- Accountable : S.BELMADANI & Y.DJEBBOUR
- Consulted : A.ABADA (Manager général de tous les entrepôts de SLB NAG) et Y.GUICHICH (Superviseur de l"entrepôt de MD1)
- Informed : Toute l'équipe de l'entrepôt MD1 NAG SLB

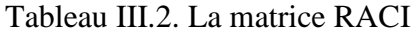

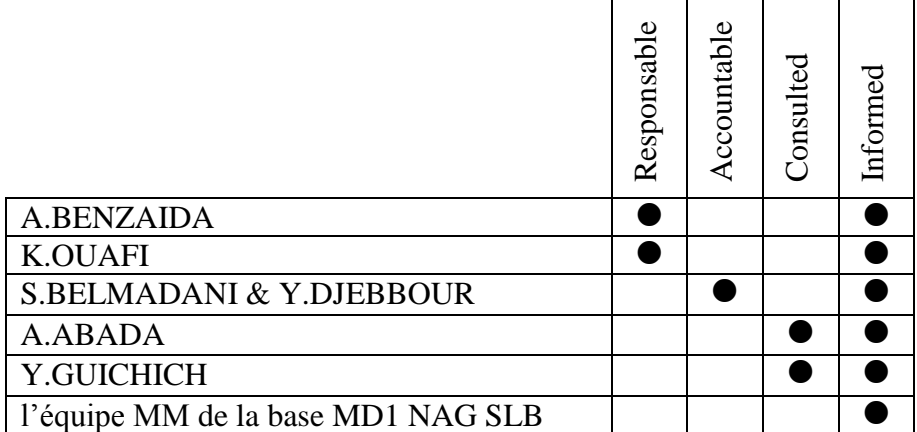

# **III.2. Mesurer**

Cette seconde étape permet d"approfondir les données précédentes et sert en particulier à mesurer de manière définitive les attentes clients et à les prioriser.

# **III.2.1. Identifications des clients**

Il s"agit en premier lieu d"identifier les clients de la fonction support MM ainsi que leurs besoins et exigences, de les classer et de prioriser certains selon le degré d"importance. Afin de mieux détailler cette étape, il est préférable de considérer cette fonction comme une boite noire et d"analyser les acteurs qui sont en relation avec elle et ceci par le biais du schéma présenté sur la figure III.2.

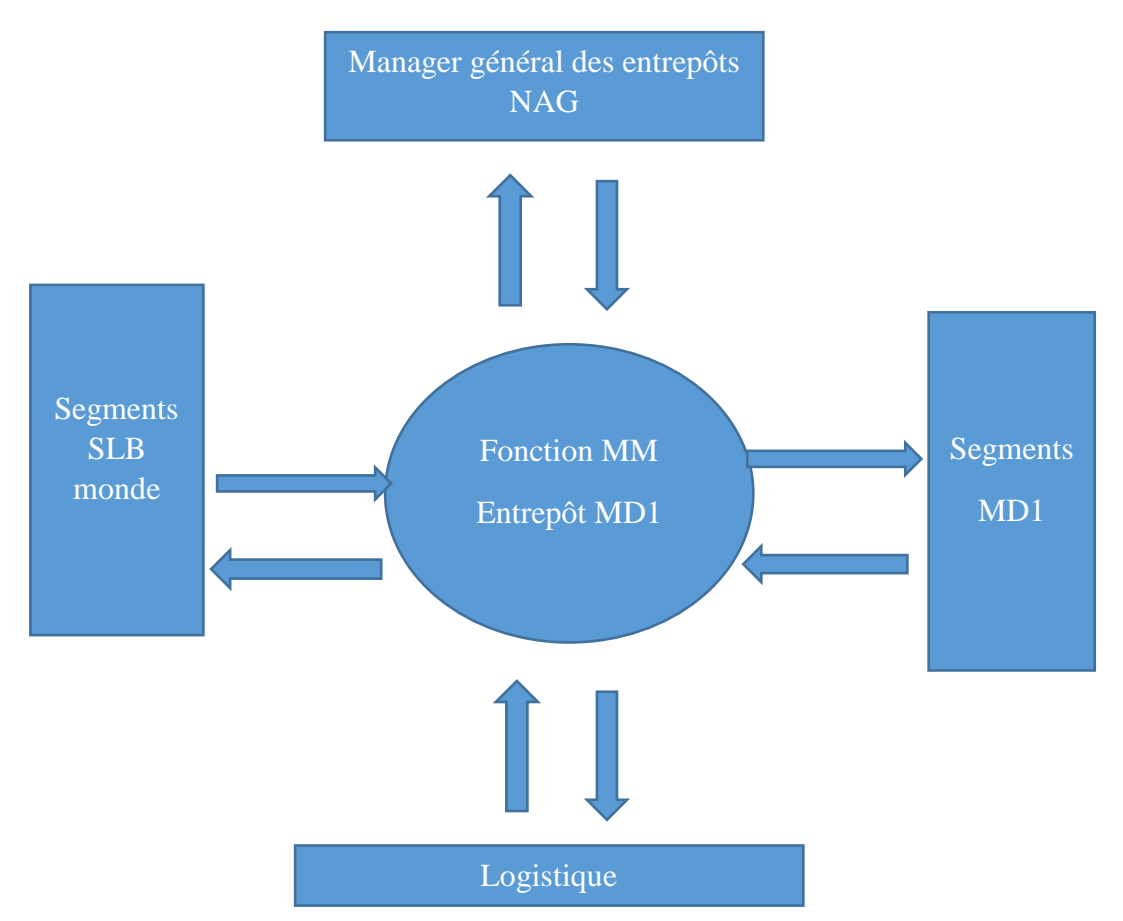

Figure III.2. Représentation des parties prenantes du MM

A partir de ce schéma on peut constater que notre entrepôt est principalement en relation avec :

- Direction des entrepôts : qui assure les fonctions de management et de pilotage,
- Segments MD1 : qui sont les principaux clients de l'entrepôt,
- Segments SLB monde : qui sont les segments des différentes entités de SLB monde, moins prioritaires par rapport aux segments MD1,
- Logistique : c'est une fonction qui supervise le transport des commandes lancées par les segments, depuis le fournisseur jusqu"à l"entrepôt. De ce fait, la logistique ne peut être considérée comme un client mais plutôt comme un partenaire.

#### **III.2.2. Classification des clients selon le degré d'importance**

Il s"agit d"attribuer une pondération à chacune de nos parties prenantes selon le degré d"importance qu"elle représente. A cette fin, nous avons utilisé la notation de « Likert » qui attribue une note de 0 à 5 lors de la classification. Cette analyse a été faite en collaboration avec toute l"équipe de l"entrepôt. La figure III.3 présente la classification des clients selon le degré d'importance.

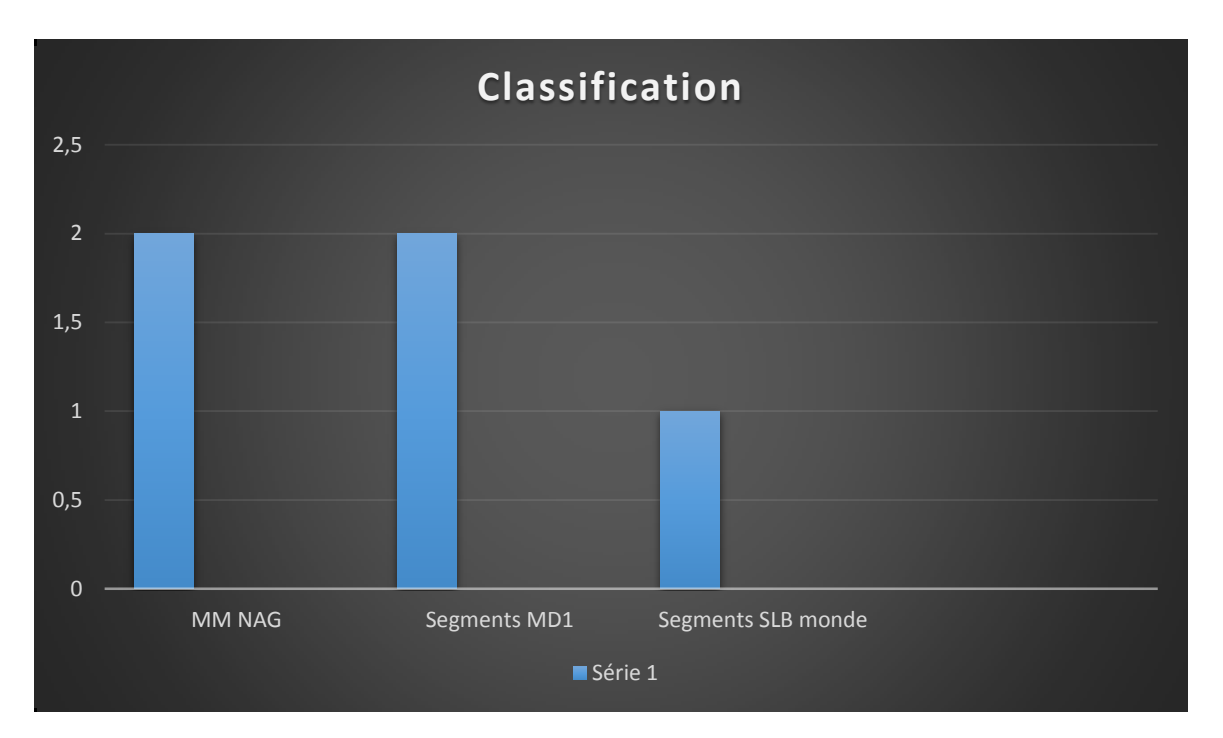

Figure III.3.Classification des clients selon le degré d"importance

On remarque que « MM NAG » et « Segments MD1 » sont plus concernés par notre projet que « Segments SLB monde » et de ce fait ils constituent la classe A dans une classification ABC avec un pourcentage cumulé de 80% par rapport à 20% pour « Segments SLB monde ».

Pour chaque client de la classe A, on a adopté une méthode de récolte des données pour l"identification des besoins et des exigences spécifiques. Les démarches adoptées sont présentées ci-dessous.

*MM NAG* : pour le cas de cet acteur nous avons organisé une séance de travail le 08/04/2016 avec le manager général des entrepôts de SLB NAG, Mr A.ABADA au bout de laquelle il nous a expliqué le fonctionnement global de l"entrepôt ainsi que les exigences des actionnaires et des managers de l"entrepôt MD1. Il nous a aussi précisé ce qu"il exigeait de son équipe. Voici les points critiques qui ont été relevés :

- Ecart d"inventaire : l"écart d"inventaire signifie la différence entre la quantité mentionnée sur système et celle qui existe physiquement dans l"entrepôt pour chaque article. Un écart d'inventaire représente en 1<sup>er</sup> lieu une perte monétaire surtout dans le cas où la quantité sur système est supérieure à la quantité disponible sur magasin, mais aussi une perte d"information qui affectera le bon fonctionnement de plusieurs processus liés à notre entrepôt (ex : processus de réapprovisionnement).
- Gestion du temps : le manager pense que l"ensemble de l"équipe est tout le temps en sous charge et qu"une bonne gestion de temps est plus que nécessaire afin de mieux optimiser le temps et gagner en termes de performance.

*Segments MD1* : afin d'identifier les exigences des segments de MD1 qui sont nos clients internes, on a organisé des interviews avec un représentant de chaque segment. Même si cette façon de faire prend beaucoup de temps, mais elle demeure fiable en termes d"informations récoltées. On a donc préparé des questionnaires au bout desquels on a pu tirer la voix des clients (VOC).

# **III.2.3. Identification des CTQ**

L"élément le plus important dans le Design For Six Sigma consiste à mener une investigation afin de s"assurer de la compréhension des exigences et attentes des clients. Cette dimension existe dans le LSS dans la définition du cadre du projet et ne constitue pas à elle seule une étape.

Cette étape de notre projet consiste à définir et à structurer la Voix du Client, qui nous permet de récolter toutes les informations nécessaires et pertinentes relatives au produit/processus et au client. Elle est connue sous l"appellation Critical To Quality (CTQ), qui représente les exigences des clients pour atteindre la satisfaction vis à vis du produit et/ou service.

Dans ce contexte-là, on a suivi une démarche rigoureuse et on a surtout prêté attention au fait que l"on ne sait pas ce que veut le client, pour ne pas fausser la démarche qui a été développée suivant les étapes ci-dessous.

## **III.2.3.1 Identification des clients**

L"entrepôt de la base MD1 travaille principalement avec six segments opérationnels qui sont considérés comme des clients internes : « REW, TST, ALS, D&M, STT et DST ». Ils sont considérés comme nos véritables clients dans le sens où ils sont les destinataires du service MM.

# **III.2.3.2 Analyse des produits et services**

- **a) Services :** Globalement, les services de l"entrepôt MD1 sont devisés en deux parties :
	- Le front office : responsable des processus de réception, d"expédition et de l"inventaire tournant,
	- Le back office : responsable des processus de réapprovisionnement et du transfert de matériels entre les locations.
- **b) Produits** : au niveau du store, on peut distinguer deux types de produits :
	- Les produits DOC : les pièces ou les articles destinés à l"utilisation opérationnelle par les segments. ex : les pièces de rechange, les O-rings, les Spares part…etc.
	- Les produits SWPS: les produits destinés à l"utilisation personnelle. Par exemple : PPE, chaussure, cahiers et stylos, TV…etc. Ce type de produits ne peut pas être stocké dans l"entrepôt. Il est délivré à son destinataire dès son arrivée à l"entrepôt.

# **III.2.3.3 Analyse des besoins clients**

Afin de collecter rapidement les informations, nous avons commencé notre démarche par un questionnaire en ligne qui permet au client d"exprimer ses besoins et ses attentes par rapport à l"organisation de l"entrepôt. Le questionnaire a été envoyé par mail à chaque manager des six segments.

Mais, à cause de la charge de travail des managers, on n"a pas reçu de réponses. On a alors décidé d"organiser des interviews avec eux, ainsi qu"avec l"entité logistique GOLD qui représente notre partenaire clé. Lors des interviews, nous avons pris des notes afin de répondre à l"ensemble des questions qu"on a préparées, tout en supposant que les appréciations et les besoins exprimés par chaque Manager sont les mêmes pour toute son équipe.

A partir de ces interviews et des résultats du questionnaire qui sont présentés dans l"annexe I, on a reformulé de façon plus explicite les besoins clients qu"on présente dans le tableau III.3.

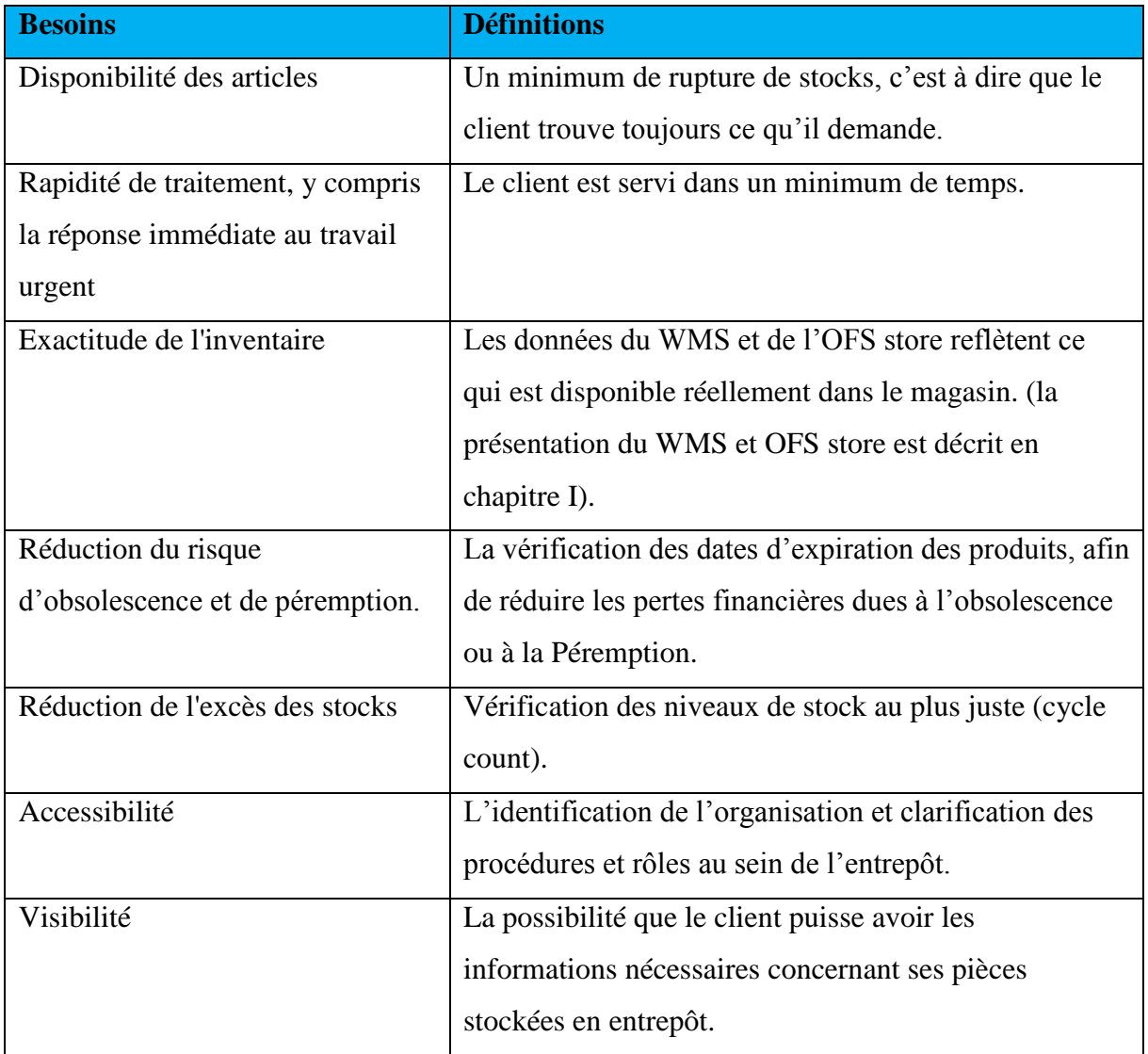

Tableau III.3. Tableau des besoins clients avec leurs définitions

Afin d"expliquer comment on a pondéré les attentes clients, il est important d"analyser les réponses de la sixième question du questionnaire, où on a demandé à chaque représentant d"indiquer l"attente client la plus importante pour son segment. Les attentes proposées sont précisées ci-dessous :

- Disponibilité des articles.
- Rapidité de traitement, (y compris la réponse immédiate aux urgences).
- Exactitude de l'inventaire.
- Réduction du risque d'obsolescence et de péremption.
- Réduction de l'excès des stocks.
- Accessibilité.
- Visibilité.

Les réponses à cette question sont présentées sur l"histogramme de la figure III.4. Ce dernier visualise le degré d"importance des attentes par rapport à la voix des clients.

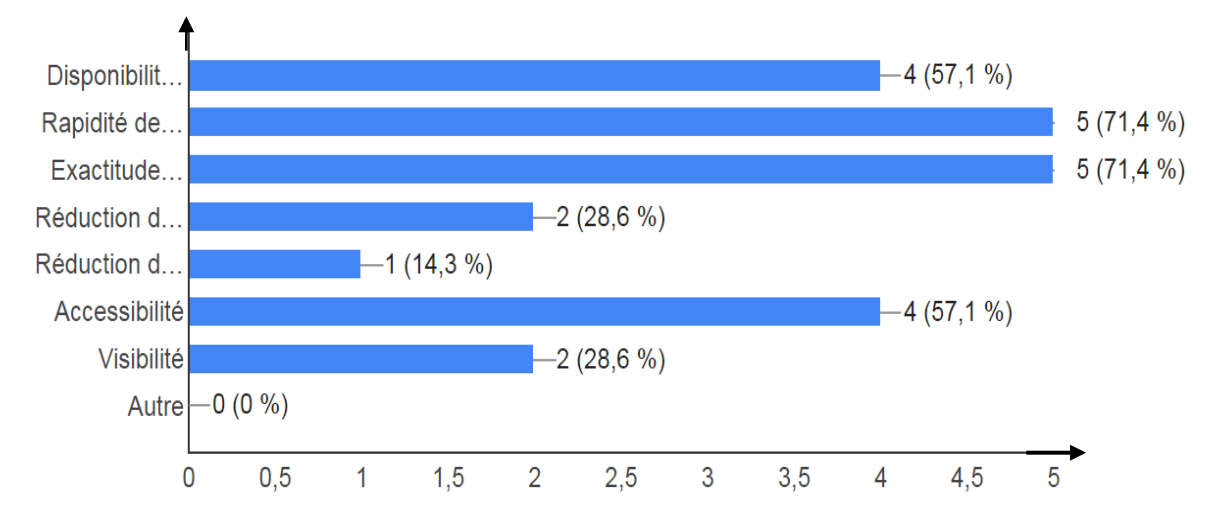

Figure III.4. Degré d"importance des attentes par rapport aux clients

Il est à noter que les membres du groupe de l"entrepôt ont également répondu à la septième question, concernant les exigences clients.

Le tableau III.4 définit clairement chacune des exigences précédentes.

# Tableau III.4. Définition des exigences clients

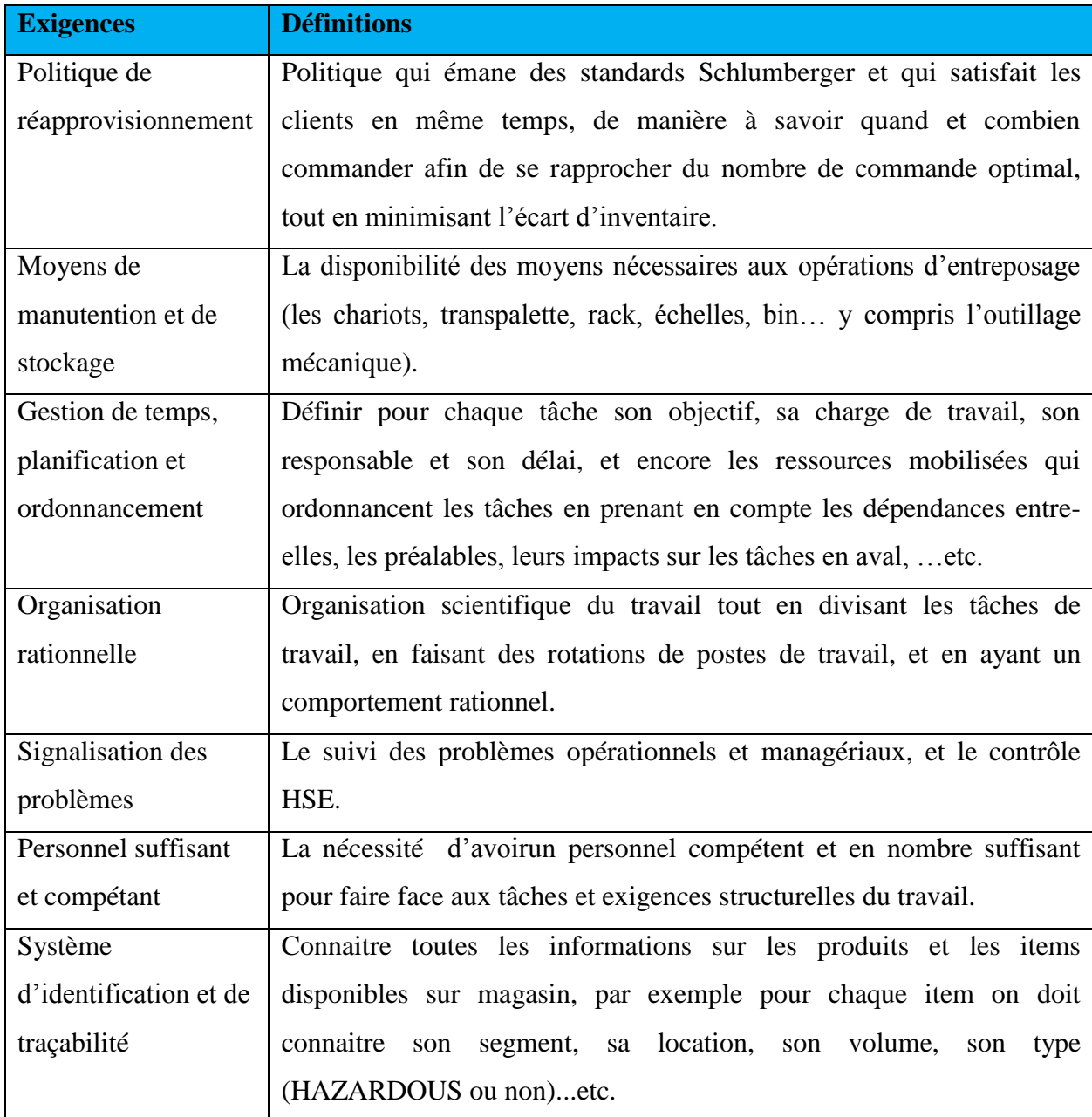

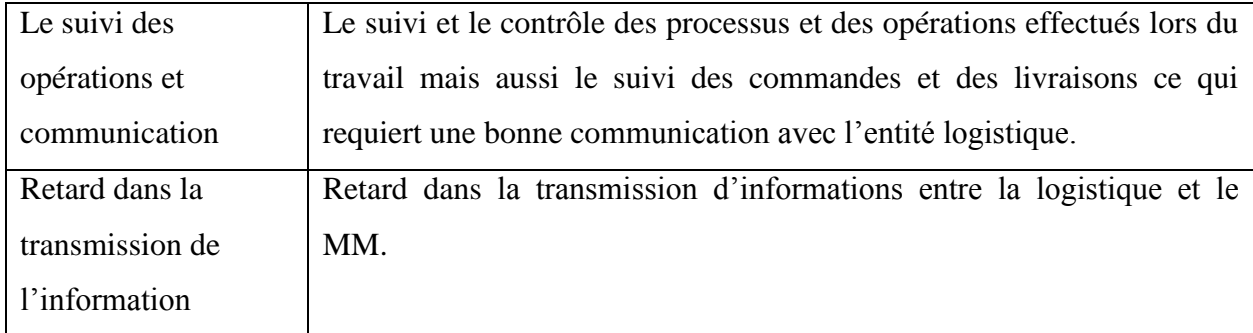

Afin d"identifier et d"analyser les différents besoins des clients, on a utilisé un outil dédié qui est la table de la voix du client (en anglais : the voice of customers table). Dans cette table on identifie pour chaque client :

- Ses besoins : Ce qui pousse le client à faire appel à un service du MM.
- Ses exigences : Ce qui assure la satisfaction du client.
- Les caractéristiques et causes d"insatisfaction : Comment à partir des causes racines de chaque exigence mesure-t-on la satisfaction du client ?
- Les spécifications de mesures : Quelles sont les spécifications sur la mesure ?

Le tableau III.5 de la voix des clients montre les résultats de cette analyse.

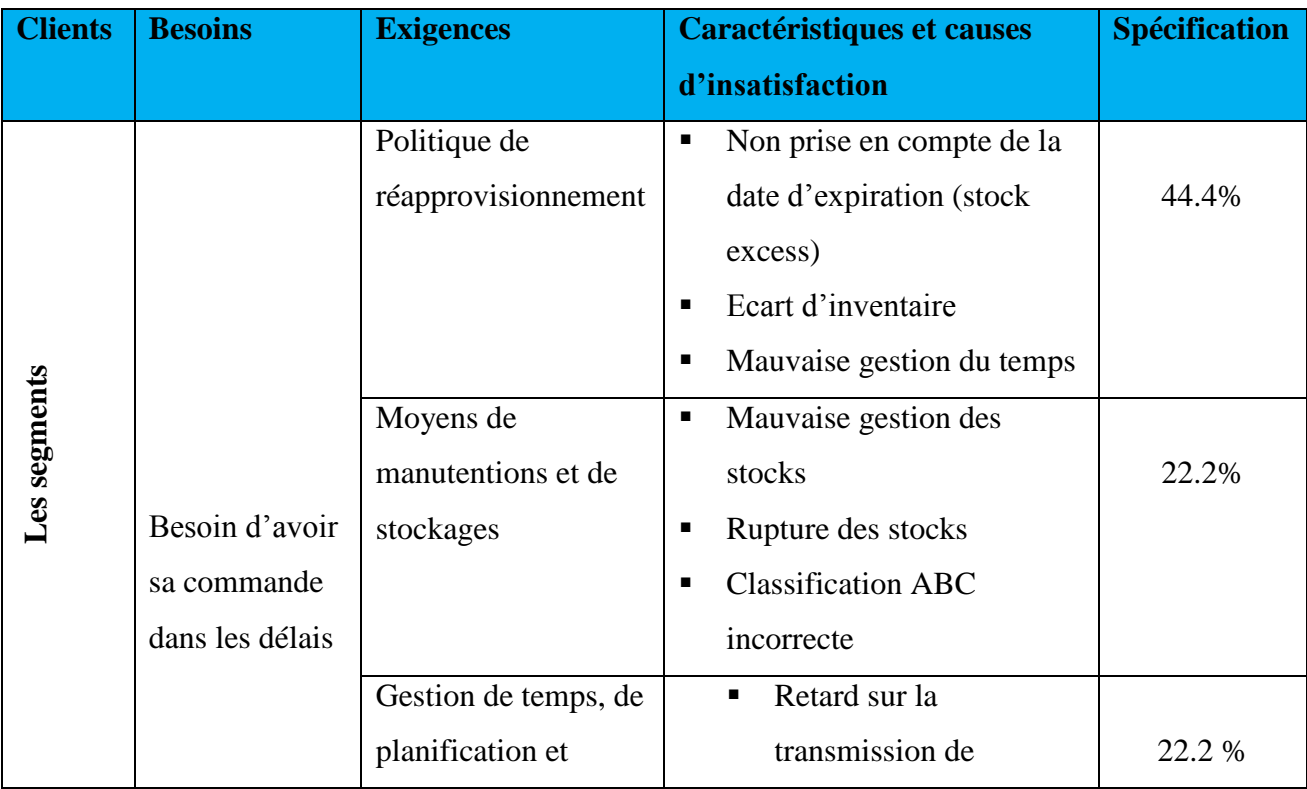

# Tableau III.5. La table de la voix du client

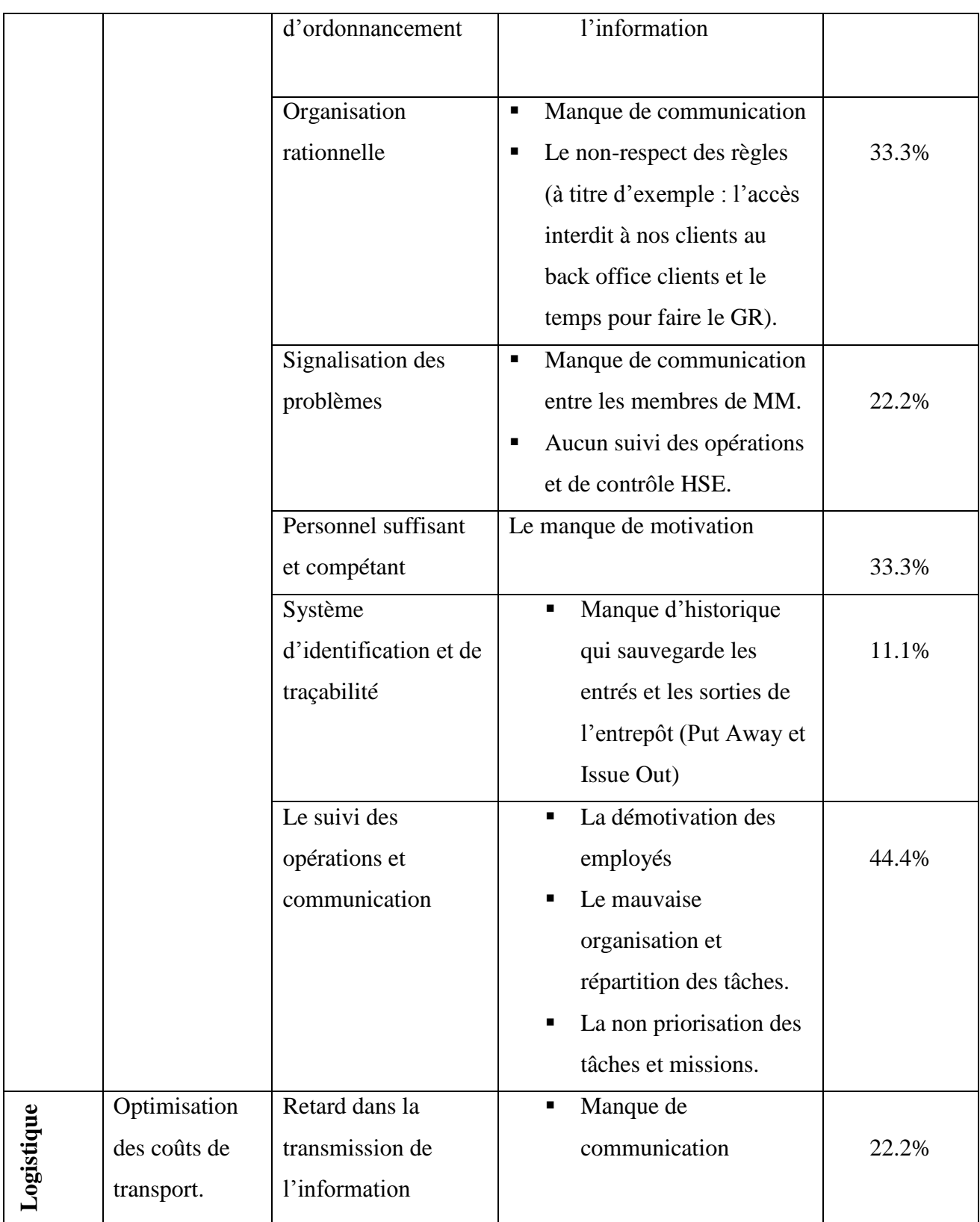

# **1. Matrice QFD (Quality Function Deployment) ou matrice de corrélation**

Après l"identification et l"analyse de la voix du client, nous allons faire appel durant cette phase à la matrice Quality Function Deployment (QFD) ou encore la matrice de corrélation. L"objectif de cet outil est de répondre avec précision aux besoins exprimés par nos clients. En fait, le QFD est considéré comme la colonne vertébrale du Design For Six Sigma.

La seconde étape consiste à classer les attentes clients par ordre d"importance croissant avec une notation sur 10 points. Et donc, à partir des résultats de l"analyse de la voix du client et des pourcentages représentant le degré d"importance d"une attente tout en prenant en considération les conseils des opérateurs et des leaders au sein de l"entrepôt, on a pu identifier les notations appropriées pour chaque intervalle de pourcentage qu"on illustre dans le tableau III.6.

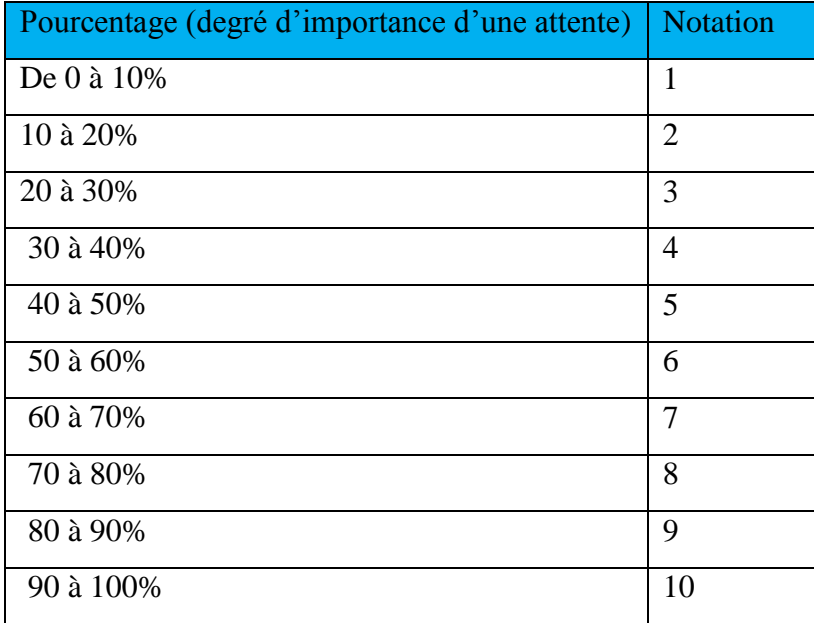

Tableau III.6. Notations et intervalles de pourcentage du degré d"importance d"un besoin

A partir des résultats du tableau III.6 qui représente les notations des attentes clients, nous avons identifié pour chaque besoin client une notation qui définit le degré d"importance de ce besoin, et ceci est présenté dans le tableau III.7.

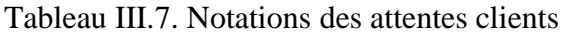

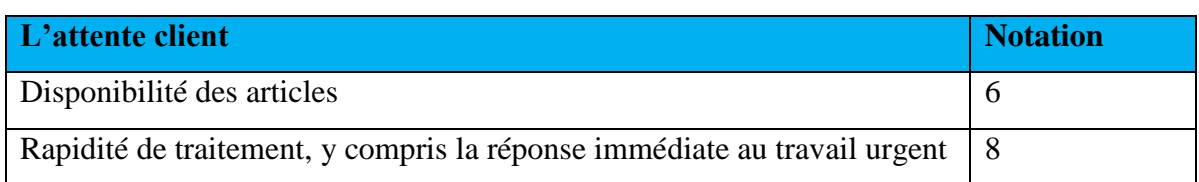

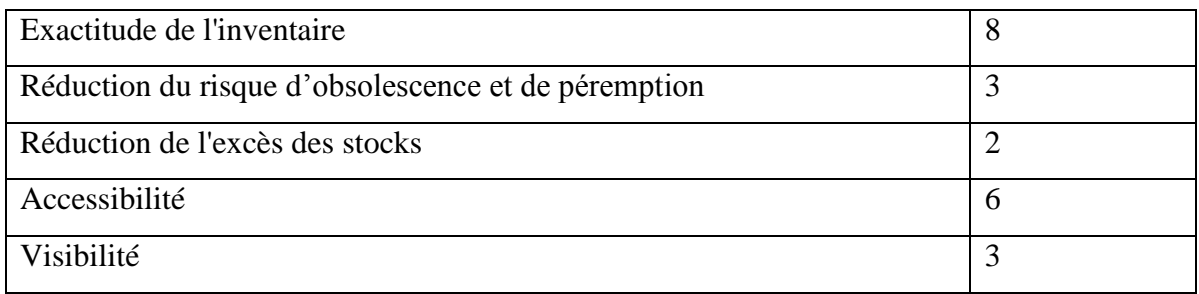

L"étape suivante consiste à traduire ces exigences en caractéristiques du produit fini. C"est-àdire, pour chacune des caractéristiques, il conviendrait d"indiquer si nous cherchons un maximum, un minimum ou une valeur cible (un optimum). A titre d"exemple, on cherche toujours un optimum en ce qui concerne le nombre de personnel suffisant et compétent. Les autres caractéristiques sont représentées dans le tableau III.8.

Tableau III.8. Notations et caractéristiques des exigences techniques

| Les exigences techniques                               | <b>Caractéristiques</b> |
|--------------------------------------------------------|-------------------------|
| Politique de réapprovisionnement                       | Optimum                 |
| Moyen de manutention et de stockage                    | Optimum                 |
| Gestion de temps, de planification et d'ordonnancement | Maximum                 |
| Organisation rationnelle                               | Optimum                 |
| Signalisation des problèmes                            | Maximum                 |
| Personnel suffisant et compétant                       | Optimum                 |
| Système d'identification et de traçabilité             | Maximum                 |
| Retard dans la transmission de l'information           | Minimum                 |
| Le suivi des opérations et communication               | Maximum                 |

La phase suivante dans notre démarche est de comparer et quantifier les corrélations entre les attentes et les exigences clients et ainsi, les classer selon le degré d"importance issu de la voix du client. En même temps, on a pu compléter la maison de la qualité et qui est représentée sur la figure III.4.

Dans la partie centrale de la maison de la qualité sont représentées les relations existant entre les attentes des clients et les exigences qui permettent d"atteindre ces besoins. Ces relations sont caractérisées par les quatre états possibles de corrélation (pas de relation, relation faible, relation moyenne ou relation forte). Le tableau III.9 présente les signes des corrélations et caractéristiques utilisées dans la maison de la qualité.

| Les corrélations | <b>Signe</b> | Les caractéristiques | <b>Signe</b> |
|------------------|--------------|----------------------|--------------|
| Aucune           |              |                      |              |
| Faible           |              | Minimum              |              |
| Moyenne          | ◉            | Optimum              | $\bf{O}$     |
| Forte            |              | Maximum              | T            |

Tableau III.9. Les signes des corrélations et caractéristiques

Au-dessous de cette partie centrale, on a représenté l"importance relative de chacune des caractéristiques des exigences. Cette valeur est donnée par la somme des produits du poids de l"attente par le type de relation. Dans ce cas on a attribué une valeur numérique pour chacun des types de relations entre attentes et caractéristiques. On a attribué 0 point lorsqu"il y"a absence de relation, 1 point pour une relation faible, 3 points pour une relation moyenne et 5 points pour une relation forte. La figure III.5 présente la maison de la qualité, qui nous donne des métriques qui seront utilisés dans la troisième étape d"Analyse.

|             |                  |       | Colonne                                                                     |                                  | 2                                   | 3                                                                                | 4                        | 5                           | 6                                | 7                                                   | 8                                    | 9                       | 10                 |
|-------------|------------------|-------|-----------------------------------------------------------------------------|----------------------------------|-------------------------------------|----------------------------------------------------------------------------------|--------------------------|-----------------------------|----------------------------------|-----------------------------------------------------|--------------------------------------|-------------------------|--------------------|
|             | Graphe des poids | Poids | Exigences techniques<br>Besoin des clients                                  | Politique de réapprovisionnement | Moyen de manutention et de stockage | ã<br>planification<br>Gestion de temps, de<br>d'ordonnancement<br>ordonnancement | Organisation rationnelle | Signalisation des problèmes | Personnel suffisant et compétant | et de traçabilité<br>identification<br>÷<br>Systeme | information<br>La transmission de l' | Le suivi des opérations | Communication      |
| $N^{\circ}$ |                  |       | Les caractéristiques                                                        | $\overline{\mathbf{o}}$          | O                                   | ሳ                                                                                | 0                        | ↑                           | $\overline{\mathbf{c}}$          | ተ                                                   | ▼                                    | $\hat{\mathbf{t}}$      |                    |
|             |                  | б     | Disponibilité des articles                                                  |                                  |                                     |                                                                                  |                          | Ò                           |                                  |                                                     | $\overline{0}$                       |                         |                    |
| 2           |                  | 8     | Rapidité de traitement, y compris la réponse immédiate au travail<br>urgent | $\overline{\circ}$               | $\bullet$                           | ٠                                                                                | ٠                        | $\overline{\circ}$          |                                  | ٠                                                   |                                      | $\bullet$               |                    |
| 3           |                  | 8     | Exactitude de l'inventaire                                                  |                                  | $\overline{\circ}$                  |                                                                                  |                          |                             | $\bullet$                        | ٠                                                   | ٠                                    | $\bullet$               | $\overline{\odot}$ |
| 4           |                  | 3     | Réduction du risque d'obsolescence et de péremption.                        |                                  |                                     | O                                                                                | $\overline{\odot}$       |                             | $\circledcirc$                   | $\overline{\odot}$                                  | $\overline{\odot}$                   |                         | $\overline{\odot}$ |
| 5           |                  | 2     | Réduction de l'excès des stocks                                             |                                  |                                     | 8                                                                                |                          | $\overline{\odot}$          |                                  | $\overline{0}$                                      | $\overline{\odot}$                   | $\bullet$               |                    |
| 6           |                  | б     | Accessibilité                                                               |                                  |                                     |                                                                                  |                          |                             | $\bullet$                        | $\overline{\odot}$                                  |                                      |                         | $\bullet$          |
|             |                  | 3     | Visibilité                                                                  |                                  |                                     | $\overline{\circ}$                                                               |                          |                             | $\overline{\circ}$               | $\overline{\bullet}$                                | $\bullet$                            |                         | $\overline{\circ}$ |
|             |                  |       | <b>Points</b>                                                               | 103                              | 78                                  | 135                                                                              | 49                       | 87                          | $\overline{132}$                 | 154                                                 | 116                                  | 135                     | 76                 |
|             |                  |       | <b>Points relatif</b>                                                       | 10%                              | 7%                                  | 13%                                                                              | 5%                       | 8%                          | 12%                              | 14%                                                 | 11%                                  | 13%                     | 7%                 |
|             |                  |       | Rang                                                                        | 5                                | 7                                   | 2                                                                                | 9                        | 6                           | 3                                | ı                                                   | 4                                    | $\boldsymbol{2}$        | 8                  |
|             |                  |       | <b>Graphe des points</b>                                                    |                                  |                                     |                                                                                  |                          |                             |                                  |                                                     |                                      |                         |                    |

Figure III.5. La maison de la qualité

# **III.3 Analyser**

Après l"identification des différents processus de la fonction MM dans le chapitre I, ainsi que les différentes parties prenantes, leurs exigences et attentes par rapport à l"entrepôt MD1 lors de l"étape précédente, nous allons maintenant analyser l"état actuel par une confrontation entre les exigences clients et les processus internes de notre fonction. Autrement dit à partir de la voix de nos parties prenantes, on va identifier les processus cruciaux qui affectent directement la satisfaction de nos clients.

Une fois les processus cruciaux déterminés, on procédera à une analyse de chaque processus par l"outil de chronométrage. Et enfin un audit 5S sera présenté afin d"évaluer l"état de notre structure et de détecter les différents muda liés au fonctionnement de nos processus.

#### **III.3.1. Détermination des processus cruciaux**

Pour déterminer les *processus cruciaux*, c'est-à-dire les processus qui doivent être analysés et améliorés en priorité parce qu"ils ont un fort impact sur l"atteinte de notre objectif, il convient de déterminer pour chaque processus les éléments suivants :

- sa maturité
- sa transversalité
- la présence ou l'absence d'un « propriétaire naturel »
- son influence sur les autres processus.
- sa contribution à la stratégie.

D"un autre côté, les processus cruciaux sont les processus :

- Peu matures
- **Transversaux**
- Sans propriétaire naturel
- Très influents
- Hautement stratégiques

### **III.3.1.1 Maturité des processus**

Il s"agit d"affecter à chacun des processus une notation de 0 à 5 selon le degré de maturité de ce processus. Le degré de maturité de chaque processus de la fonction Materials Management est présenté dans le tableau III.10.

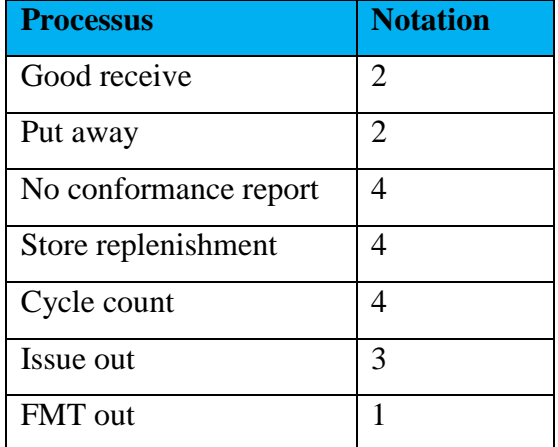

Tableau III.10. Maturité des processus

#### **III.3.1.2 Grille organisation/processus**

Il s"agit dans cette étape d"identifier les processus les plus partagés dans les services de la fonction MM, sachant que MM possède deux sous-fonctions à savoir, le front office et le back office.

| <b>Processus</b>      | <b>Front office</b> | <b>Back office</b> |
|-----------------------|---------------------|--------------------|
| Good receipt          |                     |                    |
| Put away              |                     |                    |
| No conformance report |                     |                    |
| Store replenishment   |                     |                    |
| Cycle count           |                     |                    |
| Issue out             |                     |                    |
| FMT out               |                     |                    |

Tableau III.11. Grille Processus/Organisations

Le tableau III.1 présente la grille des processus les plus partagés dans la fonction MM par rapport à l'organisation.

#### **III.3.1.3 Grille des processus moteurs**

Un processus moteur est un processus qui peut impacter plusieurs processus, De nouveau nous construisons une matrice croisée. Cette fois-ci avec les processus en ligne et en colonne. Selon l"approche processus (mode d"emploi) [27], nous allons remplir le tableau ligne par ligne, en donnant de nouveau une note de 0 à 3.

|               | <b>GR</b>      | Put            | <b>NCR</b>     | <b>Store</b>   | Cycle          | Issue          | <b>FMT</b>     | Total          |
|---------------|----------------|----------------|----------------|----------------|----------------|----------------|----------------|----------------|
|               |                | Away           |                | replishmenkt   | count          | out            | out            |                |
| <b>GR</b>     |                | 3              | 3              | 3              | 3              | 3              | 3              | 18             |
| Put Away      | 1              |                | $\overline{0}$ | 3              | 3              | 3              | 3              | 13             |
| <b>NCR</b>    | $\overline{0}$ | $\overline{0}$ |                | $\overline{0}$ | 1              |                | 1              | 3              |
| <b>Store</b>  | $\overline{0}$ | $\overline{0}$ | $\overline{0}$ |                | $\overline{2}$ | $\mathbf{1}$   | $\mathbf{1}$   | $\overline{4}$ |
| Replenishment |                |                |                |                |                |                |                |                |
| Cycle count   | $\overline{0}$ | $\overline{0}$ | $\overline{0}$ | $\overline{2}$ |                | $\overline{0}$ | $\overline{0}$ | $\overline{2}$ |
| Issue out     | $\overline{0}$ | $\overline{0}$ | $\overline{0}$ | $\overline{2}$ | $\overline{2}$ |                | $\overline{0}$ | $\overline{4}$ |
| FMT out       | $\overline{0}$ | $\overline{0}$ | $\overline{0}$ |                |                | $\overline{0}$ |                | $\overline{2}$ |

Tableau III.12. Grille des processus moteurs

Le tableau III.12 présente la grille des processus moteurs de la fonction Materials Management.

#### **III.3.1.4 Alignement des processus avec les attentes des clients**

Dans l'étape de mesure, on a identifié les exigences les plus importantes de nos parties prenantes qu"on doit satisfaire en urgence (actionnaires & segments). On va maintenant les confronter à nos processus métiers afin d"identifier les processus les plus influents par rapport à nos objectifs qui se résument dans la satisfaction de nos parties prenantes.

Les exigences les plus importantes des parties prenantes se présentent comme suit :

- Exactitude de l"inventaire,
- Disponibilité des articles,
- Rapidité des traitements.

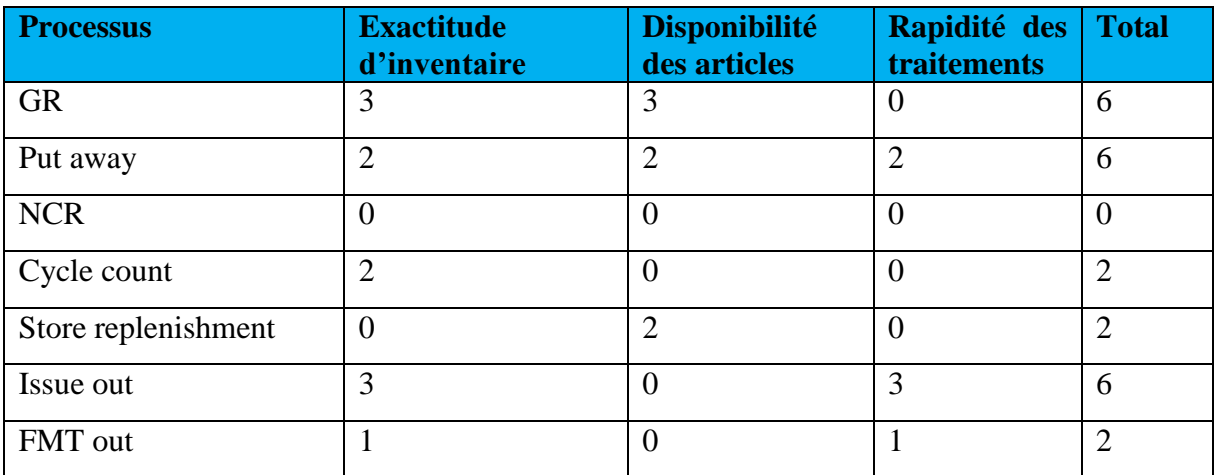

#### Tableau III.13. Grille Processus/Attentes clients

#### **III.3.1.5 Détermination des processus cruciaux**

La dernière étape consiste à croiser les 4 matrices précédentes, et à ajouter une autre afin de savoir si le processus possède un responsable ou non.

| Processus           | Maturité       | Transversalité | Moteur         | possède       | <b>Attentes</b> | Crucial |
|---------------------|----------------|----------------|----------------|---------------|-----------------|---------|
|                     |                |                |                | responsable ? | clients         |         |
| <b>GR</b>           | $\overline{2}$ | $\overline{2}$ | 18             | <b>NON</b>    | 6               | Oui     |
| Put away            | $\overline{2}$ | $\overline{2}$ | 13             |               | 6               | Oui     |
| <b>NCR</b>          | $\overline{4}$ |                | 3              |               | $\overline{0}$  |         |
| Cycle count         | $\overline{4}$ |                | $\overline{4}$ |               | $\overline{2}$  |         |
| Store replenishment | $\overline{4}$ |                | $\overline{2}$ |               | $\overline{2}$  |         |
| Issue out           | 3              | $\overline{2}$ | $\overline{4}$ |               | 6               | Oui     |
| FMT out             |                |                | $\overline{2}$ |               | $\overline{2}$  |         |

Tableau III.14. Les processus cruciaux

Le tableau III.14 présente les résultats de croisement des quatre matrices précédentes, où il montre la maturité et la transversalité des processus, ainsi les processus moteurs les plus partagé avec les attentes clients.

### **III.3.2. Analyse des processus**

Avant chaque expérimentation et par le biais de deux méthodes, on va extraire les informations relatives à chaque processus et détecter les causes racines des dysfonctionnements pour chacun des processus. Ces deux méthodes sont l"outil des sept questions « Qui, Quoi, Ou, Quand, Comment, Pourquoi, QQOQCP » et le diagramme de cause à effet d"Ishikawa (appliqué juste pour le GR) dont on ne retiendra que les 4 M (Méthodes, Main d"œuvre, Matériels et Milieu). Ceci est justifié car la rubrique "Matières" importe peu du fait qu"on travaille sur un entrepôt et non sur une fonction de production et donc le type d"articles réceptionnés n"influe pas sur notre étude.

# **III.3.2.1. Chronométrage**

Afin d"analyser les trois processus clés de l"entrepôt « Good Receiving », « Put Away » et « Issue Out », nous avons choisi l"une des méthodes d"analyse du temps de travail la plus ancienne et la plus répandue. Il s'agit du le chronométrage qui est basé sur une observation réelle du travail. Elle permet d"identifier le taux de stabilité d"un processus ou d"une opération, ainsi que des améliorations potentielles.

Son principe consiste à effectuer une mesure chronométrique directe du cycle de travail et d"en déduire un temps standard de l"opération en question. Dans notre étude, les étapes de chronométrage effectués et les résultats de mesure sont présentés dans l"annexe II.4.

### **III.3.2.2. La mesure du temps des processus**

Nous décrivons ci-dessous, les expériences réalisées pour chacun des trois processus et leurs résultats de mesure.

**a) Le Good Receiving :** Processus qui a pour mission d"assurer l"entrée des marchandises au sein de l"entrepôt. Il est responsable de tous les inputs réceptionnés dans le magasin.

# *Déroulement du QQOQCP*

L"outil QQOQCP a été appliqué au processus du Good Receiving, où il s"agit d"un ensemble de questions qu"on doit se poser par rapport à notre processus, comme il est explicité dans le tableau III.5.

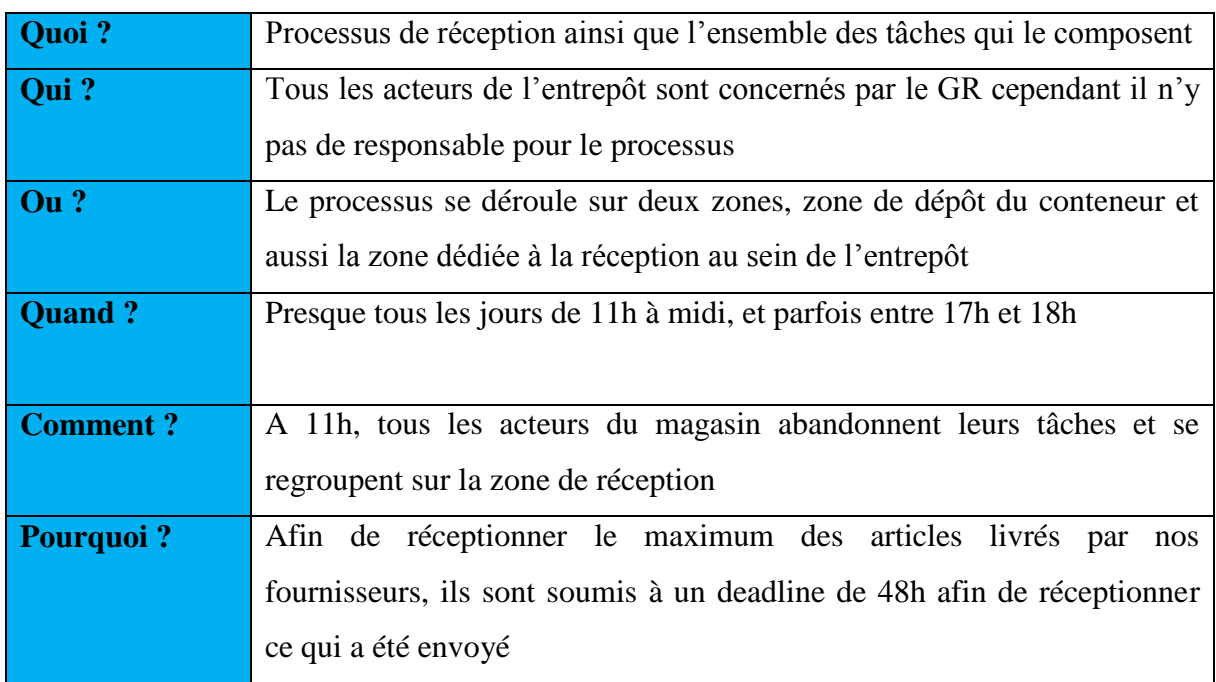

Tableau III.15. Résultat de la méthode QQOQCP sur le GR

Diagramme Ishikawa : Nous n"avons tracé le diagramme d"Ishikawa que pour ce processus car d"une part, il s"agit du processus le plus crucial, et d"autre part, il connait d"énormes dysfonctionnements par rapport aux deux autres processus, dysfonctionnements auxquels nous allons proposer des améliorations lors de l"étape design. La figure III.6 montre le diagramme d"Ishikawa du processus GR.

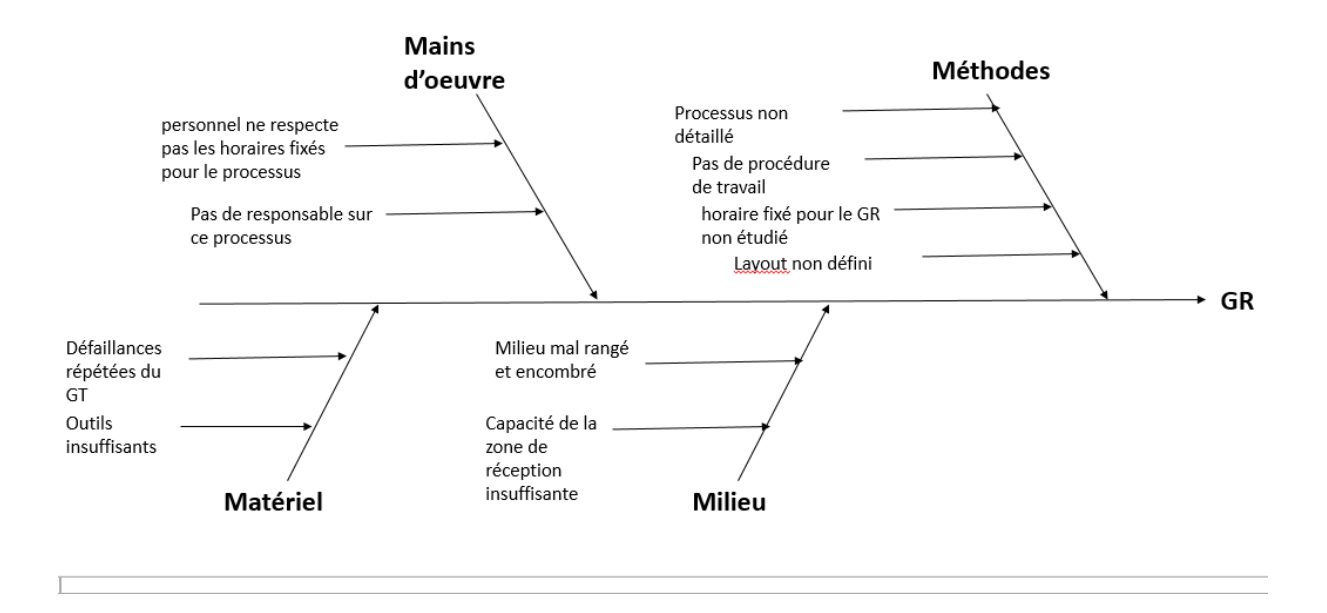

Figure III.6. Diagramme d"Ishikawa du Processus GR

# *Description de l'expérience GR*

L"expérience consiste à chronométrer le temps utilisé lors de l"exécution des opérations du GR, depuis le déchargement de la marchandise jusqu"à la réception des articles dans l"entrepôt. La quantité des marchandises traitées lors de cette expérience était d"un conteneur complètement rempli et l"équipe de travail était constituée de quatre opérateurs. Les opérations du GR se sont divisées en deux parties :

- 1<sup>e</sup> partie : à partir du moment où le camion arrive jusqu'au déchargement dans la zone de réception. Cette 1<sup>ère</sup> partie du GR a été faite par une équipe de quatre personnes
- $\bullet$   $2^e$  partie : à partir de la vérification des box jusqu'au placement des pièces traitées dans les zones du « Put away ». Cette 2<sup>eme</sup> partie du GR a été faite par un opérateur qui travaillait seul dans la zone de travail.

Pour bien analyser ce processus, on a effectué deux autres expériences de la 2<sup>eme</sup> partie du GR sur deux autres opérateurs, et qui travaillaient ensemble sur le même espace en exécutant les mêmes tâches.

Nous présentons dans le tableau III.16 les résultats de mesure de temps de la première partie du GR. Le tableau III.17 présente les résultats de mesures de la deuxième partie du GR effectué par le premier opérateur.

| <b>Tache</b>               | <b>Temps</b> (sec) |
|----------------------------|--------------------|
| Préparation                | 101                |
| Déchargement               | 2123               |
| Check Vs Shipping document | 1865               |
| Store-men                  | A                  |

Tableau III.16. Les mesures de la première partie du GR

*La préparation* : est la première étape du GR, où les Store-Men se préparent physiquement en portant les casques et les combinaisons. Ils apportent avec eux l"outillage nécessaire disponible pour le déchargement. Lors du Check Vs Shipping document, l"opérateur vérifie si le nombre des box des marchandises est conforme à ce qui été convenu, à l"aide d"un document « Shipping Document ») où il marque le Code et la quantité des box reçus. L'annexe II présente un exemple d'un Shipping document.

**Ouverture des Check de conformité Submit GR Envoi Mail (SWPS)**

Tableau III.17. Les mesures de la deuxième partie du GR

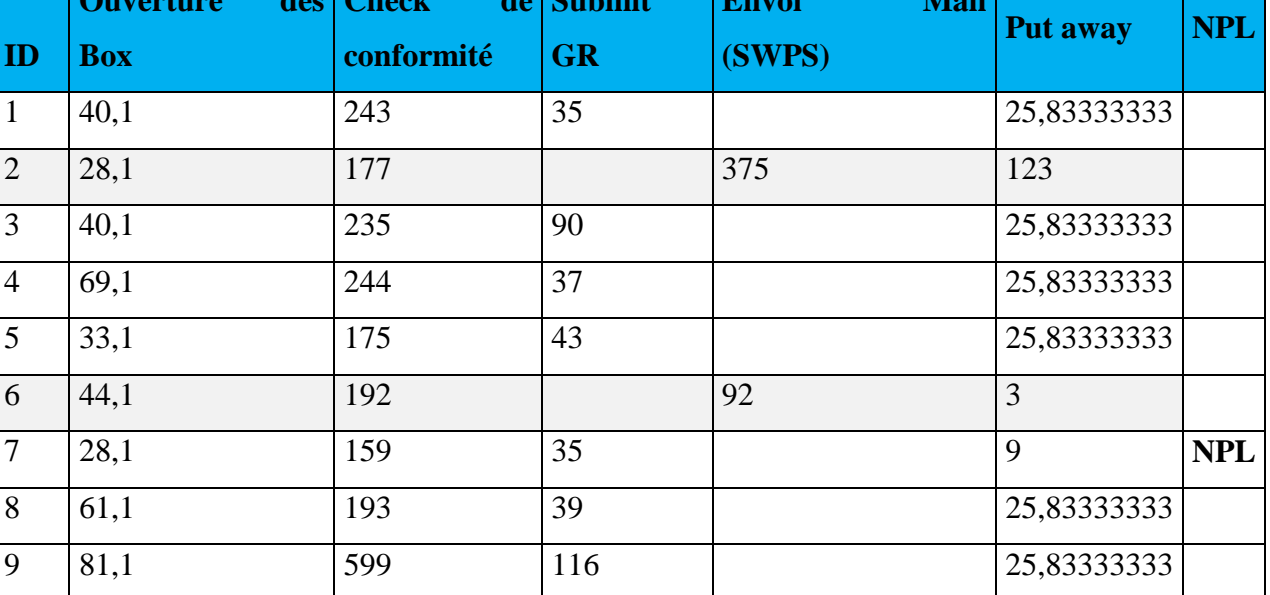

Le Check de conformité est l"étape où l"opérateur vérifie la qualité et la quantité des articles réceptionnés. Et le Submit GR consiste à soumettre la réception des marchandises au système à l"aide du GT.

Pour l"envoi des e-mails (SWPS) on doit notifier les segments et les autres clients par l"arrivée de leurs commandes afin de les fournir. En ce qui concerne la colonne NPL, elle représente les articles qui ne possèdent pas d"emplacements dans le magasin.

|                |         | Ouverture   Conforme |           | Submit Envoi Mail Put |             | <b>Temps</b> | <b>Temps</b><br>de.          |     |
|----------------|---------|----------------------|-----------|-----------------------|-------------|--------------|------------------------------|-----|
|                | des Box | check                | <b>GR</b> | (SWPS)                | <b>Away</b> | perdue       | recherche d'outils Nettoyage |     |
| <b>Totaux</b>  | 424,9   | 2217                 | 395       | 467                   | 290         | 643          | 655                          | 241 |
| <b>Movenne</b> | 47,21   | 246,33               | 56,43     | 233,50                | 32,22       | 643          | 655                          | 241 |
| $\frac{0}{0}$  | 8%      | 42%                  | 7%        | 9%                    | 5%          | 12%          | 12%                          | 5%  |

Tableau III.18. Les mesures de temps de la 2<sup>e</sup> partie du GR

Tableau III.19. Le temps total du GR

| Total temps perdue (sec)   Total (sec) |        | $\mathsf{M}$ in         | Heure |
|----------------------------------------|--------|-------------------------|-------|
| 1539                                   | 5332,9 | 88,8816667   1,48136111 |       |

Afin de bien visualiser les résultats de mesure obtenus pour les différentes tâches du processus GR, on propose l"histogramme qui englobe toutes les tâches du processus, présenté sur la figure III.7.

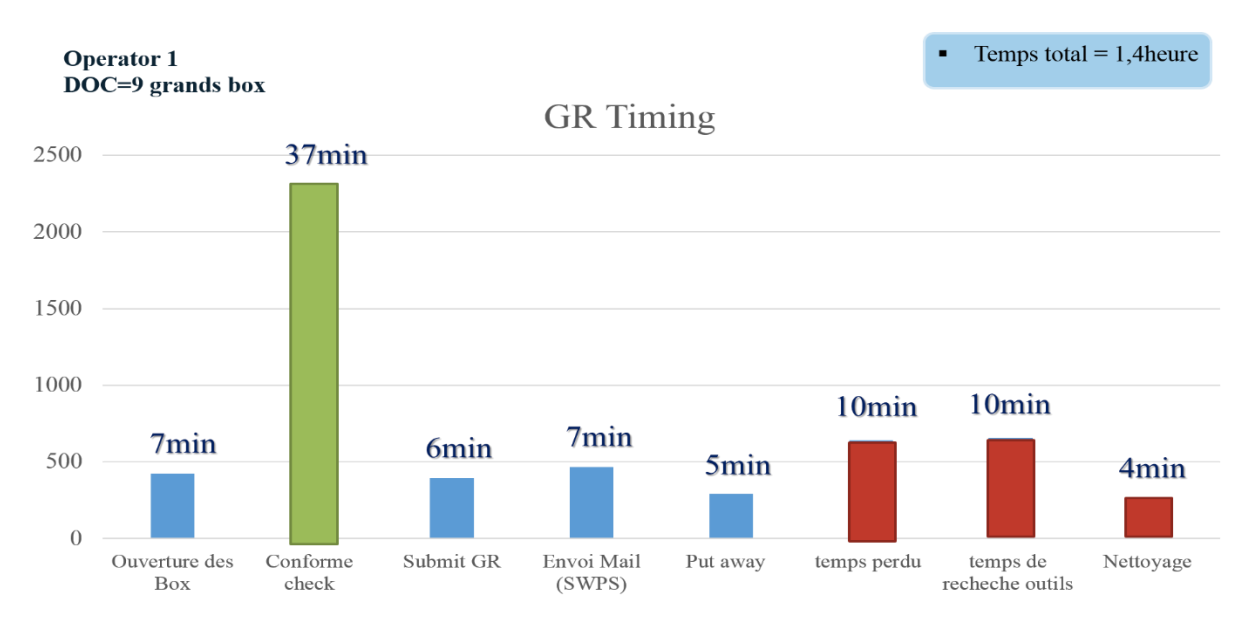

Figure III.7. Histogramme des mesures du GR

Nous présentons dans l"annexe II.5 les mesures de temps de la deuxième partie du GR, par rapport aux deux autres opérateurs.

Les mesures qui ont été obtenues représentent la somme des mesures temps à chaque fois qu"une tâche est effectuée (le temps du GR est de 11-12 AM). Le temps total du GR de chaque opérateur est presque le même

- Opérateur  $1: a$  fait 1,4 heure
- Opérateur  $2:1,13$  heure
- Opérateur  $3:1,50$  heure

Les mêmes résultats ont été obtenus pour le temps des autres tâches. Les temps sont presque égaux pour les trois opérateurs. Il est à signaler que les sources des temps perdus varient selon les contraintes spécifiques à chaque expérience et à chaque opérateur. Et cela est représenté dans le tableau III.20.

# Tableau III.20. Le temps perdu du GR pour chaque opérateur

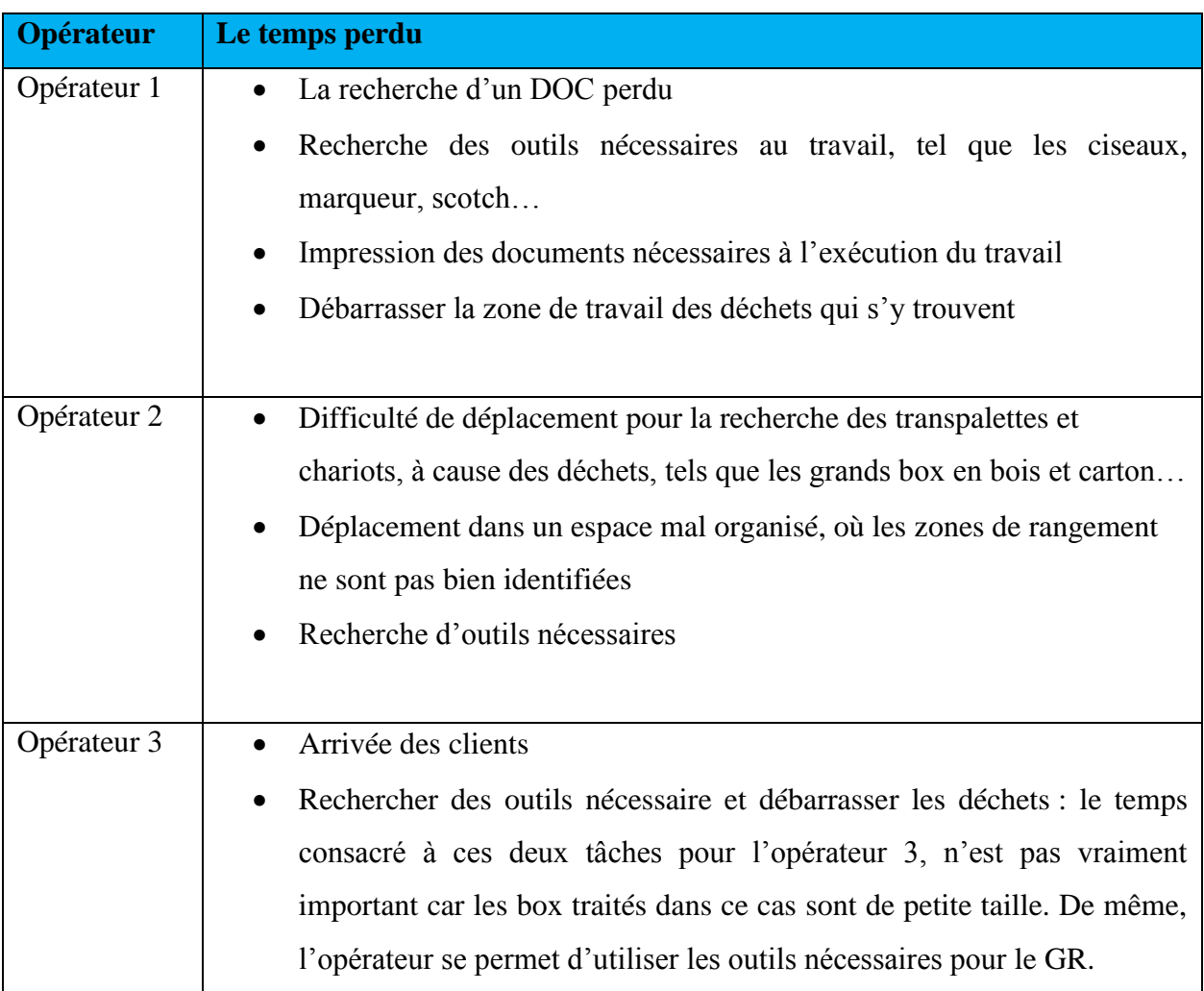

La tâche la plus importante et la plus coûteuse en termes de temps est le check de la conformité des articles, ce qui est logique. Dans la troisième expérience, nous avons remarqué que le Submit GR peut prendre énormément de temps si la validation échoue, donc l"opérateur essaye toujours de répéter cette tâche, mais parfois il la laisse de côté pour la réaliser ultérieurement. Ce qui conduit à beaucoup d'anomalies (perte de box, l"opérateur oublie complètement cette tâche, etc… ).

**b) Le Put Away** : Processus responsable du placement des pièces dans leurs emplacements dédiés.

*Déroulement du QQOQCP* : de même pour le processus Put Away, il s'agit de répondre aux questions QQOQCP. Le tableau III.21 présente le QQOQCP du Put Away.

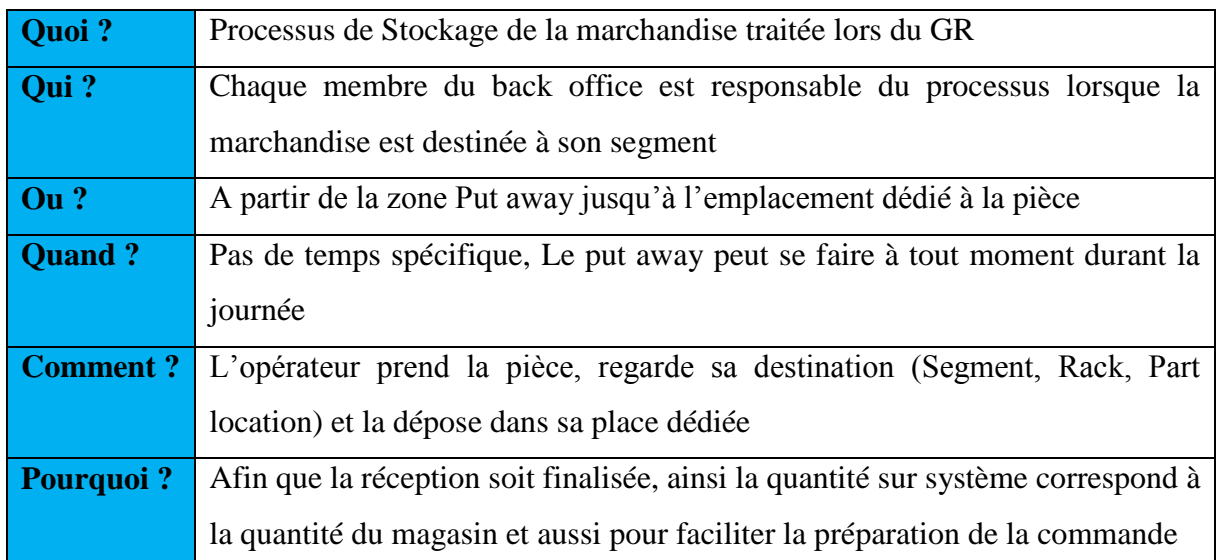

# Tableau III.21. Le QQOQCP du Put away

*Description de l'expérience Put Away* : Les caractéristiques de l"expérience du Put Away sont résumées dans les points suivants :

- Les mesures ont été faites sur une quantité de 15 articles qui ne possèdent pas d"emplacement physique dans le magasin (NPL).
- L"expérience a été faite sur un seul segment (REW), plus précisément sur les quatre premiers racks (A, B, C, D). Donc on peut ignorer la tâche du déplacement de l"opérateur du fait que les emplacements sont assez proches les uns des autres.

 Une autre mesure appelée « Put away accuracy » a été réalisée afin de voir si les articles sont conformes en terme de taille aux bin qui les contient.

Les mesures de cette partie sont présentées en détail dans l"annexe II.5, le tableau suivant résume les résultats du temps total de chaque tâche effectuée lors le Put Away For NPL.

| $\ddot{}$     | e<br>nombre<br>$\overline{\mathsf{e}}$<br><b><i>Calculer</i></b><br>bins | Ramener les bins | anciens<br>les<br>Enlever<br>labels | vides<br>emplacements<br>physiquement<br><b>TICI CITCI</b> | location<br>système<br>part<br>chercher<br>sur<br>vide | sur<br>imprimer<br>ቯ<br>$\sigma$<br>Introduire<br>système | Placer label | dans<br>urq<br>location<br>Placer | perdu<br>Temps |
|---------------|--------------------------------------------------------------------------|------------------|-------------------------------------|------------------------------------------------------------|--------------------------------------------------------|-----------------------------------------------------------|--------------|-----------------------------------|----------------|
| <b>Totaux</b> | 405                                                                      | 990              | 150                                 | 315                                                        | 1798                                                   | 1006                                                      | 690          | 270                               | 225            |
| Moyenne       | 27                                                                       | 66               | 10                                  | 21                                                         | 120                                                    | 67                                                        | 46           | 18                                | 15             |
| $\%$          | 7%                                                                       | 17%              | 3%                                  | 5%                                                         | 31%                                                    | 17%                                                       | 12%          | 5%                                | 4%             |

Tableau III.22. Les mesures du Put Away

Pour résumer les différentes mesures effectuées lors le Put Away, l"histogramme présenté dans la figure III.8 visualise les mesures de temps effectuées lors de chaque tâche de ce processus.

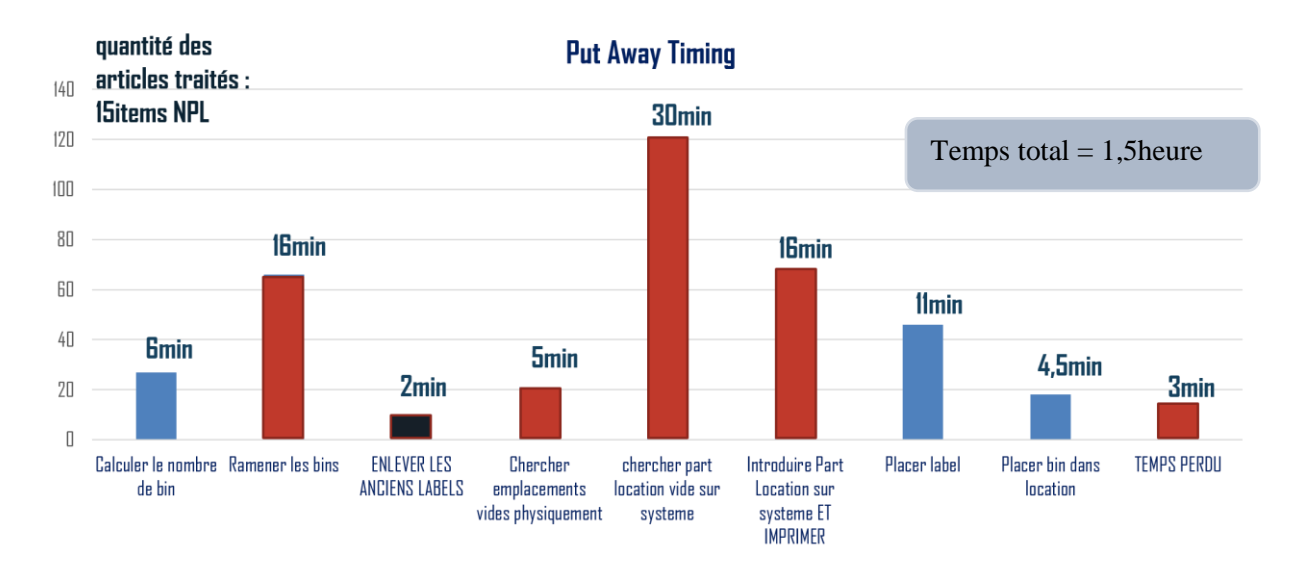

Figure III.8. Histogramme des mesures du Put Away

D'après l'histogramme ci-dessus, on remarque que le processus est constitué d'un ensemble de tâches simples mais consommatrices en termes de temps qui se présentent comme suit :

- *Ramener des bins* : cette tâche consiste à collecter des bins vides à partir du conteneur qui se situe à l"extérieur de l"entrepôt. Ce dernier est mal rangé et contient beaucoup de choses inutiles qui représentent des obstacles pour un opérateur qui doit ramener 15 bins vides de différentes tailles.
- *Enlever les anciens labels* : cette tâche consiste à enlever les anciennes étiquettes des bins.
- *Chercher des emplacements physiques vides* : On doit chercher des emplacements vides dans le magasin mais on doit aussi choisir un numéro de Part Location (Part Location Number) qui n"existe pas aussi dans le magasin.
- *Chercher Part Location sur système* : à cette étape, on vérifie si les numéros de Part Location (PL) qu"on a choisis précédemment existent sur système ou pas (item par item). Et s'ils existent, on essaye de trouver un autre numéro de PL qui n'existe pas sur système pour éviter les redondances. Cette tâche est la plus longue en termes de temps comparée aux autres tâches.
- *Introduire PL sur système et imprimer l'étiquette* : après qu"on ait choisi les numéros des PL, on les introduit sur système (item par item). Et en même temps, on lance l"impression des étiquettes correspondant au PL qu"on a créé (item par item aussi).
- *Temps perdu* : les temps perdus lors le Put Away, sont consacrés à la recherche des outils nécessaires à l"exécution du travail, mais aussi les erreurs commises lors de la vérification visuelle de la correspondance de la taille du bin à celle de la pièce.

Nous présentons dans l"histogramme de la figure III.9, une classification des tâches précédentes selon la consommation de temps pour mieux visualiser les mesures du temps prises lors Put Away.

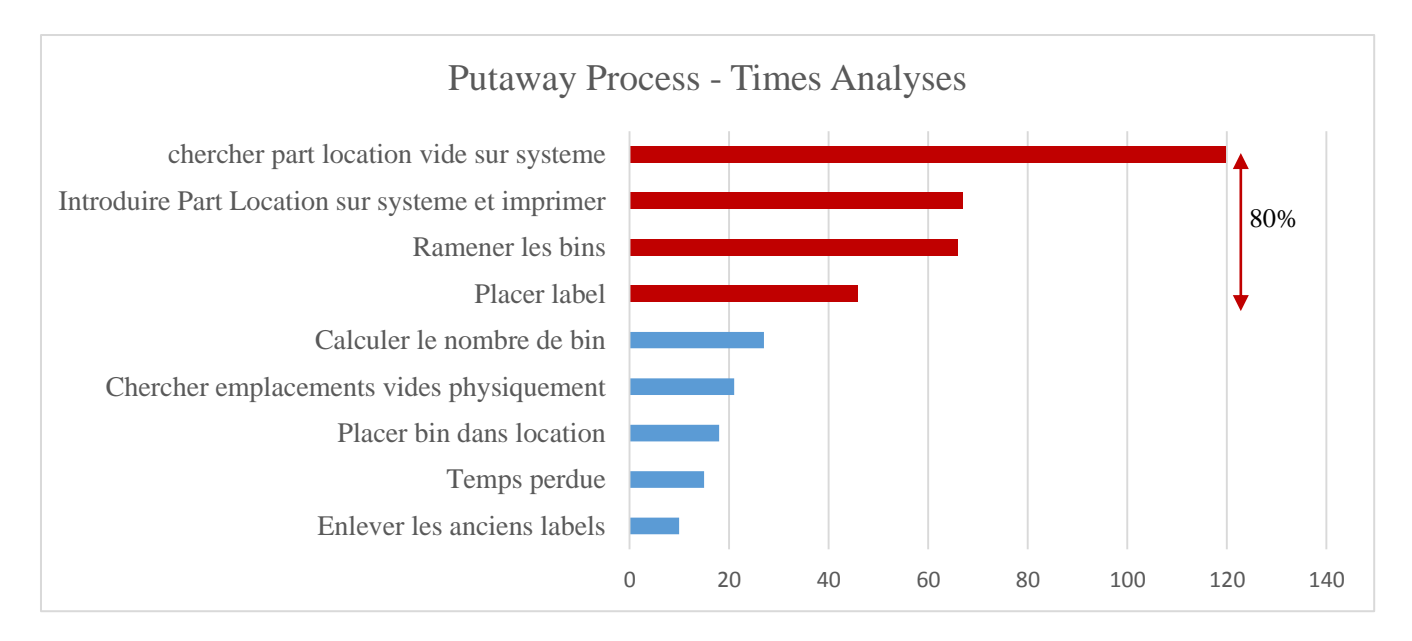

Figure III.9. Classification des tâches du Put Away

*Put away accuracy* : lors de cette mesure, on a pris un échantillon de 23 couples articles/bins. Pour vérifier si le couple considéré est conforme ou non, on attribue les notes suivantes :

0 : si l"article n"est pas conforme au bin qui le contient.

1 : si l"article est conforme à son bin.

Le but de cette étape est de constater si le processus a été fait correctement ou non.

L"échantillon considéré est présenté dans l"annexe II.9.

*Résultat de l'échantillon* **:** le résultat de l"échantillon est présenté sur l"histogramme de la figure III.10.

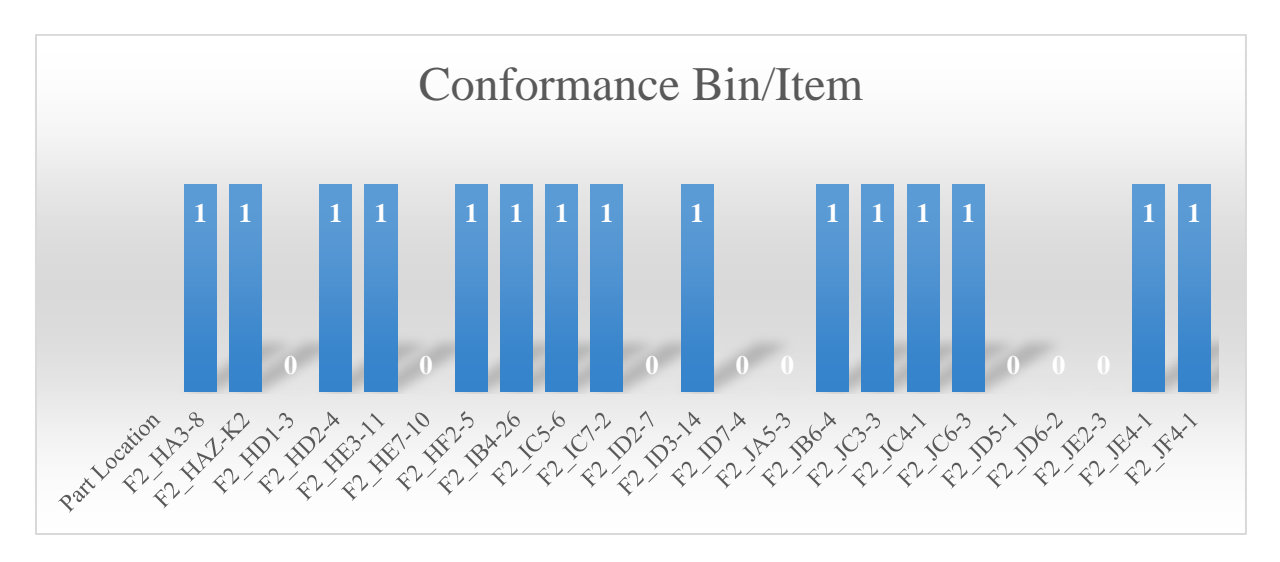

Figure III.10. Histogramme représentant la conformité du couple bin/article

Le tableau III.23 résume les résultats obtenus :

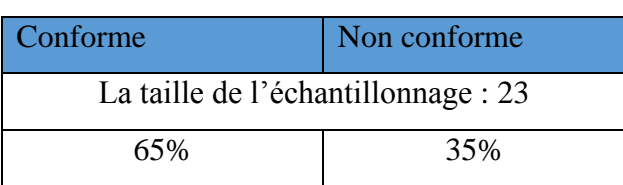

Tableau III.23. Résultats de conformité bin/article

A l"issue de cette analyse, nous pouvons constater que sur un échantillon de 23 bins, 15 articles sont disposés dans des bin conformes à leurs tailles et 8 dans des bins non conformes soit 35% du nombre total de l"échantillon.

**c) Issue Out** : Processus responsable de la préparation de la commande aux différents segments.

*Déroulement du QQOQCP :* les six questions de QQOQCP ont été posées sur le processus de l"Issue Out, les résultats obtenus sont présentés dans le tableau III.24.

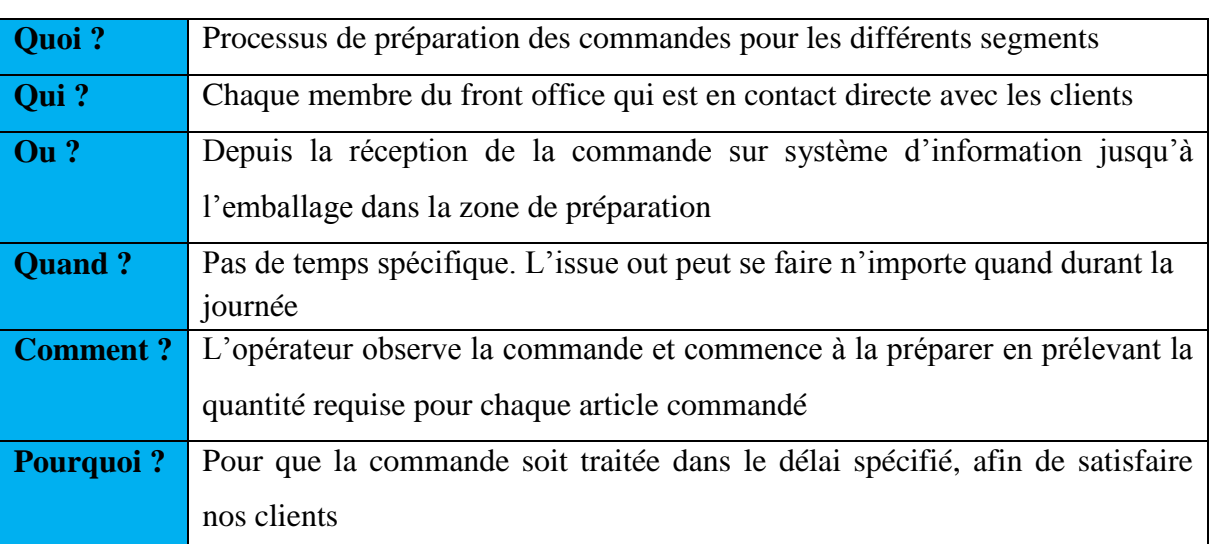

Tableau III.24. Le QQOQCP de l"Issue Out

*Description de l'expérience :* cette expérience consiste à chronométrer le temps effectué par un opérateur lors la préparation des commandes au client. Les mesures ont été faites sur une transaction de 27 articles, qui sont juste des O-rings et des spartes partes avec des quantités à la fois importantes et variables pour chaque article. En outre, On n"a pas pris en compte le déplacement de l"opérateur lors de l"issue out car les articles commandés étaient disposés dans des racks voisins.

Les mesures obtenues sont présentées en détail dans l"annexe II.5. Nous présentons dans le tableau III.25 les temps totaux des différentes tâches effectuées lors de l"Issue Out.

| #                       | <b>Ouverture</b> | Déplacement | <b>Prélèvement</b> | <b>Clôture</b> | <b>Check</b> | <b>Total</b> |
|-------------------------|------------------|-------------|--------------------|----------------|--------------|--------------|
|                         | transaction      |             |                    |                |              | $(\min)$     |
| Totaux                  | 81               | 122         | 2016               | 33             | Zero erreur  | 36,98        |
| Moyenne $\vert 5 \vert$ |                  | 4,52        | 74,67              | 11             | Zero erreur  | 1,37         |
| %                       | 3%               | 5%          | 80%                | 12%            | Zero erreur  | 100%         |

Tableau III.25. Les mesures du temps du processus Issue Out

D"après les mesures obtenues et l"histogramme présenté sur la figure III.11, on remarque que la majorité du temps de l"Issue Out est consacré à la tâche « Prélèvement », plus précisément au comptage des O-rings et des Spares-Parts qui sont des pièces très petites et commandées en quantités importantes.

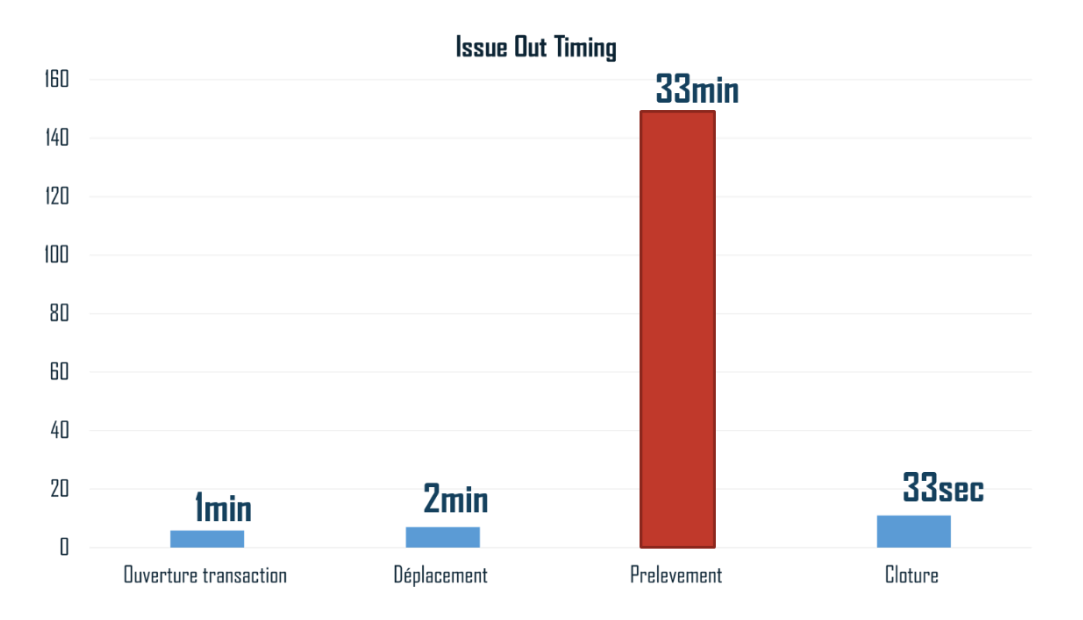

Figure III.11. Histogramme des mesures de temps de L"issue Out.

### *L'analyse des transactions de l'Issue Out*

Afin d"analyser le nombre des commandes traitées sur 24heures, et pour connaitre le temps idéal pour faire le GR, nous avons extrait du SI les transactions effectuées par deux clients (segments REW et WTT) sur les trois derniers mois de l"année 2016. Les résultats sont présentés sur l"histogramme de la figure III.12.

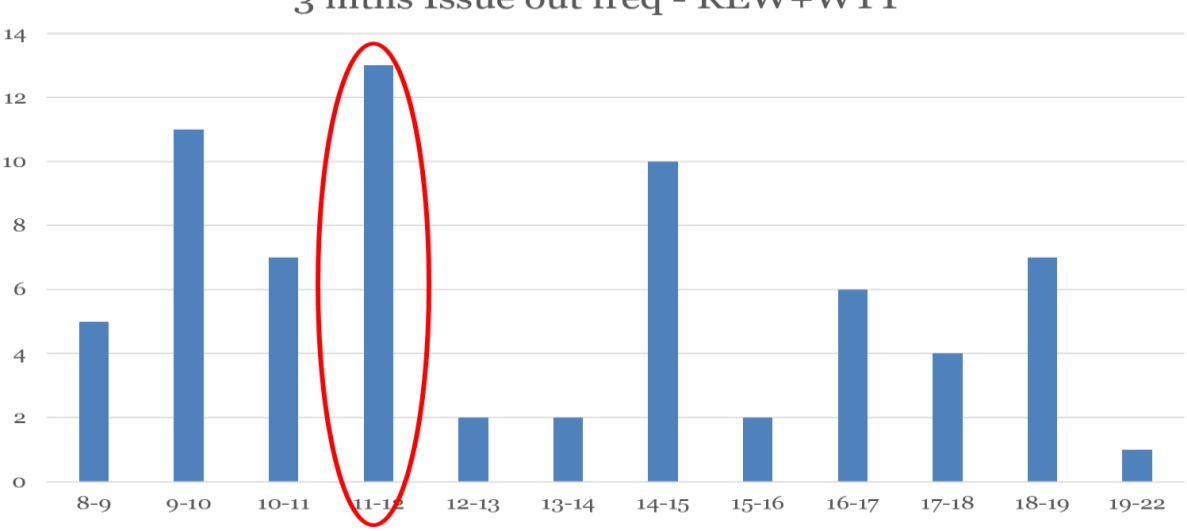

## 3 mths Issue out freq - REW+WTT

Figure III.12. Histogramme des résultats d"analyse des transactions de l"Issue Out

A partir des résultats de cette analyse, on remarque :

- Durant les temps suivants : 12h-13h, 13h-14h, 18h-19h et 19h-22h les résultats sont logiques, car ce sont les temps d"arrêt de travail durant lesquels, on doit parfois gérer des urgences.
- C"est entre 11h et midi que la fréquence des préparations de commandes est la plus élevée avec 13 transactions en moyenne, ce qui n"est pas logique car l"entrepôt devrait être fermé à cette heure-ci pour que l"équipe effectue le GR. Ceci se traduit par une défaillance au niveau de notre processus réception de marchandises.
- Les temps suivants : 8h-9h et 15h-16h connaissent un faible nombre de transactions.

La solution à proposer à ce niveau est donc de changer l"horaire du processus GR afin de minimiser les défaillances.

### **III.3.2.3. Logigrammes des processus**

Afin de cerner toutes les actions menées dans chaque opération des trois processus cruciaux de l"entrepôt, et à partir des résultats du chronométrage, nous avons pu identifier et visualiser toutes les tâches effectuées lors des trois processus et qui sont présentées par des logigrammes. L'annexe II.6 présente les logigrammes des trois processus cruciaux (Good Receipts, Put Away et l"Issue Out).

#### **III.3.2.4. La chasse aux gaspillages (Muda)**

Dans cette étape, on identifiera les gaspillages existant dans chaque processus et ceci grâce à un outil du Lean management : la chasse aux gaspillages ou le diagramme de gaspillage. L"identification des différentes sources de gaspillages a eu lieu lors des expériences de chronométrage.

Les diagrammes de gaspillages présentés dans les figures III.13, III.14 et III.15 comportent trois types de cellules de couleurs différentes:

- les cellules bleues représentent les tâches à valeur ajoutée.
- les cellules rouges représentent les tâches à non-valeur ajoutée.
- les cellules oranges représentent les tâches à valeur ajoutée qui consomment énormément de temps lors de leurs exécutions.

#### *Diagramme de gaspillage du Good Receives*

Selon le diagramme de gaspillage, le Good Receives comporte cinq tâches a non-valeur ajoutée et une tâche à valeur ajoutée mais qui consomment énormément de temps. La figure III.13 présente le résultat de la chasse aux gaspillages du Good Receives.

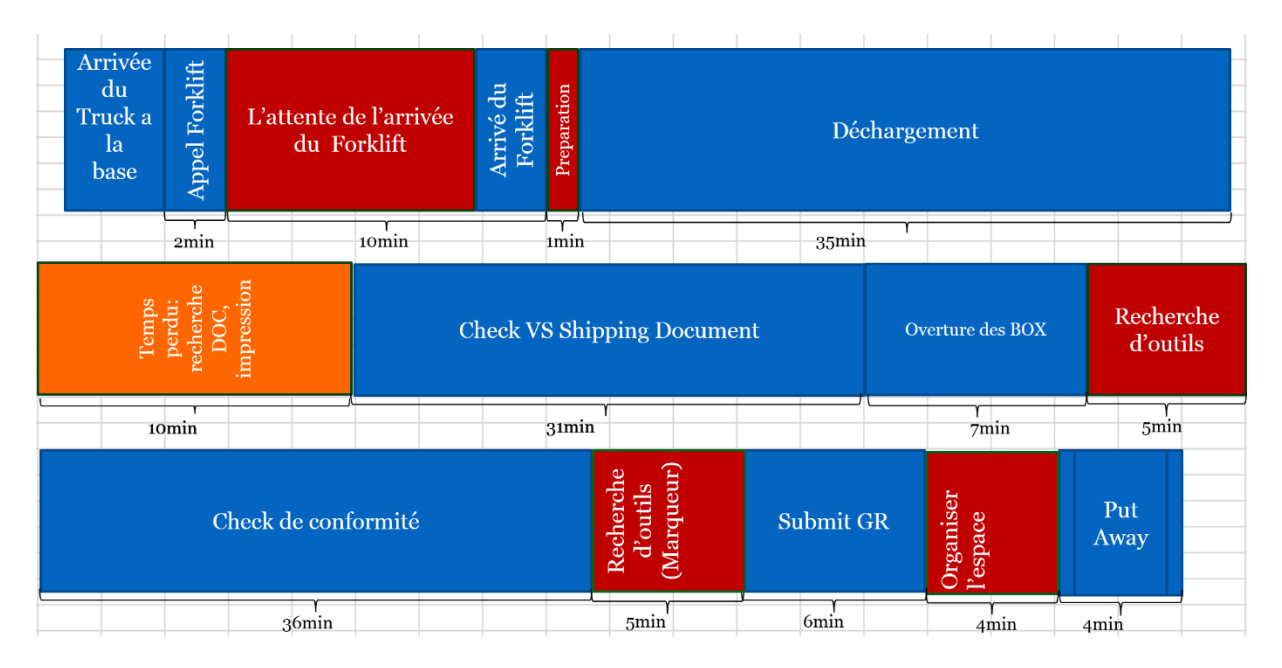

Figure III.13. Résultat de la chasse aux gaspillages du Good Receives

## *Diagramme de gaspillage du Put Away*

La chasse aux gaspillages du Put Away, montre l"existence d"une tâche à non-valeur ajoutée, et deux tâches à valeur ajoutée mais qui consomment énormément de temps. La figure III.4 présente le résultat de la chasse aux gaspillages du Put Away.

| Check Part Location                                                     | Choisir taille<br>Put Away)<br>nombre<br><b>Tak)</b><br>$\mathbf{H}$ |  | Collecter les bins vides du<br>conteneur |  |                                   |  | labels<br>enlever | Recherche<br>des PL en | store                 |  | Recherche des PL en OFS Stores |  |  |                   |  |      |  |  |
|-------------------------------------------------------------------------|----------------------------------------------------------------------|--|------------------------------------------|--|-----------------------------------|--|-------------------|------------------------|-----------------------|--|--------------------------------|--|--|-------------------|--|------|--|--|
|                                                                         | 2min                                                                 |  |                                          |  | 10 <sub>min</sub>                 |  |                   | 2min                   | 3min                  |  |                                |  |  | 30 <sub>min</sub> |  |      |  |  |
| <b>Introduire les Part</b><br>locations en OFS<br>Stores (item by item) |                                                                      |  |                                          |  | Imprimer Labels (item<br>by item) |  |                   |                        | Placer labels en bins |  |                                |  |  | Put Away          |  |      |  |  |
|                                                                         |                                                                      |  | 16min                                    |  |                                   |  |                   |                        |                       |  | 11min                          |  |  |                   |  | 5min |  |  |

Figure III.14. Résultat de la chasse aux gaspillages du Put Away

# *Diagramme de gaspillage du Issue Out*

La chasse aux gaspillages sur le processus de l"Issue Out n"a pas détecté des tâches a non valeurs ajoutées, mais une tâche à valeur ajoutée qui consomme énormément de temps dans son exécution. La figure III.15 présente le résultat de la chasse aux gaspillages de l"Issue Out.

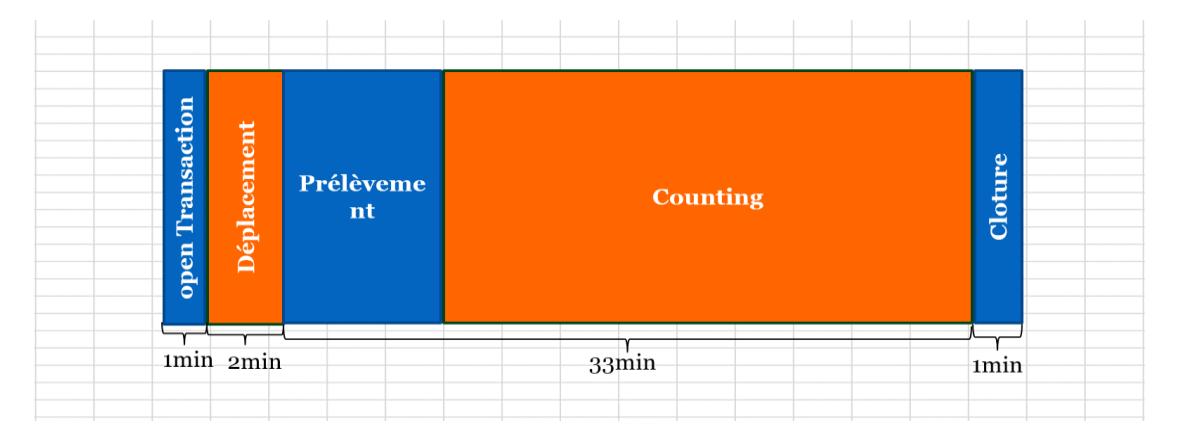

Figure III.15. Résultat de la chasse aux gaspillages de l"Issue Out

Après l"élimination de tous types de gaspillage, et l"implémentation des solutions présentées dans l"étape « Design », les nouveaux processus suite à la chasse aux gaspillages sont présentés dans l"annexe II.

#### **III.3.3. Audit 5S de l'entrepôt**

Un audit 5S a été réalisé, afin d"évaluer l"état de l"entrepôt et détecter les différents Muda liés au dysfonctionnement des processus.

#### **III.3.3.1. Choix du référentiel**

En tant que processus méthodique, indépendant et documenté, chaque audit s"appuie sur un référentiel afin de bien le guider.

Dans notre cas, on s"est appuyé sur une Grille d"audit 5S qui a été réalisée par **Javier RUBIO**, un Senior Consultant at IBM Global Services, et un Lead Auditeur certifié par BS25999-BCMS. La Certification BS 25999-BCMS (Business Continuity Management System Certification) est un standard, qui permet de fournir toutes les exigences d'un système de management de la continuité des activités (SMCA).

Il est considéré comme une méthodologie et un moyen efficace pour maintenir la sécurité, assurer la gouvernance d'entreprise et la conformité, la protection de l"image et la réputation de l"entreprise, ainsi que la création d'un climat de confiance avec les employés, les fournisseurs, les sous-traitants, les intervenants et les clients.

### **III.3.3.2. Démarche d'audit**

En raison des informations limitées sur les audits 5S relatives aux entrepôts et dans l"objectif de bien mesurer la qualité de la gestion d"entrepôt MD1, on a essayé de reformuler quelques questions de la grille d"audit afin de les adapter aux processus de l"entrepôt MD1, tout en restant dans le même cadre des 5S car l"audit de Javier RUBIO comporte certaines questions qui peuvent être posées dans le cas d"un entrepôt.

L"audit est composé de cinq familles de questions, chaque famille représente un des 5S, et chaque S comporte dix questions.

On a utilisé le code Visuel Basic sur Excel comme outil pour exécuter cet audit et faciliter l"analyse des résultats obtenus.

Pour toutes les questions de l"audit, les réponses sont de type oui ou non et chaque réponse est assortie d'un nombre de points bien précis, soit un  $+1$ , soit un  $-1$ .

L"évaluation des points dépend de la question. Si par exemple la réponse est bien conforme aux standards des 5S, on ajoute un 1 au résultat total de ce S, et si ce n"est pas le cas on soustrait un 1. Chaque S ou famille de questions peut atteindre au maximum dix points.

### **III.3.3.3. Résultats et analyses**

Une fois qu"on a répondu à toutes les questions de l"audit, on procède au calcul de la somme des points obtenus pour chaque famille des 5S et on la compare à la somme maximale qui est 50 points. Les résultats obtenus pour les 5S sont représentés dans le tableau III.26.

| Nom de la famille S              | Somme des points obtenu | Somme points ciblé |
|----------------------------------|-------------------------|--------------------|
| 1 <sup>er</sup> S : Seiri (Sort) | 6                       | 10                 |
| $2^e S$ : Seiton (Stabilize)     | 6                       | 10                 |
| $3^e S$ : Seiso (Shine)          | 3                       | 10                 |
| $4^e S$ : Seiketsu (standardize) | $\overline{A}$          | 10                 |
| $5^e$ S : Shitsuke (Sustain)     | 3                       | 10                 |
| Score des 5S                     | 22                      | 50                 |

Tableau III.26. Les résultats de l"audit 5S

La figure III.16 présente un graphique qui résume les résultats de l'audit 5S.

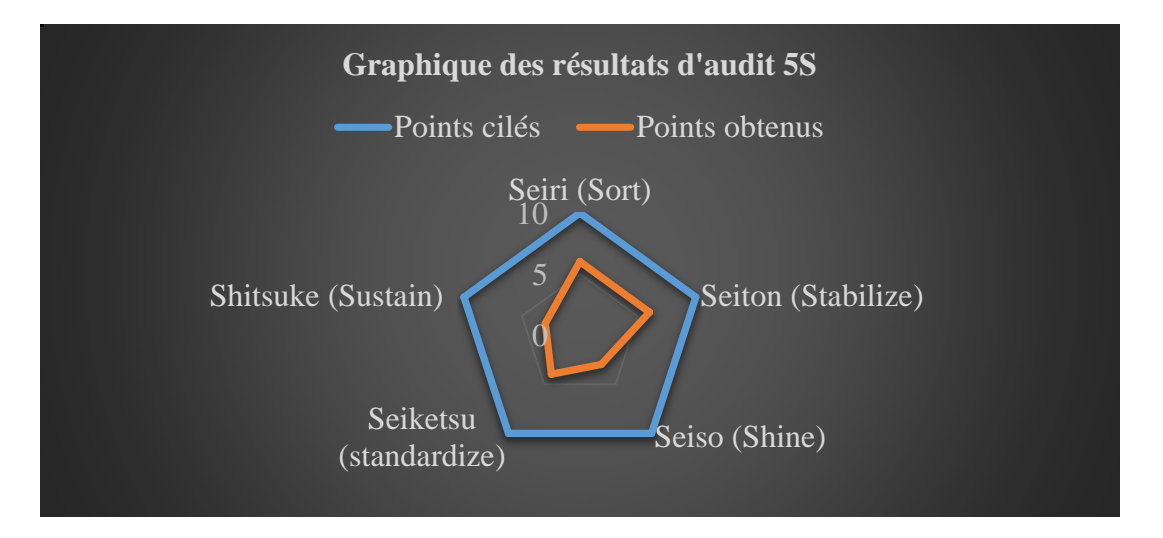

Figure III.16. Graphique des résultats d"audit 5S.

Les règles d'acceptation selon la référence d'audit qu'on a choisi consistent à suivre les points suivants :

Si un S a moins de 5 points, le S est refusé.

- Si un des S est refusé, l'audit est refusé.
- Si tous les S sont acceptés :
	- moins de 35 points, l"audit est refusé.
	- de 35 à 44 points, l"audit est accepté mais nécessite des améliorations.
	- de 45 à 50 points, l"audit est accepté.

En ce qui concerne les résultats obtenus lors de notre audit, on constate que les deux premiers S (trier et ranger) sont acceptés, contrairement aux 3 derniers S (nettoyer, standardiser et soutenir) qui sont refusés. Par conséquence l"audit est refusé.

On conclut que l"audit des 5S sur l"entrepôt MD1, a révélé une situation très critique qui nécessite une implémentation des 5S.
*Chapitre IV : Design et Vérifier* 

# **Chapitre IV : Design et Vérifier**

# **Introduction**

 Ce chapitre sera composé de deux sous parties, où chaque partie traite un des deux dernières étapes du DMADV (Design, Vérifier). Dans la première partie, il s"agit de trouver un new design ou un re-design cohérent avec la stratégie de l"entreprise. Et une dernière partie, sera consacrée à l"impact des solutions proposées sur l"entrepôt.

# **IV.1. Design**

Quatrième étape de la démarche, elle vise à concevoir les nouveaux processus (design/re-design).

# **IV.1.1 L'implémentation des 5S**

Lors de l'implémentation des 5S au sein de l'entrepôt de la base MD, nous nous sommes basés sur des fiches descriptives et des évaluations pour chaque étape, illustrées par des photos « avant / après ». Notre démarche se résume dans les étapes suivantes :

# **IV.1.1.1 Préparation de l'implémentation**

Il s"agit de définir les premières actions à mener.

- Localiser la zone pilote (zone d'affichage)
- Mettre un paper-board dans la zone pilote pour noter le plan d"action, qui résume l"implémentation des 5S. L"annexe III.3 présente le plan d"action de l"implémentation des 5S.
- Décider de l"emplacement de la « Zone en Attente de Décision » (ZAD) : une zone où on affiche toutes les tâches qui n"ont pas été encore traitées et où on dépose les objets qui portent des étiquettes rouges 5S indiquant la nécessité d"une révision.
- Le groupe de travail : Pour cela nous nous sommes constitués en un groupe de 3 personnes : Ahmed, Soumia, Youcef.
- Informer l"équipe de ce que nous allons établir (formation 5S).
- Prendre des photos.

# **IV.1.1.2 Implémentation de « Seiri » : trier**

Dans cette étape, nous avons mené les actions décrites ci-dessous :

- Se débarrasser de tout ce qui est inutile aux tâches qui sont exécutées dans une zone spécifique : les déchets de carton, les pièces encore emballées, les tables inutiles, étagères, les box à traiter, balance, palette, transpalette, échelle, …
- Déplacer chaque objet cassé ou détérioré pour le réparer ou bien le jeter : planches, interrupteurs, chaises, …
- Réparer tout ce qui nécessite une réparation : les câbles d"internet, les prises, les imprimantes, les chaises…
- Lorsqu'on trouve un objet et on ne sait pas si on doit le réparer ou le jeter ou si on ne peut pas juger son utilité, on utilise une étiquette rouge (Red Tag) afin de le signaler. Cette étiquette sera affichée sur la ZAD. La figure IV.1 présente un exemple d'une Red Tag.

| <b>Atelier / Zone</b>  |                  |  |  |  |  |  |
|------------------------|------------------|--|--|--|--|--|
| Nom de l'objet         | Quantité         |  |  |  |  |  |
| <b>Motif</b>           |                  |  |  |  |  |  |
| 1. Obsolète            | 5. Inutile       |  |  |  |  |  |
| 2. Défectueux          | 6, Non identifié |  |  |  |  |  |
| 3, Déchet              | 7. Autre         |  |  |  |  |  |
| 4. Pas à sa place      |                  |  |  |  |  |  |
| Action                 |                  |  |  |  |  |  |
| 1, Mise au rebut       | 4, Réparer       |  |  |  |  |  |
| 2, Placer correctement | 5, Retour        |  |  |  |  |  |
| 3, Mettre de côté      | fournisseur      |  |  |  |  |  |
|                        | 6, Autre         |  |  |  |  |  |
| <b>Date cible</b>      |                  |  |  |  |  |  |
| <b>Remarques</b>       |                  |  |  |  |  |  |

Figure IV.1. Red Tag

- Ranger les bins d"une façon vertical et éliminer tous les bins vides en s"assurant que ces derniers ne vont pas contenir des articles commandés.
- Placer les éléments nécessaires (les racks, tiroirs, étagères, bins…) à l'endroit le plus proche de l'endroit où on a le plus besoin pour réduire le gaspillage de mouvement.

Dans cette étape, on a considéré que tout ce qui n'a pas été utilisé sur un mois doit être considéré comme inutile. Evidemment, si un objet est finalement jugé utile, il faut procéder au S « rangement » et lui définir une place.

# **IV.1.1.3 Implémentation de « Seiton » : Ranger**

Afin d'implémenter le 2<sup>ème</sup> S, les actions d'amélioration ci-dessous ont été menées.

- Dresser une liste de ce qui doit être présent et étudier sa fréquence d'utilisation : Bins vides (échantillonnage des bins pour les NPL), Chariots, Racks, Imprimantes…
- Définir des zones dédiées à tous types de situations rencontrées au sein de l"entrepôt :
	- Zone de réception et zone d'expédition
	- Zone des déchets
	- Zone des bins vides : on a défini une zone spéciale pour les bins vides afin d"éviter le déplacement inutile vers le conteneur et donc améliorer le processus Put Away For NPL.
	- Zone GR failed : on a décidé de ne pas traiter les GR failed, c'est-à-dire les box qui n"ont pas pu être réceptionnés sur système à cause de la défaillance du réseau ou bien à cause de problèmes liées à l"appareil GT.
	- Zone GR en cours : mettre en place des racks spéciaux pour le GR, afin de gagner de l"espace en hauteur et donc optimiser l"espace dans la zone de réception.
	- Zone SWPS : une zone pour stocker les box SWPS, en attente de les livrer aux clients.
	- Zone de maintenance : mettre en place une zone pour faire le Kitting, cette tâche sera expliquée par la suite dans la partie Maintenance Store.
- Identifier l'emplacement de chaque objet par un signe, comme le montre la photo sur la figure IV.2, où chaque rack est identifié par un symbole ou une lettre visible, de même pour l"emplacement des chariots.

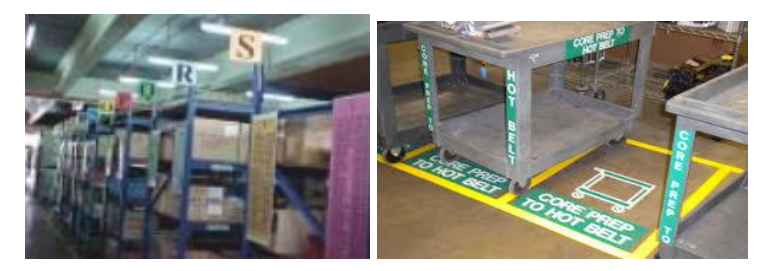

Figure IV.2. Exemple d"identification des objets et zones de rangements

- Ranger ce qui est utile au bon endroit (par exemple : on a décidé de fixer la grande échelle au niveau des racks, là où on a le plus besoin).
- Définir les meilleurs espaces de rangement à proximité de l"espace de travail, garder le strict minimum d"outils dont on a réellement besoin (un chariot seulement) et placer des outils de nettoyage près des endroits où on a prévu de faire le nettoyage lors des prochains jours.
- Diviser les outils en deux groupes:
	- Les outils propres à chacun : chaque personne doit avoir une trousse qui contient tous les outils nécessaires pour exécuter le travail (ciseaux, cutter, scotch, marqueurs…).
	- Les outils en commun : Chariot, échelle, aspirateur….
- Organiser les zones de travail et ranger les équipements sur une base logique, conformément aux accords 5S. (chaque zone doit être bien définie par le travail effectué et l"espace nécessaire).

# **IV.1.1.4 Implémentation « Seiso » : Nettoyer**

Dans cette étape, nous avons mené les actions d"amélioration décrites ci-dessous

- Pour le  $3^{\text{eme}}$  S, il faut tout d'abord identifier l'équipe dont les membres doivent travailler ensemble tout en répartissant les tâches de nettoyage entre eux. Dans notre cas, toute l"équipe est concernée par cette opération.
- Planifier les opérations de nettoyage, réparation et inspection (qui, quoi, quand, comment, avec quoi), le tableau IV.1 présente un exemple.

| Oui    | <b>Quoi</b>  | Quand      | Comment               | Avec quoi           |
|--------|--------------|------------|-----------------------|---------------------|
| Youcef | Eliminer les | Le jour où | Eliminer les déchets  | A l'aide des outils |
|        | déchets      | on déroule | de la zone de travail | de nettoyage :      |
|        | générés lors | le GR      | et les placer dans la | sachets, chariot ou |
|        | du GR        |            | zone des déchets de   | transpalette en cas |
|        |              |            | façon structurelle    | des grands box.     |

Tableau IV.1. Exemple de planification des opérations de nettoyage

- Prévoir une check-list de nettoyage, l"annexe III.1 représente cette check-list.
- Dresser une liste des équipements de nettoyage à prévoir au poste et procéder au Seiton (ranger)
- Faire un programme de nettoyage 5S journalier, hebdomadaire et mensuel. En outre, tous les employés doivent nettoyer leurs zones de travail et l'équipement utilisé.
- Définir un temps quotidien à consacrer au nettoyage (3 à 5 minutes par équipe).
- Identifier un responsable qui supervise les opérations de nettoyage, dans notre cas il s"agit de M. Ahmed BENZIADA.

 Organiser et nettoyer les zones de rangement de manière à éliminer les choses qui n"appartiennent pas à une zone (ex : éliminer les déchets qui se trouvent dans la zone SWPS).

# **IV.1.1.4 Implémentation de « Seiketsu » : Standardiser**

Cette étape vise à archiver, documenter et établir des normes pour maintenir l'amélioration 5S. Elle comporte les actions ci-dessous :

- Vérifier si les bins et les pièces sont correctement identifiés et étiquetés.
- Documenter les sources et les fréquences d"apparition des causes racines de dysfonctionnements dans le but d"implémenter une démarche d"amélioration continue.
- Afficher les normes 5S et les standards schlumberger de sorte qu"ils soient visibles pour tous (équipe MM et Clients).
- Maintenir les 3 premiers 'S'.
- Implémenter les outils du management visuel suivants :
	- **a. Andon :** un signal visuel qui a pour objectif de réduire le temps entre l'identification du problème et son traitement. Il s'agit dans notre étude d'une fiche rouge sur laquelle on inscrit :
		- Le nom du processus.
		- Une description du problème.
		- La date d"identification du problème.

Si cette fiche est toujours présente sur la zone ZAD, ceci signifie que le problème n"est pas encore traité. La figure IV.3 présente une feuille RED de ANDON.

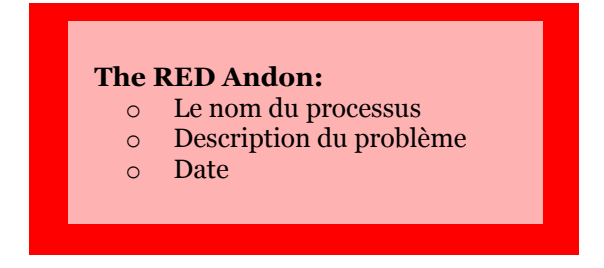

Figure IV.3. La feuille RED Andon

Nous avons choisi cet outil pour les raisons suivantes :

- o Lors des meetings, on gaspille beaucoup de temps à expliquer aux autres le problème.
- o Les membres du groupe n"ont pas la moindre idée sur le problème jusqu"au jour du meeting.
- o Parfois, on oublie carrément de signaler le problème lors des meetings.
	- **b. GOOD Vs BAD practices** : outil du management visuel, présenté sous forme de deux tableaux. L"un des tableaux contient les bonnes pratiques à suivre tandis que l"autre illustre les mauvaises pratiques à éviter, par exemple :
- Les règles de stockage (bonnes Vs mauvaises pratiques).
- Les équipements utiles contre les équipements inutiles.
- Le programme de nettoyage.
- Les anciens résultats d'audit 5S contre les nouveaux.

La figure IV.4 présente un exemple de GOOD Vs BAD practices.

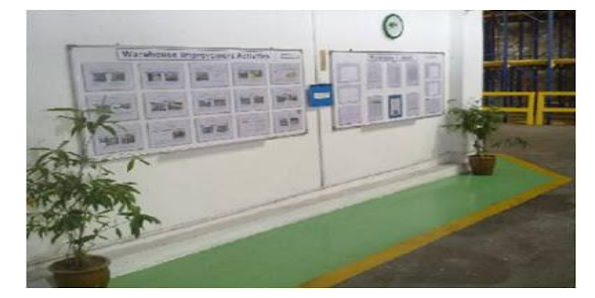

Figure IV.4. Exemple de GOOD Vs BAD practices

- **c. Planning Kanban visuel** (par étiquette) : sur un tableau de bord, on colle des post-it pour noter :
- Les tâches à exécuter,
- Les tâches en cours d'exécution,
- Les tâches achevées.

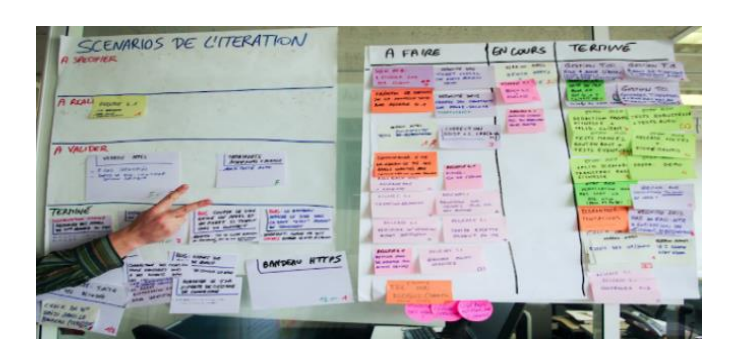

Figure IV.5. Exemple d"un Planning Kanban

La figure IV.5 donne un exemple d'un Planning Kanban. Il est à préciser ici que la clarté des tâches à accomplir et des objectifs contribue à l"émergence de l"auto-organisation. Ce n"est plus le manager qui affecte les tâches, mais l"équipe elle-même.

> **d. GR Diagram** : un diagramme qui visualise l'état d'avancement du processus GR en fonction des jours sur une période d"un mois, tout en visant une cible bien précise. La figure IV.6 montre le diagramme d"avancement du GR qui a été réalisé.

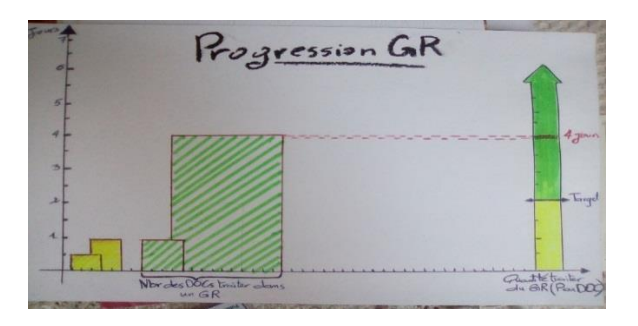

Figure IV.6. Diagramme d"avancement du GR

**e. Sprint Planning** (évaluation individuelle) : Il s"agit de tracer chaque jour et pour chaque personne, un graphique illustrant la durée de temps consommée sur une activité. La figure IV.7 donne un exemple d"un Sprint Planning.

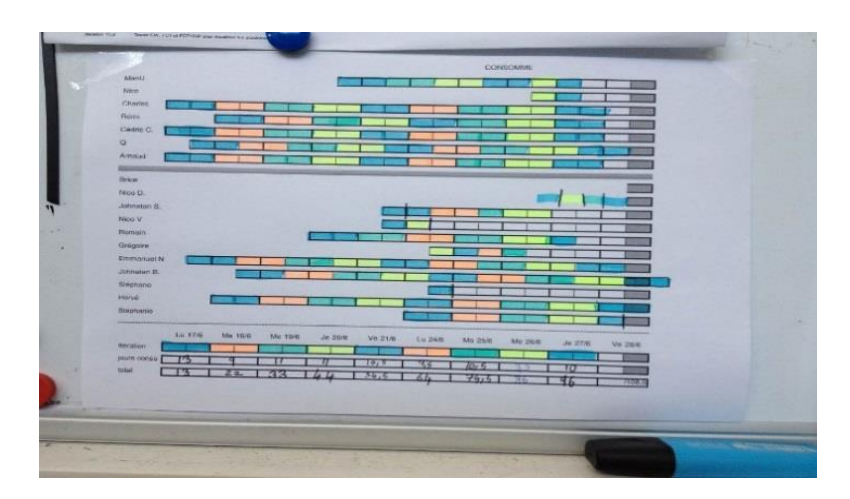

Figure IV.7. Exemple d'un Sprint Planning

Chaque couleur représente un jour de la semaine : bleu pour le premier Lundi (Lu 17/6), rouge pour Mardi, vert pour Mercredi,…

| Lu 17/6 | Ma 18/6 | Me 19/6 | Je 20/6 | Ve 21/6 |  |
|---------|---------|---------|---------|---------|--|
|         |         |         |         |         |  |

Figure IV.8. Représentation de la semaine sur le Sprint Planning

Ce suivi permet de préciser aux membres de l"équipe le nombre de tâches qu"ils traitent durant la semaine et aussi d"ajouter des points dans leurs bonus pour ceux qui traitent le plus de tâches.

- Rédiger les standards qui permettront de pérenniser les trois précédents "S", y compris les zones de communication, tableaux ou indicateurs. L"annexe III.2 présente les standards des trois premiers S.
- La mise en place d"un standard d"organisation de l'espace de travail qui sera connu et reconnu par tous (voir Layout).

# **IV.1.1.2 Implémentation de « Shitsuke » : Maintenir**

Dans cette étape, nous avons mené les actions décrites ci-dessous.

- Refaire l"audit 5S et comparer le niveau atteint par l"entrepôt avec la grille de maturité 5S.
- Organiser des réunions 5S entre les équipes impliquées et les groupes de résolution de problèmes.

A la fin de l"exécution de toutes les précédentes tâches, l"entrepôt MD1 se retrouve dans un niveau de maturité bien meilleur et une situation 5S bien améliorée par rapport à la précédente, dans laquelle le score 5S avait atteint 42/50. L"audit est donc accepté mais nécessite certaines améliorations.

D"après la matrice de maturité des 5S qui est présentée dans l"annexe II, on obtient les nouveaux résultats d"audit 5S qui sont présentés dans le tableau IV.2.

| Le nom du S                      | Le niveau de maturité | <b>Résultat d'audit 5S</b> |
|----------------------------------|-----------------------|----------------------------|
| 1 <sup>er</sup> S : Seiri (Sort) | Niveau 2              | 9                          |
| $2^e S$ : Seiton (Stabilize)     | Niveau 1              | 9                          |
| $3^e$ S : Seiso (Shine)          | Niveau 3              | 8                          |
| $4^e$ S : Seiketsu (standardize) | Niveau 2              | 9                          |
| $5^e$ S : Shitsuke (Sustain)     | Niveau 1              | 7                          |

Tableau IV.2. Les niveaux de maturité 5S de l"entrepôt

La figure IV.9 montre l'évolution de l'entrepôt après l'implémentation des 5S.

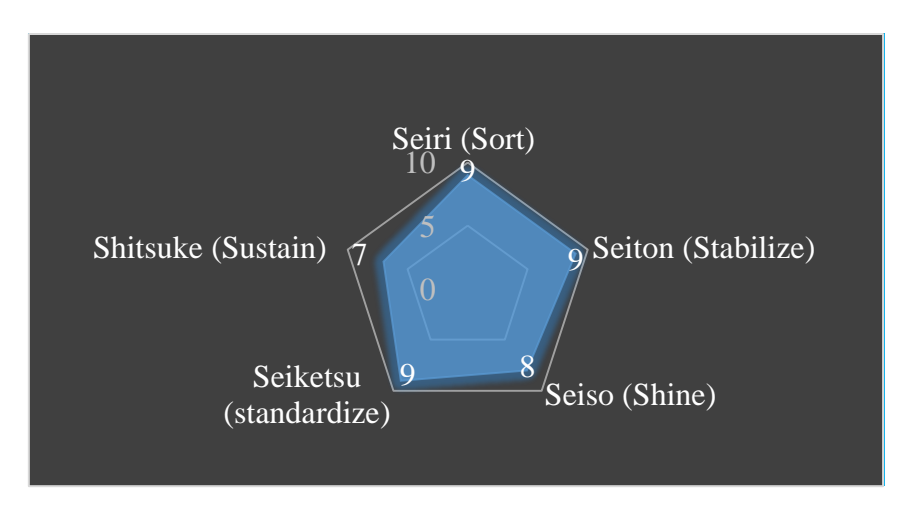

Figure IV.9. L'évolution de l'entrepôt après l'implémentation des 5S

# **IV.1.2. Empty Location Application**

Nous avons procédé au développement d"une application informatique dont l"objectif est de réduire le temps perdu à la recherche d"un emplacement physique vide et sur système qui correspond à la taille de la pièce réceptionnée, lors du Put Away.

Les étapes de la conception d"application sont présentées en détails dans l"annexe IV.

L"utilisation de l"« Empty Location Application » nous permet de remplacer quelques tâches dans le processus Put Away par d"autres, qui sont moins consommatrices en termes de temps. Le tableau IV.3 présente la différence entre les anciennes et les nouvelles tâches du Put Away, après l"utilisation de la base de données.

| <b>Ancienne tâche</b>           | <b>Nouvelle tâche</b>                         | <b>Gain de temps</b> |
|---------------------------------|-----------------------------------------------|----------------------|
| Recherche d'un emplacement      | Recherche du numéro de Part Location          |                      |
| vide dans le magasin            | d'un emplacement vide sur l'application       | 31 minutes           |
| Recherche d'un numéro de        | « Empty Location ».                           |                      |
| Part Location système           |                                               |                      |
| Introduire les numéros<br>de    | Introduire les numéros de Part Location en    |                      |
| Part Location sur OFS store     | masse à l'aide d'un fichier Excel qu'on       | 4 minutes            |
| article par article.            | peut extraire de notre base de données, et    |                      |
|                                 | transférer vers OFS store.                    |                      |
| Imprimer les étiquettes article | Imprimer toutes les étiquettes en utilisant   |                      |
| par article                     | GT website.                                   |                      |
|                                 | De la même façon que la tâche précédente,     | 4 minutes            |
|                                 | on extrait un fichier Excel à partir de notre |                      |
|                                 | application, qui contient tous les nouveaux   |                      |
|                                 | Part Location, et on le transfert vers le GT  |                      |
|                                 | website pour imprimer toutes les étiquettes   |                      |
|                                 | au même temps.                                |                      |

Tableau IV.3. Les anciennes et nouvelles tâches du Put Away

Le principe de fonctionnement de l"application « Empty Location Application » est simple et se résume dans les étapes suivantes :

- Ouvrir le formulaire SIM.
- Quatre tables s'affichent, chacune d'entre elle représente un type de bins.
- Choisir la table dont le bin est le plus approprié à la nouvelle pièce.
- Choisir le segment auquel la pièce appartient.
- Introduire le Part number de la pièce.
- Cliquer sur la barre Get Part Location.

La figure IV.10 présente un exemple de l"exécution de la base de données « EMPTY LOCATION APPLICATION ».

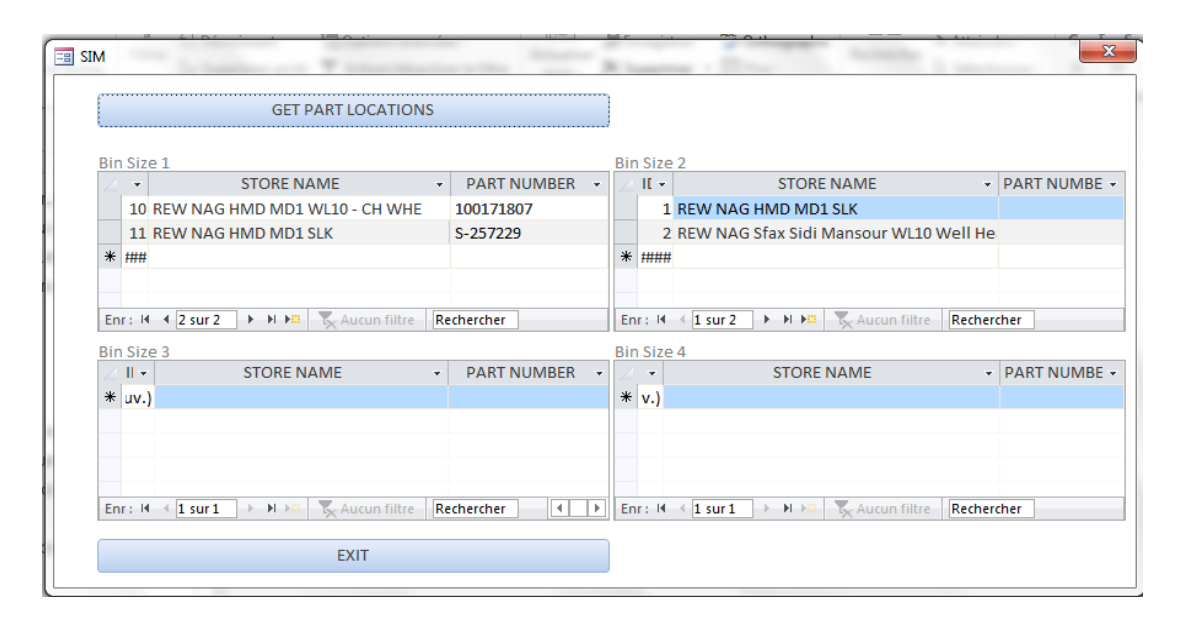

Figure IV.10. Exemple de l"exécution de la base de données

Une fois les opérations précédentes exécutées, en trouvera un fichier Excel dans le « Bibliothèques\Documents ».

- Template Part Information : un fichier qui contient la liste des nouveaux numéros des Part Location proposés par l"application ainsi que leurs segments et leurs Part Number. Ce fichier sera envoyé au GT Website pour imprimer les étiquettes des nouveaux Part Location et leurs Part Numbers. La figure III.27 montre l"interface de ce fichier.
- NonRegisteredItem Template : un fichier qui contient des données sur les mêmes attributs que le système. Ces données sont extraites à partir de l"application, et le fichier sera envoyé à OFS store, pour introduire les nouvelles données des Part Location.

| x∎                                 | $\Box$ 5 $\rightarrow$ 0 $\rightarrow$ 5 |                                                                                  |                                                                                                    |                 | Template Part Information - Excel          |                |                               |                                                                                              |   | 2                    | $\overline{\mathcal{A}^{(i)}}$              |             |                  |
|------------------------------------|------------------------------------------|----------------------------------------------------------------------------------|----------------------------------------------------------------------------------------------------|-----------------|--------------------------------------------|----------------|-------------------------------|----------------------------------------------------------------------------------------------|---|----------------------|---------------------------------------------|-------------|------------------|
| <b>FICHIER</b>                     | <b>ACCUEIL</b>                           | INSERTION                                                                        | MISE EN PAGE                                                                                                    | <b>FORMULES</b> |                                            | <b>DONNÉES</b> | RÉVISION                      | AFFICHAGE                                                                                    |   |                      | soumia belmadani »                          |             |                  |
| وكو<br>Coller<br>Presse-papiers Fa | $\chi$<br>Em -                           | Calibri<br>$+ 11 - + $<br>$\mathbb{H}$ - $\mathbb{Q}$ - $\mathbb{A}$ -<br>Police | $\overline{a} = \overline{b}$<br>G $I$ $S$ $\rightarrow$ $A^{\star}$ $A^{\star}$ $\equiv$ $\equiv$ $\equiv$ $\equiv$ $\equiv$<br>- - 로토 ≫ - - + - - 1% - - - - - 1<br>Alignement<br>Б. |                 | Standard -<br>$$ -96000$<br>- 다 Nombre - 다 |                | Styles de cellules -<br>Style | $\frac{1}{\sqrt{2}}$ Mise en forme conditionnelle $\sim$ $\frac{1}{\sqrt{2}}$ Insérer $\sim$ |   | Format *<br>Cellules | $\sum -\frac{A}{2}$<br>$\bullet$<br>Édition |             | ^                |
| G <sub>3</sub>                     |                                          |                                                                                  | fx                                                                                                    |                 |                                            |                |                               |                                                                                              |   |                      |                                             |             | v                |
| ⊿                                  | A                                        | B                                                                                | C                                                                                                    | D               | Е                                          | F              | G                             | н                                                                                            |   | п                    | к                                           |             | $L^{\mathbb{A}}$ |
| 1                                  | <b>StoreName</b>                         | <b>PartNumber</b>                                                                | <b>PartLocation</b>                                                                                                    |                 |                                            |                |                               |                                                                                              |   |                      |                                             |             |                  |
| <b>MWD</b><br>$\overline{2}$       | <b>DBM TKG</b><br>Balkanabad             | S-402945                                                                         | <b>MN5004</b>                                                                                                    |                 |                                            |                |                               |                                                                                              |   |                      |                                             |             |                  |
| 3 MWD                              | <b>DBM TKG</b><br><b>Balkanabad</b>      | S-257229                                                                         | <b>MN5004</b>                                                                                                    |                 |                                            |                |                               |                                                                                              |   |                      |                                             |             |                  |
| <b>MWD</b><br>4                    | <b>DBM TKG</b><br><b>Balkanabad</b>      | 100171807                                                                        | <b>MN5004</b>                                                                                                    |                 |                                            |                |                               |                                                                                              |   |                      |                                             |             |                  |
| <b>MWD</b><br>5                    | <b>DBM TKG</b><br><b>Balkanabad</b>      | 100063296                                                                        | <b>MN5004</b>                                                                                                    |                 |                                            |                |                               |                                                                                              |   |                      |                                             |             |                  |
| <b>MWD</b><br>6                    | <b>DBM TKG</b><br><b>Balkanabad</b>      | 100102541                                                                        | <b>MN5004</b>                                                                                                    |                 |                                            |                |                               |                                                                                              |   |                      |                                             |             |                  |
| 7 MWD                              | <b>DBM TKG</b><br><b>Balkanabad</b>      | 100035606                                                                        | <b>MN5004</b>                                                                                                    |                 |                                            |                |                               |                                                                                              |   |                      |                                             |             |                  |
|                                    | <b>DBM TKG</b>                           |                                                                                  |                                                                                                    |                 |                                            |                |                               |                                                                                              |   |                      |                                             |             | ٠                |
| $\leftarrow$                       |                                          | <b>Template Part Information</b>                                                 |                                                                                                    | $\bigoplus$     |                                            |                | ÷<br>$\overline{A}$           |                                                                                              |   |                      |                                             | $\mathbb F$ |                  |
| PRÊT                               |                                          |                                                                                  |                                                                                                    |                 |                                            |                |                               | 囲<br>圓                                                                                       | ர |                      |                                             | 100 %       |                  |

Figure IV.11. Le fichier Template\_Part\_Information

# **IV.1.3. Design d'un Maintenance store**

Afin d"implémenter et de garantir le suivi des 5S, nous avons organisé une séance de brainstorming avec le groupe de travail, où nous avons décidé d"implémenter un nouveau processus ""Maintenance Store"" qui sera responsable de l"exécution des tâches de :

- **Maintenance des 5S**
- **Storage check**
- **Storage Maintenance**
- Le Put Away
- **L**'organisation d'un nouveau Layout

# **IV.1.3.1. Maintenance des 5S**

Est le processus responsable de l"exécution des programmes liés à l"implémentation et au respect des 5S en se référant aux standards du lean management. Les missions du responsable de ce processus sont présentées ci-dessous:

- Réaliser les audits 5S, et exécuter les différents types de check-lists liées au 5S,
- Garantir le suivi et le respect des standards de nettoyage au sein de l"entrepôt,
- Assurer l"implémentation et le respect des règles du management visuel,
- Assurer la disponibilité des outils nécessaires pour implémenter les 5S, par exemple : une trousse d"outillage pour chaque employé, les outils de nettoyage…etc,
- Afficher les programmes liés au 5S, tels que les programmes de nettoyage, plannings des meetings, plannings de maintenance, les résultats d"audit…etc.
- Superviser les opérations de nettoyage,
- Mettre à jour les procédures de travail dans l"entrepôt de façon régulière et adaptée,
- Planifier, soutenir et suivre les horaires de travail,
- Animer les meetings 5S,
- Documenter et archiver les procédures d"identification des dysfonctionnements…etc.

Le logigramme de la figure III.28 permet de visualiser de façon séquentielle et logique les actions du premier sous-processus du Maintenance Store.

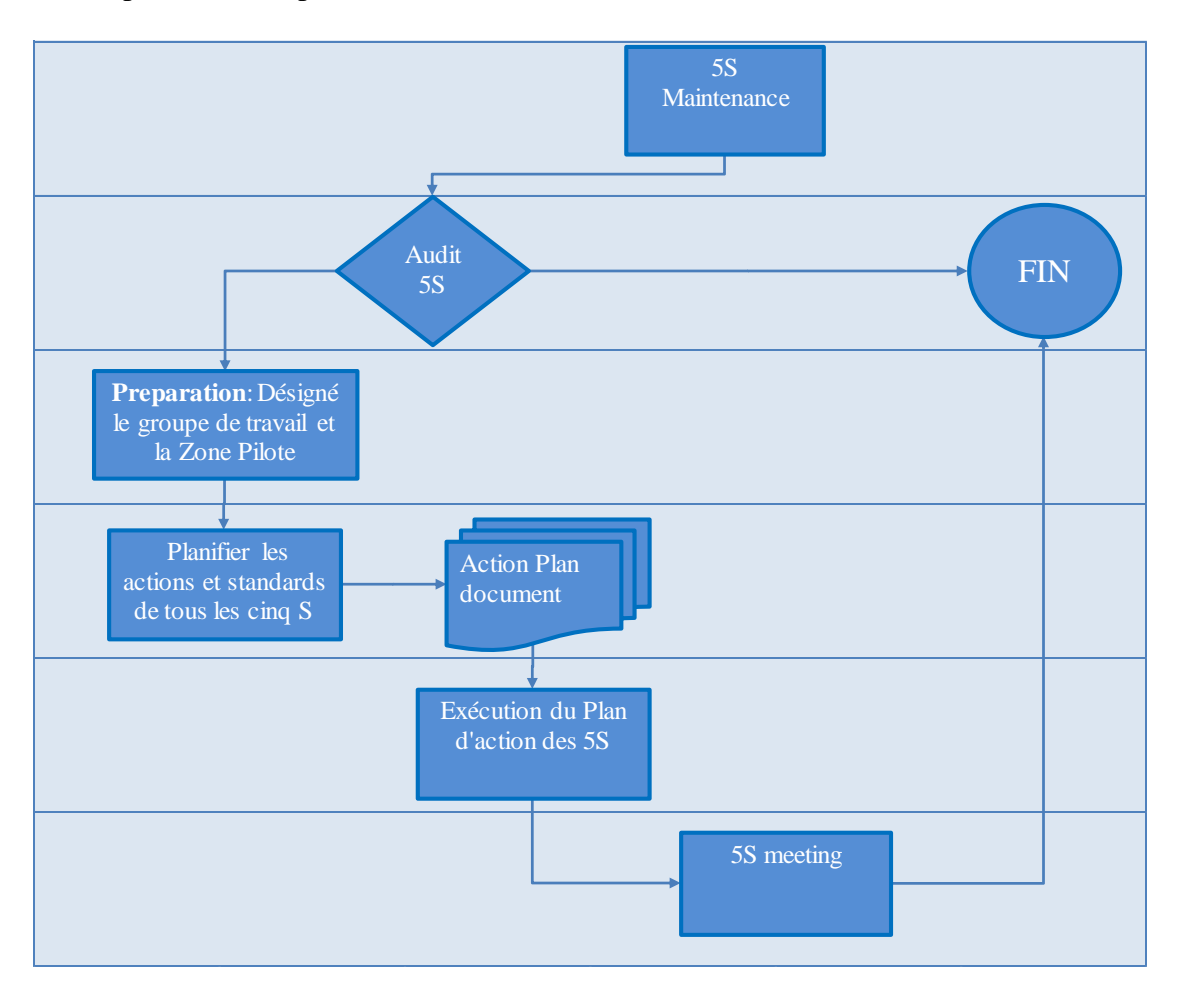

Figure IV.12. Logigramme du Maintenance 5S

# **IV.1.3.2. Storage check**

Lors de ce sous-processus, le store-man doit vérifier que les stocks sont conformes aux standards et règles de stockages, le logigramme de la figure III.28explicite les différentes actions à mener pour atteindre cet objectif. Parmi les tâches qui doivent être exécutées dans ce sous-processus, on peut citer :

- Documenter les règles et les standards de stockage suivants:
	- La taille des articles doit être conforme à la taille du bin.
	- Stocker les bins verticalement afin d'optimiser l'espace.
	- Ne pas superposer les bins de tailles différentes.
	- Découper les étiquettes avant de les coller sur les bins…etc.
- Organiser les bins selon les standards de stockage ;
- Vérifier que les zones de rangement et les symboles des racks sont bien identifiés et étiquetés…etc.

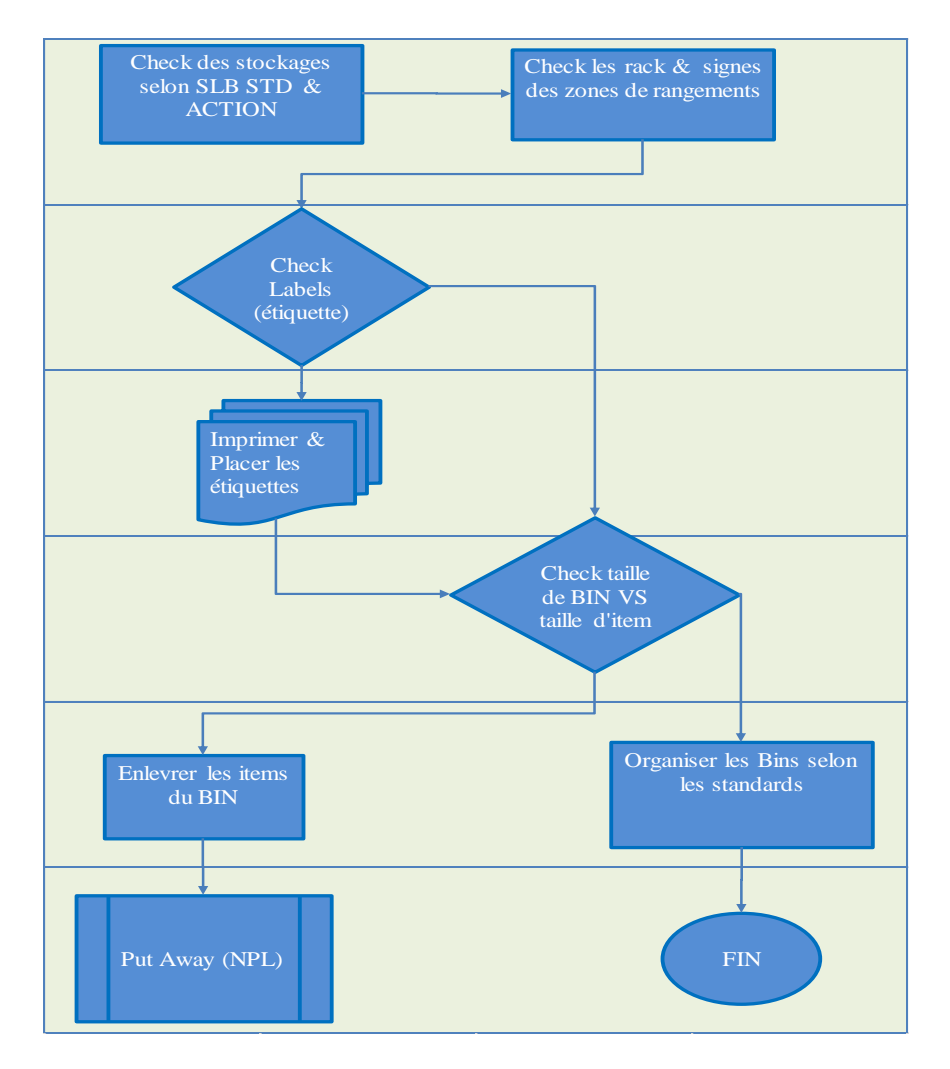

Figure IV.13. Logigramme du Storage Check

# **IV.1.3.3. Storage Maintenance**

Ce troisième sous-processus sera chargé d"exécuter les missions suivantes :

- Sélectionner et déterminer les pièces qui doivent absolument être disponibles en stock, et enlever tous les bins vides. Il est à remarquer que lors de l"enlèvement des bins, le store-man doit aussi enlever les anciennes étiquettes,
- Faire des kits de 10 à 15 articles afin de faciliter le décompte des pièces durant le prélèvement lors de l"Issue Out,
- Faire la maintenance de la zone des bins vides (Binstorage area).
- Maintenir les zones de rangement et de stockage.

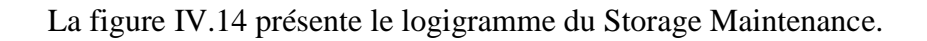

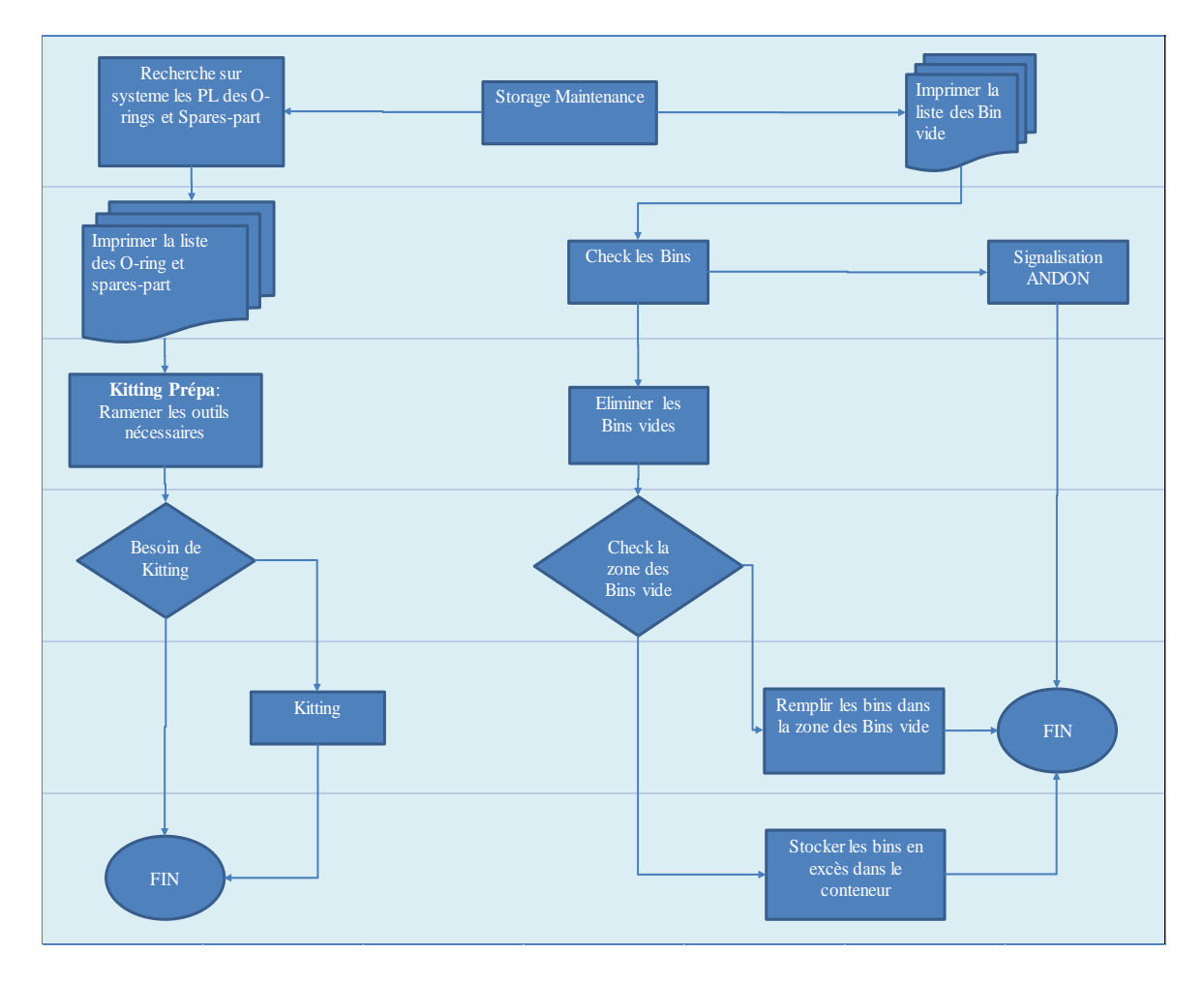

Figure IV.14. Logigramme du Storage Maintenance

# **IV.1.3.4. Redesign du Put Away**

Afin d"optimiser les opérations du GR et du Put Away en même temps, on propose de préciser un responsable pour faire le Put Away (responsable de la maintenance store). Et donc

lorsque les Store-men déposent les pièces sur la zone « Staging Area For Put Away » le responsable effectue en parallèle le Put Away, au lieu de séparer les deux processus.

Ce processus aura les avantages suivants :

- Améliorer le processus du Put Away (tout en réduisant le temps d"exécution et le risque d"erreur).
- Eliminer le temps d"attente perdu entre la fin du GR et le début du Put Away.
- Alléger la charge du Storage Maintenance et la charge de travail en général.

La figure IV.15 visualise les nouvelles actions à mener pour le nouveau processus du Put Away.

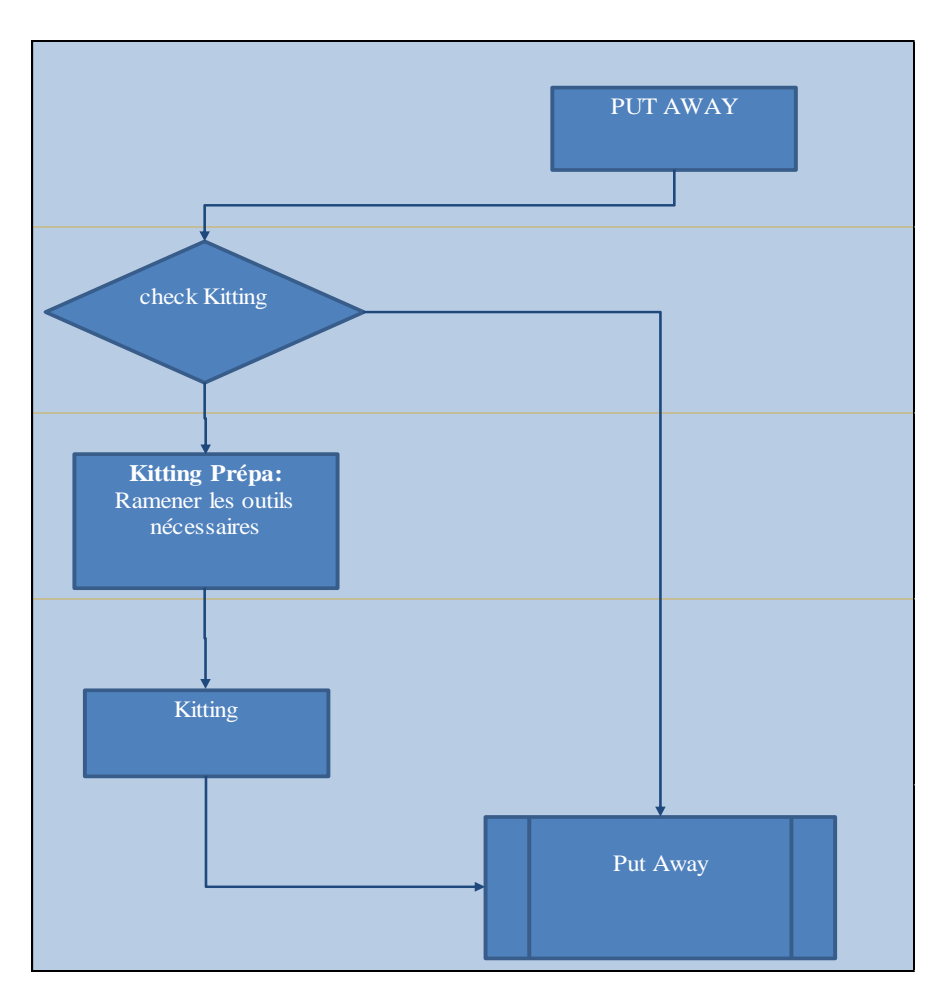

Figure IV.15. Logigramme du processus complémentaire du Put Away

Pour améliorer le processus de Put Away pour les NPL, nous avons proposé d"ajouter une petite zone, où on rangera les quatre types de bins. L"opérateur pourra choisir la taille du bin qui conviendrait à la taille des articles au lieu de procéder visuellement. On pourra ainsi réduire les possibilités d'erreurs.

Au final, le nouveau processus Maintenance store disposera d["un environnement propre et](https://www.factorysystems.eu/?id=5s-environnement)  [ordonné](https://www.factorysystems.eu/?id=5s-environnement) où chaque chose est non seulement à sa place, mais aussi signalée de façon très visible, un simple coup d'œil permettra alors de détecter rapidement et avec précision toute anomalie technique, et dont la résolution ne prendra qu"un temps minimal.

# **IV.1.4. Design du nouveau Layout**

Dans le but de faciliter l"implémentation des solutions proposées, nous proposons un nouveau découpage en zones de l"entrepôt.

# **IV.1.4.1 Le zoning**

Dans ce qui suit, nous présentons la dernière étape du Design de la méthodologie DFSS, et nous résumons toutes les propositions d"amélioration.

Les figures IV.16, IV.17 et IV.19 présentent le nouveau découpage en zones de l'entrepôt.

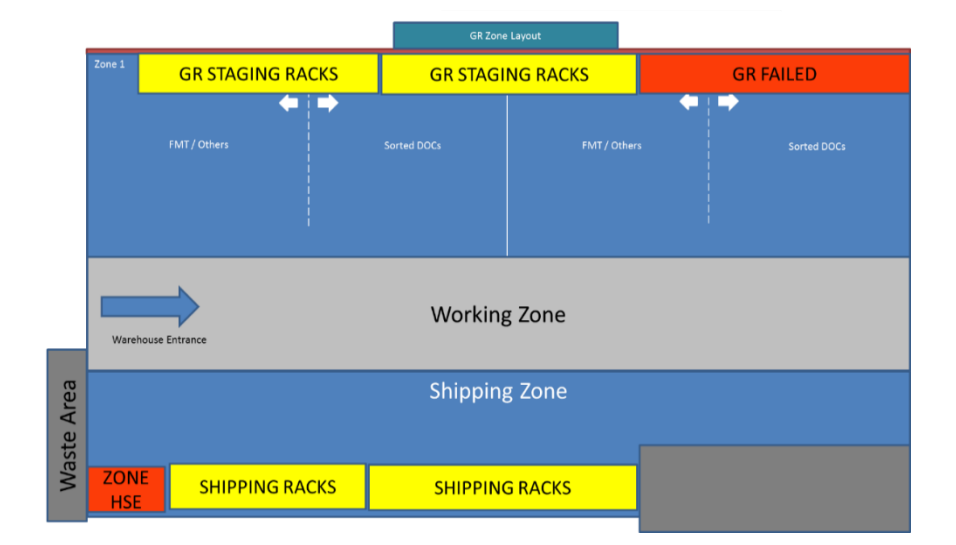

Figure IV.16. Layout de la première partie de l"entrepôt

La figure III.32 précise bien les nouvelles zones proposées. Ces dernières se présentent comme suit :

- SHIPPING RACKS : une zone spéciale qui contient deux racks, pour stocker les box de type SWPS en attendant leur livraison aux clients.
- GR STAGING RACKS : une zone qui contient deux racks, pour stocker les nouvelles marchandises de petites et moyennes tailles, en attente de faire l"objet du Good Receiving, le but ici étant d"optimiser l"espace en stockant verticalement.
- GR FAILED : une zone adjacente à la zone précédente. Elle contient un seul rack pour stocker les box DOC qui ont échoué lors du Submit GR, c"est-à-dire qui n"ont pas été soumis au système. Ce rack doit être en couleur rouge, pour qu"on le distingue des autres racks et qu"on facilite ainsi l"observation et le traitement. Le processus du GR pourra donc être amélioré.
- Waste Area : c'est la zone de déchets.
- Working Zone : une zone libre pour effectuer les différentes opérations de l"entrepôt.
- Zone HSE : une zone dangereuse à signaler par un marquage au sol noir/jaune ou rouge/blanc.

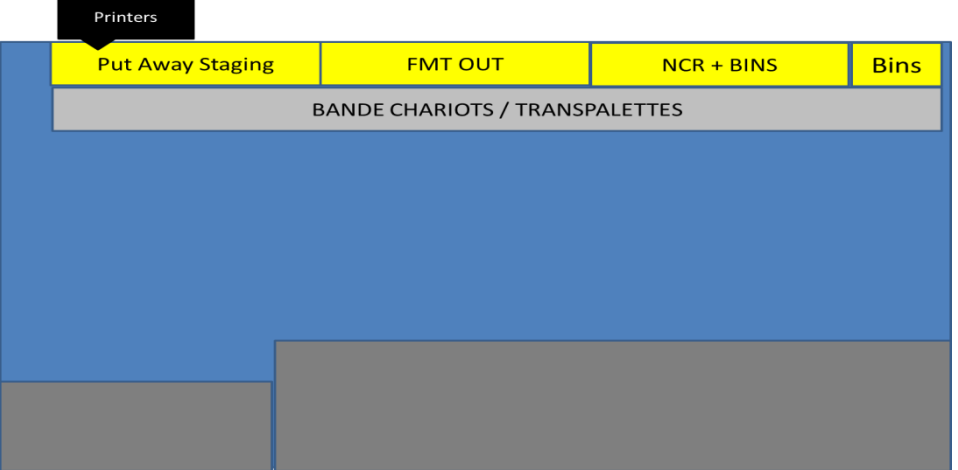

Figure IV.17. Layout de la deuxième partie de l"entrepôt

La figure III.33 précise bien les nouvelles zones proposées. Ces dernières se présentent comme suit :

- Put Away STAGING : un rack pour ranger les articles en attente du Put Away. On propose de mettre les petites imprimantes qui impriment les étiquettes (Labels) dans un endroit visible de ce rack. Et ceci pour réduire les mouvements inutiles vers la salle de réception (où sont placées les imprimantes) pour ramener les étiquettes lors du Put Away. De même au niveau de ce rack, on place les quatre types de bins afin de faire le test selon la taille des articles lors le Put Away (NPL).
- FMT out : un rack pour stocker les articles du FMT out, en attente de livraison.
- NCR (No conformance Reporting) : un rack spécial pour stocker les articles qui ne sont pas conformes à ce qui a été demandé.
- BINS : dans le même rack du NCR et aussi à côté de ce rack, on utilise l"espace pour stocker les bins vides.
- BANDE CHARIOTS/TRANSPALETTES : une zone spéciale pour ranger les chariots et les transpalettes qui doit être indiquée par des marquages au sol, comme le montre la figure III.34.

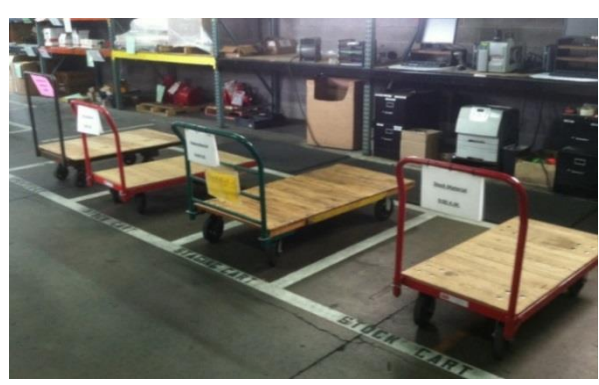

Figure IV.18. Bande des chariots et transpalettes

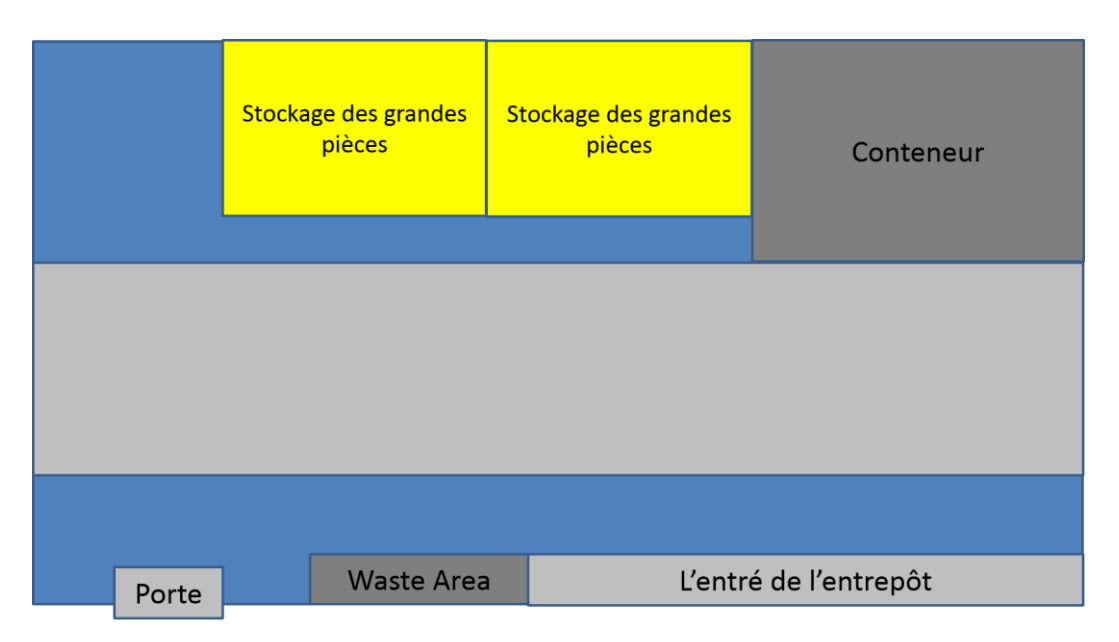

Figure IV.19. Layout de la zone en dehors de l'entrepôt

En dehors de l"entrepôt, il existe un espace assez important ou on pourra stocker les grandes pièces comme le montre la figure III.35.

# **IV.1.5. Design GR time**

Après avoir procédé à la reconception des trois processus existants et à la conception du nouveau processus, on propose maintenant de déterminer le délai idéal pour l"exécution du GR. Ce dernier est un input de l"entrepôt et un élément à prendre sérieusement en compte afin de faire face aux écarts d"inventaire et d"assurer donc un bon déroulement des activités.

Ceci contribuera sans doute à l"allégement des autres processus et donnera ainsi une meilleure visibilité.

Le délai choisi doit prendre en considération les facteurs suivants :

- La présence de toute l"équipe est obligatoire pour faire le GR,
- $\triangleright$  Considérer une période de temps suffisante pour mettre sur système tous les articles réceptionnés dans un délai de 48h,
- Le GR est un processus qui nécessite beaucoup d"énergie et une forte implication de chaque membre de l"entrepôt qu"il soit « warehouse leader » ou bien « store keeper ».

Le défi à relever consiste à trouver une période de temps qui satisfait à la fois les facteurs déjà cités mais respecte aussi les horaires de travail de l"équipe de l"entrepôt.

La démarche de résolution est décrite ci-dessous.

# *Questions pertinentes*

La première étape consiste à poser les deux questions ci-après et à trouver des réponses.

- 1- Qui sommes-nous ?
- 2- Quelle place occupe notre fonction au sein de la base MD1 ?

Et les réponses à ces questions sont comme suit :

- 1- Nous sommes la fonction MM de la base MD1, notre mission consiste à gérer les différentes pièces des différents segments.
- 2- En se référant à la cartographie générale de la base MD1, on constate que la fonction MM est une fonction de support.

# *Solutions proposées*

Après avoir analysé la fréquence des commandes de l"Issue Out, on a proposé de faire le GR soit de 8h à 9h ou bien l"après-midi de 15h à 16h ce qui allégera la charge du GR. Cependant cette solution demeure non optimale car le nombre de commandes n"est pas nulle sur les deux périodes et aussi les performances des membres de l"équipe ne sont pas maximales lors de la 2<sup>eme</sup> période (entre 15h et 16h) vu que les opérateurs ont à ce moment cumulé 5 heures de travail dans des conditions aussi difficiles que celles du MM caractérisées par la pression, la fatigue et le manque de motivation.

Et donc après réflexion et concertation on a décidé d"utiliser une méthode créative, qui est l"analogie.

Une analogie est définie comme un rapport de ressemblance entredeux choses distinctes. Du point de vue de la créativité, les analogies constituent une technique destinée à la création d"idées à partir de la création d"associations de concepts qui ne sont pas habituellement reliés. Les problèmes s'affrontent de manière indirecte, l'analogie utilise des détours ou des parallélismes pour y trouver des solutions, pour résoudre des situations de blocage dans le développement d'une innovation, pour concevoir de nouvelles applications de produits ou bien une nouvelle façon de faire appliquer à un processus.

Donc nous nous sommes inspirés d'un boulanger qui prépare sa pate avant d'ouvrir sa boutique. Par analogie, notre fonction pourrait faire la même chose avant d"être en contact avec le client. Le tableau IV.4 résume l"analogie entre le fonctionnement de l"entrepôt et la boulangerie.

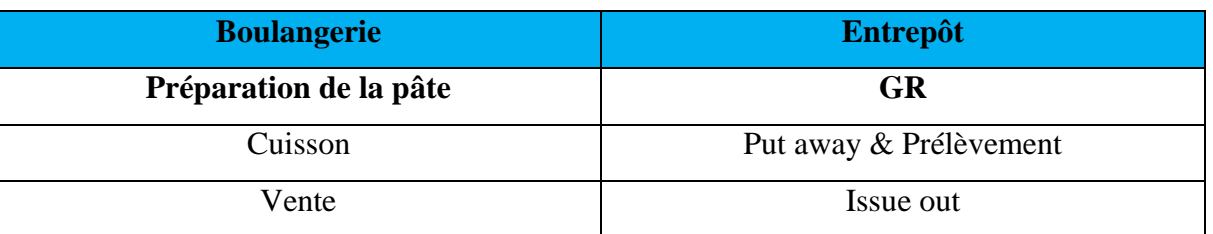

Tableau IV.4. Analogie entre le fonctionnement de l"entrepôt et la boulangerie.

Et donc le GR doit se faire sur une période de temps où on ne reçoit pas les clients des différents segments. D'après l'emploi du temps, l'entrepôt est ouvert au moment où les autres segments exécutent leurs activités sauf entre 11h et12h où l"entrepôt devrait fermer afin de faire le GR. Or, ceci n"est pas le cas de l"entrepôt qui selon l"analyse de la fréquence de l"issue out a tendance à traiter un nombre important de commandes qui atteint en moyenne 13 commandes/jour sur cette période. Ce qui est paradoxal.

En effet, alors que le personnel doit appliquer la décision qui a été imposée par le manager NAG et qui stipule que lors du GR tout le personnel doit être impliqué et l"entrepôt doit être fermé (pas de préparation de commandes ni réception de clients), des commandes sont préparées durant cette période et les membres du front office (store keeper) se consacrent à l'issue out et non au GR,

De plus on a remarqué que le GR ne se faisait pas sur une heure mais sur 45 minutes. Ceci est dû au fait que les opérateurs débutent le GR à 11h10 en moyenne. Les 10 minutes perdues sont expliquées par :

- Un autre travail inachevé à terminer,
- Un client qui vient s'approvisionner,
- Un client qui perturbe l"activité en discutant avec les membres de l"équipe,
- Une baisse de performance des membres de l"équipe.

Et donc pour remédier à ce genre de problèmes, on a proposé de faire le GR entre 7h et 8h du matin et de prendre la pause à 11h au lieu de midi, une décision qui se justifie par :

- $\checkmark$  Il s'agit d'une fonction support qui n'est pas obligée de suivre le programme de travail des autres segments (ce qui n"est pas interdit par les standards de SLB),
- $\checkmark$  La période choisie est caractérisée par l'absence de contact avec les clients et donc l"absence de perturbations lors du déroulement du GR en plus de la disponibilité et la participation de tous.
- $\checkmark$  Le choix s'est aussi appuyé sur la loi de « Illich<sup>2</sup> » sur la gestion du temps qui annonce que : « l"efficacité diminue après un certain temps d"activité » et donc faire le GR durant la 1<sup>ere</sup> heure du matin ne peut être que très bénéfique car la performance des employés atteint sa valeur maximale.
- $\checkmark$  Le GR se fera sur 1h ou peut être plus car, on a remarqué qu'entre 8h et 9h la fréquence des commandes n"est pas élevée et même s"il y"aura des commandes les membres du back office continueront sur le GR tandis que ceux du front office feront l"issue out.

# *Pertinence de la solution retenue*

**.** 

Ce que nous avons proposé est intéressant du fait que le GR satisfera les trois facteurs cidessous :

- La participation de tout le personnel au déroulement du GR.
- Le GR se fera sur une durée qui égale ou dépasse une heure et donc tous les articles seront réceptionnés sur système avant 48h.

 $^{2}$ Livre 100 questions pour comprendre et agir la gestion du temps, Laurent Hermel, AFNOR, 2009, 133p.

Cependant, le seul inconvénient concerne les membres de l"équipe qui vont se plaindre d"être obligés de venir travailler à 7h du matin au lieu de 8h. Ils vont surement poser la question qui confortera sans doute leur résistance au changement à savoir : « Qu"est-ce qu"on va gagner de ce changement ? ».

La réponse à cette question pertinente est la suivante :

Les membres de l'équipe auront une pause de 3h, de 11h à 14h, au lieu de celle de 2h déjà pratiquée. Cette amélioration ne fera qu"augmenter la satisfaction de l"équipe qui ne cesse d"affirmer sa préférence de travailler en été. Malgré les conditions climatiques difficiles en été de la région d"Ouargla, les membres de l"équipe préfèrent le travail durant cette période car ils ont droit à une pause de 3h de temps contrairement au reste des saisons où ils ne bénéficient que de deux heures uniquement.

Finalement, la nouvelle période dédiée au GR ne pourrait être que bénéfique pour l"entrepôt, mais aussi pour l"ensemble du personnel qui bénéficiera d"un temps de récupération plus important et qui supportera une charge de travail réduite par rapport à celle qui existait auparavant dans les autres processus.

# **IV.2. Verifier**

Dernière étape du DMADV, elle consiste à vérifier si l"ensemble des étapes précédentes ont atteint les résultats escomptés vis-à-vis des attentes du client identifié via la VOC.

# **IV.2.1 Gains du temps**

Le principal objectif de cette étape est de mesurer l"impact des améliorations proposées sur les processus par la précision des gains réalisés en termes de temps sur les processus. La figure IV.5 illustre les gains réalisés.

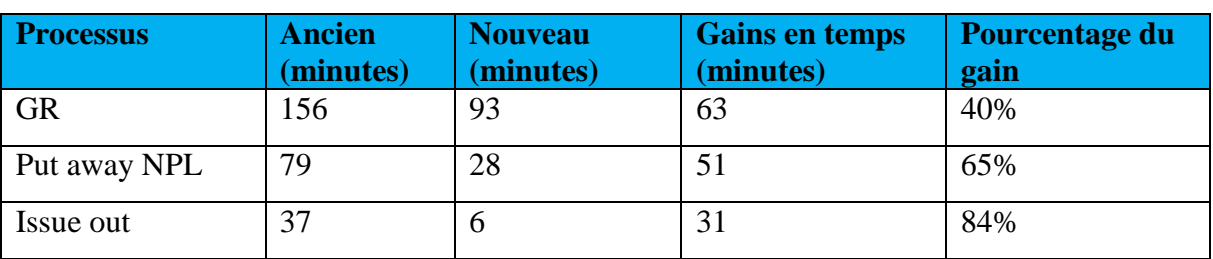

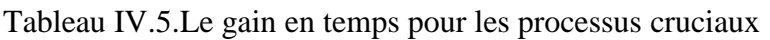

Les gains de temps ont pu être possibles suite aux nouvelles dispositions présentées cidessous.

- L"allègement de la charge de travail.
- La réduction du temps de traitement des commandes qui a permis de passer d'un délai moyen de traitement de 30minutes/transaction à 10 transactions par heure en adoptant la rapidité dans les traitements,
- La conception de nouvelles zones dédiées aux différentes situations rencontrées lors du GR pour faire face aux écarts d"inventaire qui peuvent se manifester comme suit :
	- Une marchandise réceptionnée physiquement et dont on n"a pas confirmé la réception sur système à cause d"un problème de réseau sera placée dans la zone « GR failed » afin d"être traitée plus tard.
	- Une marchandise réceptionnée et qui n"est pas rangée à sa place à cause d"une baisse de performance des opérateurs ou bien de leur inattention.
	- Un bin dont la taille ne correspond pas à la marchandise qu"il contient, une marchandise qui peut déborder et se perdre dans l"entrepôt. Afin d"éviter cette situation, on a mis en place une zone dédiée aux quatre types de bin permettant ainsi de choisir le bin qui correspond le mieux à la taille de la pièce.
- La disponibilité des articles est le résultat d"une réduction des écarts d"inventaire, car si on atteint l"exactitude pour ce qui est de l"inventaire, les articles seront déposés à leurs emplacements dédiés et le client trouvera ce qu"il cherche aisément au sein de notre magasin.
- Le processus Maintenance store aura comme objectif d"une part de réorganiser l"entrepôt et ceci en veillant au respect et à l"application des principes des 5S déjà expliqués et de supporter et d"accompagner les trois processus cruciaux tout au long de leurs applications d"autre part.

# **IV.2.2 Fiches des processus**

Dans ce qui suit nous allons présenter la fiche processus du GR, le processus le plus critique de notre étude et celle du Maintenance sotre, le nouveau processus.

# **Fiche processus : GR**

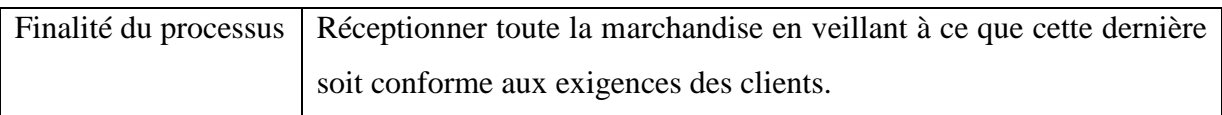

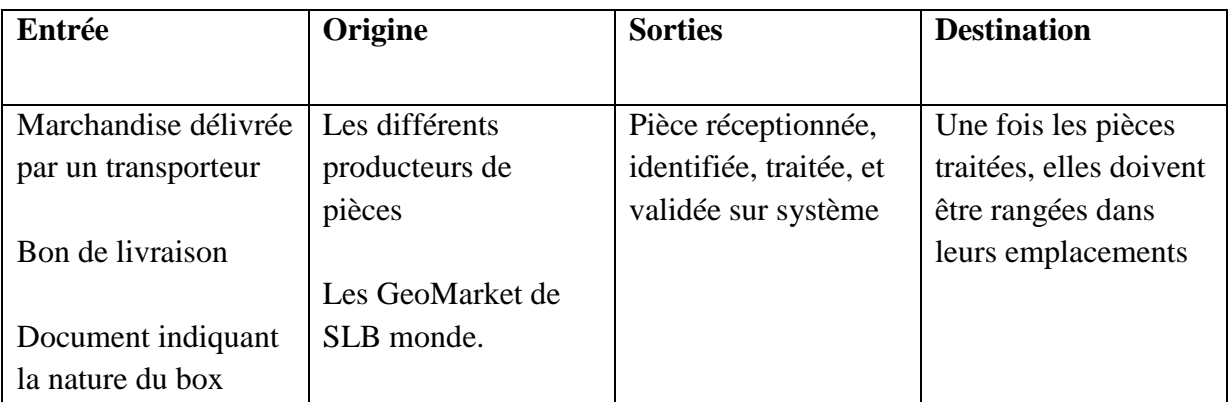

#### **Exigences**

- Clients : Informer les clients en cas d"une marchandise SWPS.
- Actionnaires : Traiter toute la marchandise afin de réduire les écarts d"inventaire.
- HSE : Faire le GR en étant équipé des combinaisons de sécurité afin de minimiser le risque.

### Responsabilités

Responsable : superviseur de l"entrepôt.

# Moyens

- Humains : Toute l"équipe de l"entrepôt doit être présente pour faire le GR.
- Matériels : la boite à outils de chacun mais aussi les transpalettes, les chariots, et l"élévateur.

### Pilotage

- Indicateurs :
	- Respect du délai (avant 48h).
	- Respect de l"horaire du GR (entre 7-8h).
- Surveillance
	- Faire des audits afin d"évaluer le GR.
- Etablir une Check-list pour inscrire toutes les pièces traitées.
- Affecter chaque pièce dont le traitement n'est pas achevé dans sa zone dédiée (GR failed, NCR….).

# **Fiche processus : Maintenance Store**

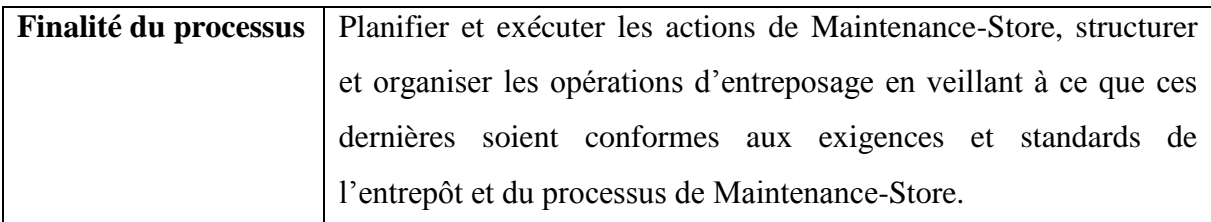

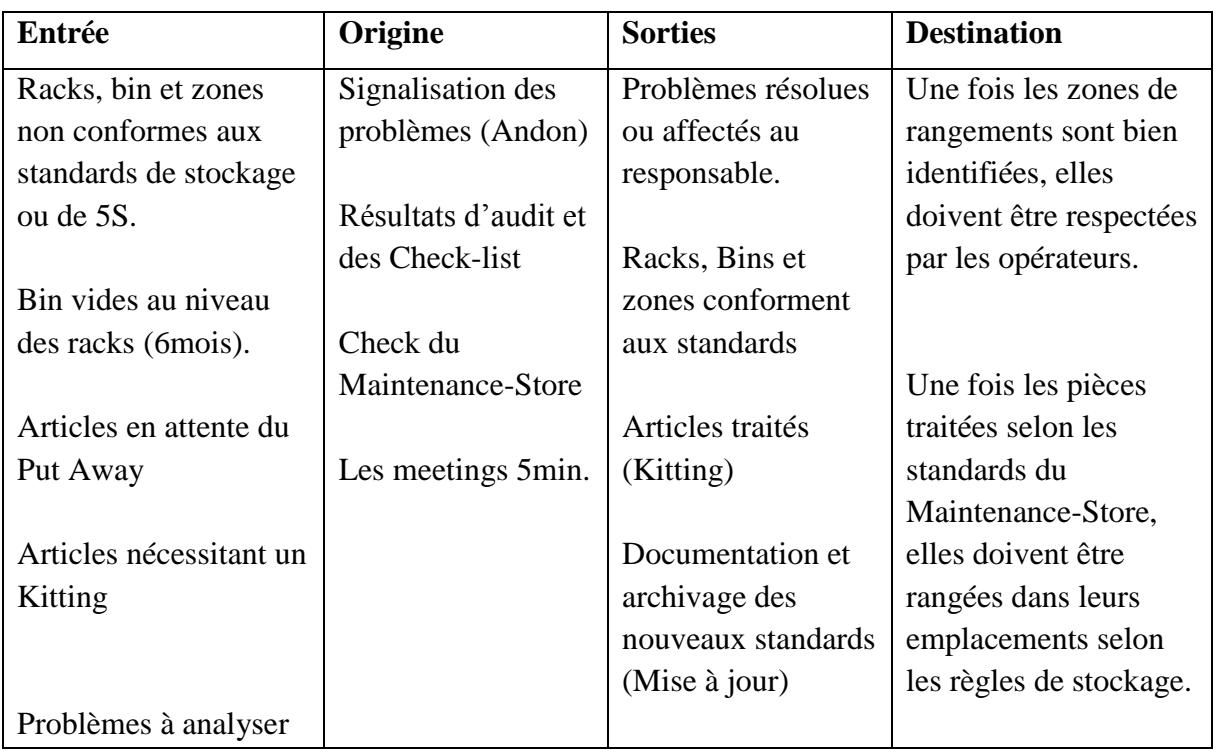

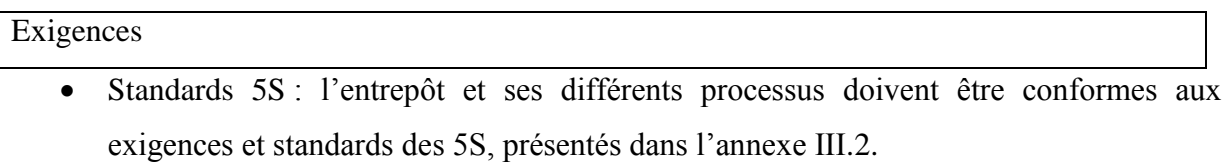

 Standards de rangement et de stockage : chaque pièce doit être stockée dans la zone de rangement appropriée. Et les bin doivent être rangés de façon verticale, où ils sont

superposés les uns sur les autres. Et chaque pièce doit être dans un bin approprié à sa taille.

 Standards du Kitting : les kits doivent être de 10 à 15 articles au maximum. Où on doit mentionner la quantité d"article sur le kit.

# Responsabilité

Responsable : Responsable du Maintenance-Store

#### Moyens

- Humains : le responsable du Maintenance-Store doit être présent ainsi que son équipe pour exécuter les tâches de ce processus.
- Matériels : la boite à outils du Kitting, mais aussi les outils de nettoyage, échelles, chariots et bins.

#### Pilotage

- Indicateurs :
	- Respect des standards des 5S.
	- Respect des règles de rangement et de stockage.
	- Respect des règles de Kitting.
- Surveillance
	- Faire des audits 5S afin d'évaluer l'entrepôt.
	- Etablir des Check-lists journalières, hebdomadaires et mensuelles.
	- Vérification hebdomadaire des racks, bin, et zones de rangements.
	- Mettre à jour l'application "EMPTY LOCATION APPLICATION.

# **IV.2.3. Confrontation besoins/solutions**

Pour finaliser le travail, on va confronter les solutions proposées lors de notre démarche aux besoins clients, et ceci se fera par l"intermédiaire des exigences techniques qui jouent le rôle du fil conducteur dans une logique, où les solutions proposées répondent aux exigences techniques, ces dernières représentent une traduction des besoins clients.

Les relations entre besoins et exigences sont tirées de la maison de la qualité (QFD)

# *Chapitre IV : Design et Vérifier*

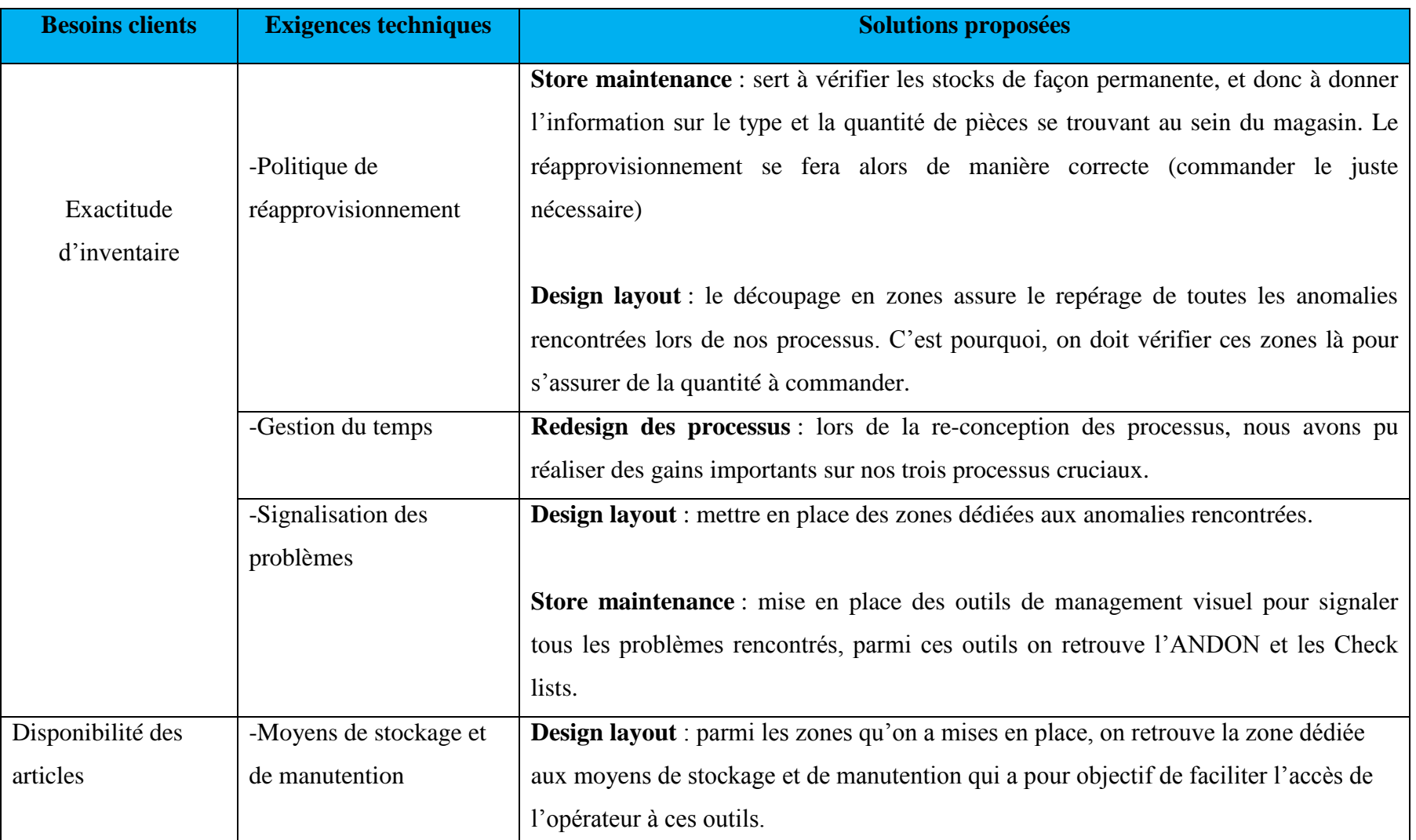

# Tableau IV.6. Tableau récapitulatif des Besoins clients/solutions proposées

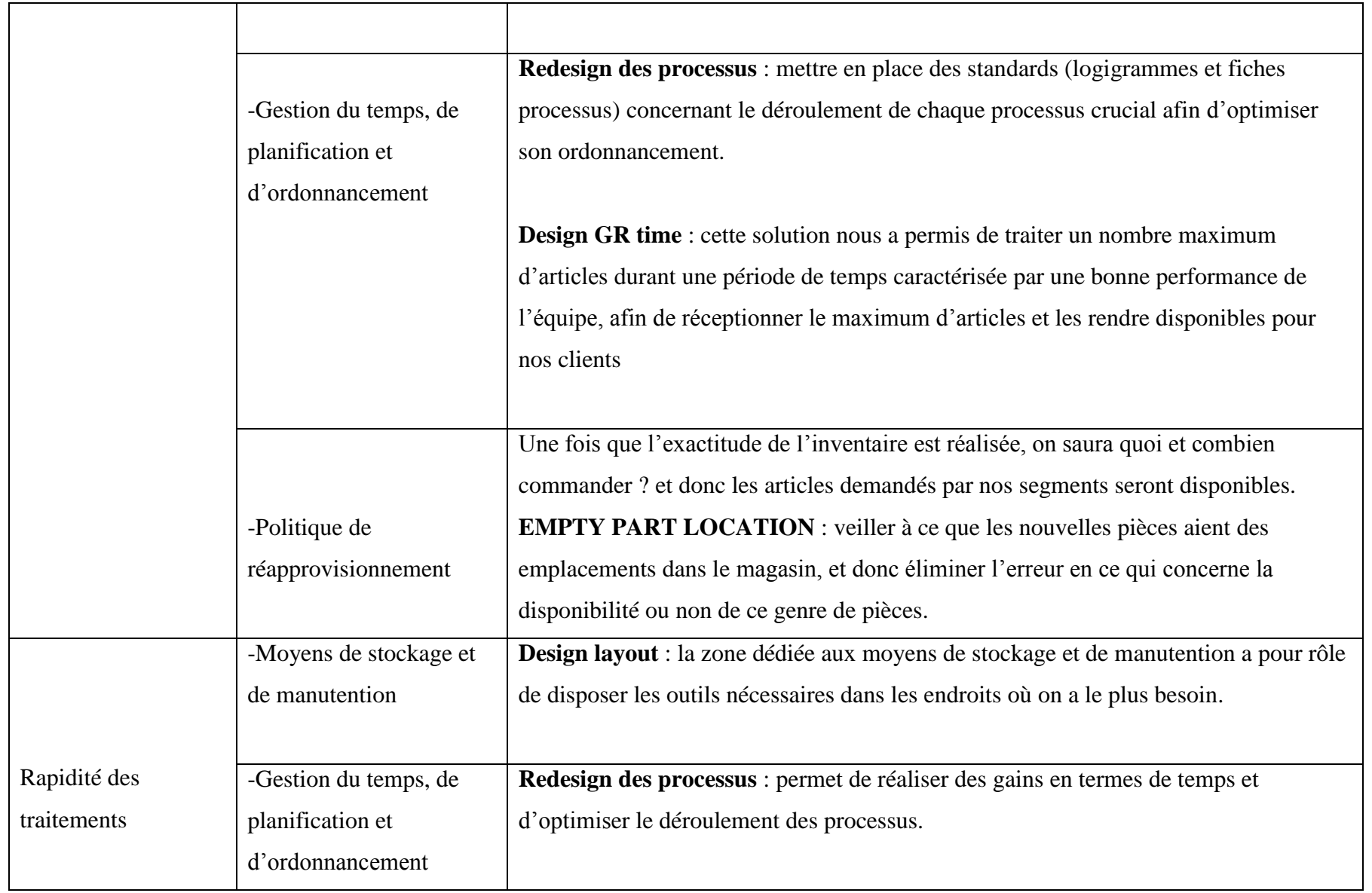

# **Conclusion**

Ce chapitre nous a permis d"améliorer le temps de service en éliminant les gaspillages existants dans les principaux processus clés d"entreposage de la fonction Materials management. Et ceci a l"aide de la méthodologie du Design For Six Sigma, qui nous a permis de mettre en place de nouveaux design des processus plus efficaces que les anciens, en se référant aux standards du Lean Management.

Les principaux améliorations apportées se résume dans la conception et l"implémentation du nouveau processus « Store Maintenance » ont pour mission de supporter nos processus cruciaux mais aussi de veiller au respect et à l"application des principes 5S.

*Conclusion générale* 

# **Conclusion générale**

# **Conclusion générale**

 Ce projet a été mené au sein de la fonction Matérials Mangement, l"un des piliers de la chaine logistique de NAG, cette fonction qui n"a pas encore atteint ses objectifs fixés depuis sa création lors du projet de centralisation en 2012. Notre étude avait pour mission d"instaurer un certain niveau de qualité de service au sein de l"entrepôt MD1.

L"étude de l"existant nous a permis en premier lieu de connaître le rôle qu"occupe la fonction MM dans l"organisation de MD1 mais aussi d"identifier les différents acteurs et entités qui sont en perpétuelle interaction avec MM, ensuite et grâce à l"audit de Michel Roux, on a pu identifier les différentes caractéristiques de notre entrepôt à savoir les moyens matériels et humains. Enfin nous avons énoncé notre problématique tout en justifiant la démarche à suivre pour y répondre.

La méthodologie DFSS s'est révélée très adaptée à notre problématique, caractérisée par sa conception orientée clients et son aspect innovant. Cette démarche a fait ses preuves dans plusieurs entreprises de différents secteurs d"activité. Développée en cinq parties suivant le cycle DMADV, elle a comme principal objectif de mettre en place de nouveaux processus/produits aptes à satisfaire les différentes parties prenantes.

Notre projet a été initié par l"étape « Définir » qui nous a soutenus pour définir le cadre du projet qui était la mise en place de nouveaux processus dans le but de satisfaire nos parties prenantes, nous avons aussi formé un groupe projet qui avait pour missions d"accompagner le projet tout au long de son avancement mais aussi de rendre compte au manager et au superviseur de l"entrepôt.

L"étape de mesure consistait en premier lieu à identifier nos parties prenantes, ensuite à extraire à partir des interviews établis les exigences de chacune d"entre elles et enfin de prioriser certaines dont les exigences étaient plus importantes par rapport aux autres et qui sont la réduction des écarts d"inventaire, la rapidité de traitement et la disponibilité des pièces.

Dans la phase d"analyse, nous avons déterminé les processus cruciaux qui contribuaient de façon importante à la satisfaction des exigences déjà citées. Une fois cette étape achevée, nous avons procédé, à la méthode de chronométrage pour chacun des trois processus cruciaux dans un but d"identifier tout type de gaspillage se manifestant sous forme de tâches à non-valeur ajoutée, et en faisant appel à des analyses (audit 5S) et échantillonnages (Put away accuracy, Issue out frequency) pour identifier les différents dysfonctionnements.

Lors de l"étape design, nous avons conçu les nouveaux processus à partir des résultats obtenus dans l"étape d"analyse et ceci, en supprimant toutes les tâches à non-valeur ajoutée, en substituant les tâches lourdes par d"autres moins consommatrices en termes de temps et d"énergie, et enfin en proposant de nouvelles solutions comme la conception de la base de données pour les pièces NPL, le design layout et la conception d"un nouveau processus « Store maintenance » qui veillera au respect et à l"application des 5S.

Ceci a été accompli afin d"accompagner et soutenir nos processus cruciaux tout au long de leur quête de la satisfaction des clients. L"aspect innovant de notre étude réside dans le design GR time qui à partir d'une analogie, qui est un outil de créativité, a pu se démarquer des autres segments, en faisant la réception de marchandises sur une période de temps où l"entreprise n"est pas en contact avec ses clients et où la performance de l'équipe a atteint son pic.

La dernière étape de notre projet consistait à évaluer notre apport et nos solutions proposées par rapport à la performance de la fonction MM plus précisément à ses processus cruciaux. Parmi les améliorations constatées on peut citer le gain de temps réalisé sur chaque processus clé, la mise en place de nouvelles zones pour traiter les différents dysfonctionnements rencontrés lors du déroulement de nos processus, mais aussi la mise en place des fiches processus pour piloter et standardiser le nouveau processus « Store maintenance » et good receipt.

Cependant la question formulée en problématique nous a guidée dans notre investigation à certaines perspectives que nous proposons ci- après :

- Une continuation de notre démarche, de préférence en utilisant le cycle DMAIC vu la complémentarité entre le DMADV et le DMAIC, et ceci dans l"objectif de mesurer la capabilité des nouveaux processus implémentés et le calcul du Z afin de réduire considérablement les dysfonctionnements.
- Le traitement du conflit entre les deux entités MM et logistique, en précisant un seuil limite de la quantité à réceptionner par livraison.

 Au final, nous avons eu l"honneur de faire partie de l"équipe projet, qui a réussi à améliorer d"une manière remarquable la qualité de service de la fonction MM à MD1 et ceci, en satisfaisant les exigences de nos parties prenantes, en réduisant la charge de travail sur chaque processus et en réduisant considérablement les dysfonctionnements identifiés grâce à des outils performants.

*Bibliographie*

# **Bibliographie**
## **Bibliographie**

- [1] The Hub, l'intranet de Schlumberger
- [2] Kibsgaard Paal (2011), Schlumberger limited, annual report: page 3.
- [3] Formation "New Employee Safety Training, NEST" de Schlumberger.
- [4] McKevitt , P (2007), Schlumberger Structure, Next, Page 66.

[5] Schorn, P (2014), A Quick Guide for the employees of Saxon, Schlumberger: page 9.

[6] Nakane and Hall 2002 "Ohno"s method: Creating a survival work culture" Target magazine vol 18, n°1.

[7] Olivier (2011), Fanny,2011, L"approche Lean : méthodes et outils appliqués aux ateliers de production pharmaceutique.

[8] Article, MAYNARD, M (2006), "Toyota Surpasses Ford as No. 2 Carmaker in U.S.".

[9] BÉDRY, P (2009), Les basiques du Lean Manufacturing dans les PMI et ateliers technologiques, Faculté de Pharmacie de Grenoble, page 21.

[10] Article, Chaumet, M (2011) "Ce qu'il faut savoir sur le Lean management", 2 pages.

[11] Article: Hines,P, Rich, N (1997) "The seven value stream mapping tools", International Journal of Operations & Production Management, Vol. 17 Iss: 1, pp.46 - 64

[12] Demetrescoux, R (2015), La boite à outils Lean, DUNOD.

[13] Article: Mohd Fadzil, B.H June 2012, "Kaizen in Warehouse, 5S".

[14] Nilesh, R (2001), Kanban Guide: Demand Scheduling for Lean Manufacturing, India, p. 11.

[15] Article: Gautam, 2004, "The history of Six Sigma", iSixSigma, page 1.

[16] Pillet, M (2004), Six Sigma: comment l"appliquer, page 6.

[17] Berger, A, Six Sigma : Un échelon en plus dans la productivité ?, page 2.

[18] EXELOP, 2003, Management des processus : Introduction au DESIGN FOR SIX SIGMA, page5.

[19] Volck, N (2009), Déployer et exploiter Lean Six Sigma, page 14.

[20] Jérôme, A (2004), Bases de données – Implémentation avec Access, Ellipses Technosup, Maude Manouvrier - Univ. Paris Dauphine, page5.

[21] Rigolet , P (Septembre 2015) Réalisation d"une première base de données, Paris-Saclay, page3.

[22] SABER, M (2014), Microsoft ACCESS, Gestion de base de données, Faculté de commerce, Université de Mansoura, page 6-10.

[23] Losson, O, (2003), Introduction aux Macros et à Visual Basic pour Applications, Université de Lille – Sciences et Technologies, page 4.

[24] Chaabane, R, (2002), Conception des bases de données : Modèle Entité-Association, L3- Informatique Paris 8, page 4.

[25] Chaabane, R, (2002) Le modèle de données relationnel, L3-Informatique Paris 8, page 6.

[26] Article : Normalisation d'une base de données : les formes normales, n°F14486, Microsoft Access, 2004.

[27] Brandenburg, H & Wojtyna, J-P, 2003, Approche Processus Mode d"emplois.

[28] PYZDEK, T & KELLER, P (2010), The Six Sigma HANDBOOK.

[30] JUGULUM, R & SAMUEL, P (2008), Design For Lean Six Sigma.

[31] EL-HAIK, B & AL-AOMAR, R (2006), Simulation-based LEAN SIX-SIGMA and DESIGN FOR SIX SIGMA.

[32] ROUX, M (2008), Entrepôt et Magasins.

[33] ROUX, M & LIU, T (2003), Optimisez votre plate-forme logistique.

# **ANNEXES**

# **ANNEXE I**

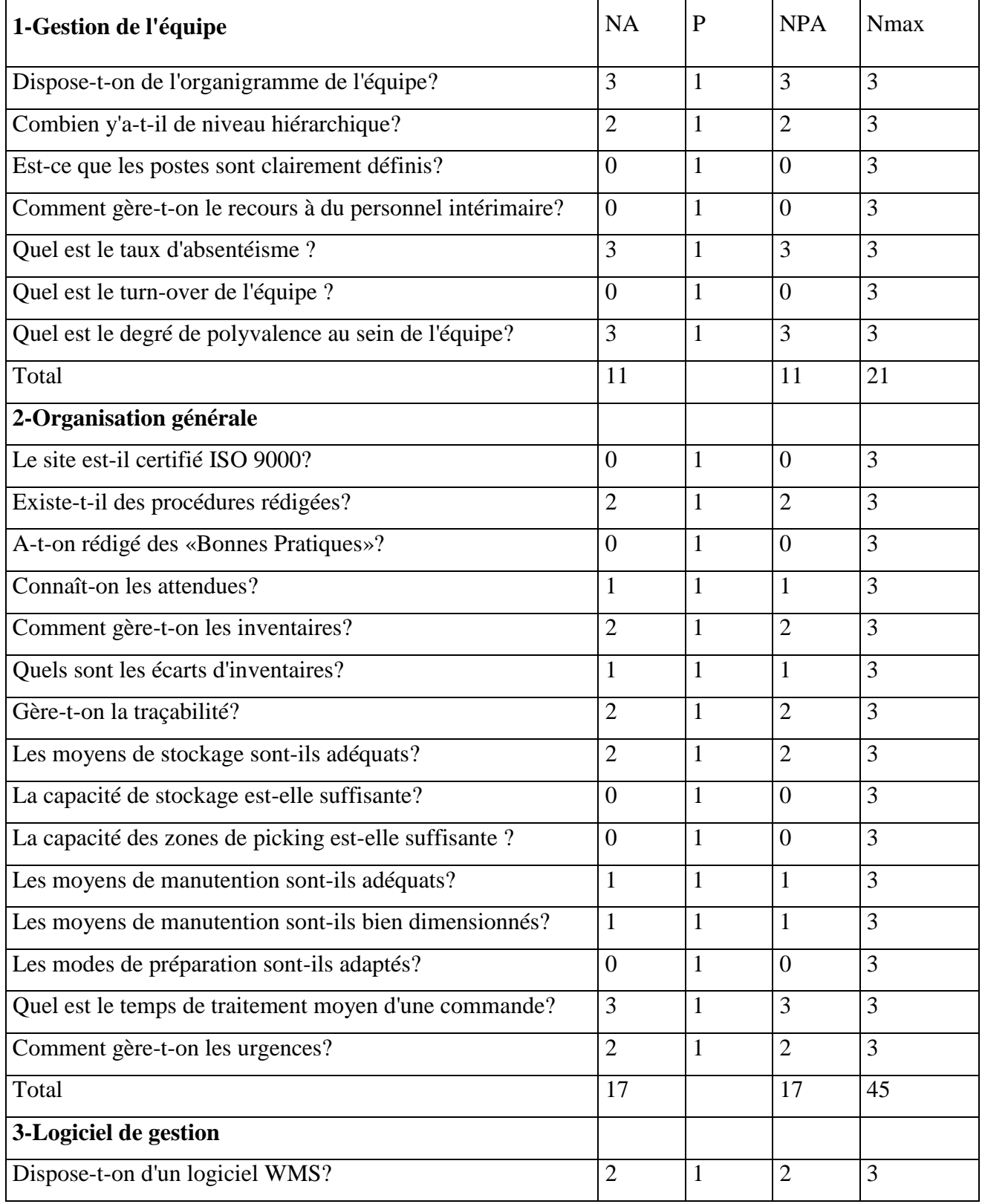

# **I.1. Questions de l'audit d'entrepôt**

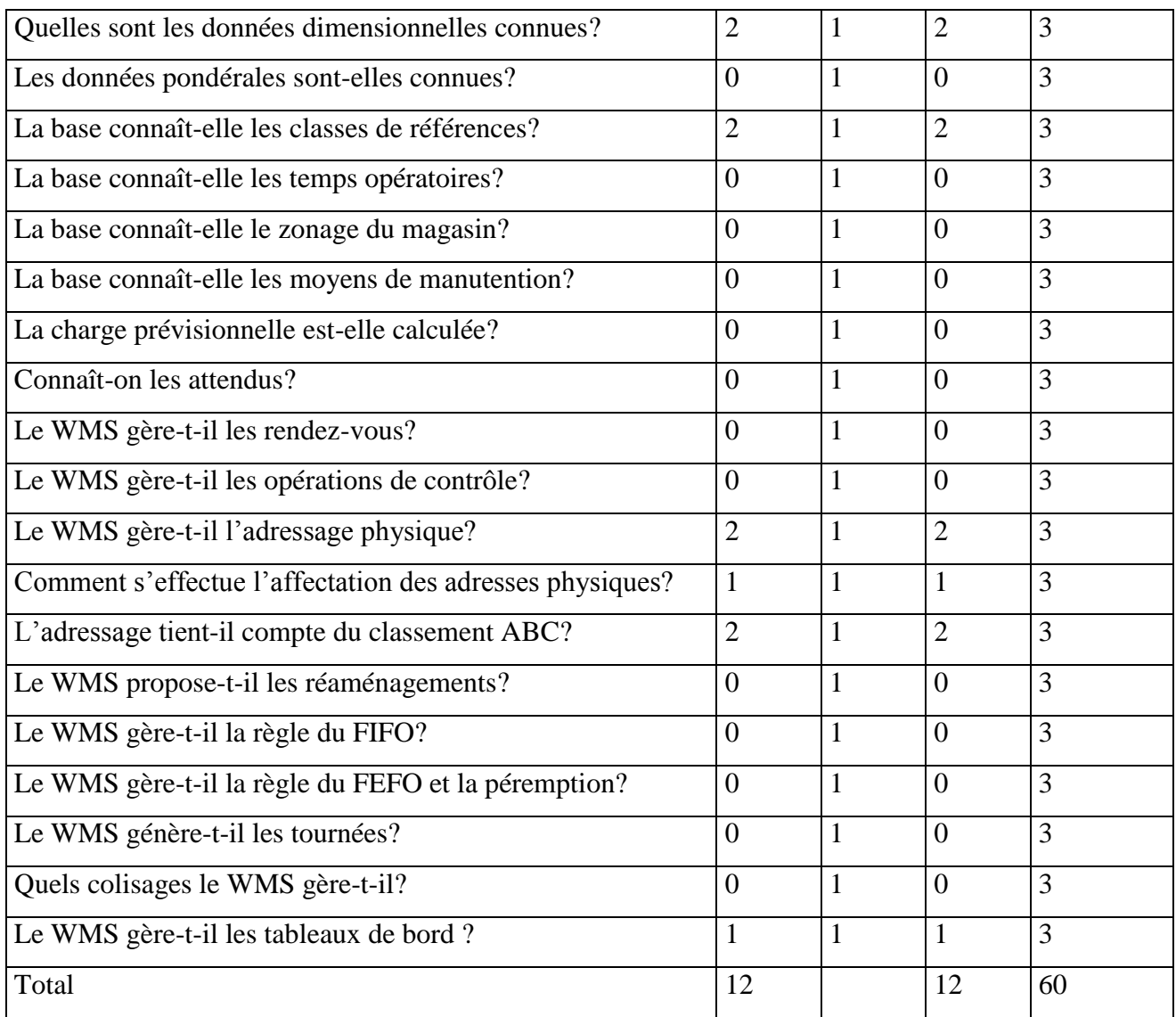

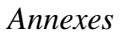

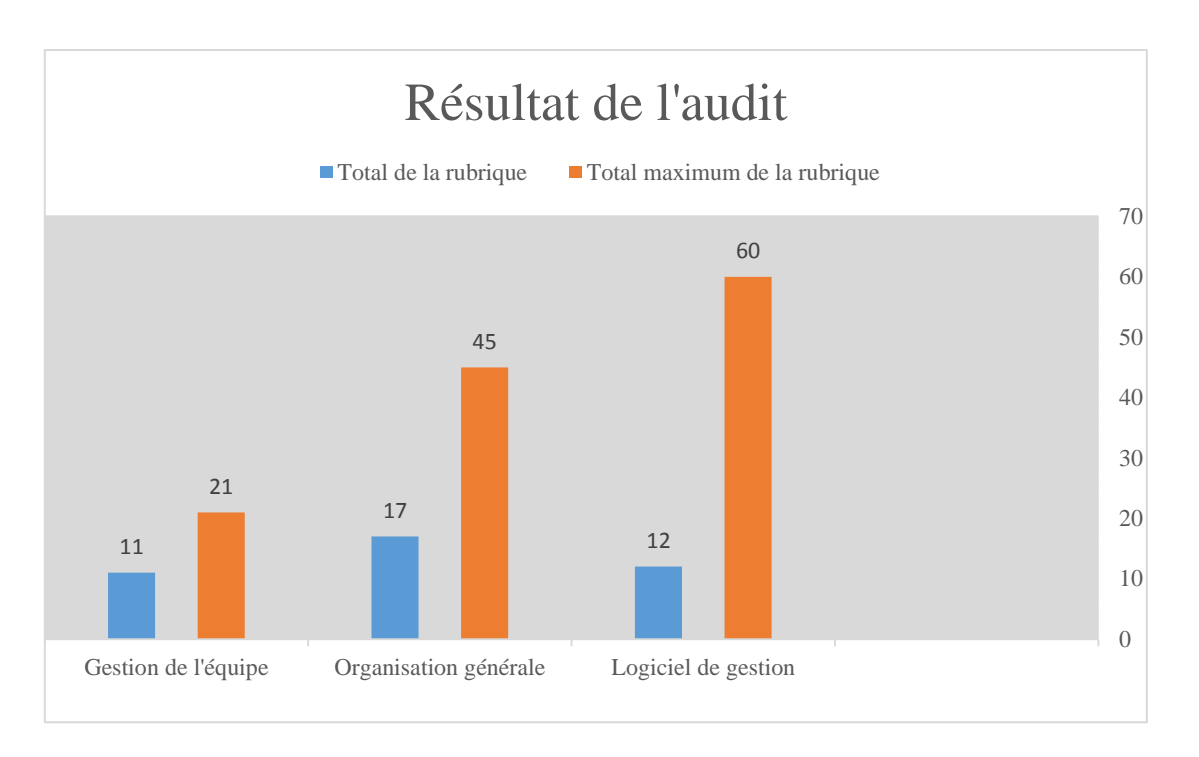

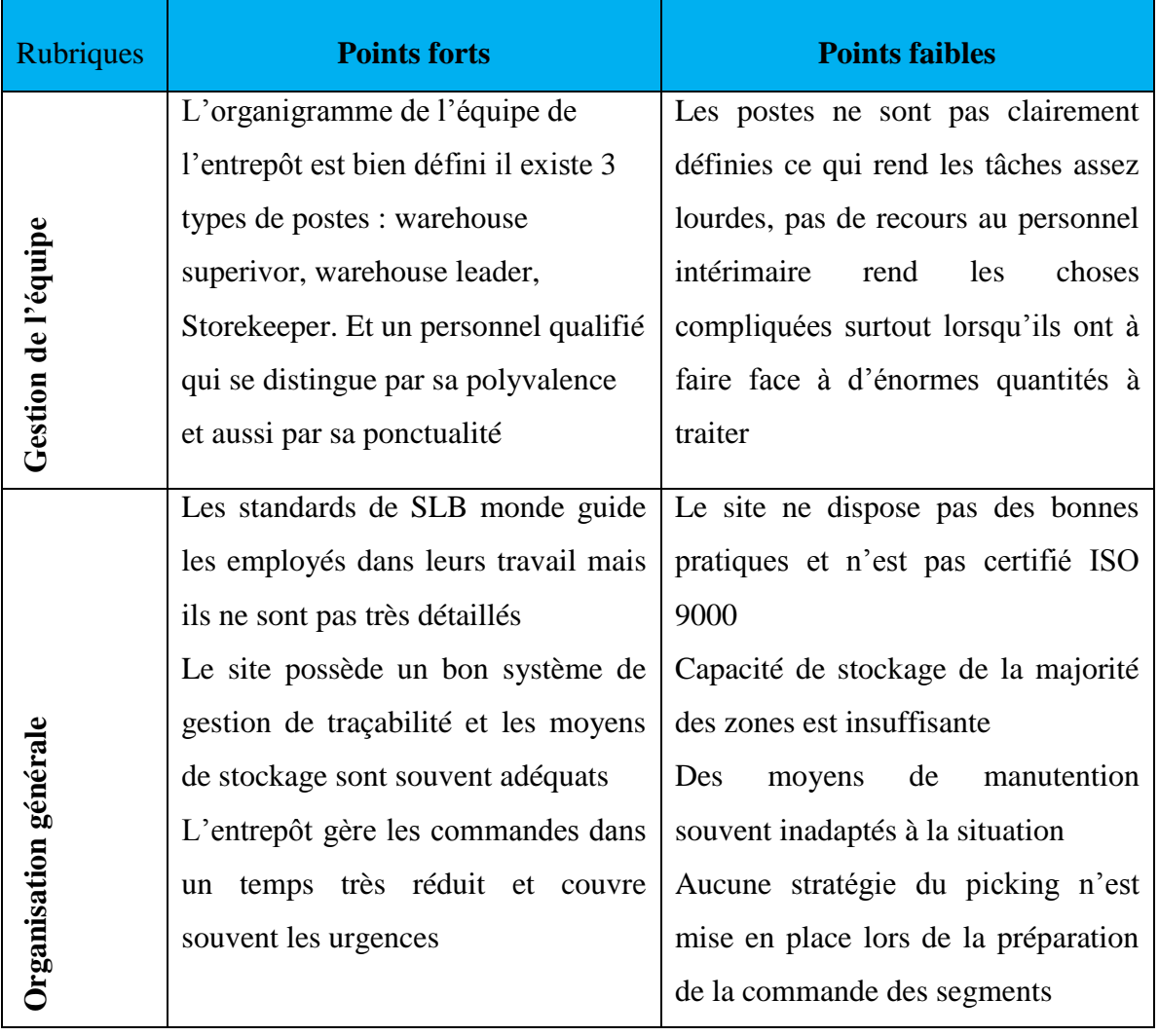

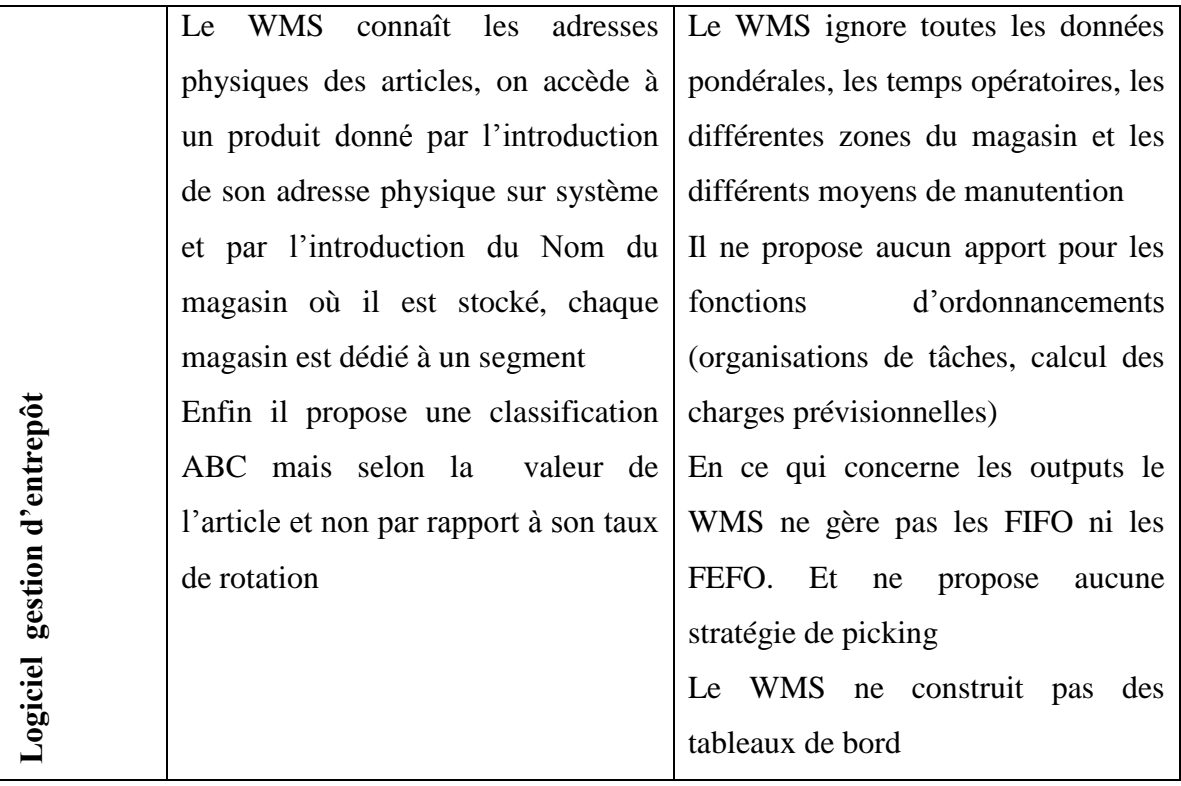

### **I.2. Questionnaire**

Cher employé,

Dans le cadre de notre PFE (Projet de Fin d"Etude à l"école nationale polytechnique d"Alger), nous visons à analyser et résoudre quelques problématiques dans les processus de la fonctionMM, afin de l"améliorer, nous souhaitons recueillir votre avis sur votre interaction avec ce service.

Merci pour votre soutien. Si vous consacrez quelques minutes à remplir ce court questionnaire, nous vous promettons d'utiliser ces résultats pour améliorer vos futures expériences avec le service Warehouse.

Votre avis nous intéresse !

- **1.** Pouvez-vous présenter brièvement votre segment ?
- **2.** Que pensez-vous de l'organisation du WAREHOUSE ?
- **3.** Pouvez-vous expliciter vos besoins et vos exigences par rapport au WAREHOUSE ?
- **4.** En comparaison avec nos concurrents ou les autres entreprises possédant le même type d"entrepôt, comment trouvez-vous la qualité du service WAREHOUSE ? en tenant compte de vos expériences dans d"autres entreprises.
	- Bien meilleure
	- Pareille
	- Faible
- **5.** Quel est le niveau de votre satisfaction globale avec le service WAREHOUSE ?

- Extrêmement satisfait
- Plutôt satisfait
- Ni satisfait, ni insatisfait
- Plutôt insatisfait
- Absolument insatisfait
- **6.** Cochez sur l'attente client que vous jugez comme étant la plus importante ?
	- Disponibilité des articles
	- Rapidité de traitement
	- Exactitude de l'inventaire
	- Réduction du risque d"obsolescence et de péremption.
	- Réduction de l'excès des stocks
	- **•** Accessibilité
	- Visibilité
	- $\bullet$  Autre :

**7.** Cochez sur l'exigence (Ce qui permet au client d"être satisfait)que vous jugez comme étant la plus importante?

- Politique de réapprovisionnement
- Moyens de manutention et de stockage
- Gestion du temps, de planification et d"ordonnancement
- Organisation rationnelle
- Signalisation des problèmes
- Personnel suffisant et compétant
- Système d"identification et de traçabilité
- Le suivi des opérations et communication
- Retard dans la transmission de l"information
- Autre :
- **8.** Avez-vous des remarques particulières à ajouter ? (Commentaires/suggestions !)

# **I.2. Les résultats du questionnaire**

**1.** Pouvez-vous présenter brièvement votre segment ?

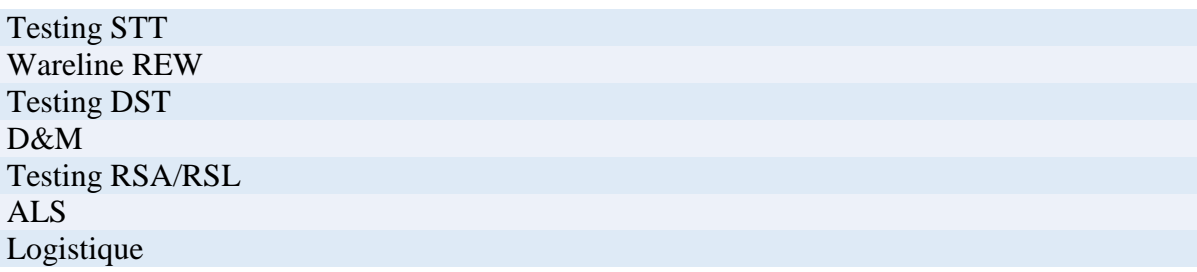

**2.** Que pensez-vous de l'organisation du WAREHOUSE ?

Parmi les organisations les plus importantes

Le noyau de la supply chain au sein de l'organisation de SLB Une fonction support sans grande importance Une fonction support comme les autres, mais qui n"a pas atteint ses objectifs Département stratégique qui doit répondre aux besoins des segments

**3.** Pouvez-vous expliciter vos besoins et vos exigences par rapport au WAREHOUSE ?

Les articles mentionnés sur système doivent être disponibles sur store

Lors de la livraison, commencer à nous fournir les articles dont la date d'expiration est la plus proche

Transmettre l"information de manière claire via appels ou e-mails

On ne veut pas attendre très longtemps pour avoir nos commandes

On demande non seulement à nous prévenir des anomalies, mais aussi à les suivre et les résoudre

**4.** En comparaison avec nos concurrents ou les autres entreprises possédant le même type d"entrepôt, comment trouvez-vous la qualité du service WAREHOUSE ? en tenant compte de vos expériences dans d"autres entreprises.

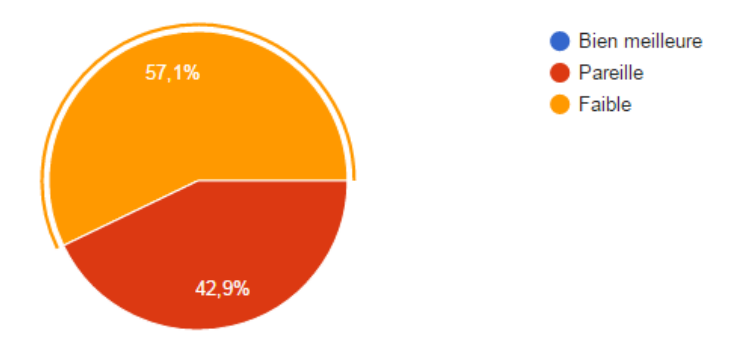

5. Quel est le niveau de votre satisfaction globale avec le service WAREHOUSE ?

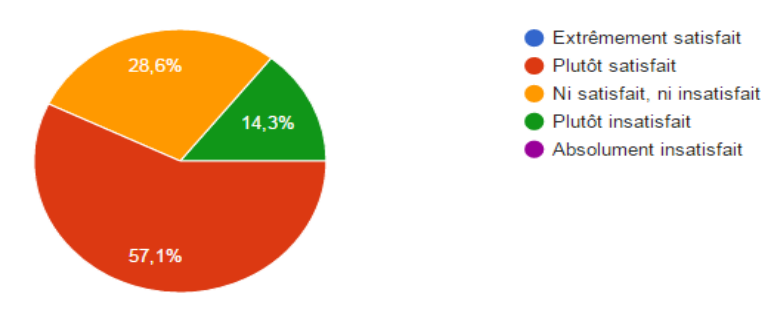

6. Cochez sur l'attente client que vous jugez comme étant la plus importante ?

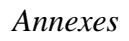

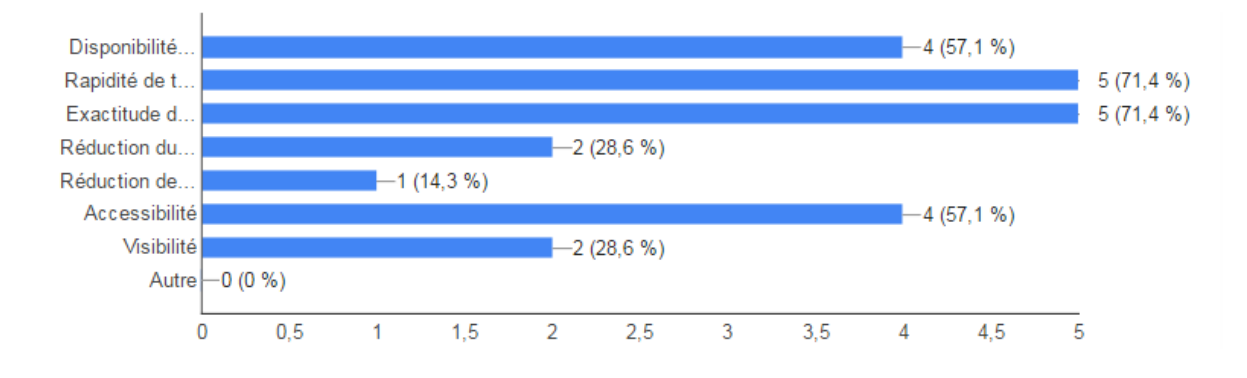

7. Cochez sur l'exigence (Ce qui permet au client d"être satisfait)que vous jugez comme étant la plus importante?

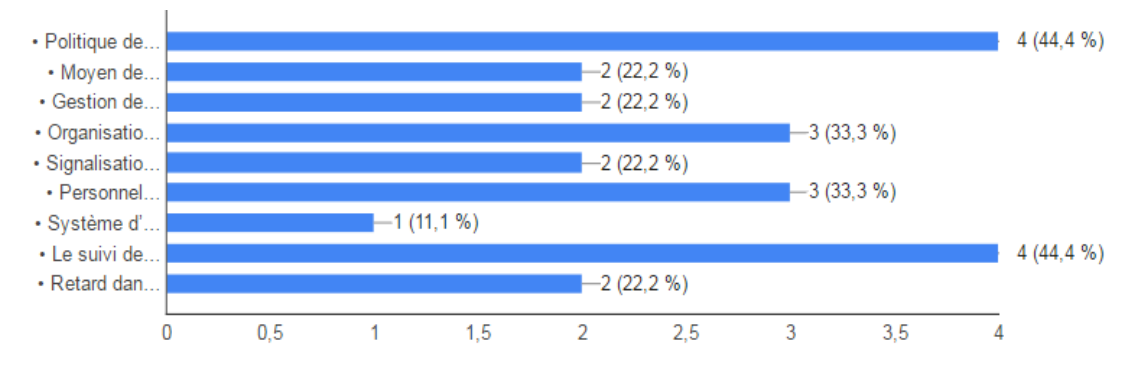

# **ANNEXE II**

# **II.1. GRILLE D'AUDIT 5S**

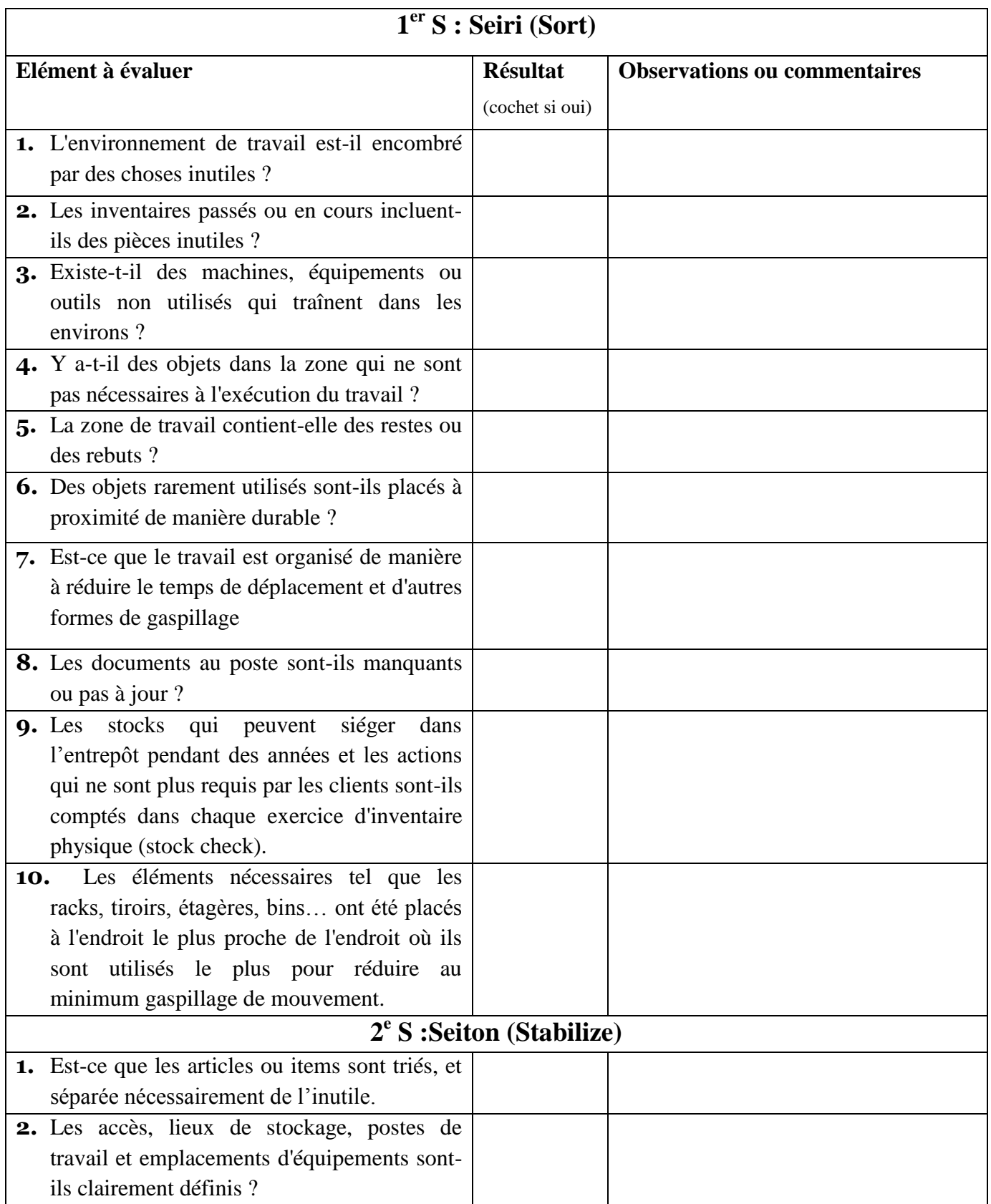

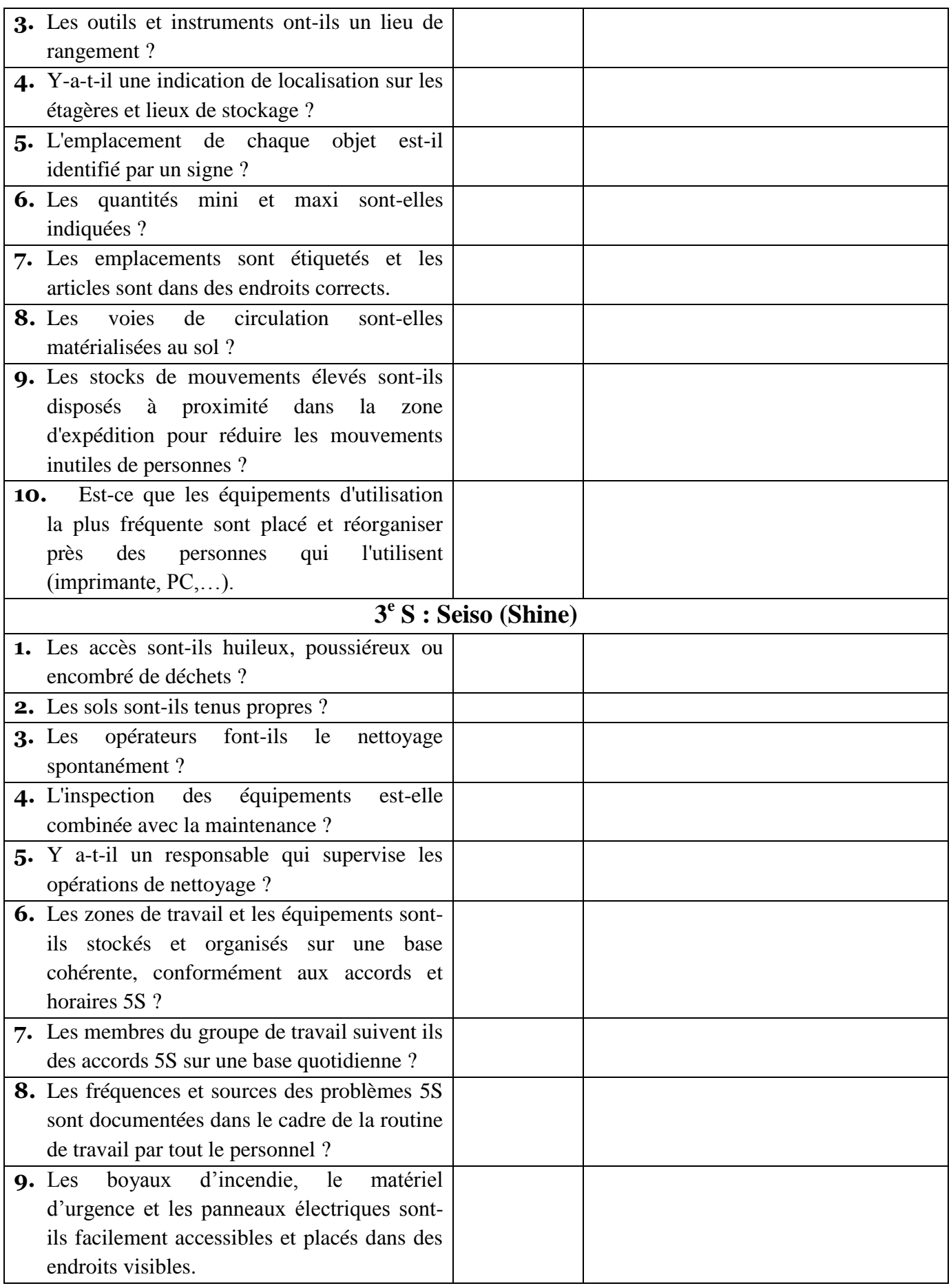

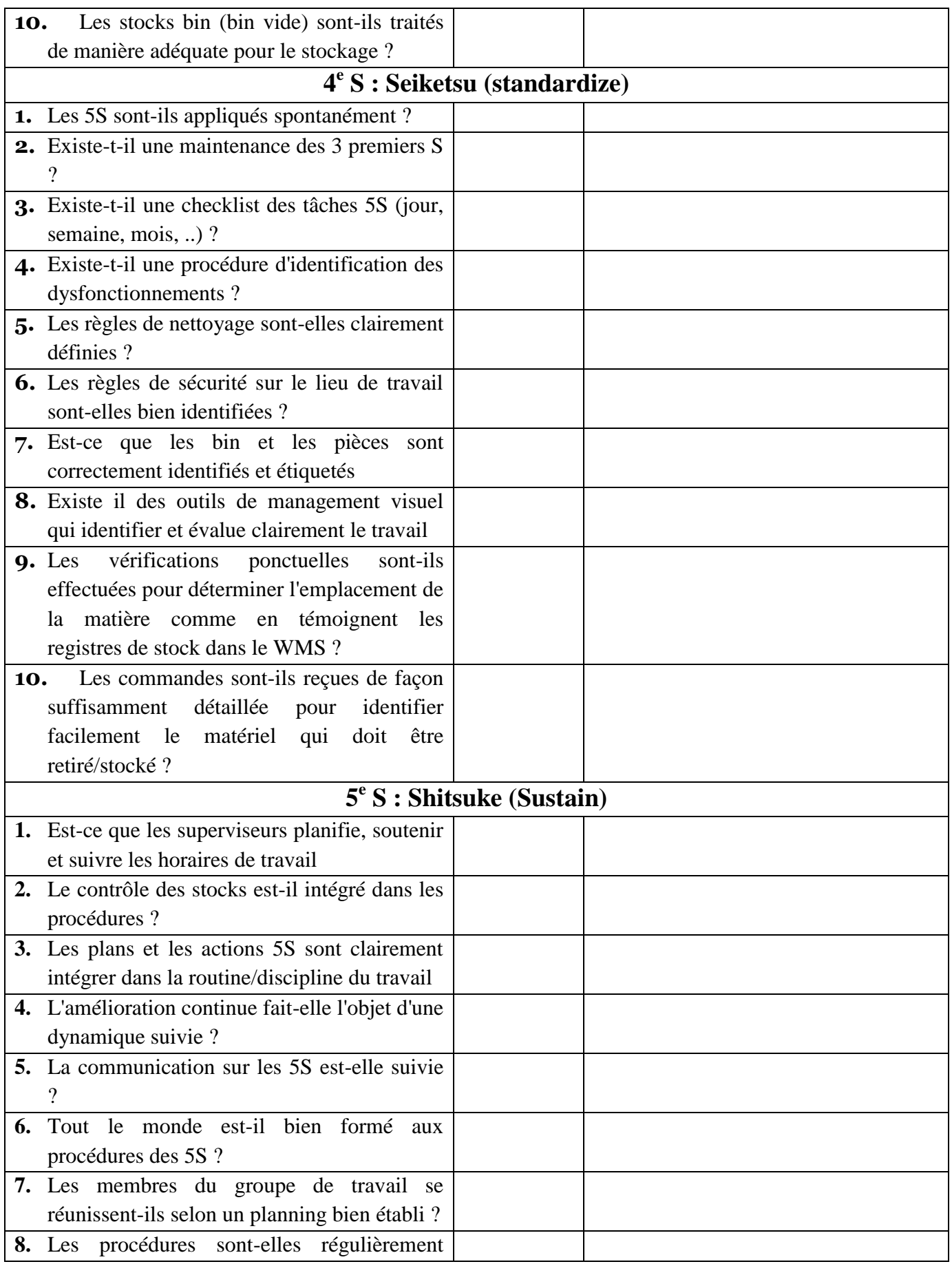

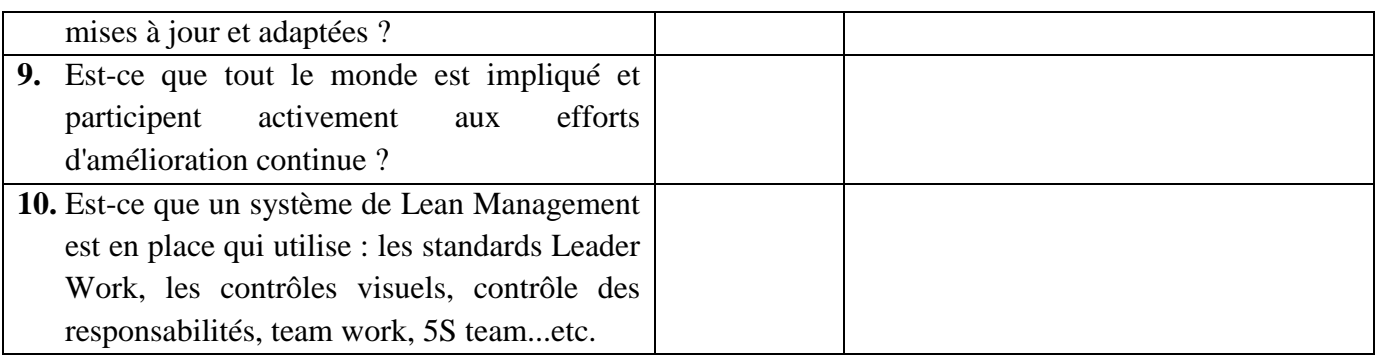

# **II.2.Matrice de Maturité des 5S**

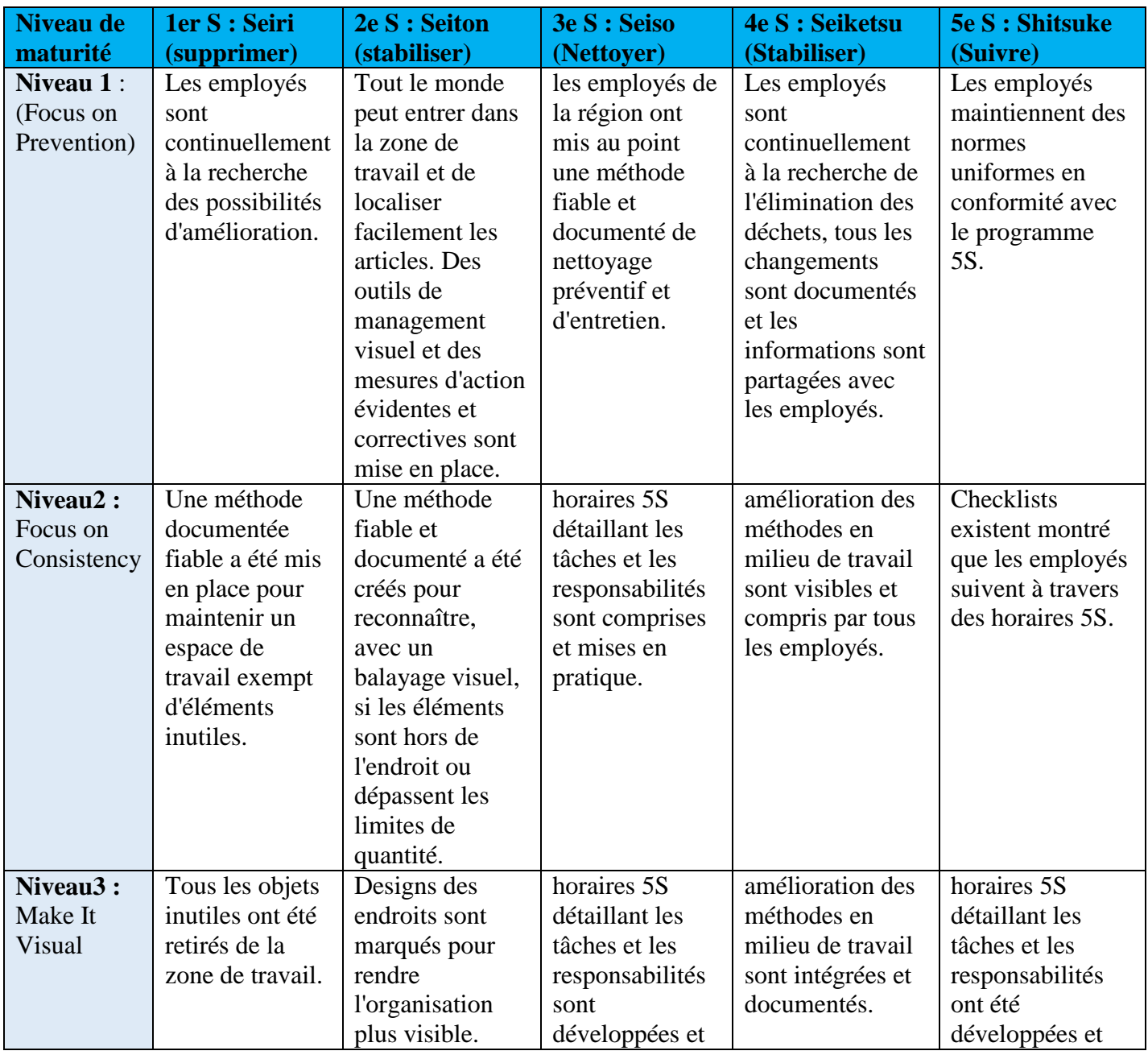

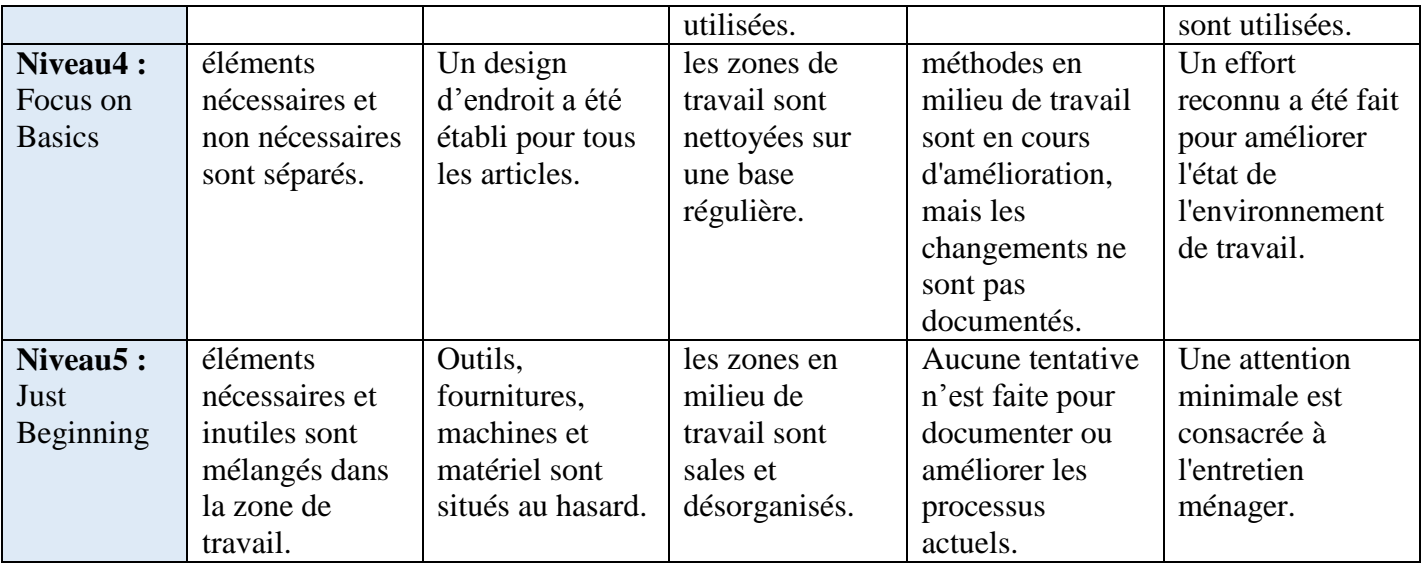

# **II.3.Shipping Document (Delivery template)**

#### **Date: 4/28/2016**

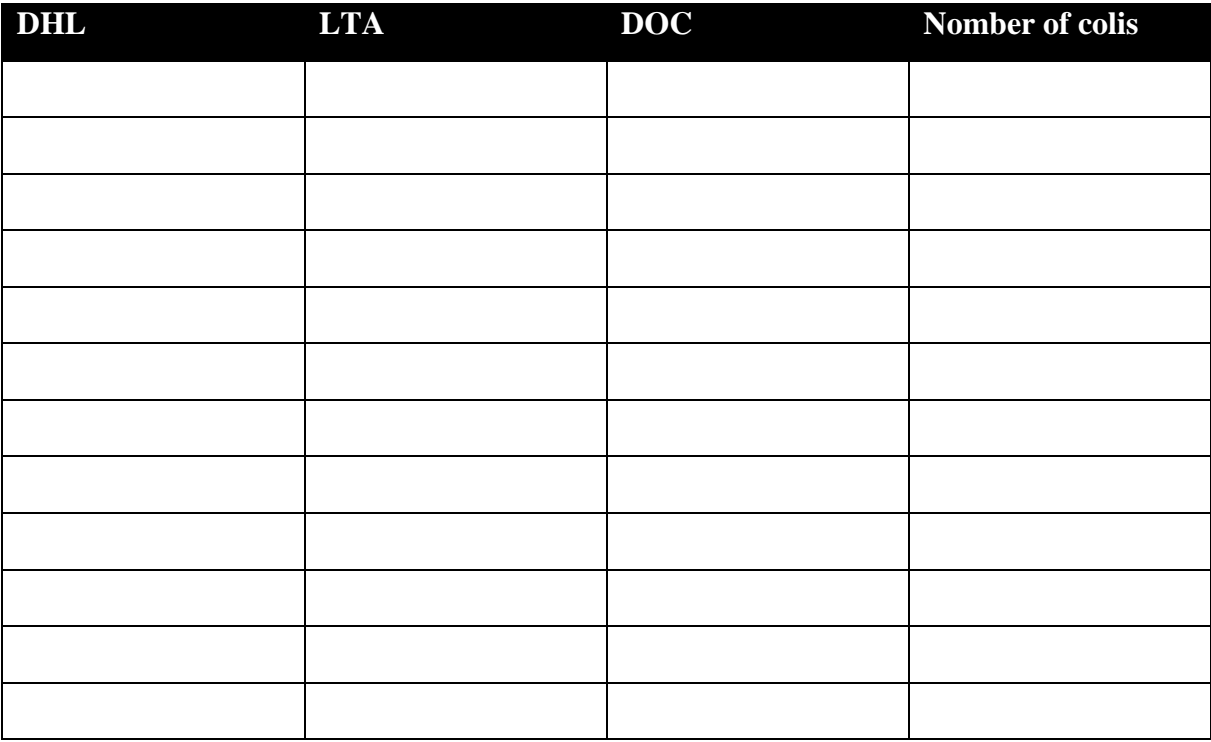

#### **Received by:**

**Signature:**

### **II.4.Les étapes de chronométrage**

Les étapes de chronométrage du temps des opérations des trois processus cruciaux sont les suivantes :

#### **a) Sélectionner les opérations et l'opérateur à observer**

Avant de débuter notre étude, nous avons standardisé tous les détails des opérations à observer, et les processus visés. Ainsi, sélectionner l"opérateur qui va être observé et qui doit maîtriser tous ces standards, et ceci pour bien formuler les tableaux à remplir lors le chronométrage. En effet, si un minimum de standardisation n"est pas présent, les résultats obtenus ne pourront être applicables à tous.

#### **b) Découper le travail en sous-éléments**

Pour faciliter la mesure, nous avons divisé le travail en sous-groupes de tâches, qui peuvent être facilement mesurées et identifiées. Ces différents sous-groupes ont été identifiés dans les phases en amont de la mesure. Il en existe différents types de tâches, parmi celles qu"on a prises en compte on peut citer:

- Tâche répétitive : un élément qui revient à de multiple reprises dans le même cycle de travail, à titre d"exemples, on peut citer : le conforme check, ouverture des box, etc…
- Tâche occasionnelle : un élément qui n"apparait pas à chaque cycle et qui peut venir à intervalle régulier ou non, par exemple : le Submit GR : c'est l'opération où le Storeman soumet les articles dans l"appareil (GT).
- Tâche constante : un élément dont le temps est toujours le même, le Put Away pour un ensemble d"articles par exemple.
- Tâche variable : un élément identique mais dont le temps varie en fonction des caractéristiques du produit, de l"équipement… a titre exemple, marcher X mètre lors du Put Away, le déchargement qui varie en fonction de la quantité des marchandises réceptionnées.

- Tâche manuelle : un élément effectué par l"opérateur, tel que le check contre le shipping document, l'annexe II.3 présente un exemple d'un shipping document
- Tâche gouvernante : un élément qui prend un temps pendant que d"autres sont faits en parallèle. Par exemple, le déchargement et le check contre le shipping document. Mais, il est à signaler que dans notre cas ils ne sont pas faits en parallèle.
- Tâche étrangère : un élément accompli pendant le cycle de travail alors qu"après l"analyse il est inutile. A titre exemple : l"arrivée des clients, tandis que l"accès est formellement interdit, recherche d"outils ou nettoyage. Toutes ces tâches constituent un temps perdu au travail.

#### **c) La prise de mesure**

Durant la prise de mesure, nous avons noté si l"analyste peut identifier des voies d"amélioration (proposer des solutions). Et pour chacune des phases observées, si les outillages sont adaptés, s"il y a possibilité de réduire les mouvements…etc.

La technique de prise de mesures que nous avons adoptée est la prise de mesures en continu. La montre tourne en permanence pendant l"étude. Depuis le début de la première étape du processus étudié jusqu"à sa fin. A la fin de chaque sous-groupe de tâches, on note le temps affiché sur le chronomètre. L"intérêt de cette méthode est que tous les temps d"attente et même les éléments « étrangers » sont mesurés. Ce qui demande plus de travail dans l"analyse car on cherche à déduire les temps de chacun des sous-groupes.

#### **II.5. Les mesures de temps des processus cruciaux**

**1. Processus Good Receiving :** Les tableaux ci-dessous représentent les mesures de temps du processus GR pour l"opérateur B et C successivement :

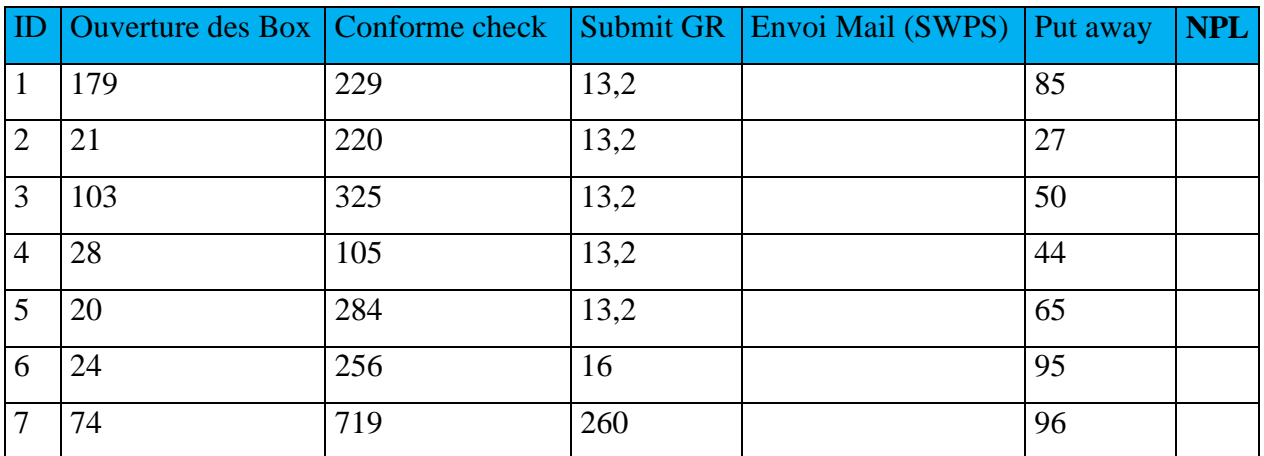

### **Opérateur B :**

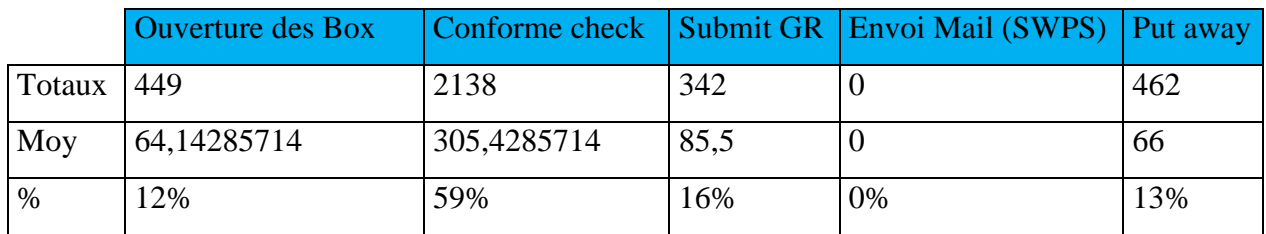

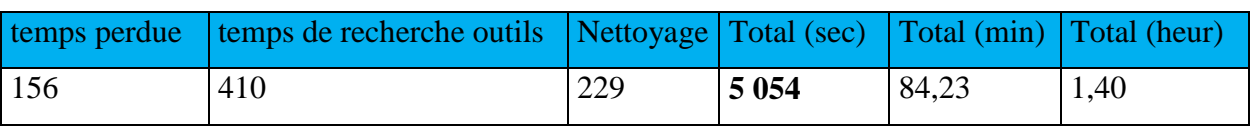

#### **Opérateur C :**

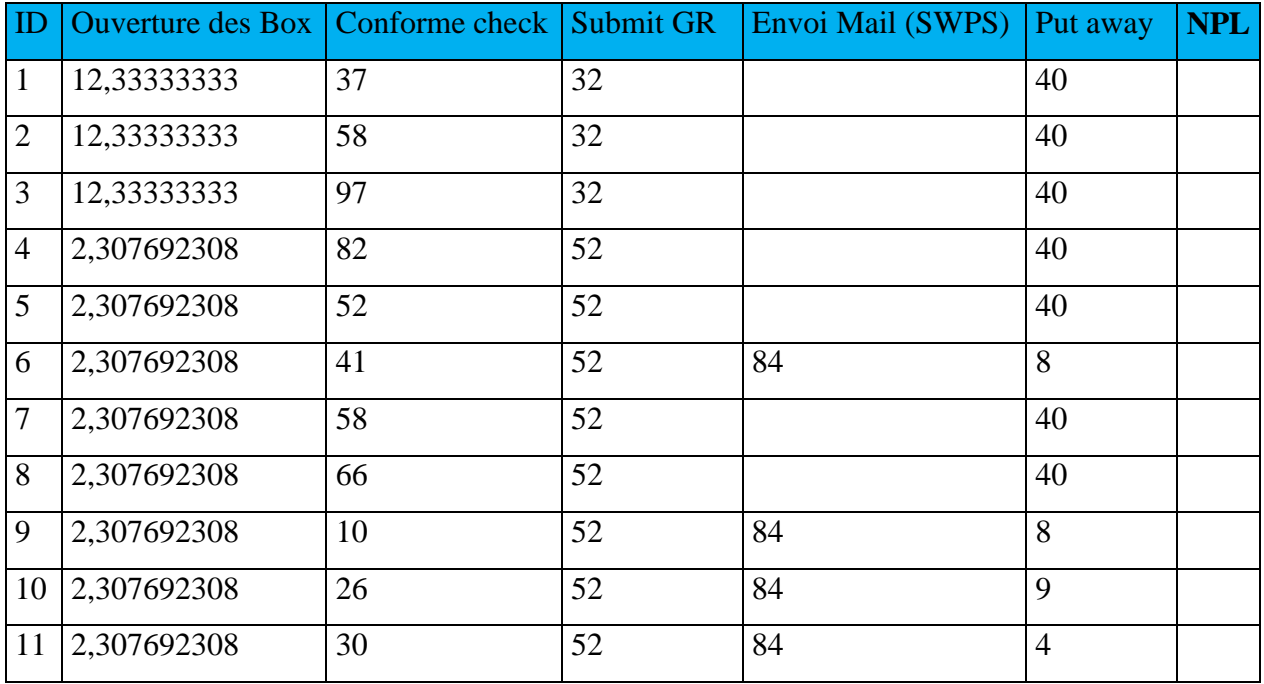

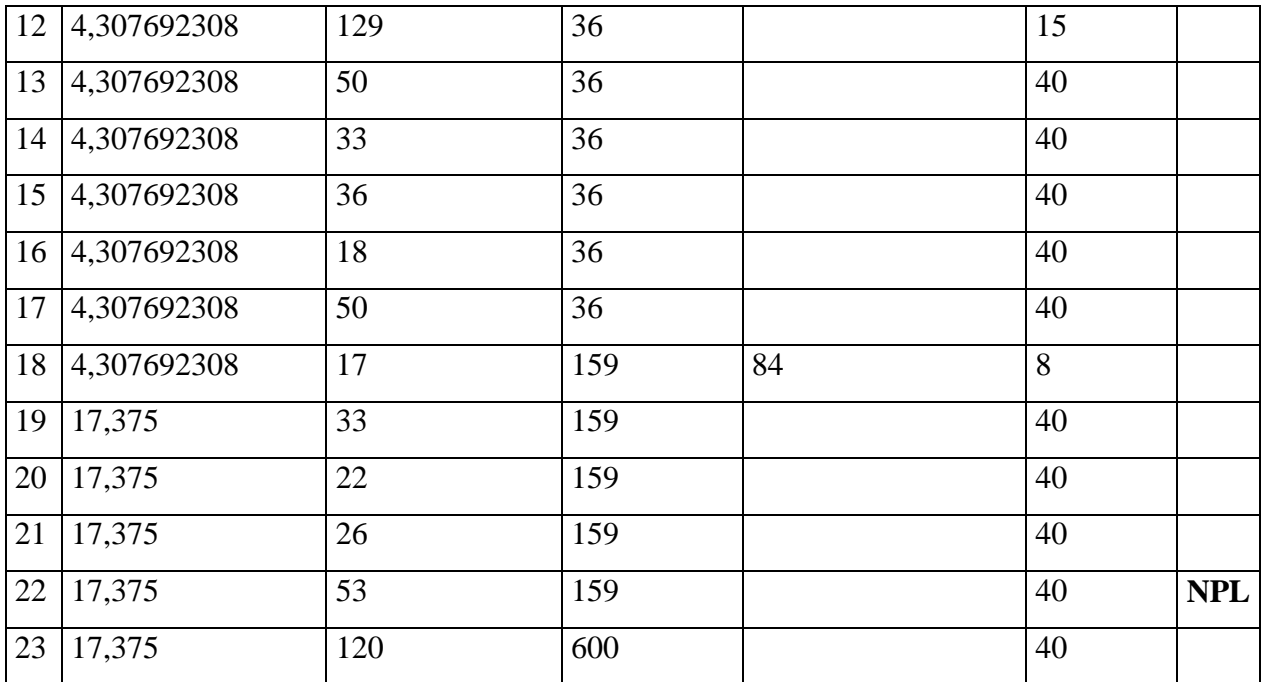

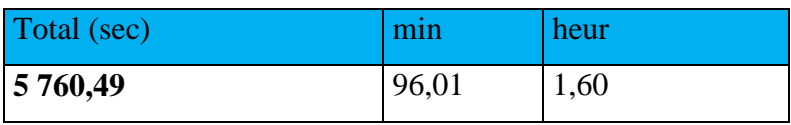

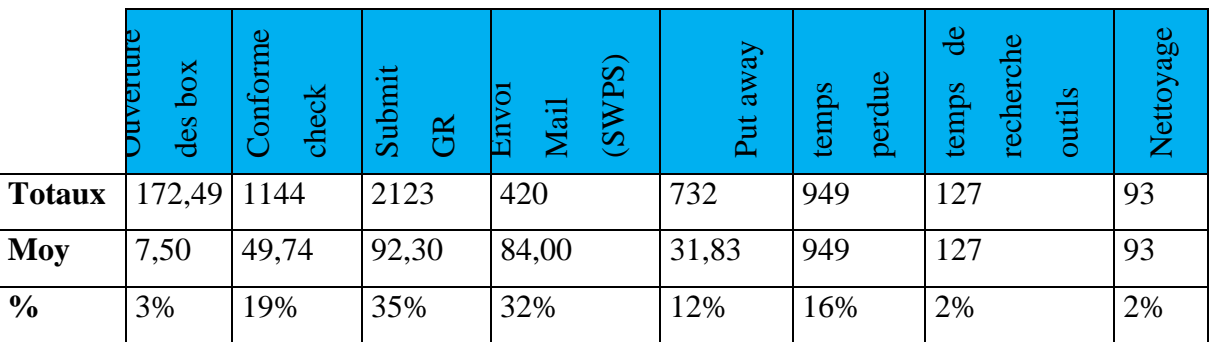

es

#### *Annexes*

### **2. Processus Put Away** :

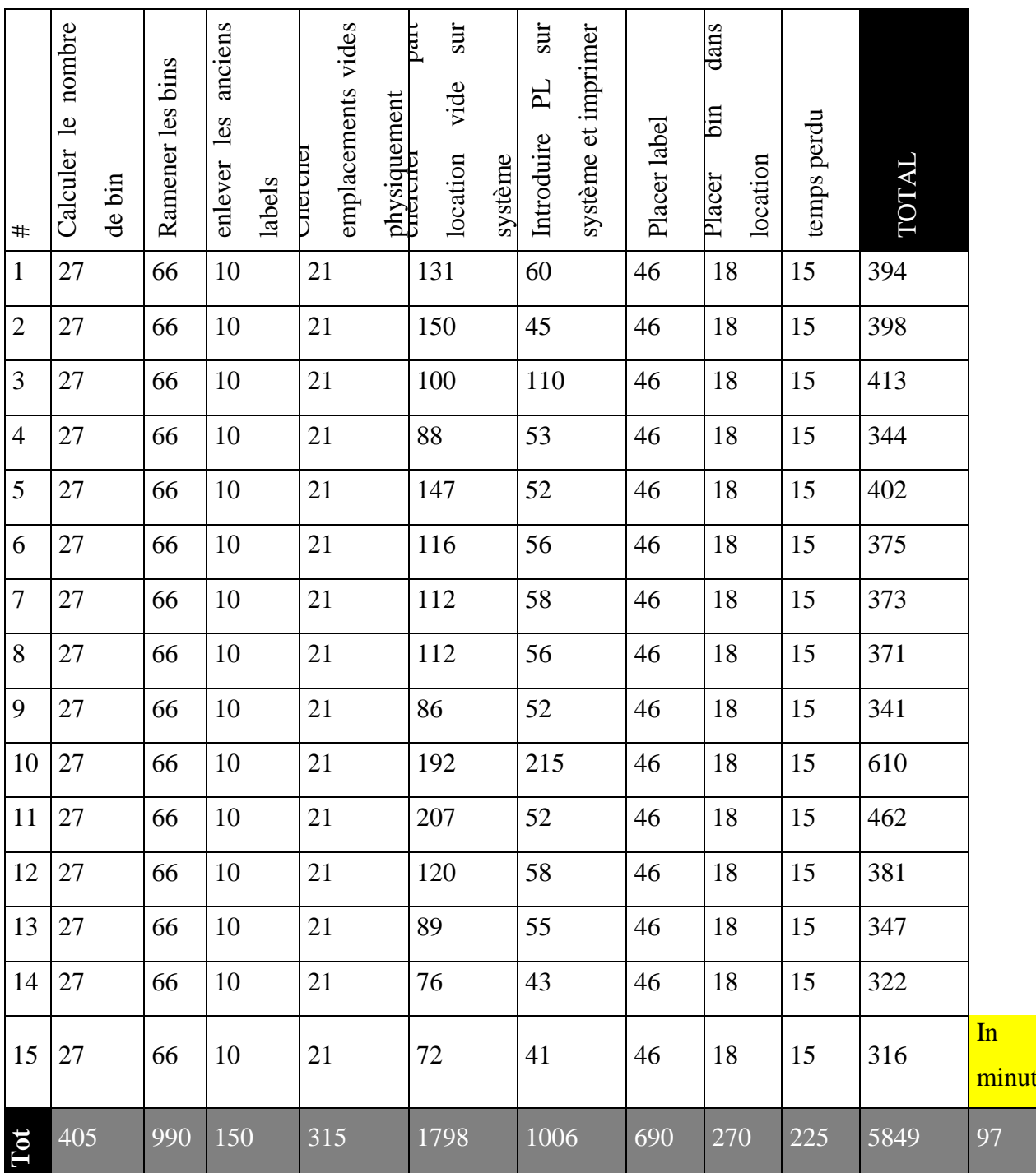

#### **3. Processus Issue Out** :

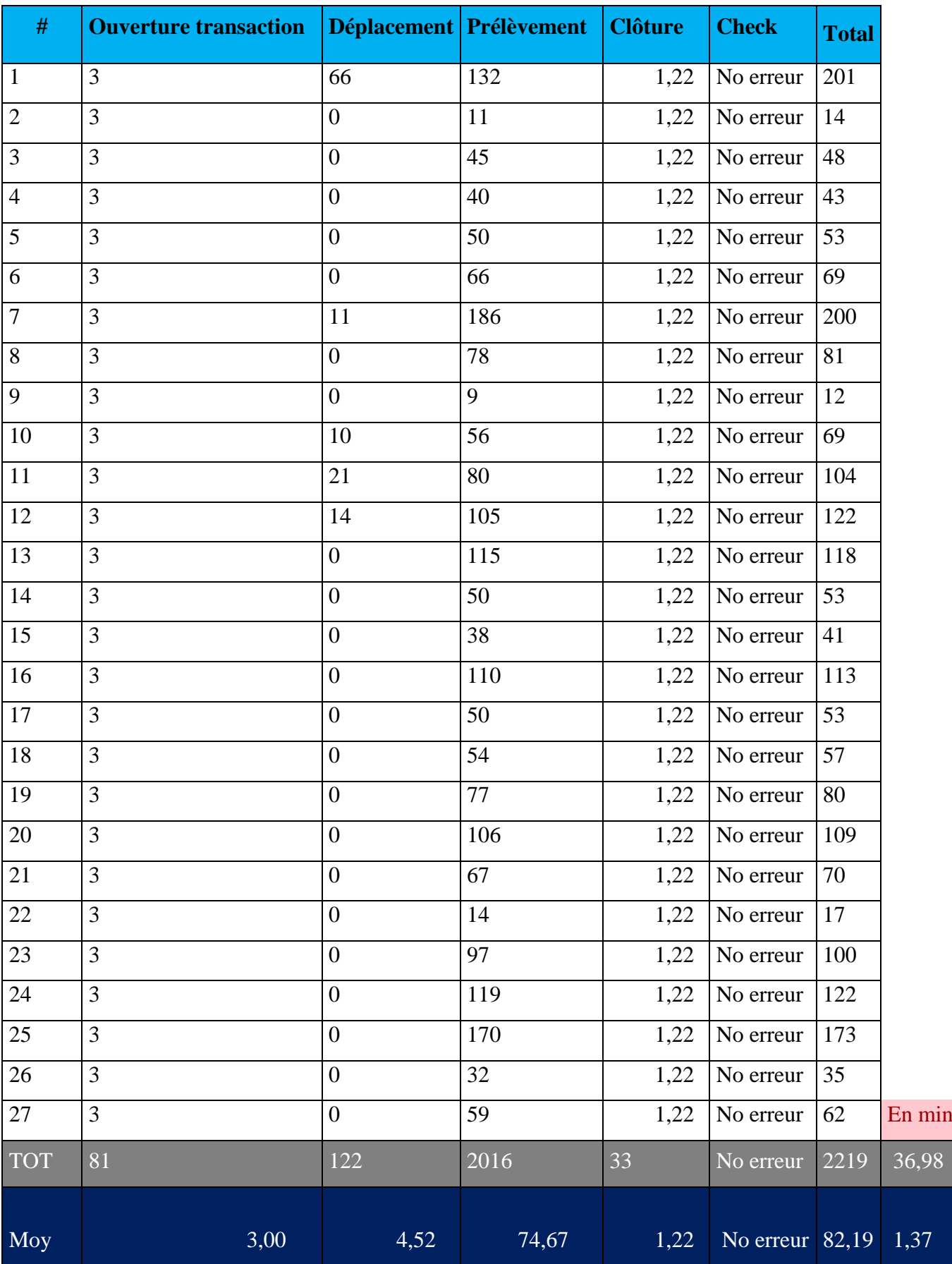

# **II.6.Les logigrammes des processus cruciaux**

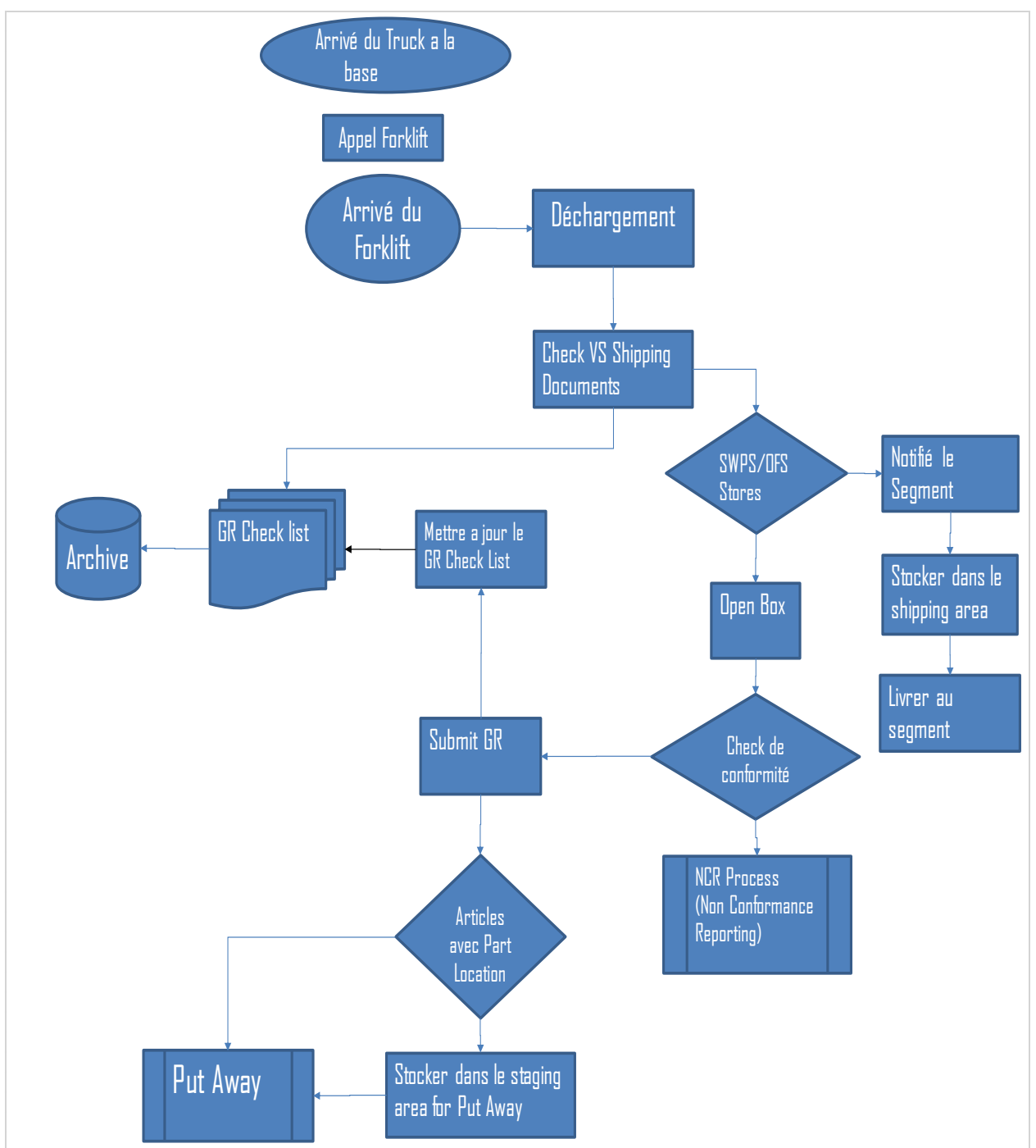

**1. Logigramme du processus Good Receiving** 

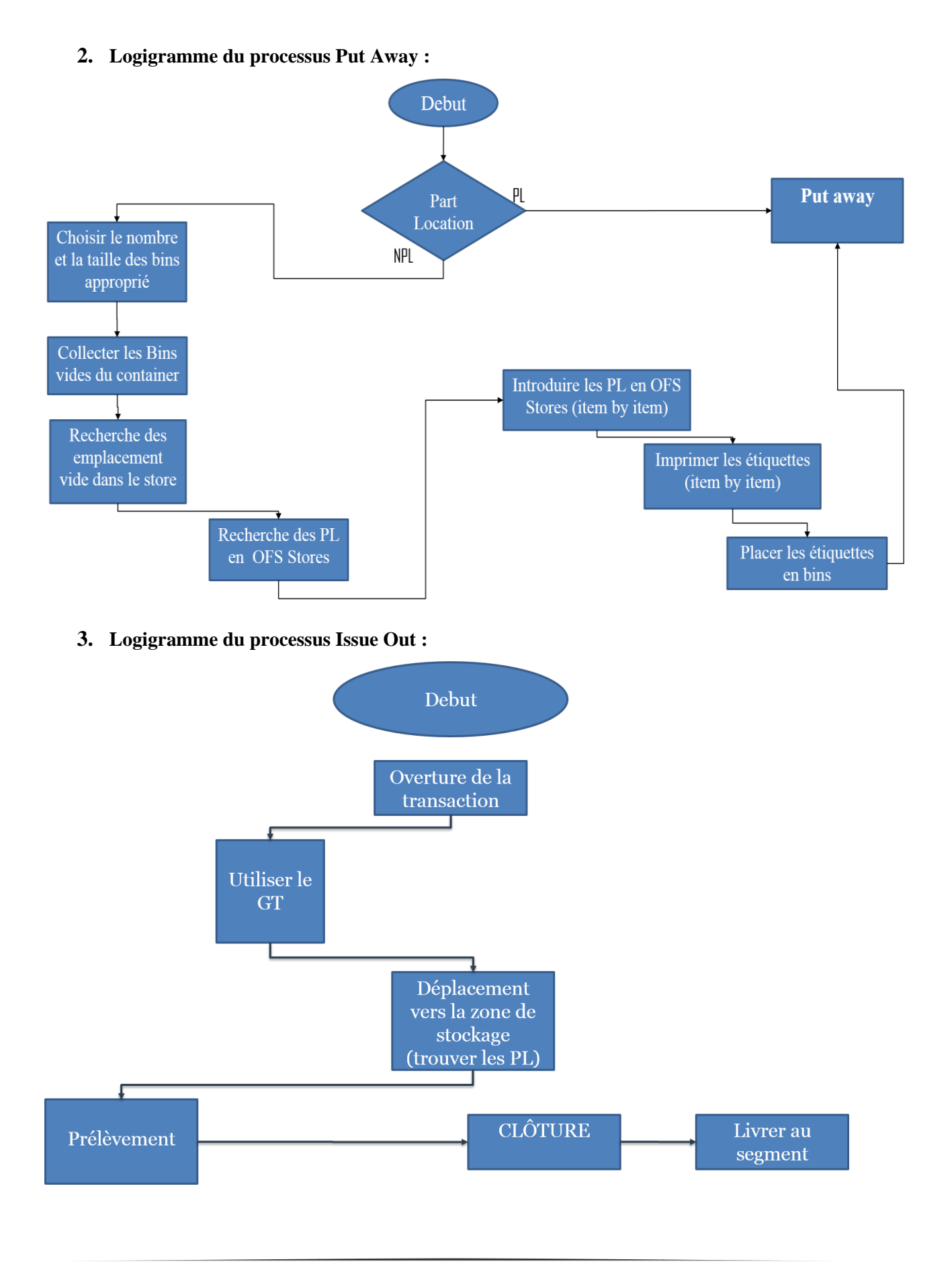

# **II.7. Les nouveaux processus selon la Chasse de Gaspillage**

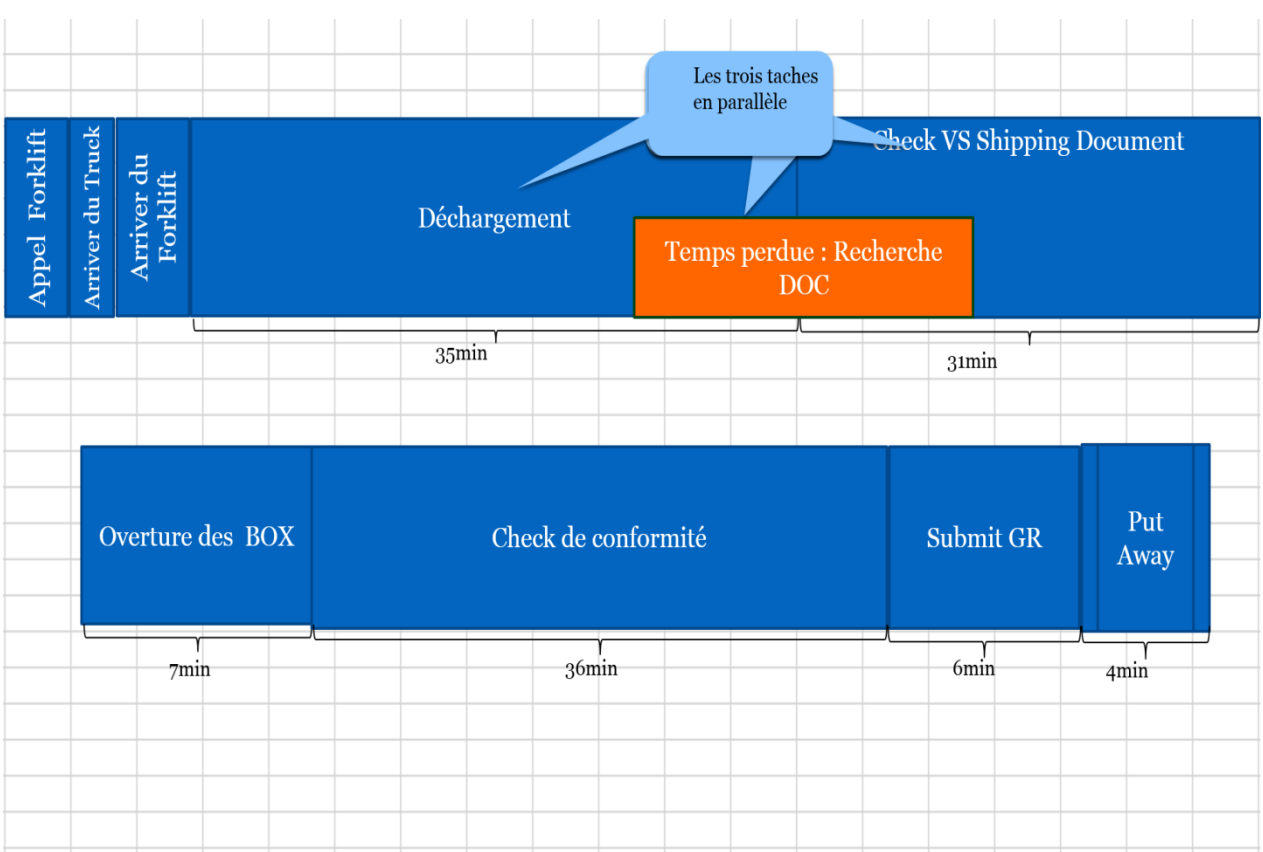

### **1.** Le nouveau processus du Good Receiving

#### **2.** Le nouveau processus de Put Away

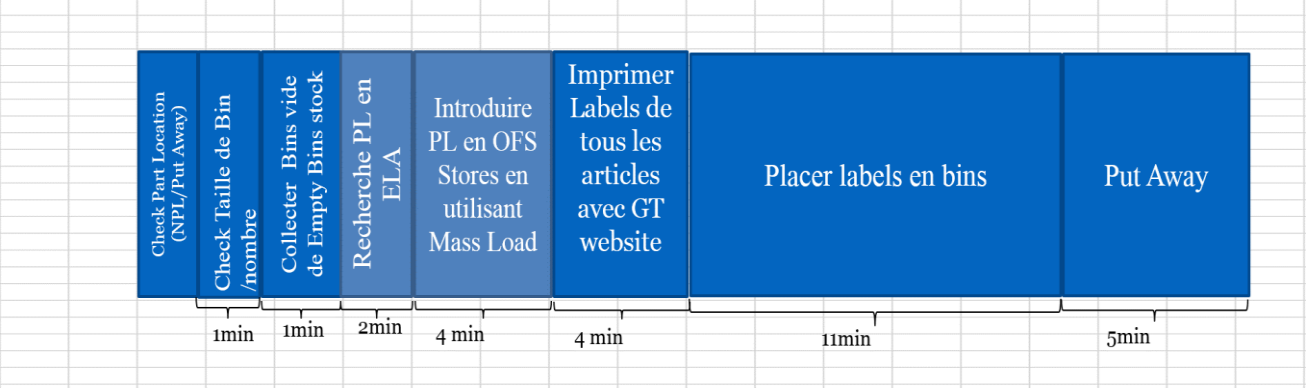

### **II.8. Les logigrammes des nouveaux processus**

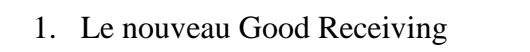

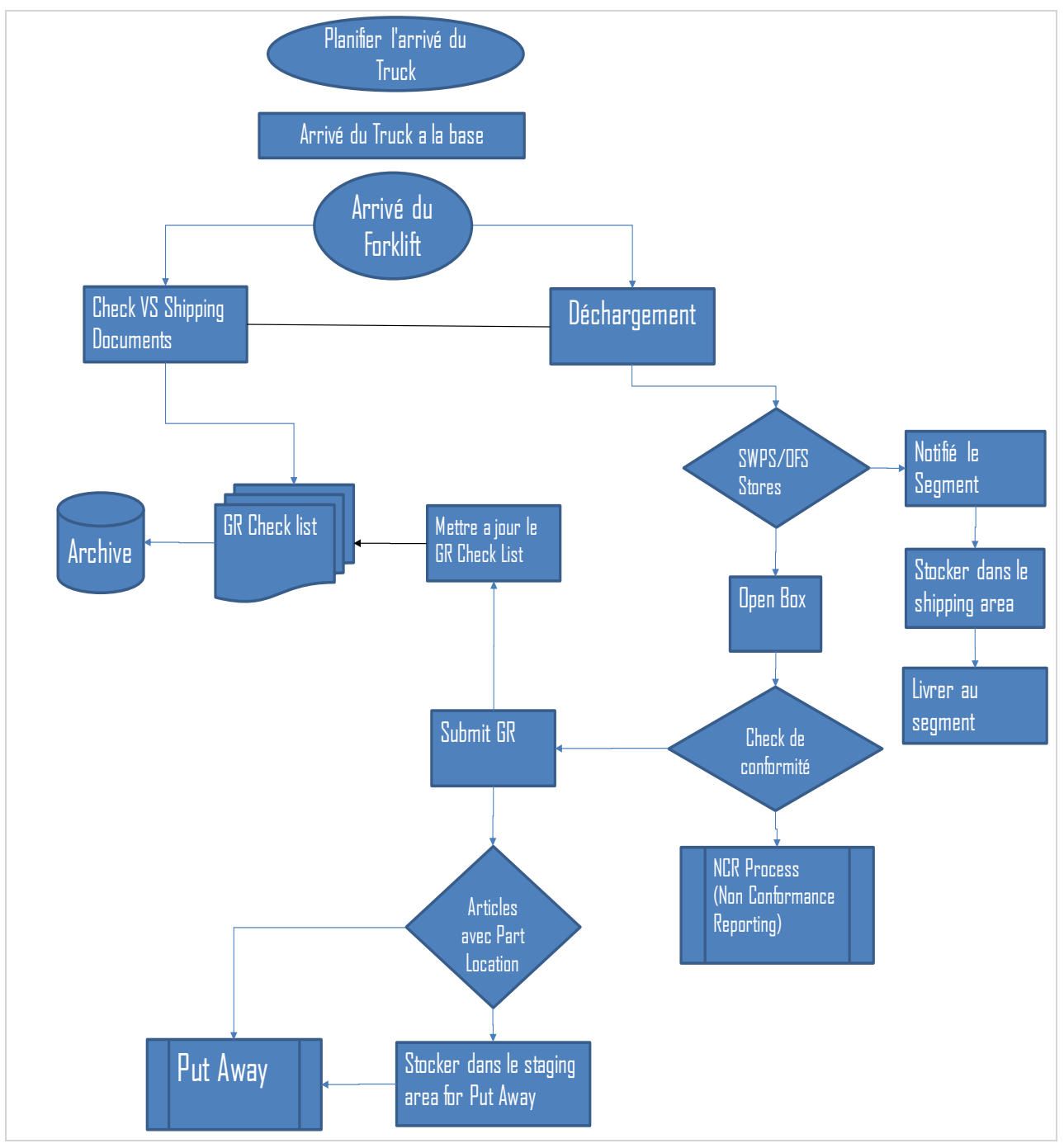

2. Le nouveau Put Away

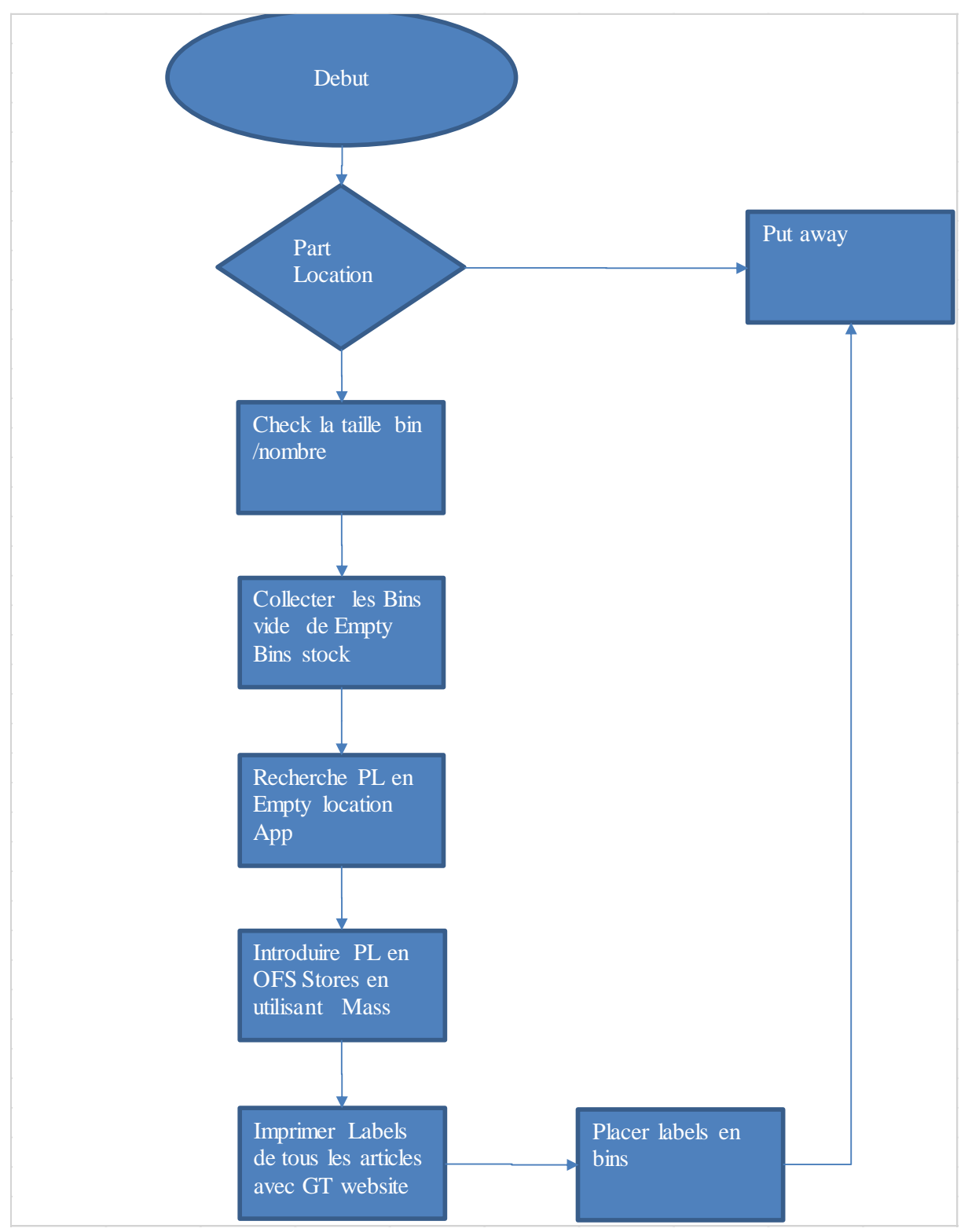

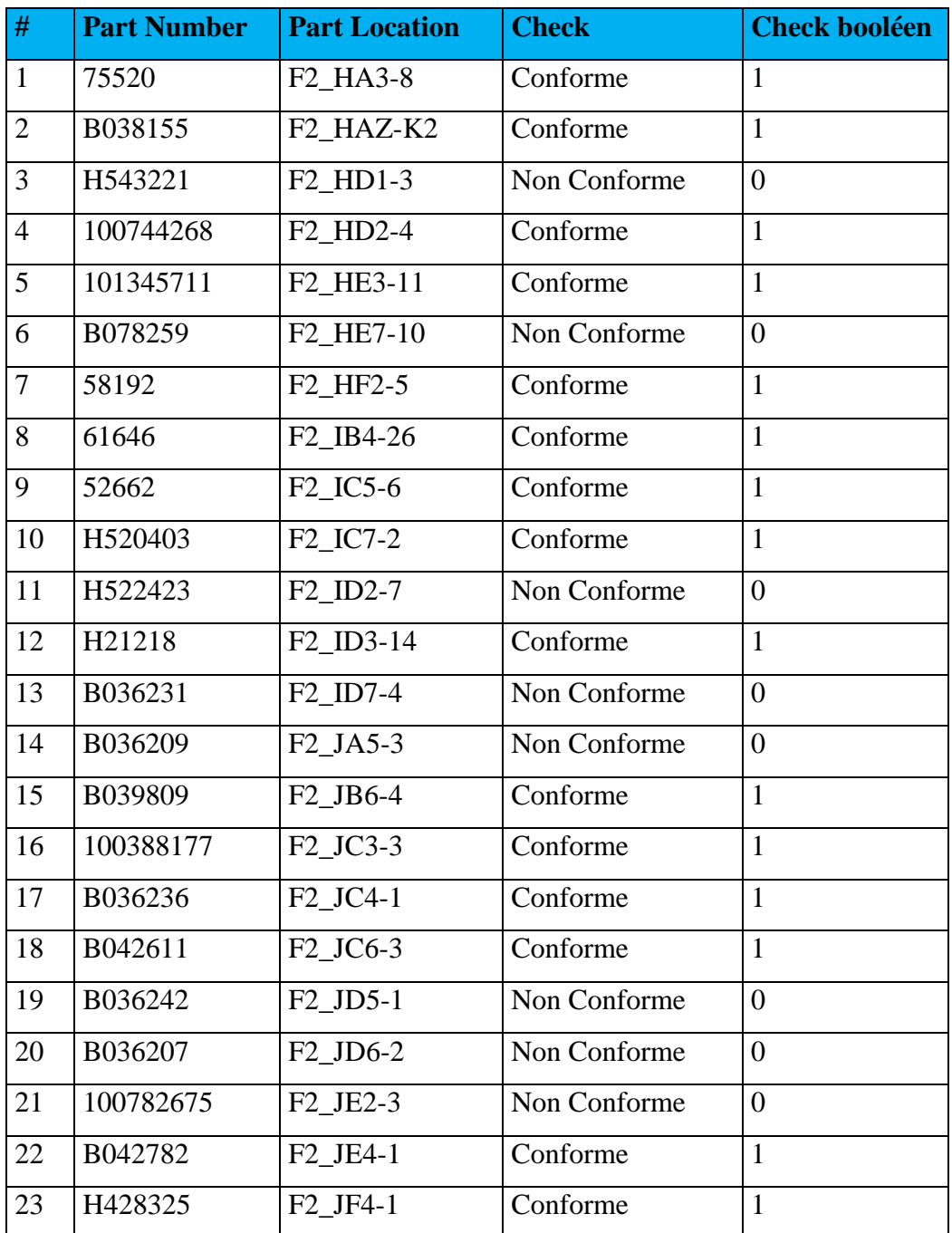

# **II.9. Résultats d'échantillonnage de Put away accuracy**

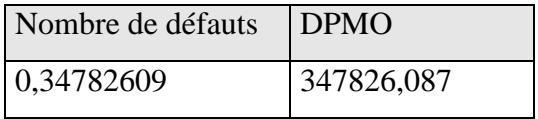

# **ANNEXE III**

# **III.1. Cleaning check list**

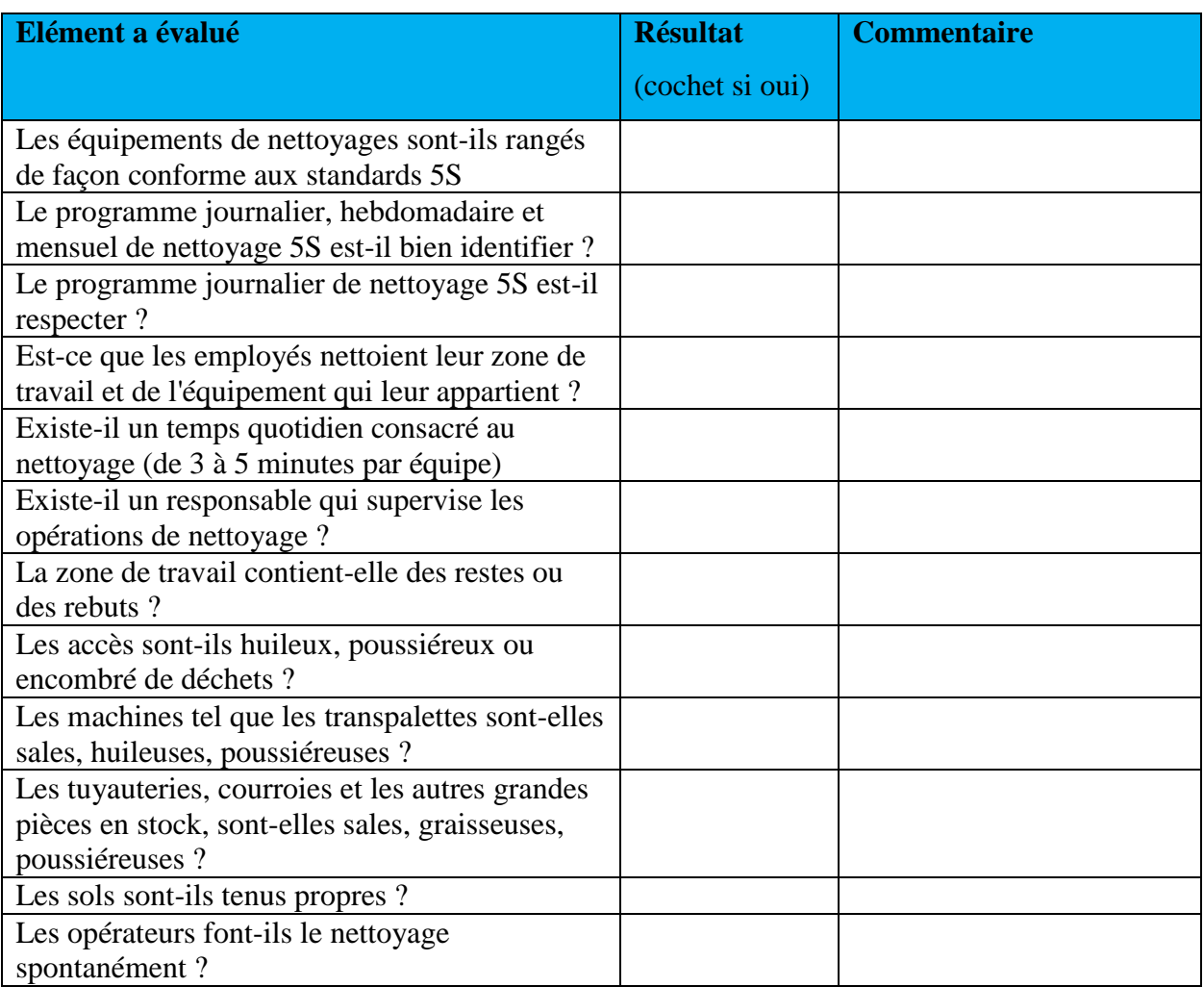

# **III.2. Les Standards des trois premiers S dans l'entrepôt**

- Retirez tous ce qui n"est pas nécessaires et garder juste ce qui est nécessaire
- Débarrasser tous les objets inutiles dans la zone de travail, tel que : les Junk ou les non-Moving item…
- 2eme S
	- Ranger les bins à la verticale, et stocker chaque article dans le bin approprié à sa taille, respecter le stockage selon les zone de rangements
	- Organiser les outils et références nécessaire au travail, les accessoires, la paperwork, et tous les éléments pertinents dans l'entrepôt.
- 3eme S
	- Gardez les choses propre et bien rangé, pas de poubelle ou de la saleté dans l'espace de travail
	- Nettoyer et Réparer tout ce qui est cassé, le détériorer ou remplacer telles que les racks de stockage cassés, et faire le lavage et peindre le plancher.

 $\div$  1er S

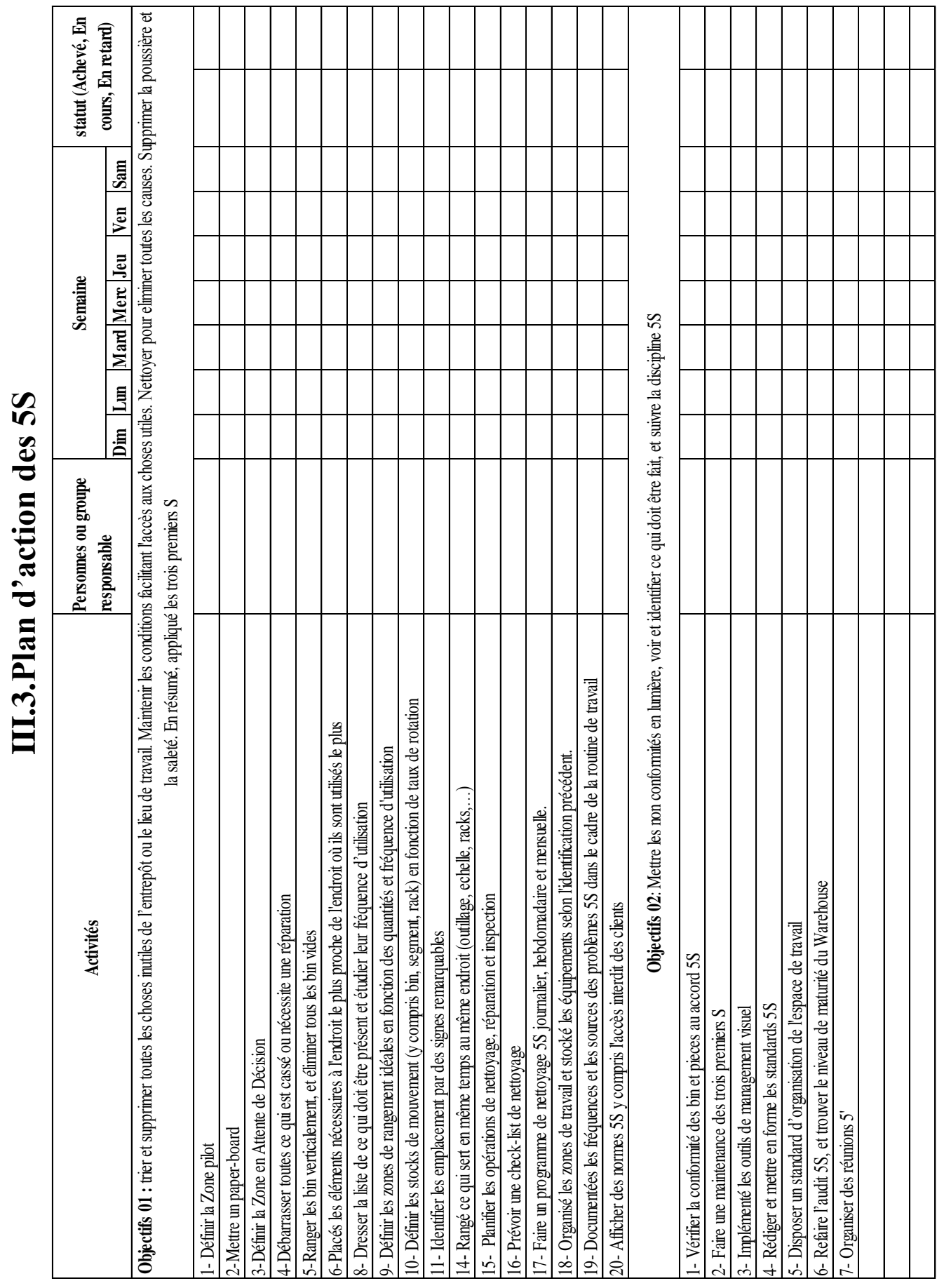

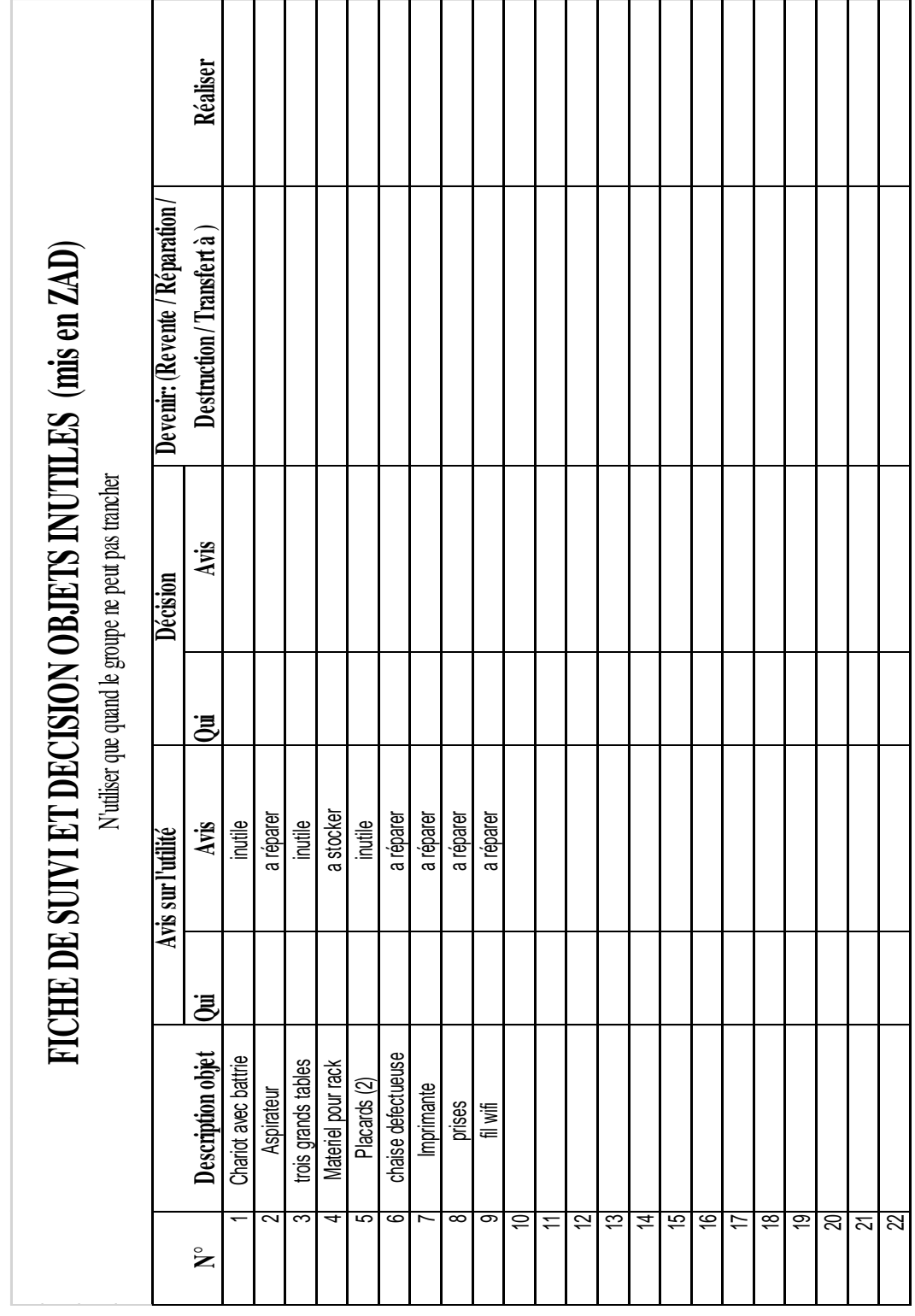

# **III.4. Fiche de suivi et décision objets inutiles**

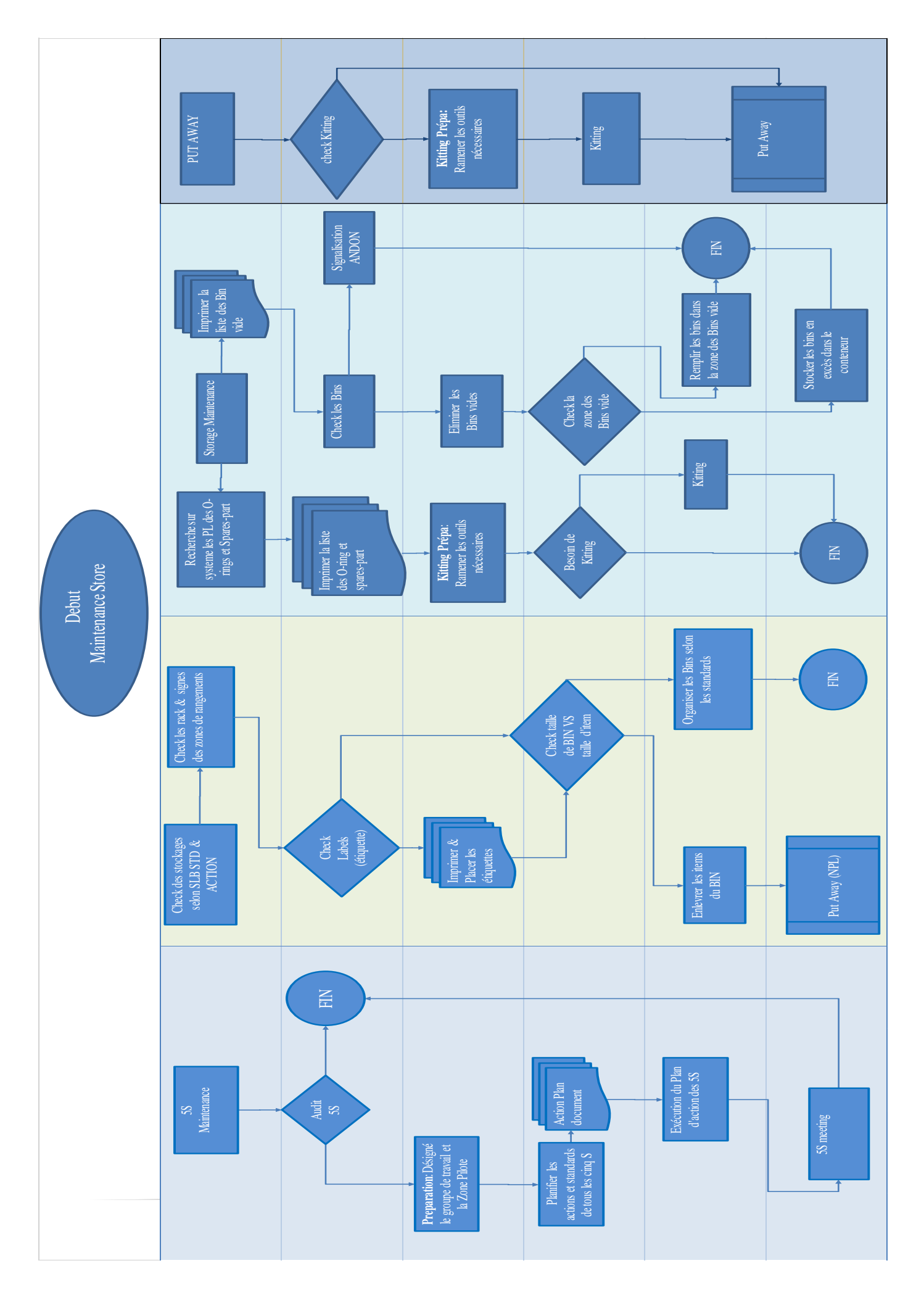

# **ANNEXE IV**

#### **1. Conception de base de données :**

Le système de localisation est l'une des composantes essentielles d'une opération d'entrepôt réussie. Sa fonction de base fournit un accès facile et logique à un emplacement physique dans l'entrepôt. Lorsqu'un opérateur voit un emplacement sur l"étiquette ou sur l'appareil GT, il doit immédiatement connaitre le chemin optimal à l'endroit désiré.

Au sein de l"entrepôt MD1, La nomenclature standard du numéro d"emplacement (Part Location) d'une pièce est composée de cinq parties :

- **Le niveau d'étage (Floor) : 1<sup>er</sup> ou 2<sup>eme</sup> étage (F1 ou F2)**
- Une première lettre alphabétique qui représente le nom du rack.
- Une deuxième lettre alphabétique qui représente le nom de la colonne dans un rack.
- Un premier caractère numérique qui représente le numéro de la ligne dans un rack (variant de 1à 7).
- Un deuxième caractère numérique qui représente le numéro de Bin dans un emplacement sur un rack (de 1 à 999 au maximum).

Exemple :

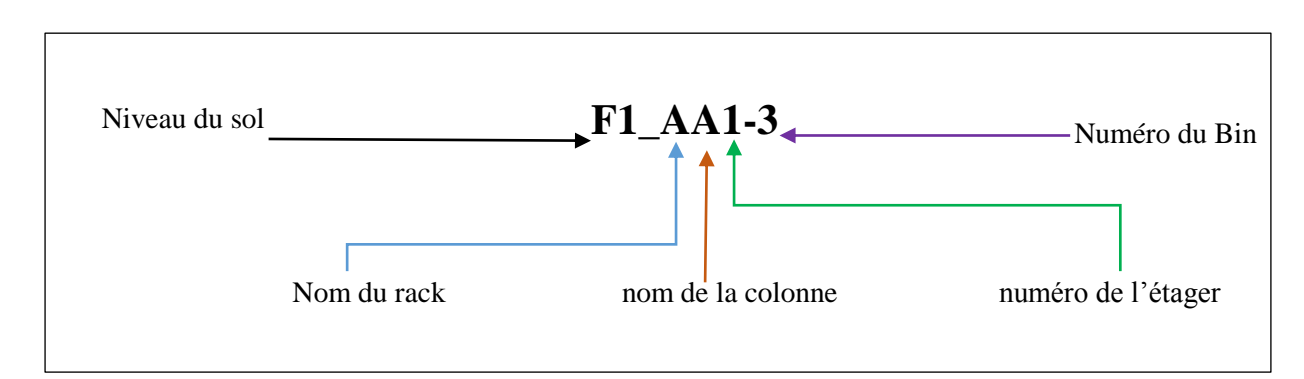

Figure III.1. La nomenclature du Part Location d"un article dans le store

Remarque : un Bin est toujours identifier par un Part location et un Part Number, et le segment ou il appartient.

Lors du Put Away, l"opérateur tombe assez souvent sur une nouvelle pièce, qui ne possède pas un Part Location, ni un emplacement physique propre à elle. On appel ce type d"articles les No Part Location, et donc l"opérateur doit créer un nouvel emplacement pour cette pièce. La première étape dans ce cas, consiste à trouver physiquement un nouvel emplacement dans le magasin y compris un nouveau numéro de Part Location qui ne figure pas parmi ceux
existants sur store. La deuxième étape, est de vérifier si le numéro de Part Location qu"on a trouvé existe sur système OFS Store. Et pour établir cette vérification, il suffit d"écrire dans la barre de recherche sur OFS Store les six premières lettres du numéro de Part Location avec une étoile à la fin (Par exemple : **F1\_AA1\***). Le résultat de cette recherche est une liste des numéros des Part Location qui existent dans le magasin. Ce qu"on doit faire c"est de vérifier si le numéro de Part Location que nous avons trouvé déjà n"est pas sur la liste. Et si nous l"avons trouvé, nous devons trouver un autre numéro selon les derniers caractères numériques de la nomenclature du Part Location. A titre d"exemple, le résultat de la recherche du Part Location **F1\_AA1\***est la suivant :

- $\blacksquare$  F1 AA1-1
- $\blacksquare$  F1 AA1-2
- $\blacksquare$  F1 AA1-3
- $\blacksquare$  F1\_AA1-4
- $\blacksquare$  F1\_AA1-5
- $\blacksquare$  F1 AA1-7
- $\blacksquare$  F1 AA1-8
- $\blacksquare$  F1 AA1-10
- $\blacksquare$  F1 AA1-11

Les numéros des Part Location qu'on peut donner pour un nouveau matériel sont :

- F1\_AA1-6
- F1\_AA1-9

Remarque : le meilleur choix est de prendre le plus petit numéro (F1\_AA1-**6**). Et si on choisit un numéro de Part Location qui existe déjà, on va écraser l"item auparavant associé à ce numéro.

Dans le but d"éliminer le temps perdu lors de cette tâche, nous décidons de programmer une application à l"aide du logiciel Access, afin de réduire l"effort et le temps.

# **2. L'objectif de l'application (la base de données) :**

Dans cette partie, on souhaite créer la base de données "EMPTY LOCATION APPLICATION"" qui permet de trouver un emplacement physique approprié selon la taille d"une nouvelle pièce qui a été réceptionnée, et qui ne possède pas d"emplacement sur store (No Part Location). Dont le principal but est d"améliorer le processus Put Away NPL en réduisant le temps perdu pendant la recherche d"un emplacement vide physiquement et sur système.

# **3. Démarche et contribution :**

Les premières tâches effectuées sont :

- Mesurer les dimensions des racks : largeur et longueur
- Mesurer les dimensions des quatre types de bin qui existent dans le magasin.

 A chaque emplacement d"un rack, on a déterminé le nombre des bin disponibles pour chaque taille. Par exemple, dans l'emplacement "F1\_AA1" il existe zéro bin de type 1, six bin de type 2, deux bin de type 3 et un bin de type 4.

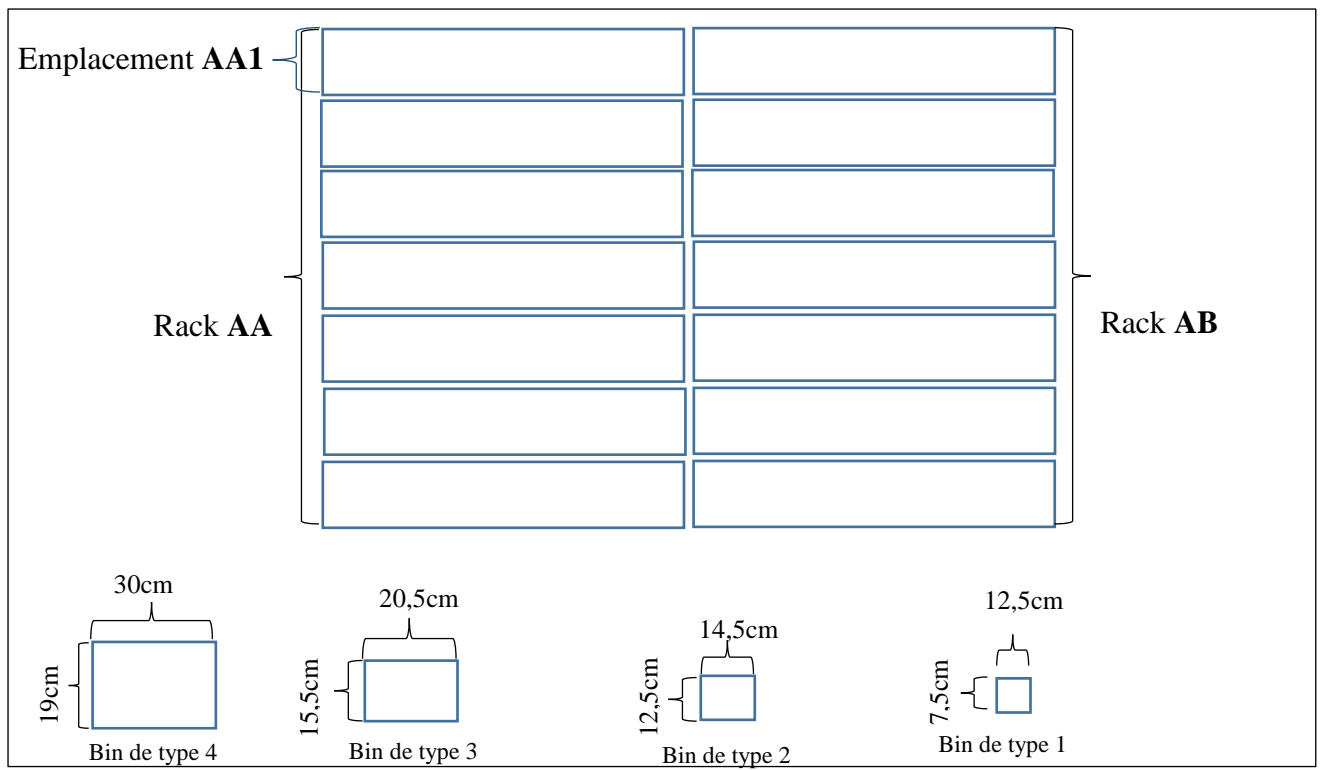

Figure III.2. Schématisation des racks et bin

La suite, consiste en grosso modo à trouver des formules et une analogie qui traduit la situation réelle en un langage informatique compréhensible sur Access et Visuel Basic Application (VBA).

Afin de calculer les emplacements vides sur chaque rack. On a tout d"abord déterminé le nombre maximum des bin qui peut être sur une colonne au niveau d'un emplacement au sein d"un rack par une simple formule qui est égale à la longueur de l"emplacement sur un rack divisé par la longueur du bin, et pour éviter les conflits qui concernent la division des caractères numériques (entier ou réel) on a utilisé la fonction ""Int (nombre)"" sur Access qui a pour but de renvoyer la partie entière du chiffre décimale donc 4.1 devient 4 et 4.8 est également 4. Ensuite, on a mesuré la largeur occupée à chaque emplacement du rack, qui est égal au nombre des colonnes occupées dans un rack multiplier par la largeur du bin qui existe dans cette colonne. En outre, on a calculépour chaque emplacement du rack le nombre des colonnes occupées dans l"emplacement en fonction de la taille du bin. Ce qui est égale : Le nombre des bin disponibles dans un emplacement devisé par le nombre maximum des bin qui puisse exister sur une colonne. Et pour éviter le même problème des caractères numériques, on a utilisé la fonction booléen "VraiFaux" et "Int". Pour une meilleure compréhension, voici un simple exemple :

1<sup>er</sup> exemple : "Nombre maximum des bin dans une colonne"

Cas d'un bin de type '4' : Nombre des Bin '4' maximum dans une colonne= Int  $(32/19)=1$ , alors le bin de type "4" occupe toute une colonne.

Cas d'un bin de type '2' : Nombre des Bin '2' maximum dans une colonne= Int  $(32/12,5)=2$ , ce qui donne un résultat faut. Alors dans ce cas, on utilise la fonction VraiFaux, de tel sort si int (nombre)=nombre elle ajoute un 1. Et alors le résultat sa sera "Int  $(32/12,5) +1=3"$ .

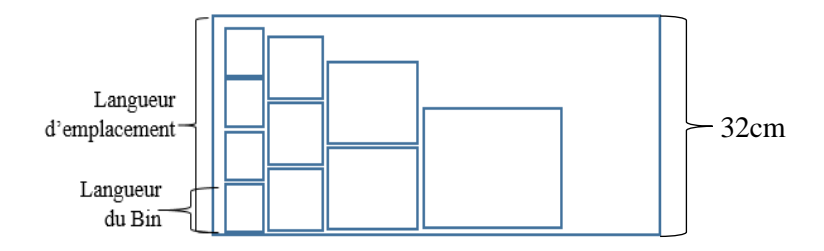

Figure III.3. Schématisation du nombre maximum des bin dans une colonne

 $2^e$  exemple : la largeur occupée sur un emplacement =  $(1*20,5) + (2*14,5) + (3*12,5) = 87$ 

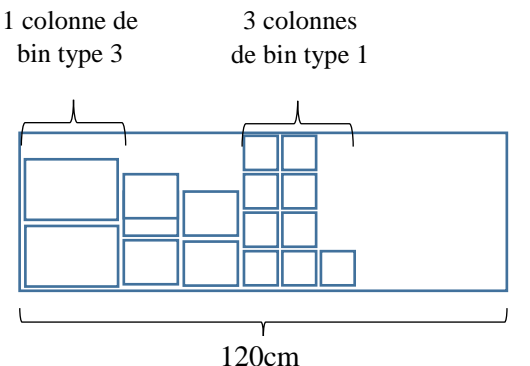

Figure III.4. Schématisation d"un emplacement remplit par différent type de bin

 $3^e$  exemple : le nombre des colonnes occupées dans un emplacement pour un bin de type '2'= VraiFaux (Int  $(5/3) = (5/3)$ ;  $(5/3)$ ;  $(5/3) + 1$ ) = 2 colonnes.

De même pour un bin de type "3", le nombre des colonnes occupées dans un emplacement égale une colonne.

Avant de compléter la démarche qu"on a suivie pour la conception de cette base de données, tout d"abord il est important de comprendre la méthode de remplissage des racks selon la

dimension des bin. La Schématisation suivante, montre les emplacements vides qu"on peut rencontrer sur un rack selon les types de bin, et qu"on doit leurs trouvés une formule qui nous indiquera leurs emplacements sur Access :

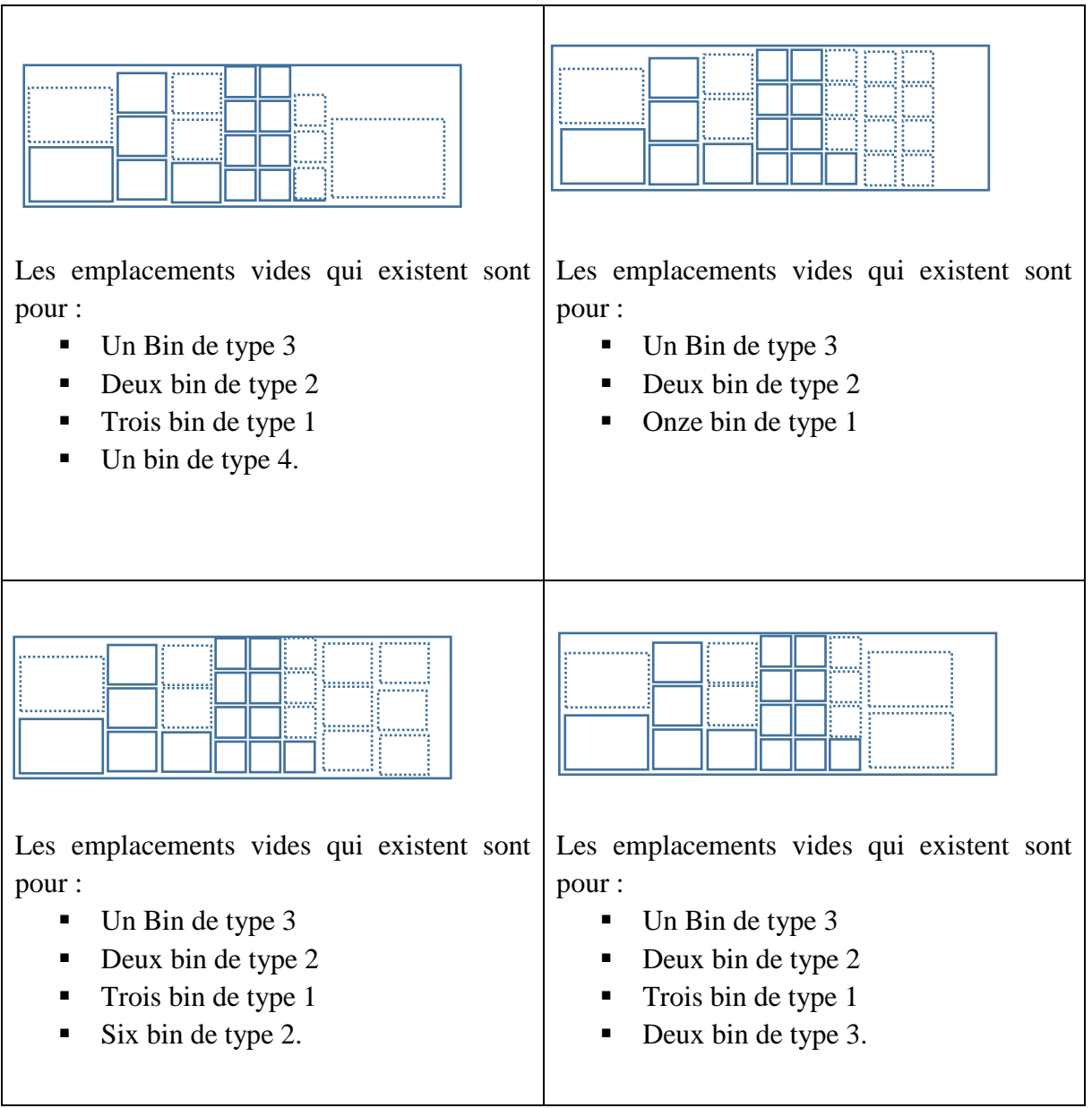

Remarque : dans la base de données le nom RACK représente l'emplacement au niveau d'un rack, de la même façon ou elle est schématisée dans la Figure III.5.

Dans un second temps, on a essayé de calculer pour chaque couple (rack, taille de bin) le nombre d"emplacement vide selon la taille de bin dans une colonne, c.-à-d. les emplacements vide pour compléter la colonne. En outre, on a calculé le nombre d"emplacement vide dans l'espace qui reste. À titre d'exemple :

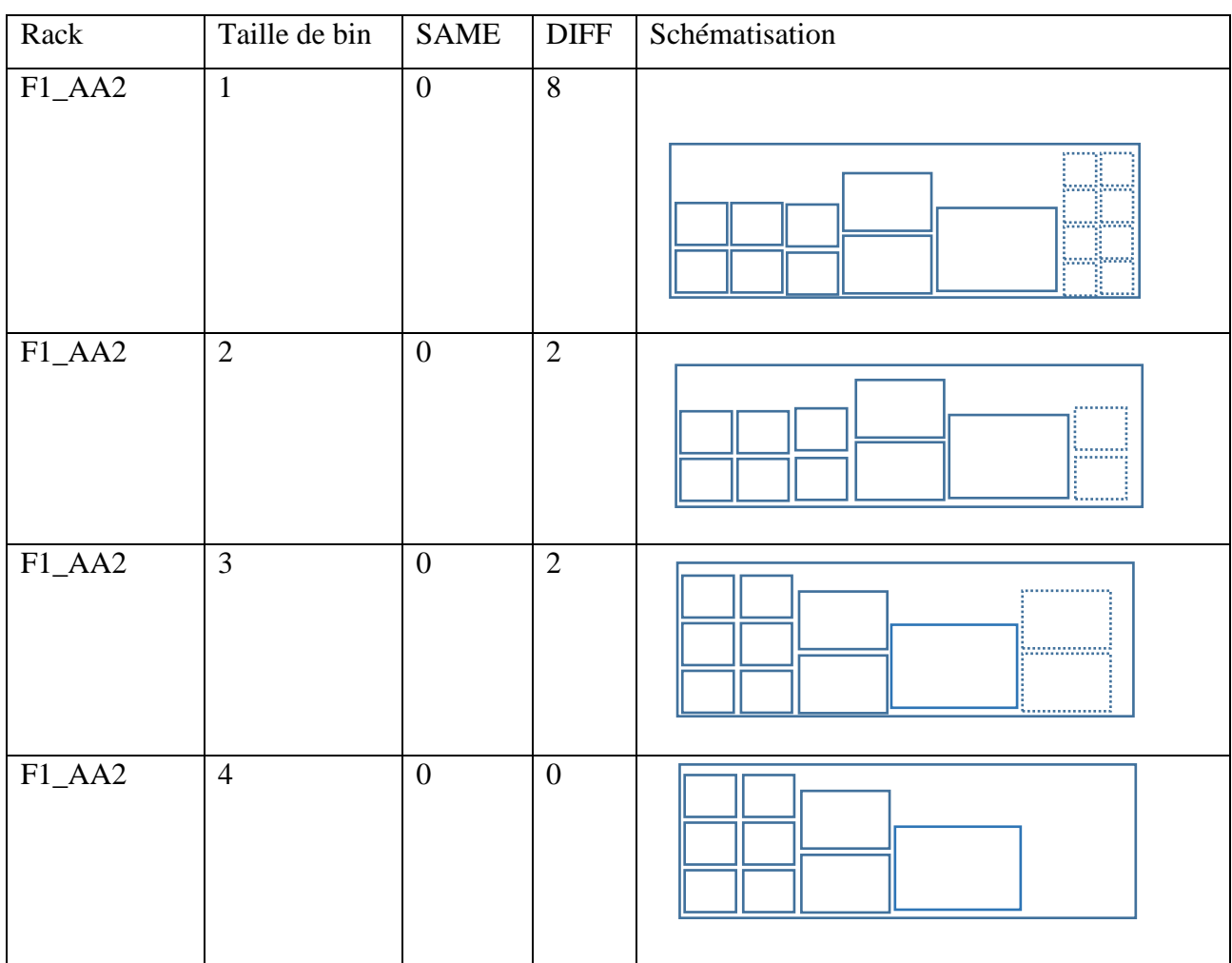

Remarque : les carrés en ligne pointé représentent les emplacements vides possibles dans un rack.

En grosso modo, la conception de cette application nécessite le recueil des données sur les dimensions des racks et bin et sur le nombre de bin disponibles au niveau de chaque rack. Une fois les données récoltées, on calcule en fonction des largeurs et longueurs des emplacements (étager d"un rack) et bin, les Part Location vides au niveau d"un emplacement. Et ceci en soustrayantl'espace occupé par les bindans les colonnes de l'espace maximum qui peut être occupé par les bin tout en prenant en considération la taille du bin.

Les calculs effectués lors la conception de cette application sont expliqués lors la description des requêtes, mais avant ça il faut définir et donner une signification à chaque attribut et ceci à travers le dictionnaire des données.

# **1. Dictionnaire de données** :

Dans cette étape, nous avons listé les différents attributs utilisés lors de la conception de notre base de données ainsi que leurs significations et leurs domaines.

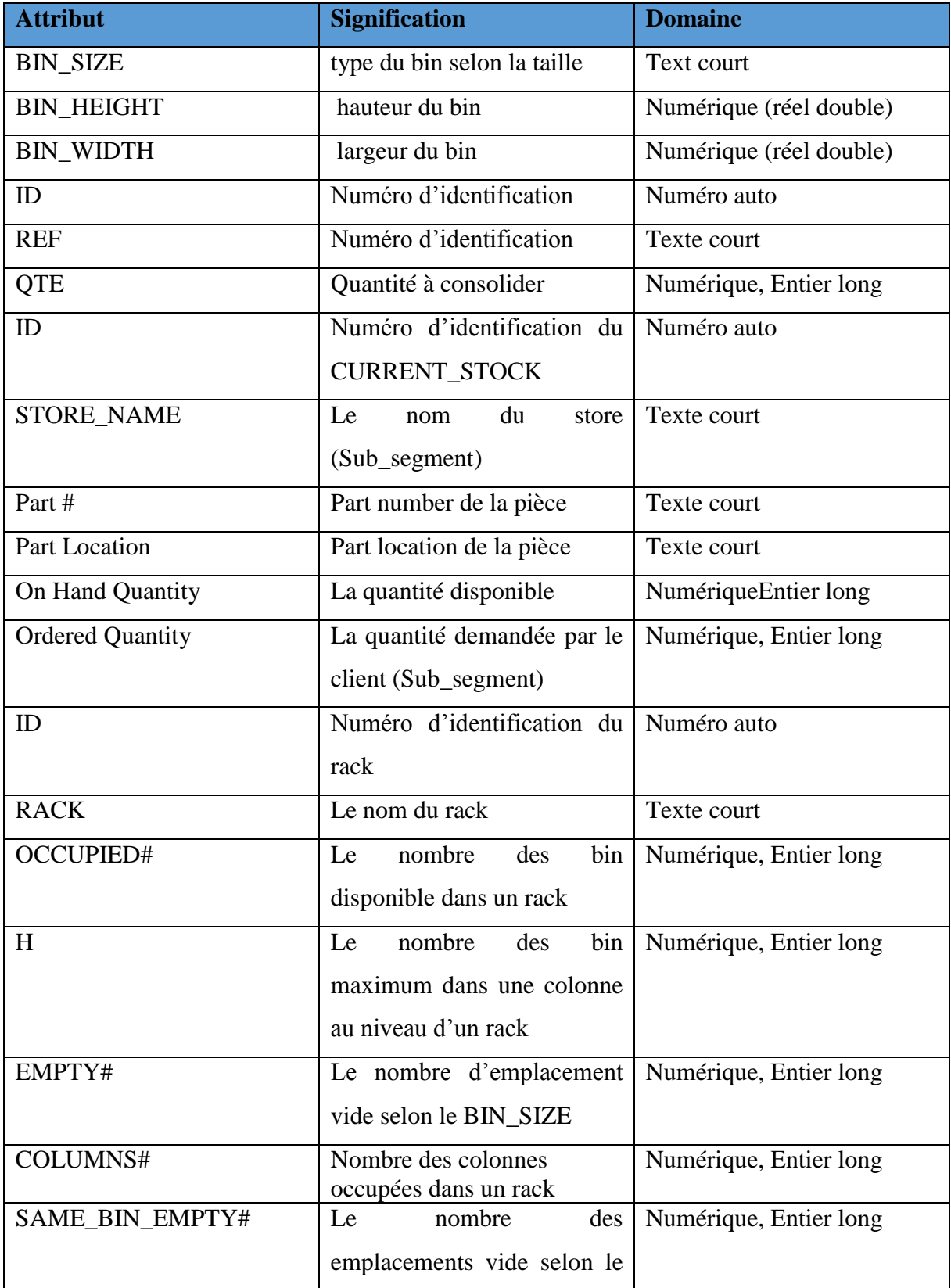

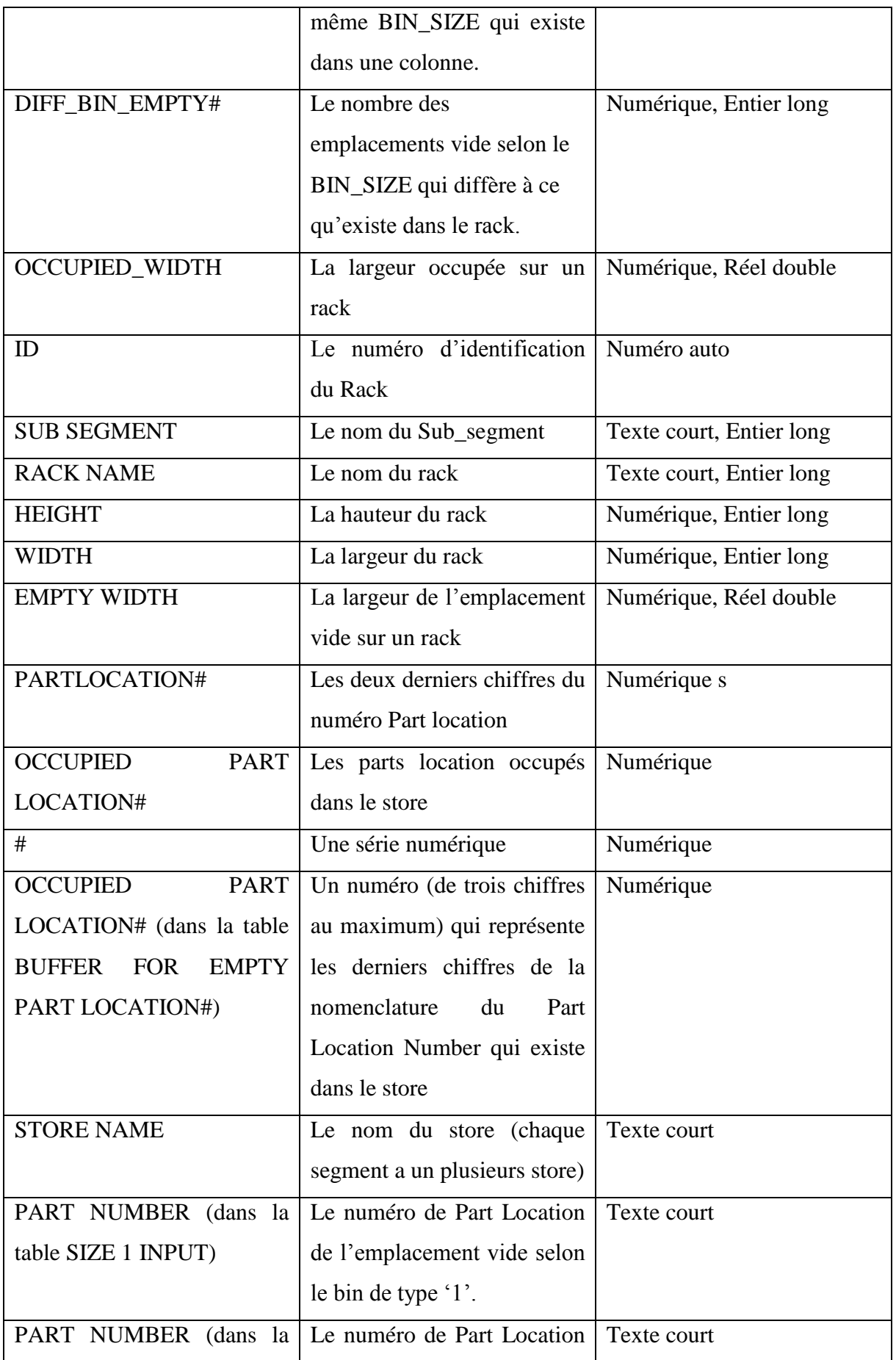

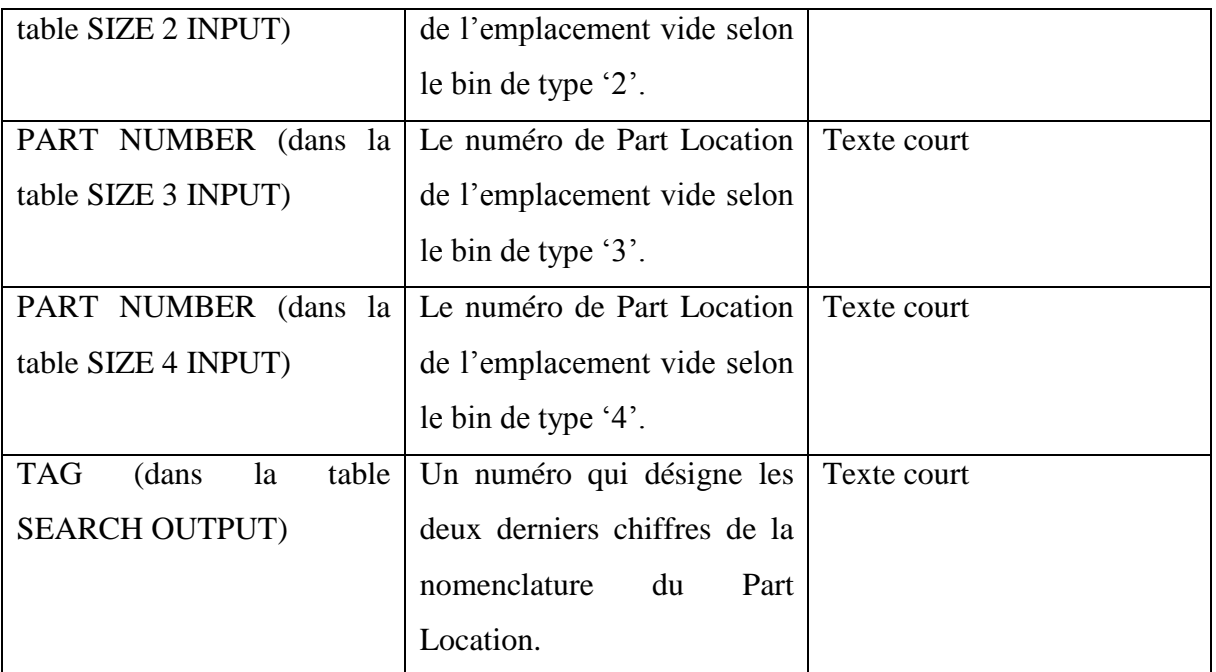

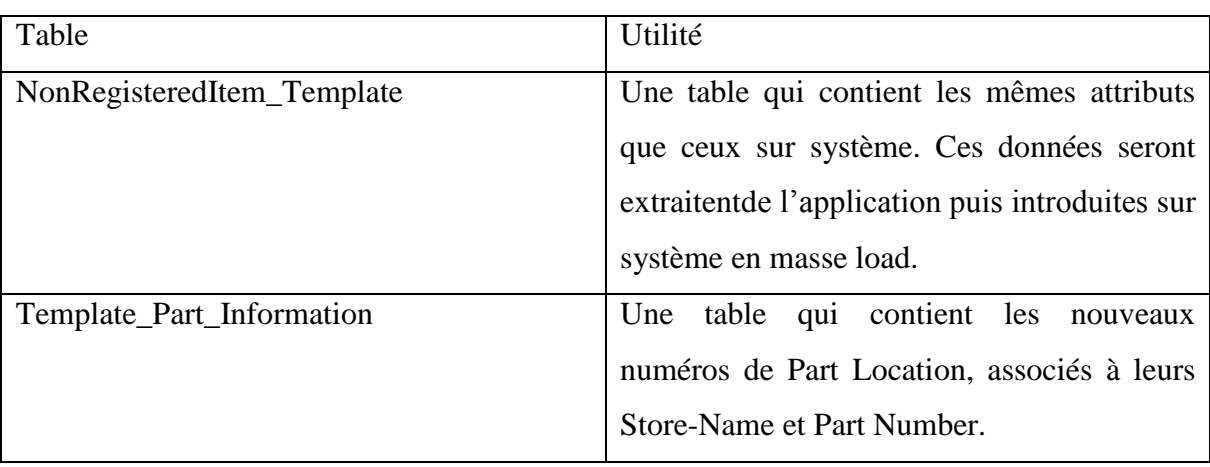

# **2. Graphe de dépendance fonctionnel** :

Pour déterminer les différents identifiants et attributs présents dans nos tables (classe d'entité et association), on a réalisé le graphe des dépendances fonctionnelles suivant :

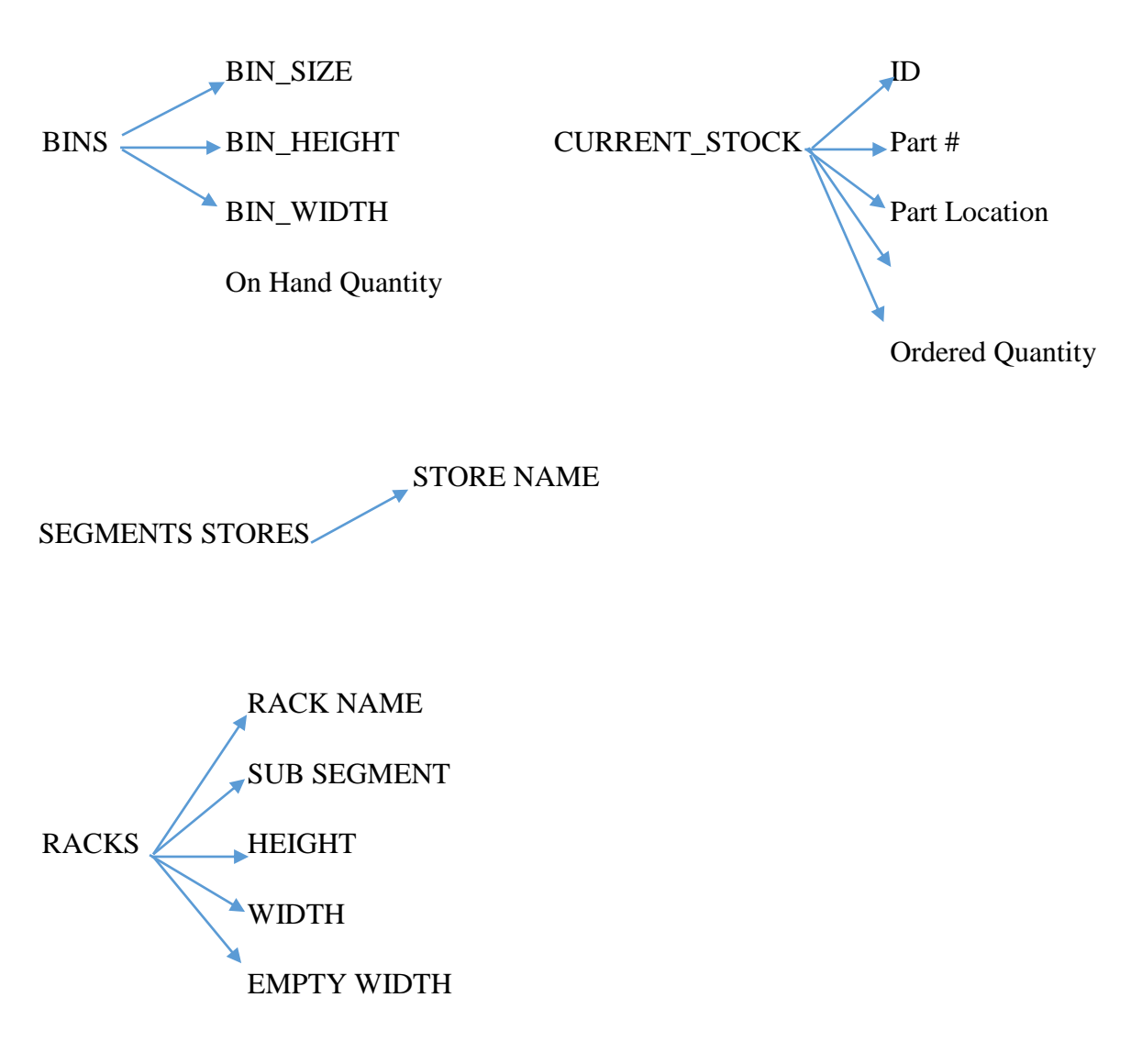

### **3. Model entité/association** :

Cette étape consiste à créer un modèle conceptuel où entité-association correspondant à notre base de données, afin de représenter les différentes classes d"entités ainsi que les associations existantes entre elles. Pour cela, on s"est appuyé sur le graphe de dépendances fonctionnelles présenté ci-dessous.

RACKS

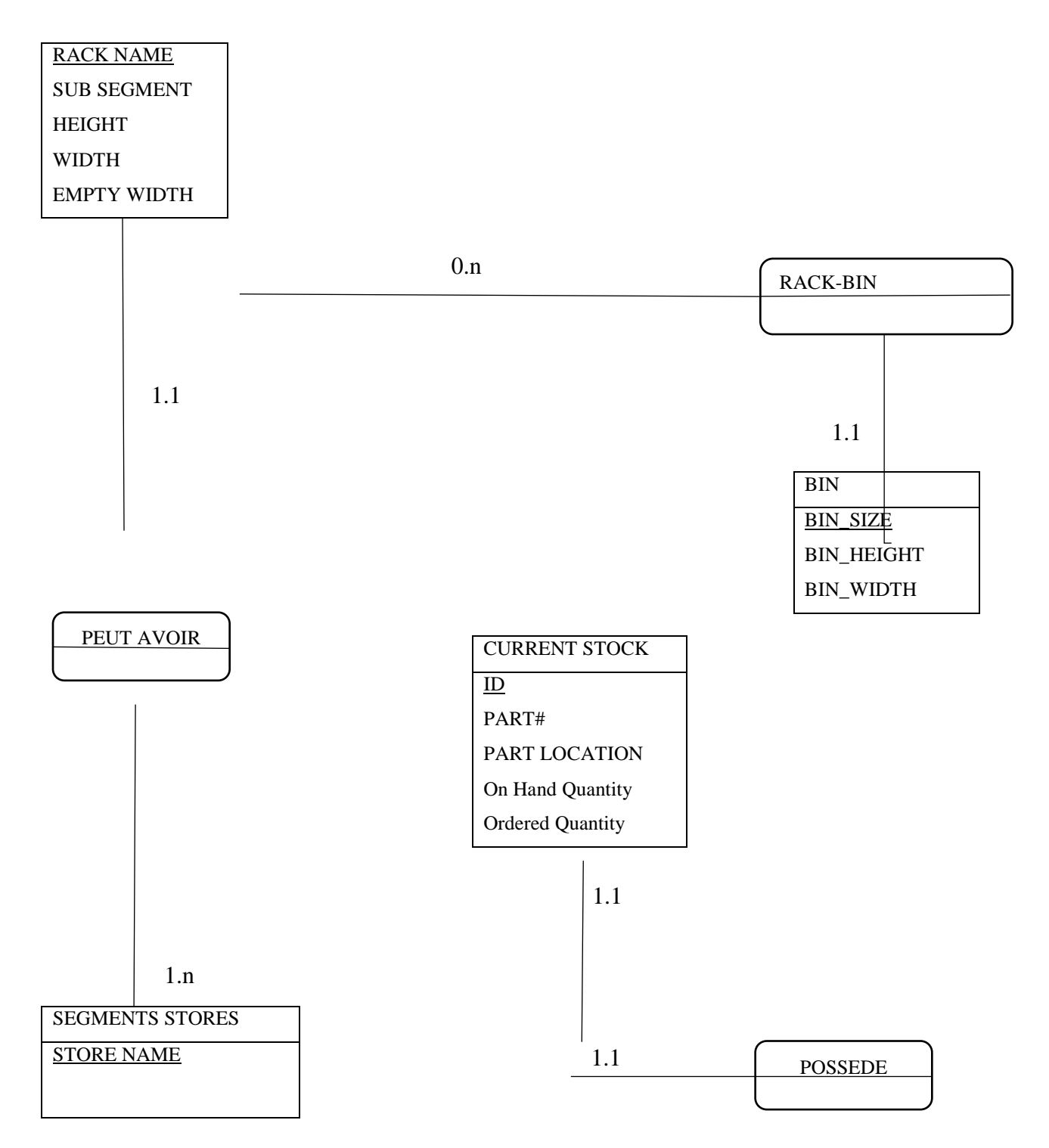

Le modèle entité-association présenté ci-dessus, ne contient que les tables nécessaires à la conception de la base de données théoriquement. Sous Access, il existe d"autres tables qu"on a mises en place pour exécuter les calculs des requêtes, et afficher les résultats, afin de déterminer les emplacements vides (Empty Part Location). Il existe aussi, d"autres tables qui sont utilisées pour extraire les données de la base et les transférer vers des fichiers Excel et ceci a l"aide des Macros.

# **4. Schémas de la base de données (model relationnel)** :

Dans cette étape, on a construit les différentes relations de notre base de données à partir du modèle entité-association (après une simplification des associations binaires).

Le modèle relationnel de la base de données « EMPTY LOCATION APPLICATIN » est le suivant :

- RACKS (RACK NAME, SUB SEGMENT, HEIGHT, WIDTH, EMPTY WIDTH, BIN\_SIZE)
- BIN ( BIN SIZE, BIN HEIGHT, BIN WIDTH)
- CURRENT STOCK (ID, STORE NAME, PART#, PART LOCATION , On Hand Quantity, Ordered Quantity, RACK NAME,PART LOCATION#)
- SEGMENTS STORES (STORE NAME, RACK NAME)
- **POSSEDE (ID, STORE NAME)**

Apres le développement des calculs et la construction des requêtes sur Access, quelques associations n"ont pas été simplifiées, comme l"association RACK\_BIN, qui permet de simplifier pour chaque couple (RACK NAME, BIN\_SIZE) le calcul effectué des nouvelles variables. De même pour l'association POSSEDE, qui a été remplacée par l'ajout des autres attributs et variables au niveau de la table CURRENT STOCK, afin de faciliter l"extraction des données à partir de WMS. En outre, pour éviter la confusion entre les clés primaires et les attributs utilisés pour le calcul des nouveaux Part Location, on a choisi pour chaque table un numéro auto ID comme une clé primaire.

# **5. Mise en œuvre sur le SGBD (Access)** :

### **5.1.Les requêtes :**

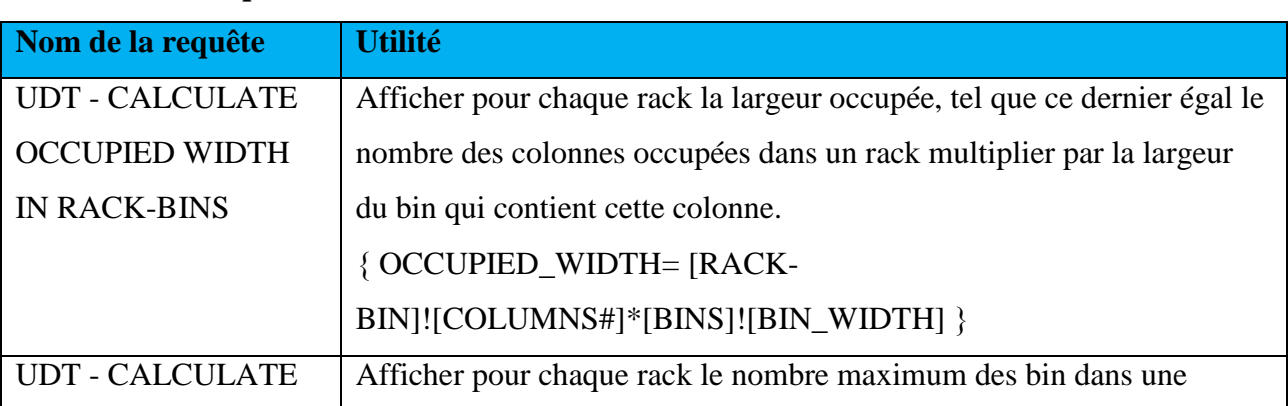

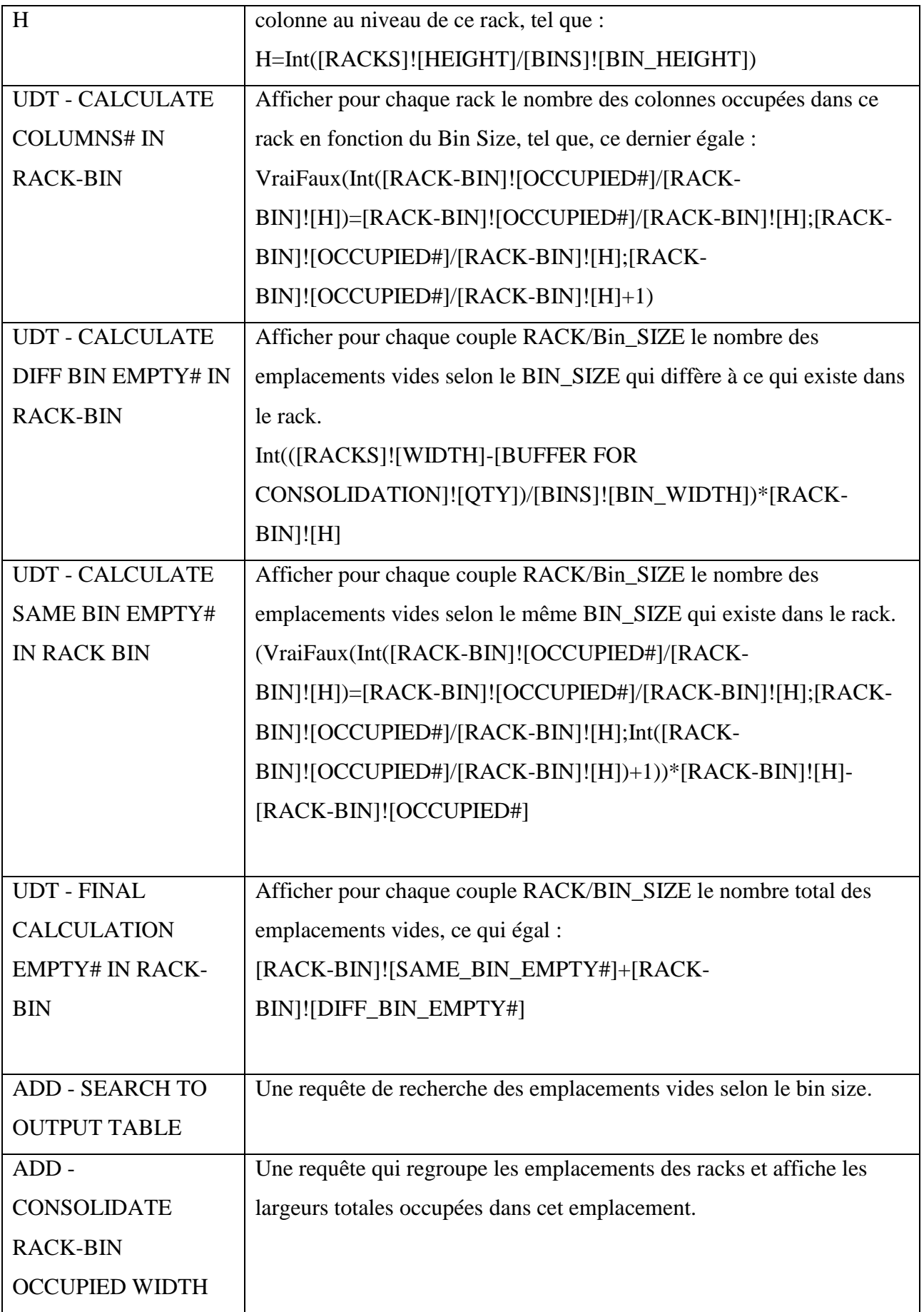

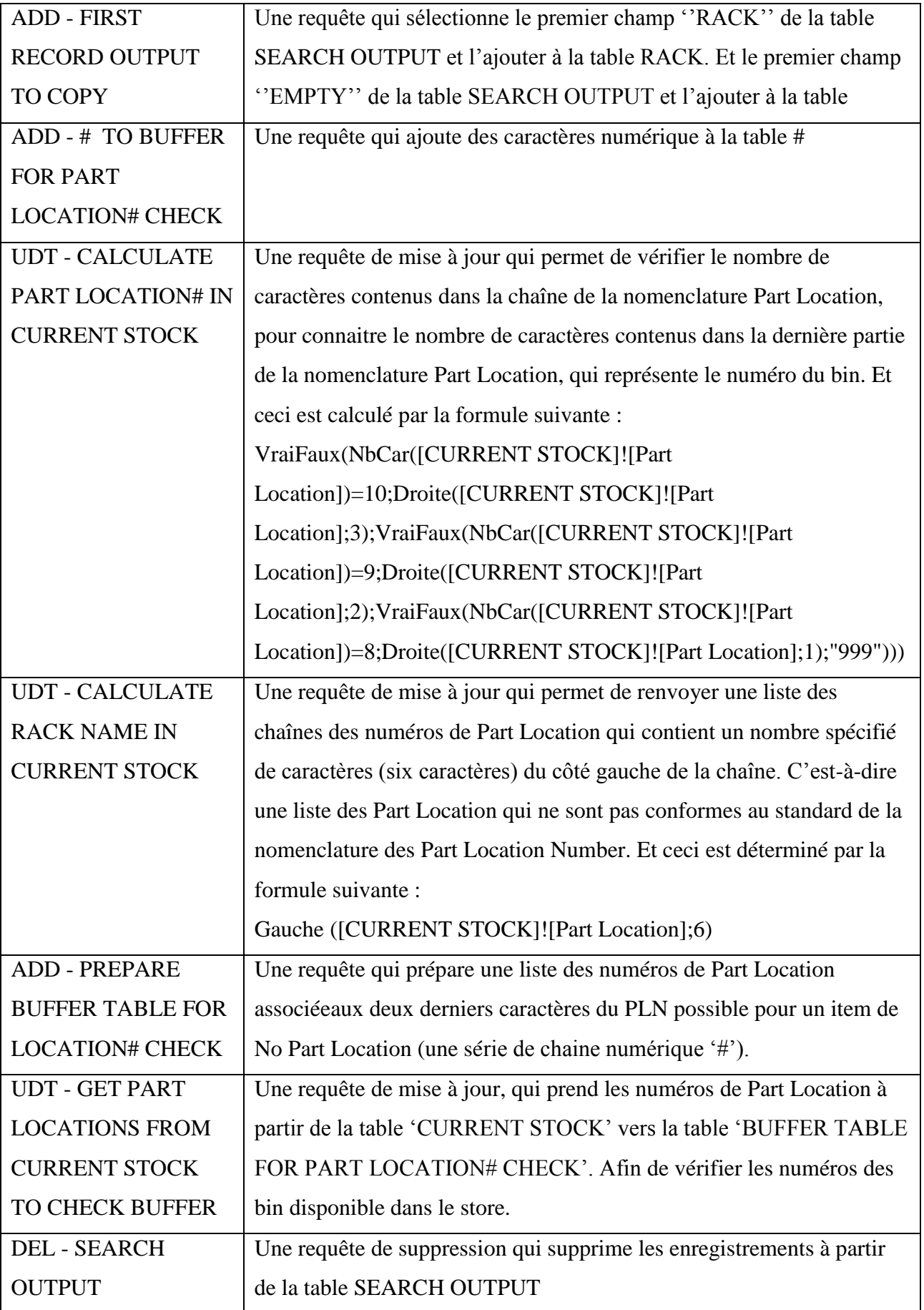

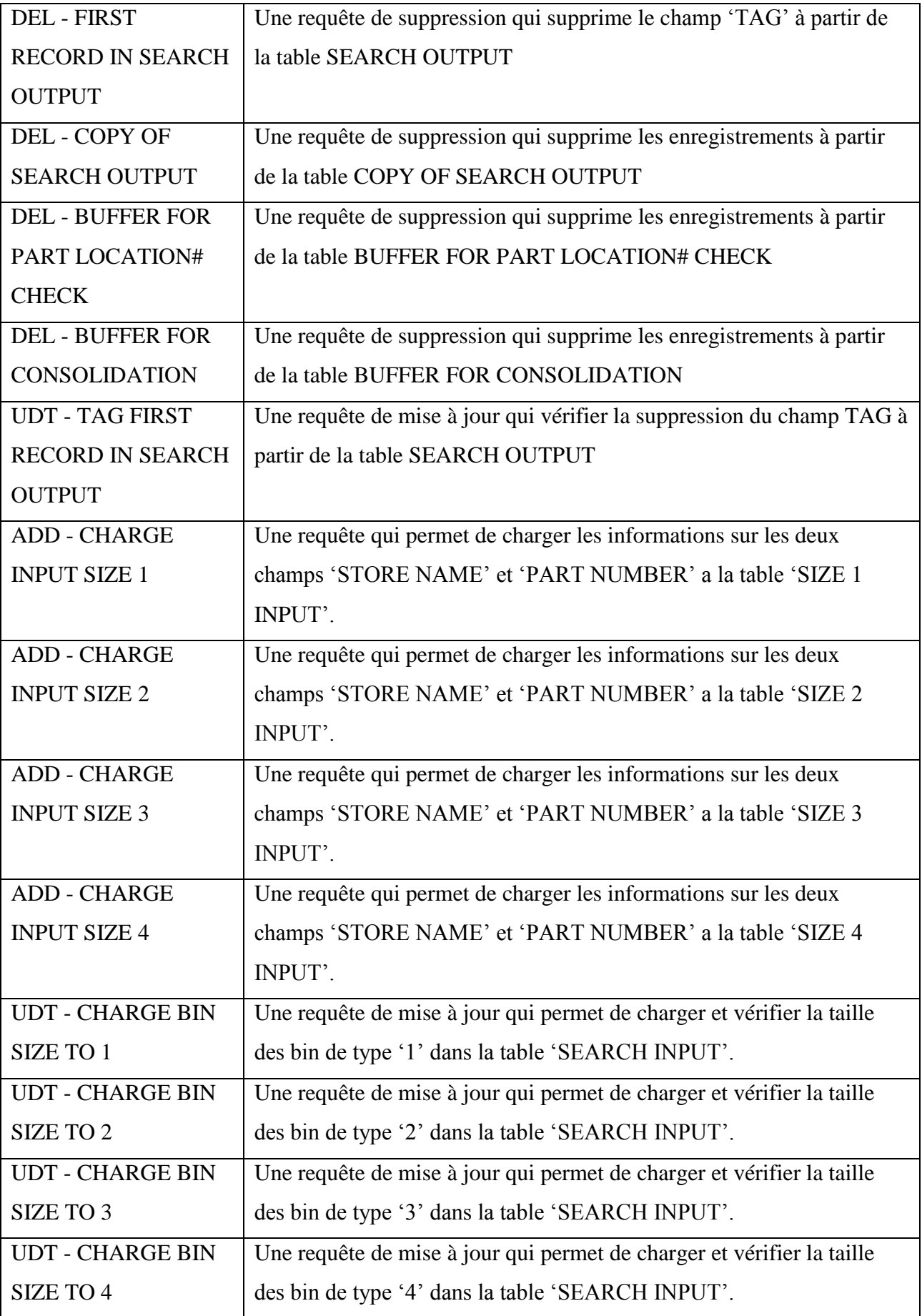

# **5.2.Les formulaires** :

En ce qui concerne les formulaires, on a créé quelques-uns et qui sont présentés dans le tableau suivant :

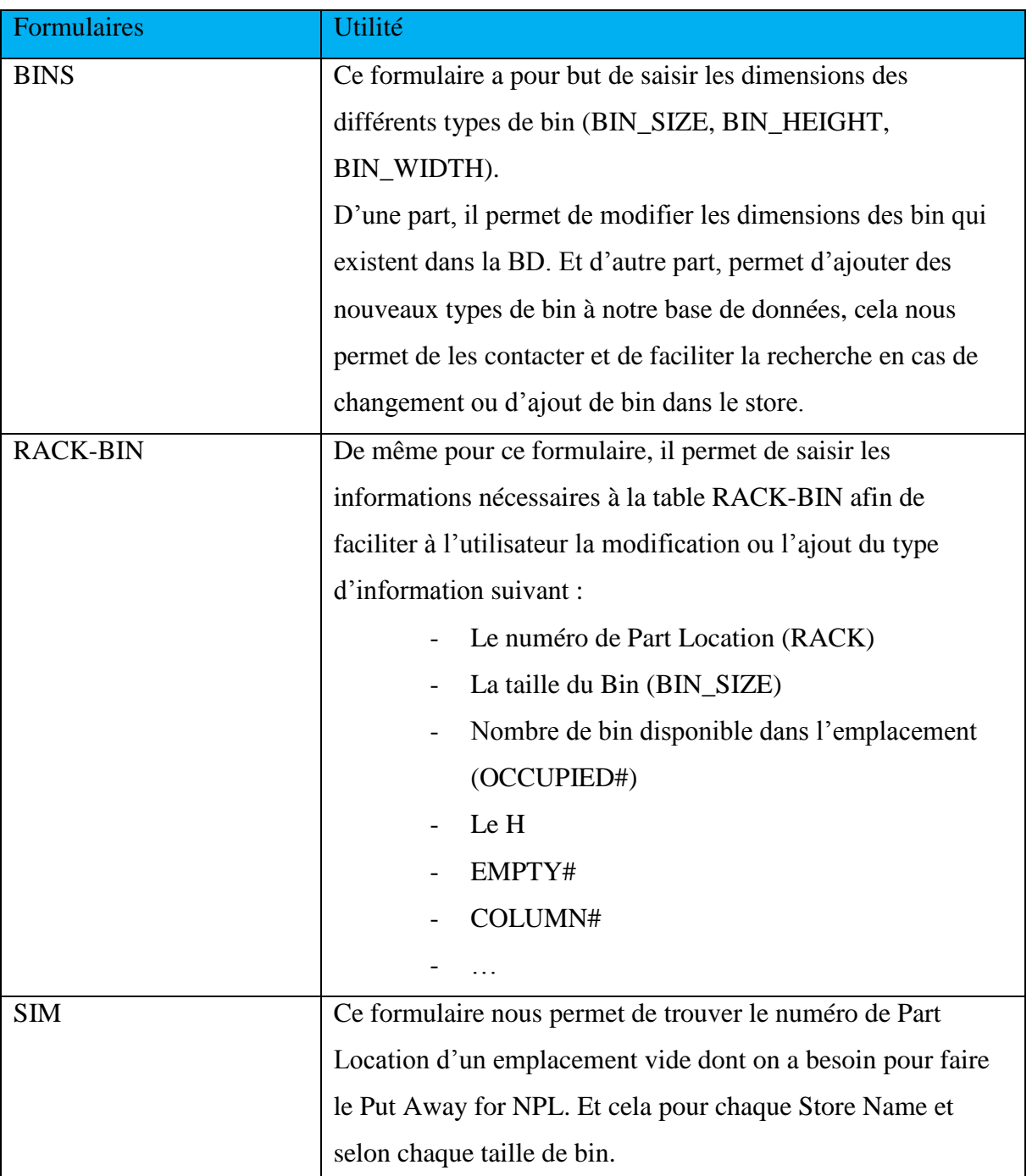

# **5.3.Les macros :**

Afin d"automatiser les tâches répétitives et exécuter plusieurs instructions élémentaires qu"on a formulé dans la partie précédente, on a alimenté notre base de données de manière régulière par des macros. Et qui sont présentés dans le tableau suivant :

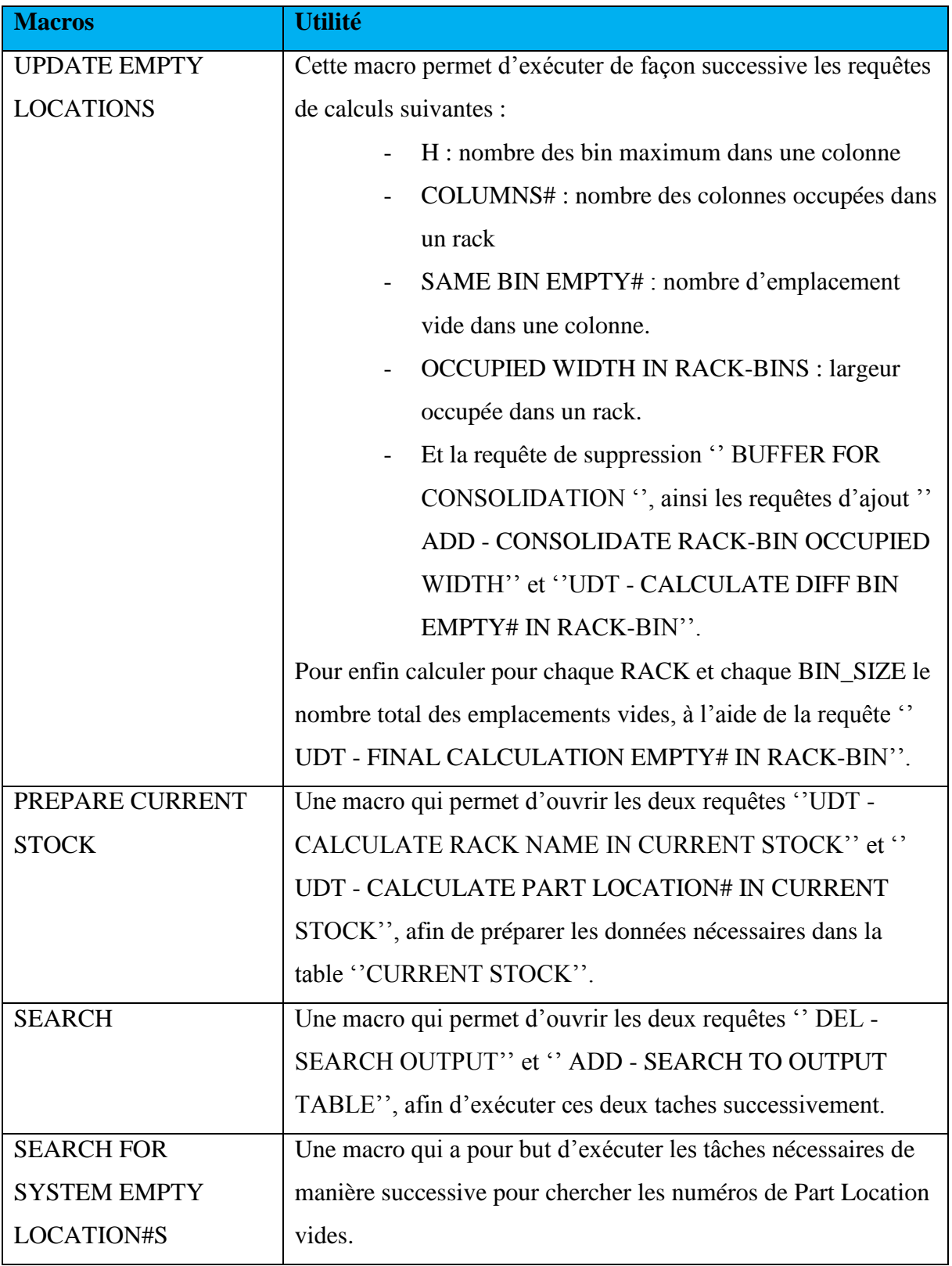

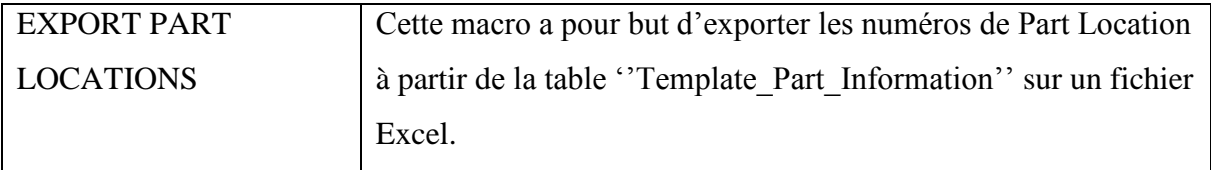

# **5.4.Les modules**

Dans notre démarche de conception de la Base de Données, nous avons trouvé quelques difficultés pour résoudre le problème des No Part Location avec les requêtes d"Access. C"est pour cela qu"on a utilisé la programmation via Visuel Basic for Application pour les résoudre. Les modules employésainsi que leurs utilités sont résumés dans le tableau suivant :

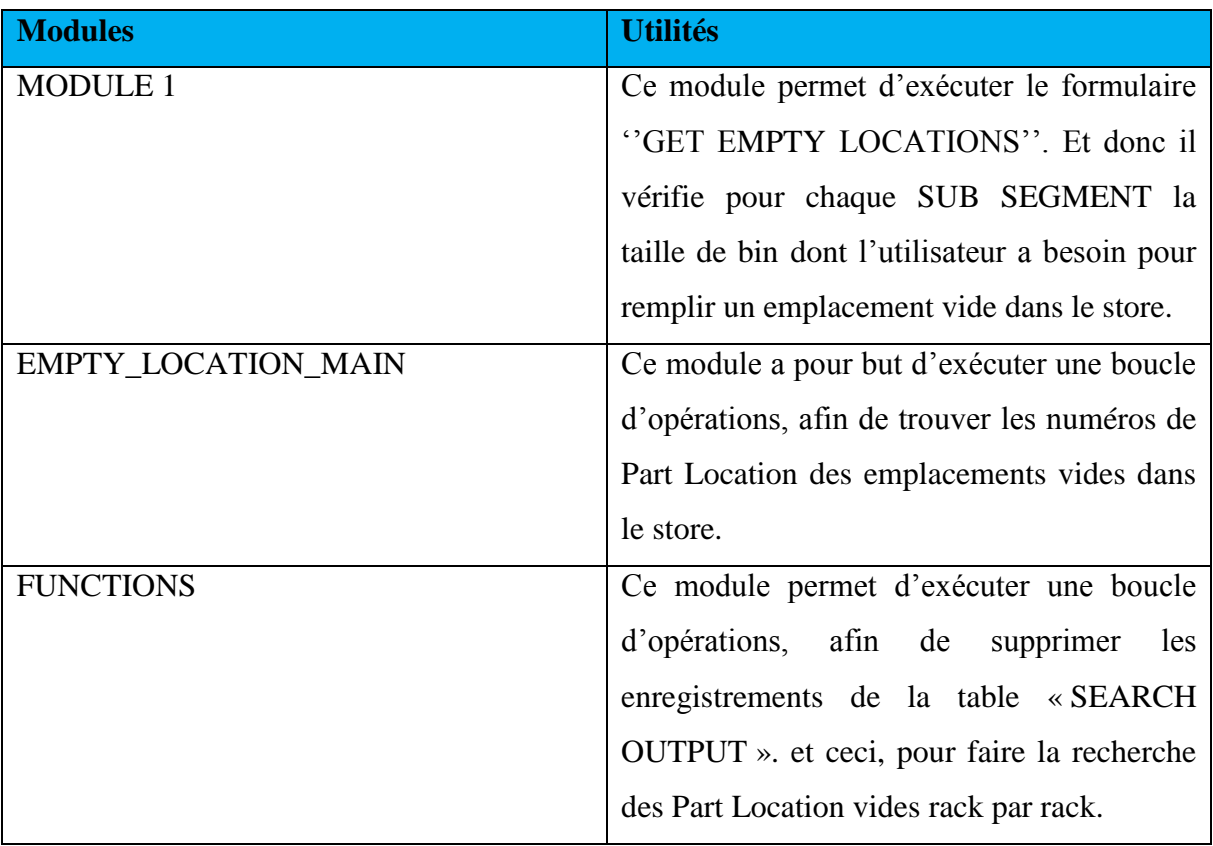